# $\frac{d\ln\ln}{d}$

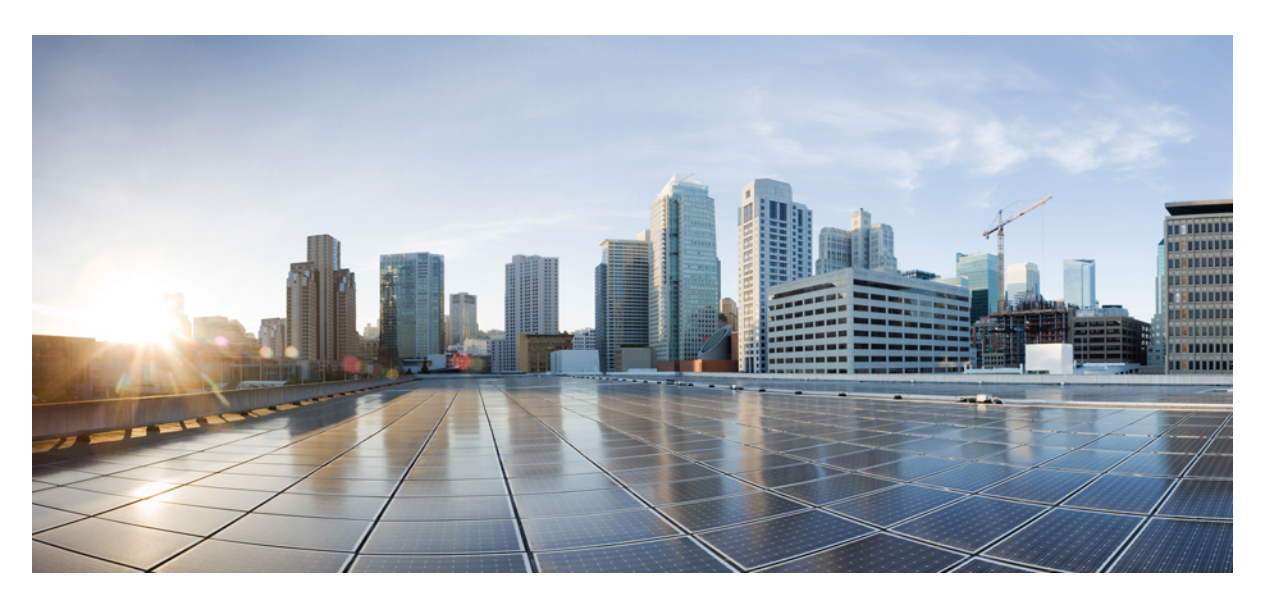

## **Cisco HyperFlex Data Platform CLI Guide, 5.0**

**First Published:** 2021-11-10 **Last Modified:** 2023-07-14

### **Americas Headquarters**

Cisco Systems, Inc. 170 West Tasman Drive San Jose, CA 95134-1706 USA http://www.cisco.com Tel: 408 526-4000 800 553-NETS (6387) Fax: 408 527-0883

THE SPECIFICATIONS AND INFORMATION REGARDING THE PRODUCTS IN THIS MANUAL ARE SUBJECT TO CHANGE WITHOUT NOTICE. ALL STATEMENTS, INFORMATION, AND RECOMMENDATIONS IN THIS MANUAL ARE BELIEVED TO BE ACCURATE BUT ARE PRESENTED WITHOUT WARRANTY OF ANY KIND, EXPRESS OR IMPLIED. USERS MUST TAKE FULL RESPONSIBILITY FOR THEIR APPLICATION OF ANY PRODUCTS.

THE SOFTWARE LICENSE AND LIMITED WARRANTY FOR THE ACCOMPANYING PRODUCT ARE SET FORTH IN THE INFORMATION PACKET THAT SHIPPED WITH THE PRODUCT AND ARE INCORPORATED HEREIN BY THIS REFERENCE. IF YOU ARE UNABLE TO LOCATE THE SOFTWARE LICENSE OR LIMITED WARRANTY, CONTACT YOUR CISCO REPRESENTATIVE FOR A COPY.

The Cisco implementation of TCP header compression is an adaptation of a program developed by the University of California, Berkeley (UCB) as part of UCB's public domain version of the UNIX operating system. All rights reserved. Copyright © 1981, Regents of the University of California.

NOTWITHSTANDING ANY OTHER WARRANTY HEREIN, ALL DOCUMENT FILES AND SOFTWARE OF THESE SUPPLIERS ARE PROVIDED "AS IS" WITH ALL FAULTS. CISCO AND THE ABOVE-NAMED SUPPLIERS DISCLAIM ALL WARRANTIES, EXPRESSED OR IMPLIED, INCLUDING, WITHOUT LIMITATION, THOSE OF MERCHANTABILITY, FITNESS FOR A PARTICULAR PURPOSE AND NONINFRINGEMENT OR ARISING FROM A COURSE OF DEALING, USAGE, OR TRADE PRACTICE.

IN NO EVENT SHALL CISCO OR ITS SUPPLIERS BE LIABLE FOR ANY INDIRECT, SPECIAL, CONSEQUENTIAL, OR INCIDENTAL DAMAGES, INCLUDING, WITHOUT LIMITATION, LOST PROFITS OR LOSS OR DAMAGE TO DATA ARISING OUT OF THE USE OR INABILITY TO USE THIS MANUAL, EVEN IF CISCO OR ITS SUPPLIERS HAVE BEEN ADVISED OF THE POSSIBILITY OF SUCH DAMAGES.

Any Internet Protocol (IP) addresses and phone numbers used in this document are not intended to be actual addresses and phone numbers. Any examples, command display output, network topology diagrams, and other figures included in the document are shown for illustrative purposes only. Any use of actual IP addresses or phone numbers in illustrative content is unintentional and coincidental.

All printed copies and duplicate soft copies of this document are considered uncontrolled. See the current online version for the latest version.

Cisco has more than 200 offices worldwide. Addresses and phone numbers are listed on the Cisco website at www.cisco.com/go/offices.

Cisco and the Cisco logo are trademarks or registered trademarks of Cisco and/or its affiliates in the U.S. and other countries. To view a list of Cisco trademarks, go to this URL: <https://www.cisco.com/c/en/us/about/legal/trademarks.html>. Third-party trademarks mentioned are the property of their respective owners. The use of the word partner does not imply a partnership relationship between Cisco and any other company. (1721R)

© 2021–2023 Cisco Systems, Inc. All rights reserved.

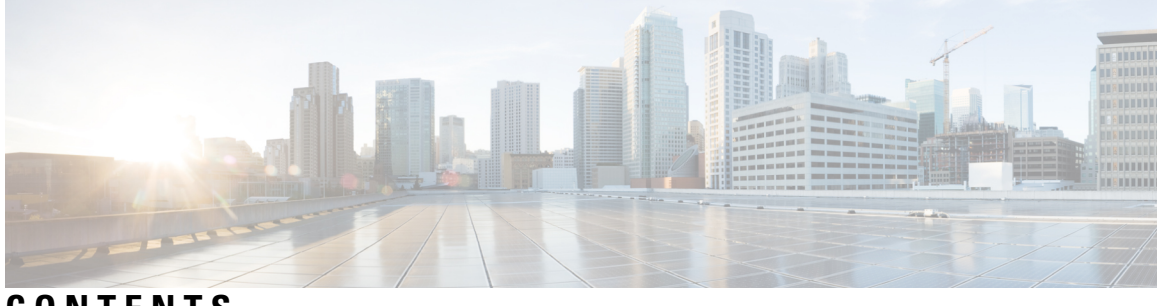

### **CONTENTS**

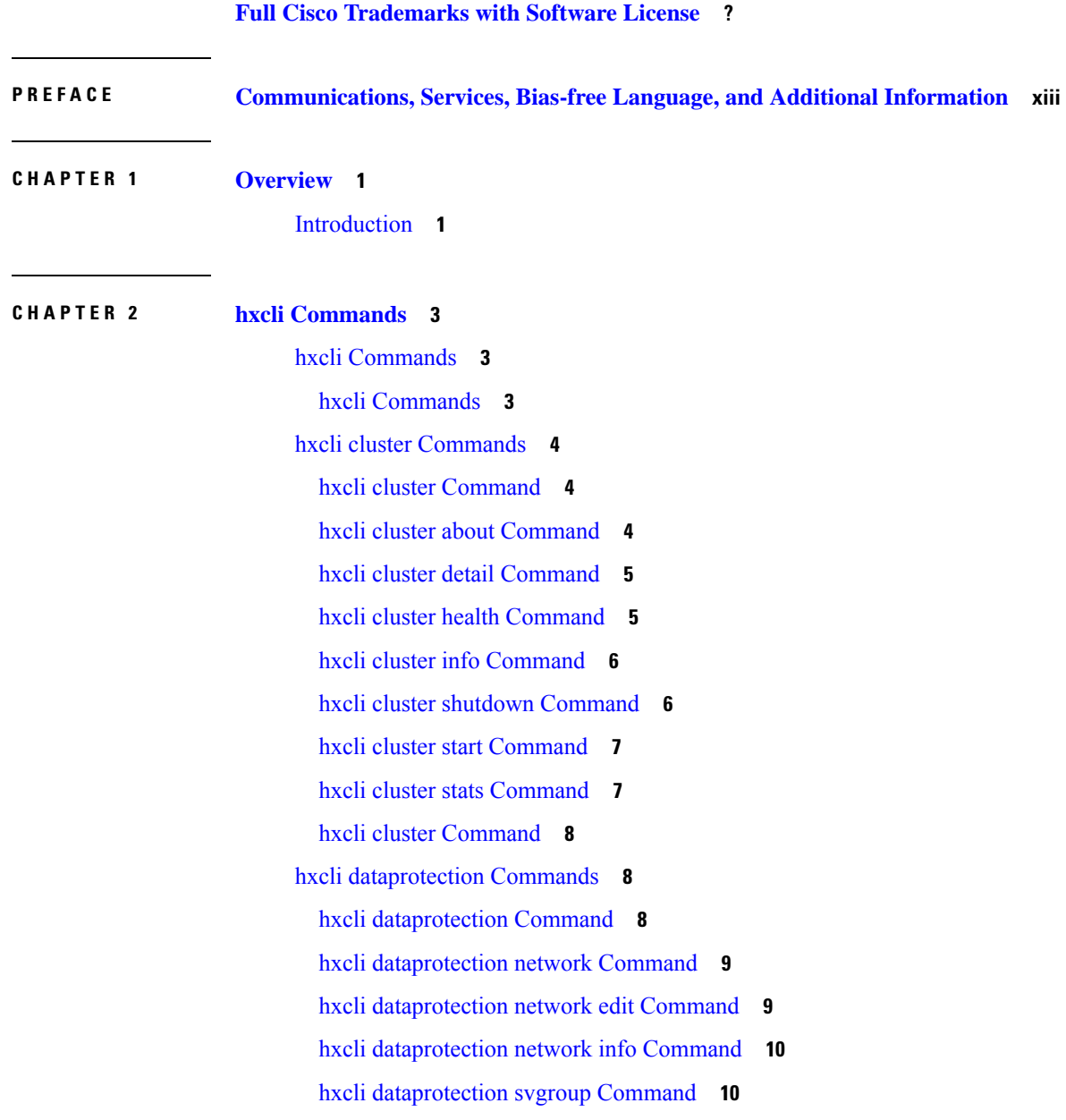

hxcli [dataprotection](#page-24-0) svgroup create Command **11** hxcli [dataprotection](#page-25-0) svgroup delete Command **12** hxcli [dataprotection](#page-25-1) svgroup list Command **12** hxcli [dataprotection](#page-26-0) svgroup snapshot Command **13** hxcli [dataprotection](#page-27-0) svgroup snapshot create Command **14** hxcli [dataprotection](#page-27-1) svgroup snapshot prepare Command **14** hxcli [dataprotection](#page-28-0) svgroup snapshot delete Command **15** hxcli [dataprotection](#page-29-0) svgroup snapshot list Command **16** hxcli [dataprotection](#page-29-1) svgroup snapshot export Command **16** hxcli datastore [Commands](#page-30-0) **17** hxcli datastore [Command](#page-30-1) **17** hxcli datastore create [Command](#page-31-0) **18** hxcli datastore delete [Command](#page-31-1) **18** hxcli datastore edit [Command](#page-32-0) **19** hxcli datastore info [Command](#page-32-1) **19** hxcli datastore list [Command](#page-33-0) **20** hxcli datastore mount [Command](#page-34-0) **21** hxcli datastore unmount [Command](#page-34-1) **21** hxcli disk [Commands](#page-35-0) **22** hxcli disk [Command](#page-35-1) **22** hxcli disk list [Command](#page-35-2) **22** hxcli encryption [Commands](#page-36-0) **23** hxcli encryption [backup-keys](#page-36-1) **23** hxcli [encryption](#page-37-0) info **24** hxcli [encryption](#page-37-1) support **24** hxcli events [Commands](#page-38-0) **25** hxcli events [Command](#page-38-1) **25** hxcli events list [Command](#page-38-2) **25** hxcli iscsi [Commands](#page-39-0) **26** hxcli iscsi [Command](#page-39-1) **26** hxcli iscsi network [Command](#page-40-0) **27** hxcli iscsi network info [Command](#page-40-1) **27** hxcli iscsi network create [Command](#page-41-0) **28** hxcli iscsi network edit [Command](#page-41-1) **28**

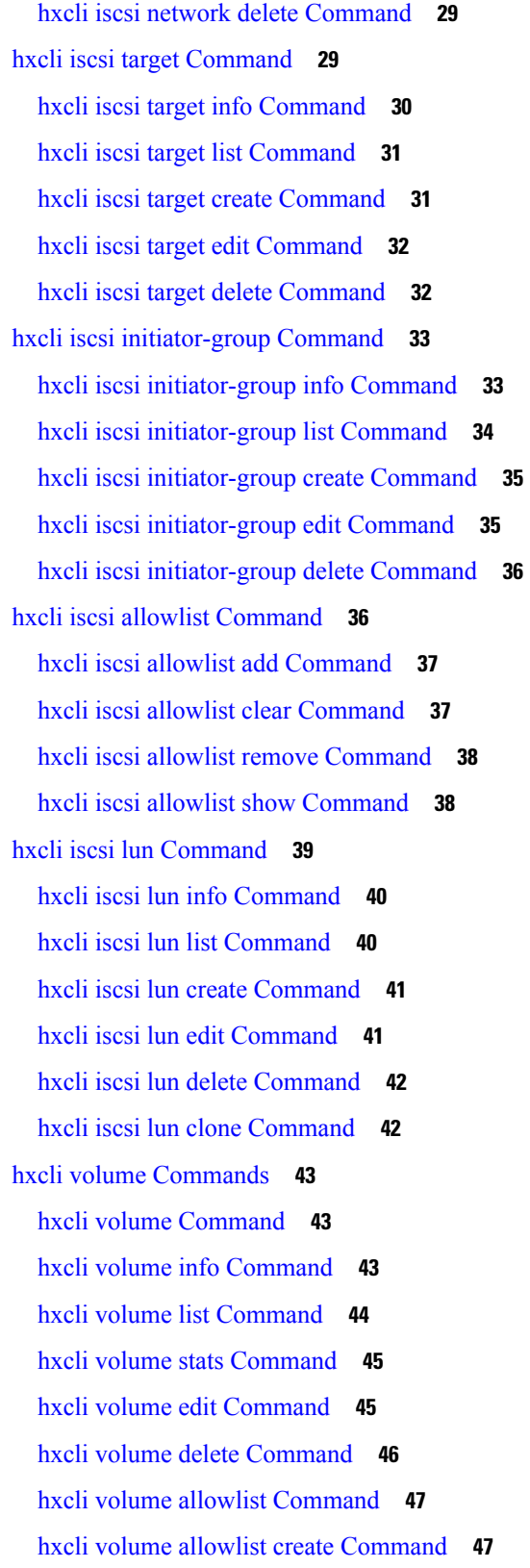

 $\blacksquare$ 

 $\mathbf l$ 

hxcli node [Commands](#page-61-0) **48** hxcli node [Command](#page-61-1) **48** hxcli node info [Command](#page-62-0) **49** hxcli node list [Command](#page-62-1) **49** hxcli security [Commands](#page-63-0) **50** hxcli security [Command](#page-63-1) **50** hxcli security password [Command](#page-63-2) **50** hxcli security password set [Command](#page-64-0) **51** hxcli services [Commands](#page-64-1) **51** hxcli services [Command](#page-64-2) **51** hxcli services asup [Command](#page-65-0) **52** hxcli services asup list [Command](#page-65-1) **52** hxcli services dns [Command](#page-66-0) **53** hxcli services dns list [Command](#page-66-1) **53** hxcli services dns add [Command](#page-67-0) **54** hxcli services dns clear [Command](#page-67-1) **54** hxcli services dns set [Command](#page-68-0) **55** hxcli services ntp [Command](#page-69-0) **56** hxcli services ntp list [Command](#page-69-1) **56** hxcli services ntp add [Command](#page-69-2) **56** hxcli services ntp clear [Command](#page-70-0) **57** hxcli services ntp set [Command](#page-71-0) **58** hxcli services timezone [Command](#page-71-1) **58** hxcli services timezone list [Command](#page-72-0) **59** hxcli services timezone edit [Command](#page-72-1) **59** hxcli tasks [Commands](#page-73-0) **60** hxcli tasks [Command](#page-73-1) **60** hxcli tasks info [Command](#page-73-2) **60** hxcli tasks list [Command](#page-74-0) **61** hxcli tasks watch [Command](#page-74-1) **61** hxcli vcenter [Commands](#page-75-0) **62** hxcli vcenter [Command](#page-75-1) **62** hxcli vcenter info [Command](#page-75-2) **62** hxcli version [Commands](#page-76-0) **63**

### hxcli version [Command](#page-76-1) **63**

### **CHAPTER 3 stcli [Commands](#page-78-0) 65**

 $\blacksquare$ 

 $\mathbf{l}$ 

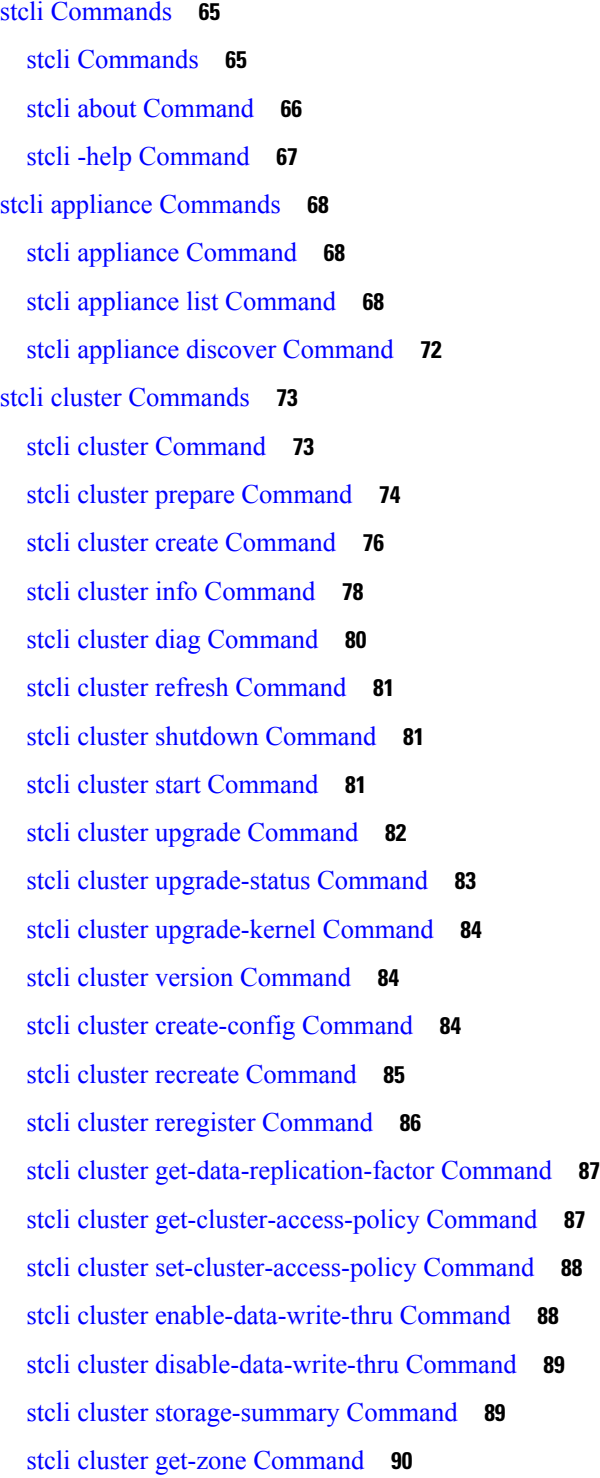

stcli cluster set-zone [Command](#page-104-0) **91** stcli datastore [Commands](#page-104-1) **91** stcli datastore [Command](#page-104-2) **91** stcli datastore list [Command](#page-105-0) **92** stcli datastore create [Command](#page-105-1) **92** stcli datastore info [Command](#page-106-0) **93** stcli datastore update [Command](#page-106-1) **93** stcli datastore delete [Command](#page-107-0) **94** stcli datastore mount [Command](#page-107-1) **94** stcli datastore unmount [Command](#page-108-0) **95** stcli disk [Commands](#page-108-1) **95** stcli disk [Command](#page-108-2) **95** stcli disk list [Command](#page-109-0) **96** stcli disk add [Command](#page-110-0) **97** stcli dp (data protection) [Commands](#page-110-1) **97** stcli dp [Command](#page-110-2) **97** stcli dp vm [Commands](#page-111-0) **98** stcli dp vm snapshot [Commands](#page-112-0) **99** stcli dp vm add [Command](#page-115-0) **102** stcli dp vm list [Command](#page-116-0) **103** stcli dp vm info [Command](#page-117-0) **104** stcli dp vm delete [Command](#page-118-0) **105** stcli dp vm movein [Command](#page-118-1) **105** stcli dp vm moveout [Command](#page-119-0) **106** stcli dp vm schedule [Commands](#page-119-1) **106** stcli dp vm [prepareReverseProtect](#page-121-0) Command **108** stcli dp vm failover [Command](#page-122-0) **109** stcli dp vm [testfailover](#page-122-1) Command **109** stcli dp vm [prepareFailover](#page-123-0) Command **110** stcli dp vm migrate [Command](#page-124-0) **111** stcli dp vm hxtask [Command](#page-125-0) **112** stcli dp group [Commands](#page-126-0) **113** stcli dp group add [Command](#page-127-0) **114** stcli dp group list [Command](#page-127-1) **114**

stcli dp group delete [Command](#page-128-0) **115** stcli dp group vm [Commands](#page-129-0) **116** stcli dp group vm add [Command](#page-129-1) **116** stcli dp group vm list [Command](#page-130-0) **117** stcli dp group schedule [Commands](#page-130-1) **117** stcli dp group schedule get [Command](#page-131-0) **118** stcli dp group schedule set [Command](#page-131-1) **118** stcli dp peer [Commands](#page-132-0) **119** stcli dp peer get [Command](#page-133-0) **120** stcli dp peer add [Command](#page-133-1) **120** stcli dp peer list [Command](#page-134-0) **121** stcli dp peer query [Command](#page-134-1) **121** stcli dp peer edit [Command](#page-135-0) **122** stcli dp peer datastore [Commands](#page-136-0) **123** stcli dp peer datastore add [Command](#page-136-1) **123** stcli dp peer datastore edit [Command](#page-137-0) **124** stcli dp peer datastore delete [Command](#page-138-0) **125** stcli dp peer datastore [editSchedule](#page-139-0) Command **126** stcli dp datastore editstatus [Command](#page-140-0) **127** stcli dp peer datastore forget [Command](#page-141-0) **128** stcli dp schedule [Commands](#page-141-1) **128** stcli dp peer delete [Command](#page-142-0) **129** stcli dp peer forget [Command](#page-142-1) **129** stcli dp schedule [Commands](#page-143-0) **130** stcli dp schedule pause [Command](#page-144-0) **131** stcli dp [schedule](#page-144-1) resume **131** stcli dp [schedule](#page-144-2) status **131** stcli drnetwork cleanup [Command](#page-145-0) **132** stcli license [Commands](#page-145-1) **132** stcli license [Commands](#page-145-2) **132** stcli license register [Command](#page-146-0) **133** stcli license deregister [Command](#page-146-1) **133** stcli license [reservation](#page-147-0) install Command **134** stcli license show [Command](#page-147-1) **134**

stcli license renew [Command](#page-148-0) **135** stcli node [Commands](#page-149-0) **136** stcli node [Commands](#page-149-1) **136** stcli node discover [Command](#page-150-0) **137** stcli node list [Command](#page-152-0) **139** stcli node info [Command](#page-154-0) **141** stcli node identify [Command](#page-155-0) **142** stcli node disks [Command](#page-155-1) **142** stcli node disk [Command](#page-156-0) **143** stcli node add [Command](#page-156-1) **143** stcli node remove [Command](#page-158-0) **145** stcli node [maintenanceMode](#page-159-0) Command **146** stcli security [Commands](#page-160-0) **147** stcli security [Commands](#page-160-1) **147** stcli security encryption [Commands](#page-160-2) **147** stcli security encryption [ucsm-ro-user](#page-161-0) Commands **148** stcli security encryption [ucsm-ro-user](#page-161-1) create Command **148** stcli security encryption [ucsm-ro-user](#page-162-0) delete Command **149** stcli security encryption [ucsm-ro-user](#page-162-1) show Command **149** stcli security password [Command](#page-163-0) **150** stcli security ssh [Command](#page-163-1) **150** stcli security whitelist [Commands](#page-164-0) **151** stcli security whitelist list [Command](#page-164-1) **151** stcli security whitelist add [Command](#page-165-0) **152** stcli security whitelist remove [Command](#page-165-1) **152** stcli security whitelist clear [Command](#page-166-0) **153** stcli services [Commands](#page-166-1) **153** stcli services [Commands](#page-166-2) **153** stcli services smtp [Commands](#page-167-0) **154** stcli services smtp show [Command](#page-167-1) **154** stcli services smtp set [Command](#page-168-0) **155** stcli services smtp clear [Command](#page-168-1) **155** stcli services dns [Commands](#page-169-0) **156** stcli services dns show [Command](#page-169-1) **156**

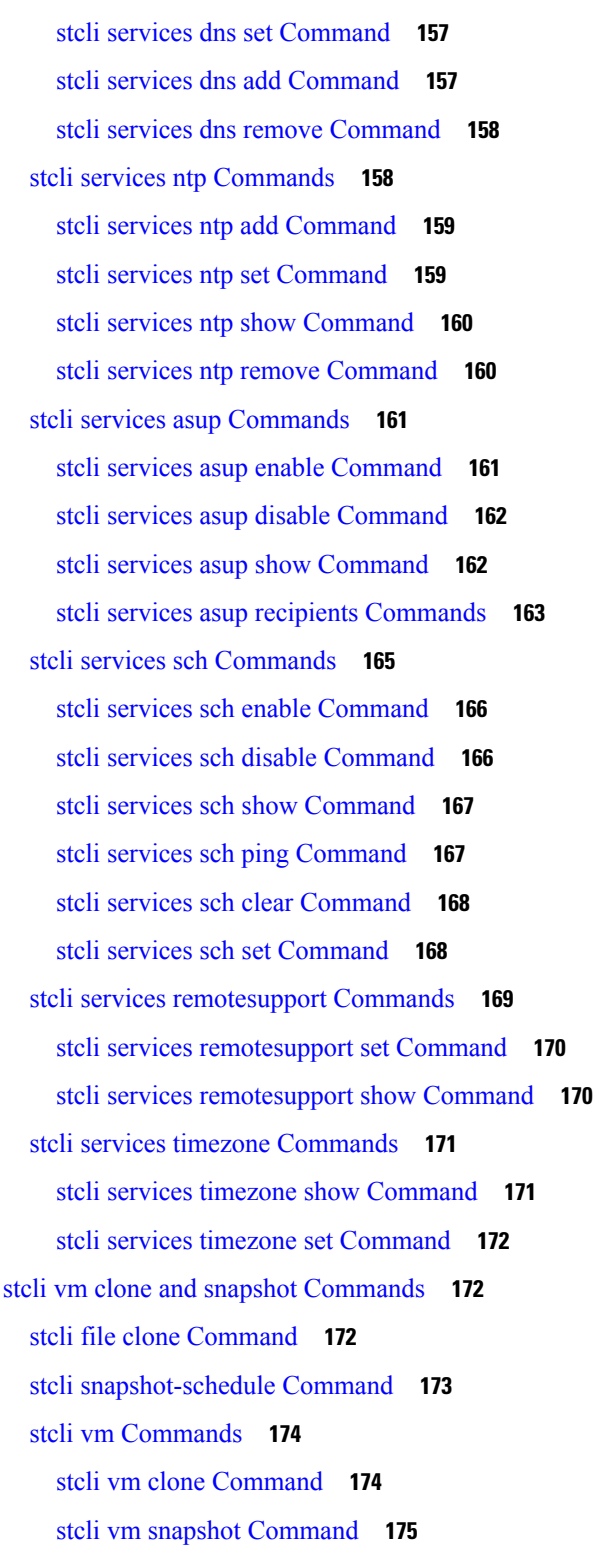

**CHAPTER 4 [Appendix](#page-190-0) 177**

 $\mathbf l$ 

 $\blacksquare$ 

priv install [package](#page-190-1) **177** [secure](#page-191-0) disk erase **178**

 $\blacksquare$ 

I

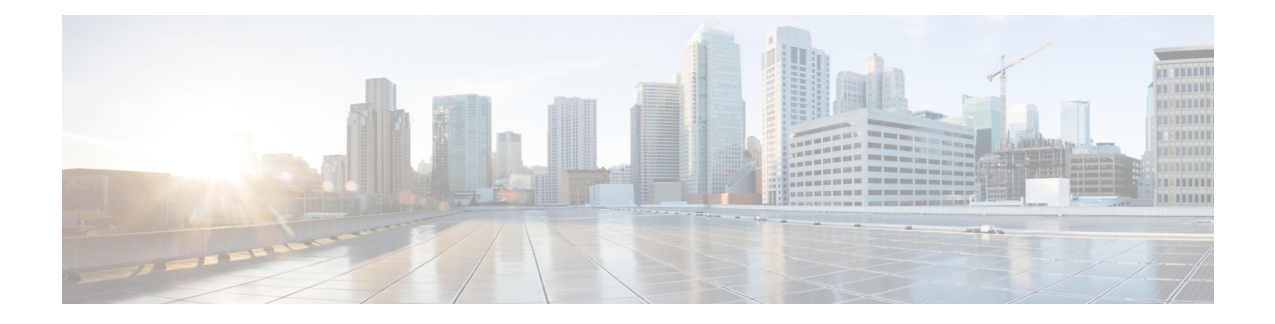

# <span id="page-12-0"></span>**Communications, Services, Bias-free Language, and Additional Information**

- To receive timely, relevant information from Cisco, sign up at Cisco Profile [Manager.](https://www.cisco.com/offer/subscribe)
- To get the business impact you're looking for with the technologies that matter, visit Cisco [Services](https://www.cisco.com/go/services).
- To submit a service request, visit Cisco [Support.](https://www.cisco.com/c/en/us/support/index.html)
- To discover and browse secure, validated enterprise-class apps, products, solutions and services, visit Cisco [Marketplace](https://www.cisco.com/go/marketplace/).
- To obtain general networking, training, and certification titles, visit [Cisco](http://www.ciscopress.com) Press.
- To find warranty information for a specific product or product family, access Cisco [Warranty](http://www.cisco-warrantyfinder.com) Finder.

### **Documentation Feedback**

To provide feedback about Cisco technical documentation, use the feedback form available in the right pane of every online document.

#### **Cisco Bug Search Tool**

Cisco Bug [Search](https://www.cisco.com/c/en/us/support/web/tools/bst/bsthelp/index.html) Tool (BST) is a web-based tool that acts as a gateway to the Cisco bug tracking system that maintains a comprehensive list of defects and vulnerabilitiesin Cisco products and software. BST provides you with detailed defect information about your products and software.

#### **Bias-Free Language**

The documentation set for this product strives to use bias-free language. For purposes of this documentation set, bias-free is defined as language that does not imply discrimination based on age, disability, gender, racial identity, ethnic identity, sexual orientation, socioeconomic status, and intersectionality. Exceptions may be present in the documentation due to language that is hardcoded in the user interfaces of the product software, language used based on standards documentation, or language that is used by a referenced third-party product.

I

#### **Cisco HyperFlex Data Platform CLI Guide, 5.0**

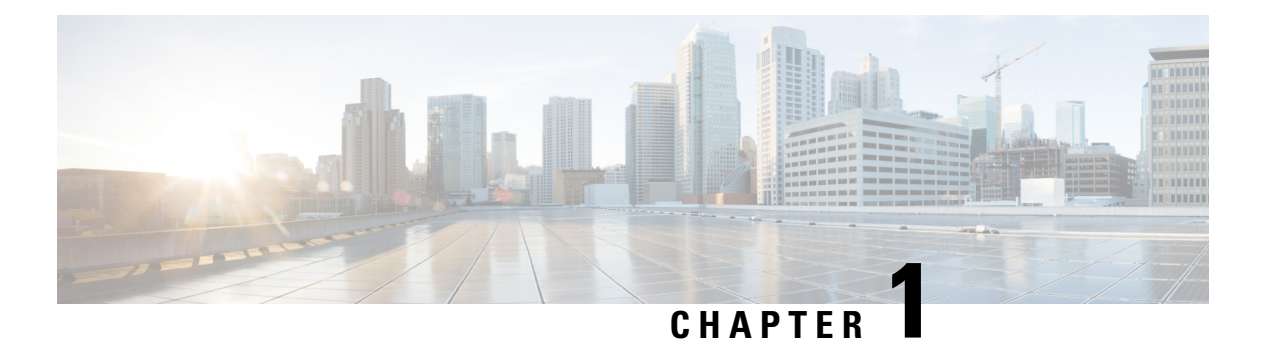

# <span id="page-14-0"></span>**Overview**

• [Introduction,](#page-14-1) on page 1

# <span id="page-14-1"></span>**Introduction**

Cisco HyperFlex currently supports two command line interfaces (CLI):

- hxcli [Commands](#page-16-3)
- stcli [Commands](#page-78-3)

The Cisco HyperFlex hxcli commands are replacing stcli commands. When possible, use the hxcli commands as they perform much faster than the same stcli commands.

#### **Intended Audience**

The Cisco HyperFlex CLI are intended for use by customers and partners. When performing advanced operations, TAC assistance is recommended.

 $\mathbf I$ 

<span id="page-16-3"></span>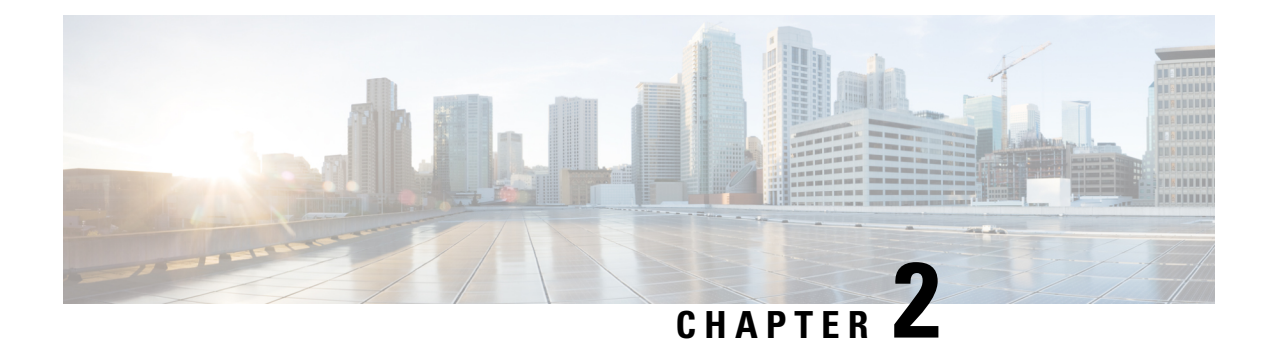

# <span id="page-16-0"></span>**hxcli Commands**

- hxcli [Commands,](#page-16-1) on page 3
- hxcli cluster [Commands,](#page-17-0) on page 4
- hxcli [dataprotection](#page-21-1) Commands, on page 8
- hxcli datastore [Commands,](#page-30-0) on page 17
- hxcli disk [Commands,](#page-35-0) on page 22
- hxcli encryption [Commands,](#page-36-0) on page 23
- hxcli events [Commands,](#page-38-0) on page 25
- hxcli iscsi [Commands,](#page-39-0) on page 26
- hxcli node [Commands,](#page-61-0) on page 48
- hxcli security [Commands,](#page-63-0) on page 50
- hxcli services [Commands,](#page-64-1) on page 51
- hxcli tasks [Commands,](#page-73-0) on page 60
- hxcli vcenter [Commands,](#page-75-0) on page 62
- hxcli version [Commands,](#page-76-0) on page 63

# <span id="page-16-2"></span><span id="page-16-1"></span>**hxcli Commands**

### **hxcli Commands**

HX Data Platform Command Line Interface (CLI) commands all begin with **hxcli**.

**hxcli [-h]{about | cluster |dataprotection|datastore |disk| encryption| events|node |security |services | tasks | iscsi | vcenter | version}**

### **Table 1: Syntax Description**

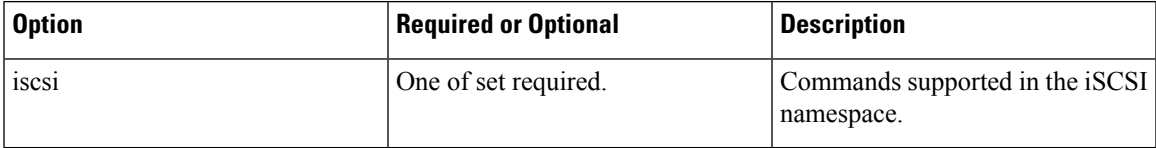

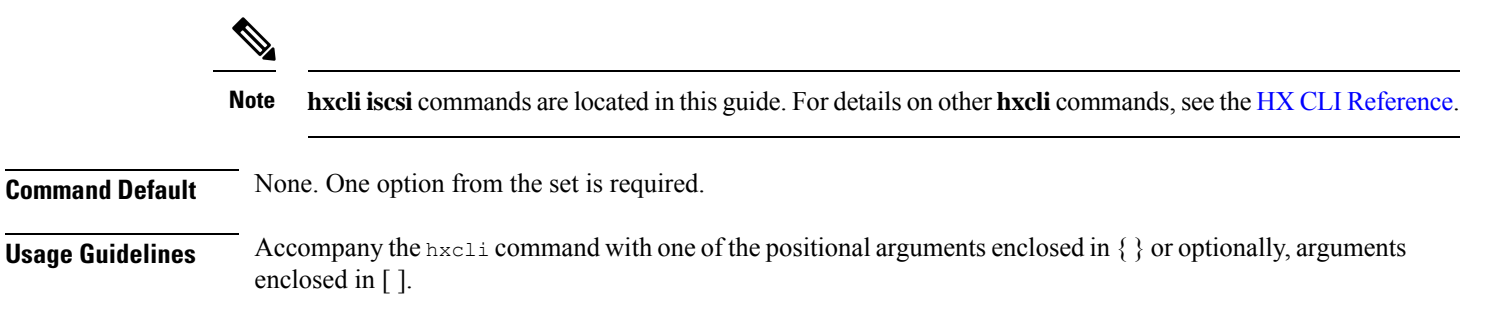

# <span id="page-17-1"></span><span id="page-17-0"></span>**hxcli cluster Commands**

### **hxcli cluster Command**

Displays the list of commands available in the cluster namespace.

#### **hxcli cluster {flags}**

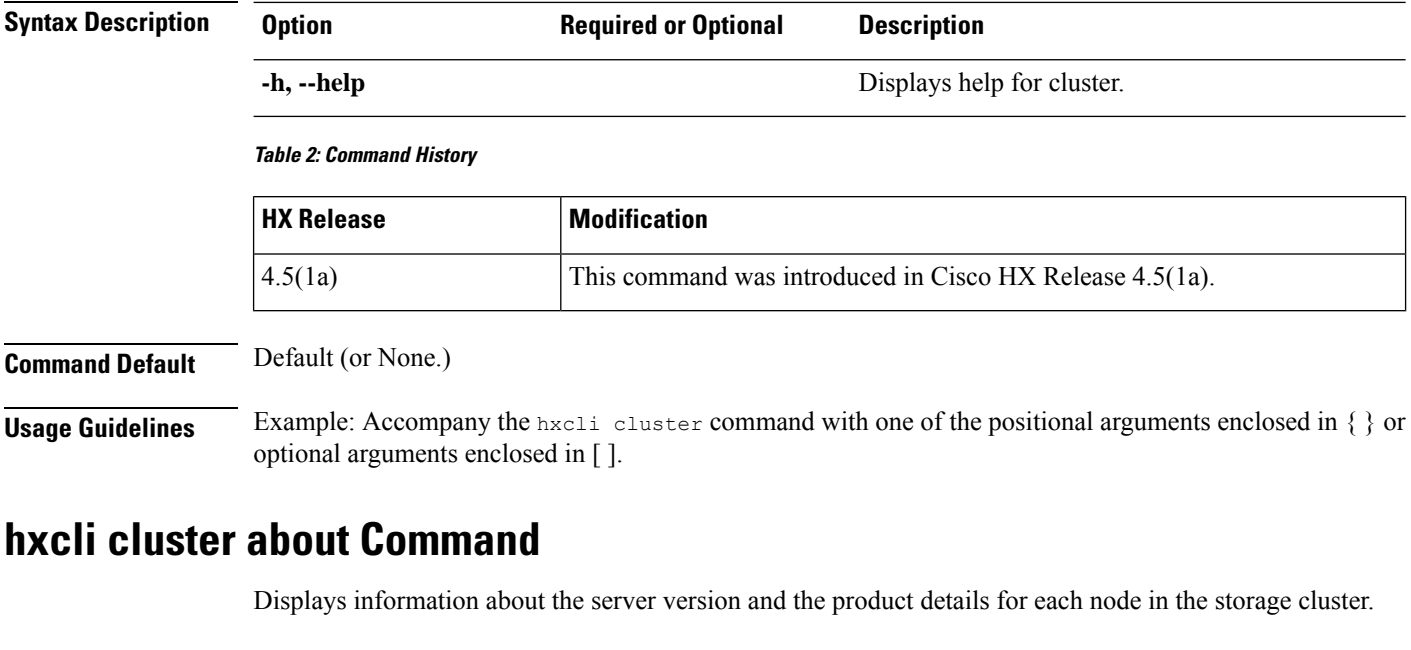

### **hxcli cluster about {flags}**

<span id="page-17-2"></span>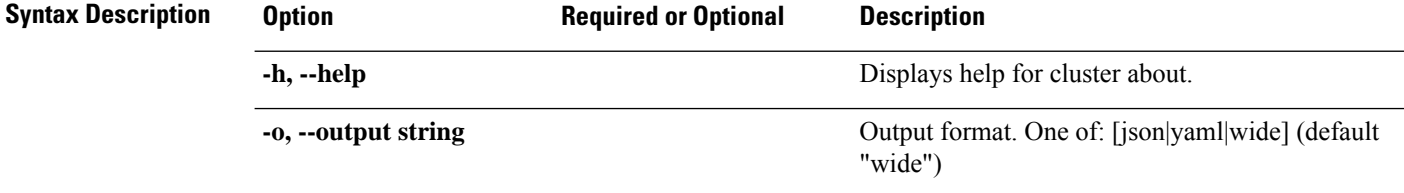

#### **Table 3: Command History**

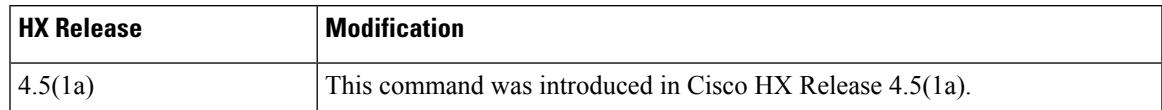

### **Command Default** Default (or None.)

<span id="page-18-0"></span>**Usage Guidelines** Example: Accompany the hxcli cluster about command with one of the positional arguments enclosed in { } or optional arguments enclosed in [ ].

### **hxcli cluster detail Command**

Displays detailed configuration information for each node in the storage cluster.

### **hxcli cluster detail {flags}**

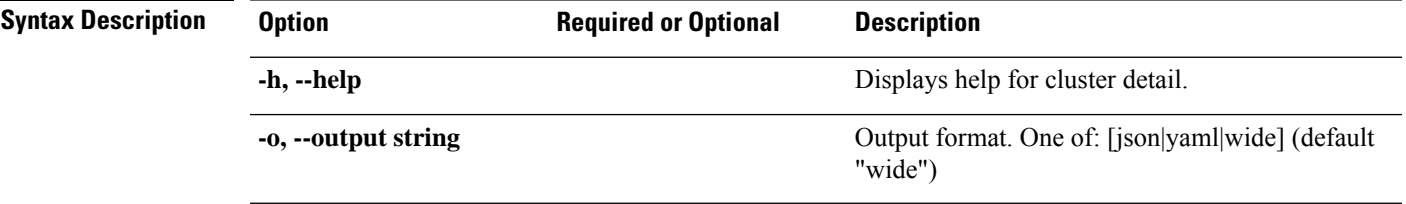

### **Table 4: Command History**

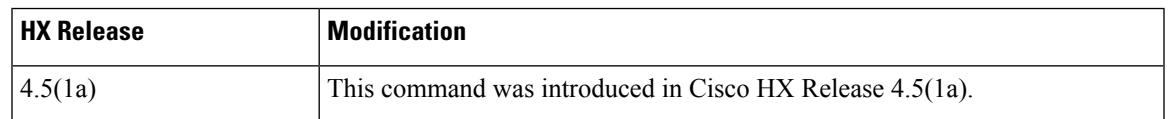

<span id="page-18-1"></span>**Command Default** Default (or None.)

**Usage Guidelines** Example: Accompany the hxcli cluster detail command with one of the positional arguments enclosed in  $\{\}$  or optional arguments enclosed in  $\lceil \cdot \rceil$ .

### **hxcli cluster health Command**

Displays the resiliency health of the storage cluster.

### **hxcli cluster health {flags}**

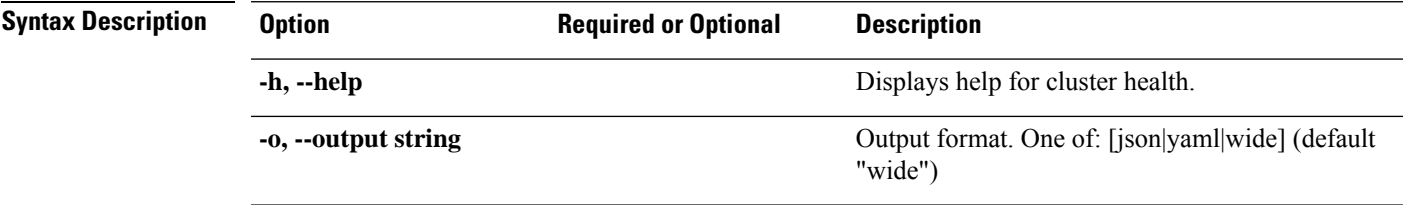

#### **Table 5: Command History**

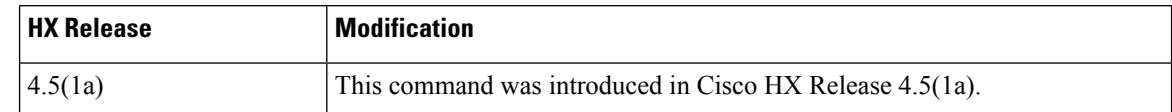

**Command Default** Default (or None.)

<span id="page-19-0"></span>**Usage Guidelines** Example: Accompany the hxcli cluster health command with one of the positional arguments enclosed in { } or optional arguments enclosed in [ ].

### **hxcli cluster info Command**

Displays detailed configuration, capacity, health, and disks information for each node in the storage cluster.

### **hxcli cluster info {flags}**

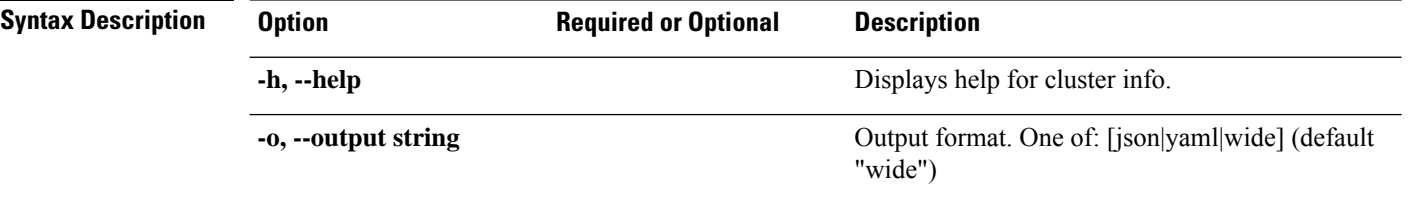

### **Table 6: Command History**

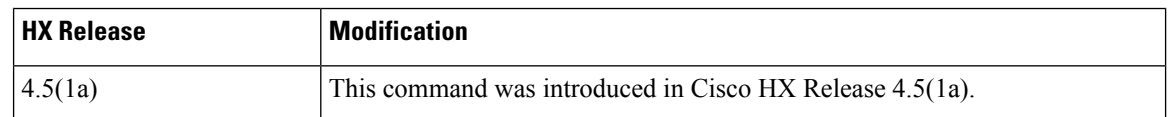

<span id="page-19-1"></span>**Command Default** Default (or None.)

**Usage Guidelines** Example: Accompany the hxcli cluster info command with one of the positional arguments enclosed in { } or optional arguments enclosed in [ ].

### **hxcli cluster shutdown Command**

Shuts down the HyperFlex storage cluster.

**hxcli cluster shutdown {flags}**

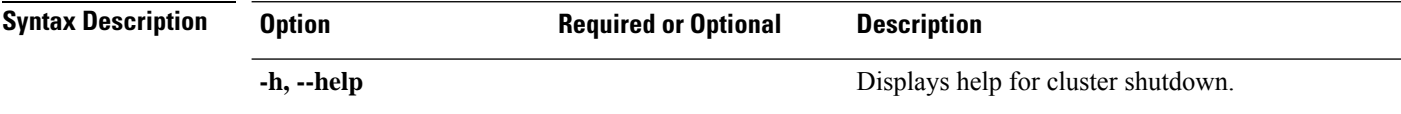

#### **Table 7: Command History**

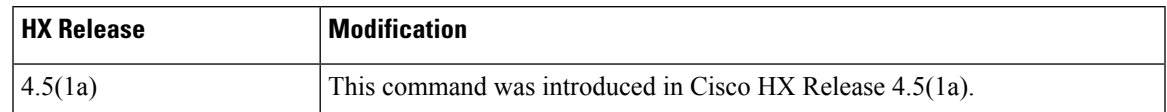

### **Command Default** Default (or None.)

<span id="page-20-0"></span>**Usage Guidelines** Example: Accompany the hxcli cluster shutdown command with one of the positional arguments enclosed in { } or optional arguments enclosed in [ ].

### **hxcli cluster start Command**

Starts the HyperFlex cluster.

**hxcli cluster start {flags}**

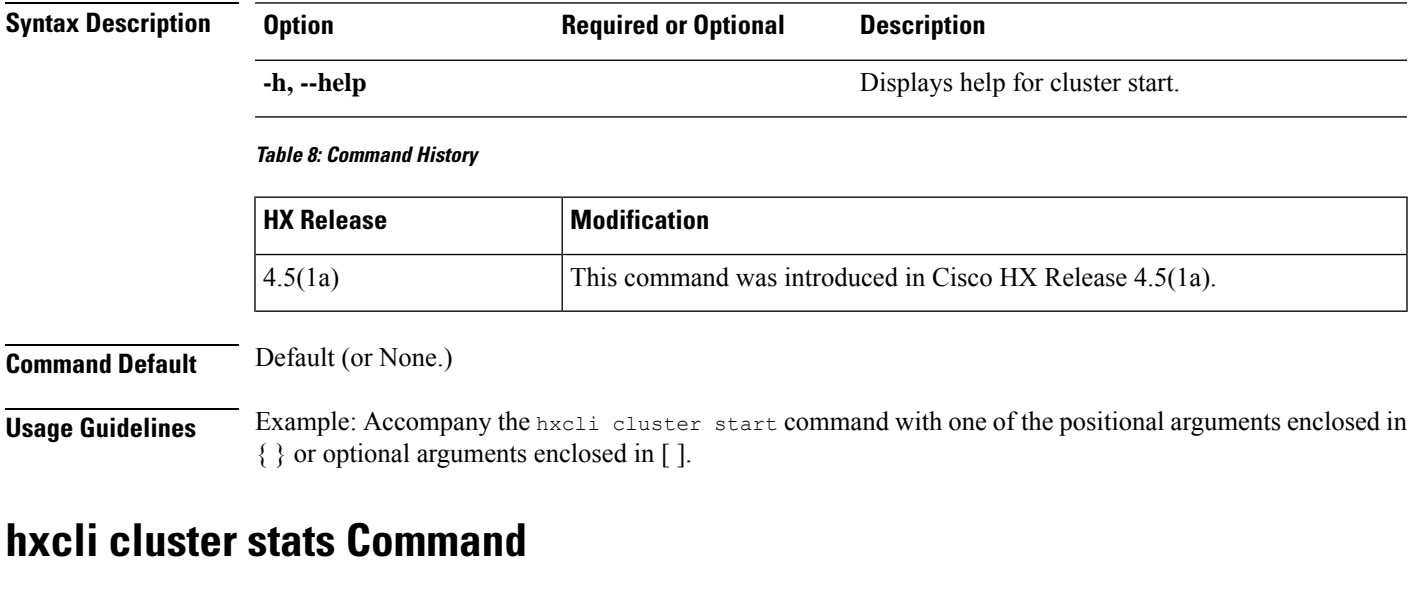

<span id="page-20-1"></span>Displays information related to cluster space savings and capacity statistics.

### **hxcli cluster stats {flags}**

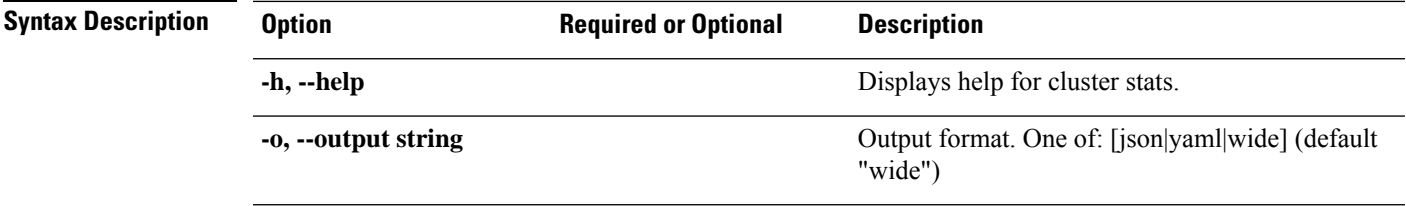

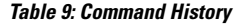

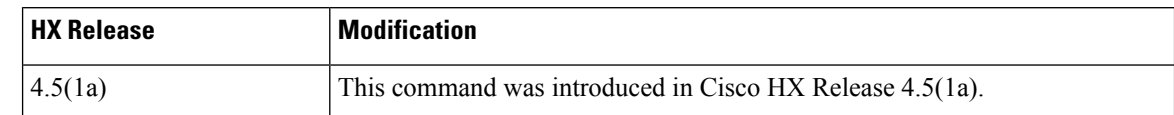

**Command Default** Default (or None.)

<span id="page-21-0"></span>**Usage Guidelines** Example: Accompany the hxcli cluster stats command with one of the positional arguments enclosed in { } or optional arguments enclosed in [ ].

### **hxcli cluster Command**

Displays the list of commands available in the cluster namespace.

# **hxcli cluster {flags} Syntax Description Option Required or Optional Description -h, --help** Displays help for cluster. **Table 10: Command History HX** Release **Modification** 4.5(1a) This command was introduced in Cisco HX Release 4.5(1a). **Command Default** Default (or None.) **Usage Guidelines** Example: Accompany the hxcli cluster command with one of the positional arguments enclosed in { } or optional arguments enclosed in [ ].

## <span id="page-21-2"></span><span id="page-21-1"></span>**hxcli dataprotection Commands**

### **hxcli dataprotection Command**

Commands supported in the Data Protection namespace.

#### **hxcli dataprotection {flags}**

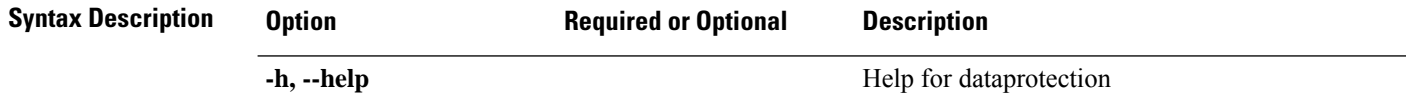

I

<span id="page-22-0"></span>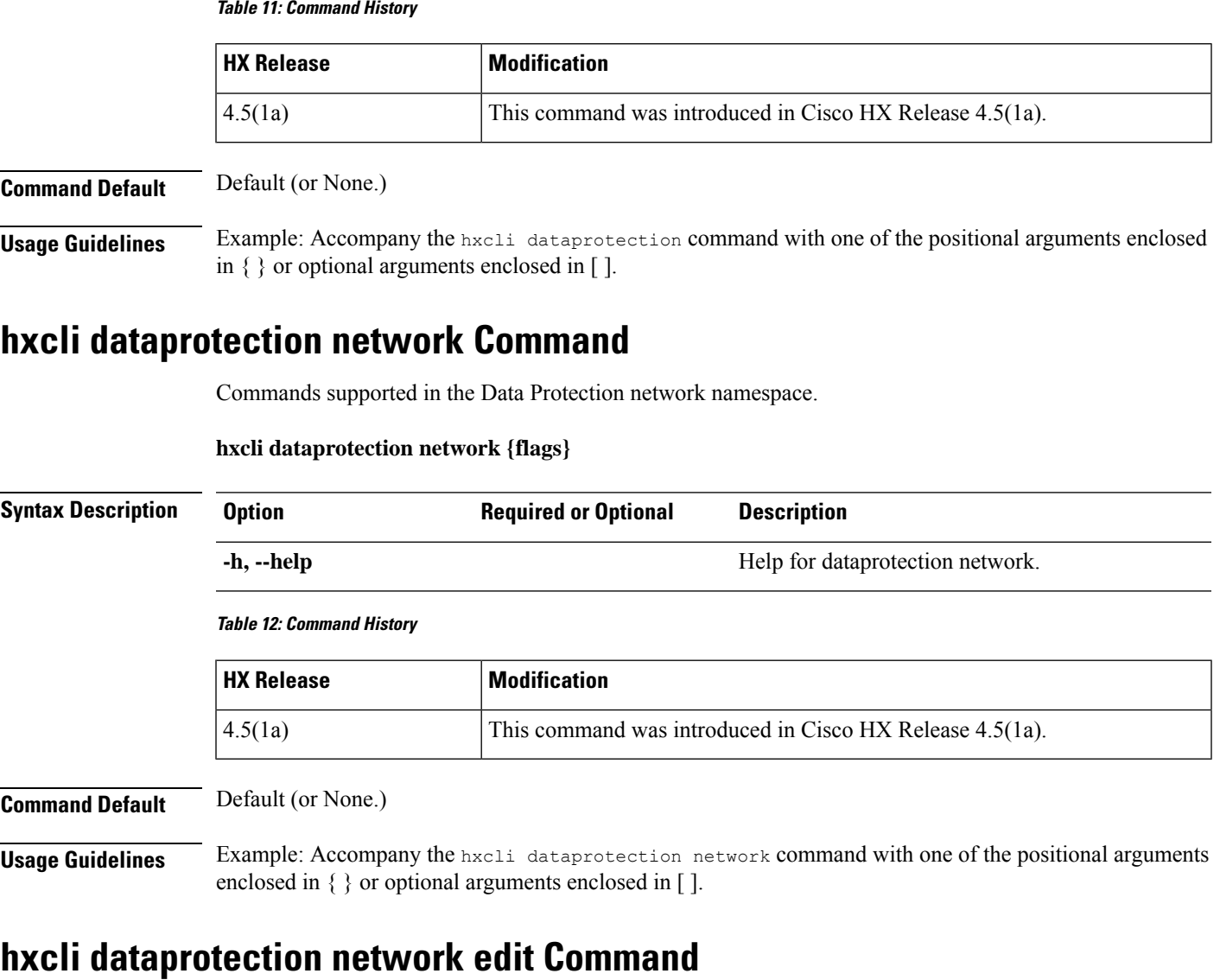

<span id="page-22-1"></span>Provides means to the edit the range of IPs and set the replication bandwidth limit for a storage cluster that has replication configured.

### **hxcli dataprotection network edit {flags}**

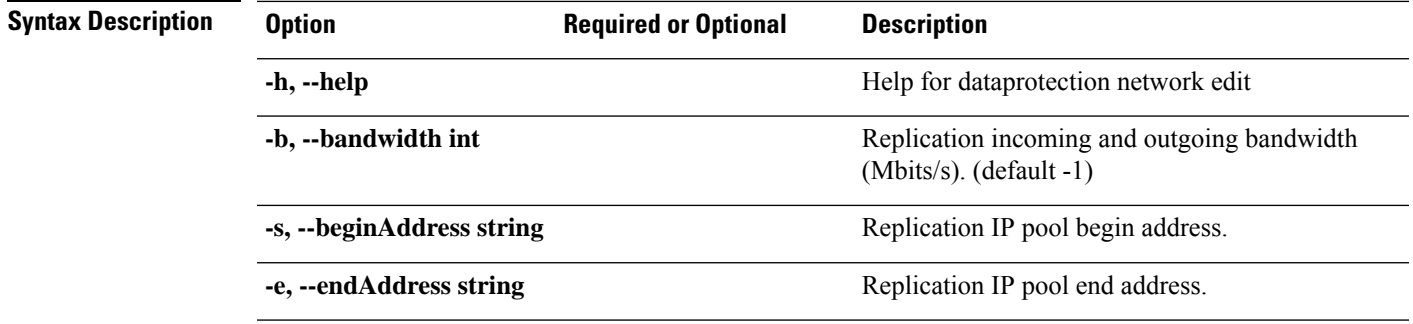

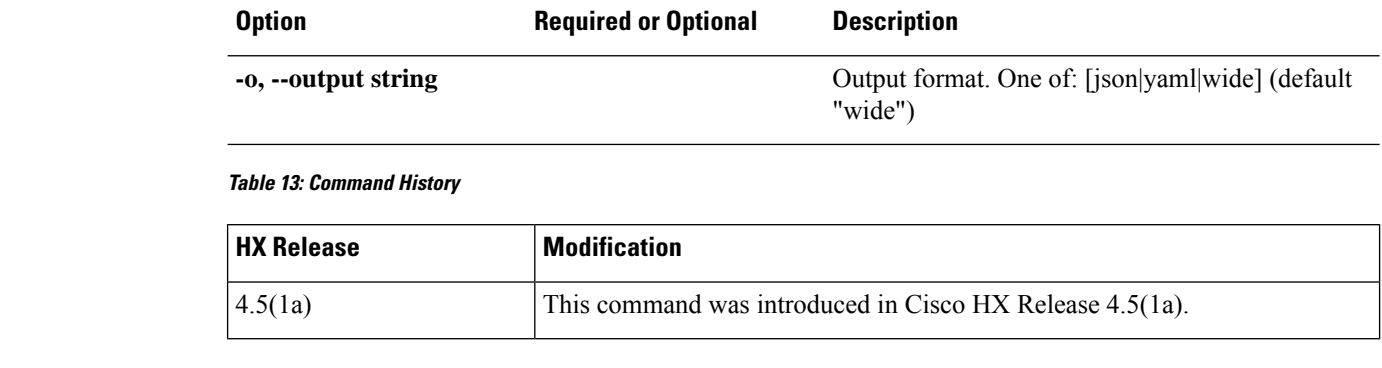

**Command Default** Default (or None.)

<span id="page-23-0"></span>**Usage Guidelines** Example: Accompany the stell services asup command with one of the positional arguments enclosed in { } or optional arguments enclosed in [ ].

### **hxcli dataprotection network info Command**

Displays detailed information about the replication network that is configured on the storage cluster.

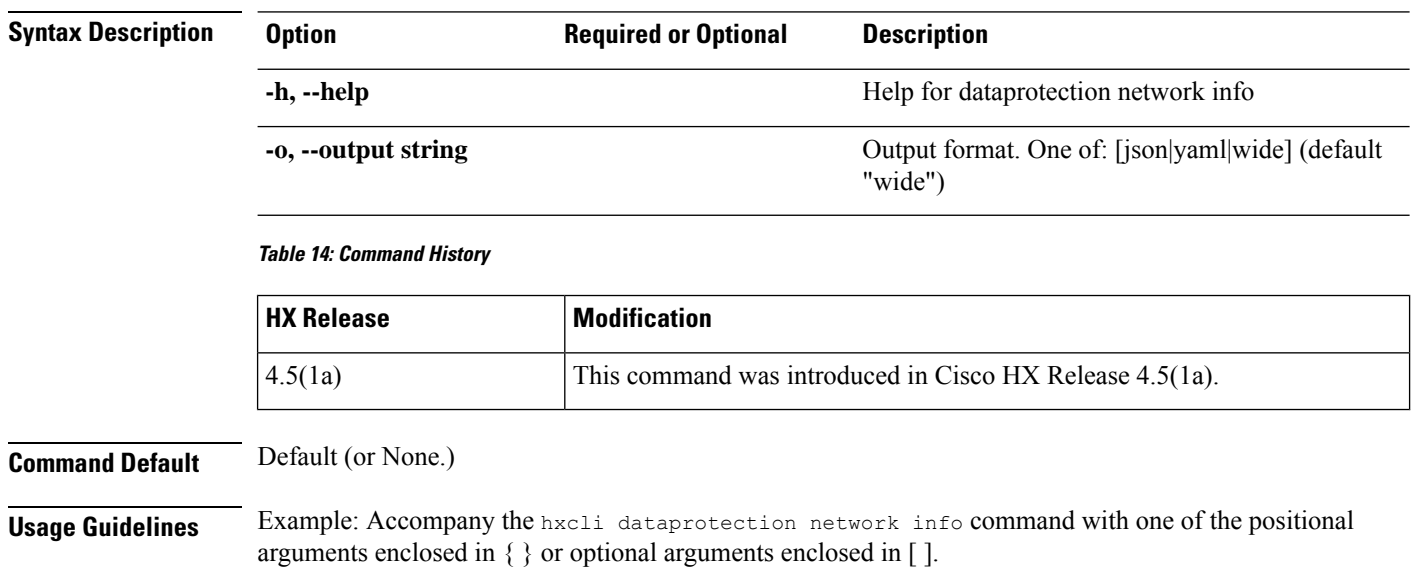

### **hxcli dataprotection network info {flags}**

### <span id="page-23-1"></span>**hxcli dataprotection svgroup Command**

Commands supported in the Data Protection svgroup namespace.

**hxcli dataprotection svgroup {flags}**

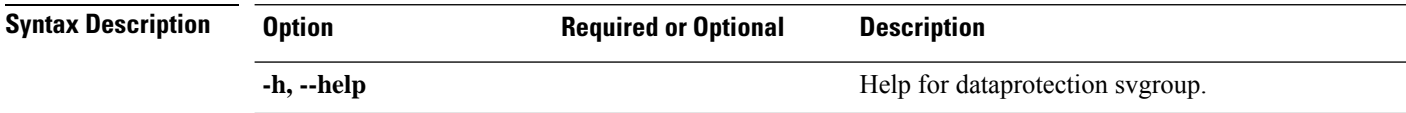

### **Table 15: Command History**

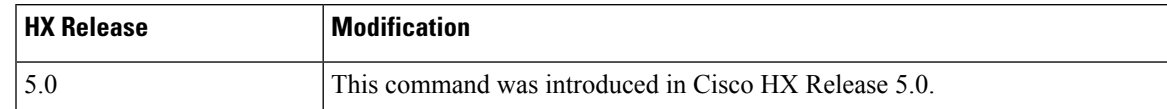

### **Command Default** Default (or None.)

<span id="page-24-0"></span>**Usage Guidelines** Example: Accompany the hxcli dataprotection svgroup command with one of the positional arguments enclosed in { } or optional arguments enclosed in [ ].

### **hxcli dataprotection svgroup create Command**

Creates a Storage Volume Group of HX iSCSI LUNs.

### **hxcli dataprotection svgroup create {flags}**

#### **Alias**

You can also use the alias "cr" as a shortcut to specify create.

#### **hxcli dataprotection svgroup cr [flags]**

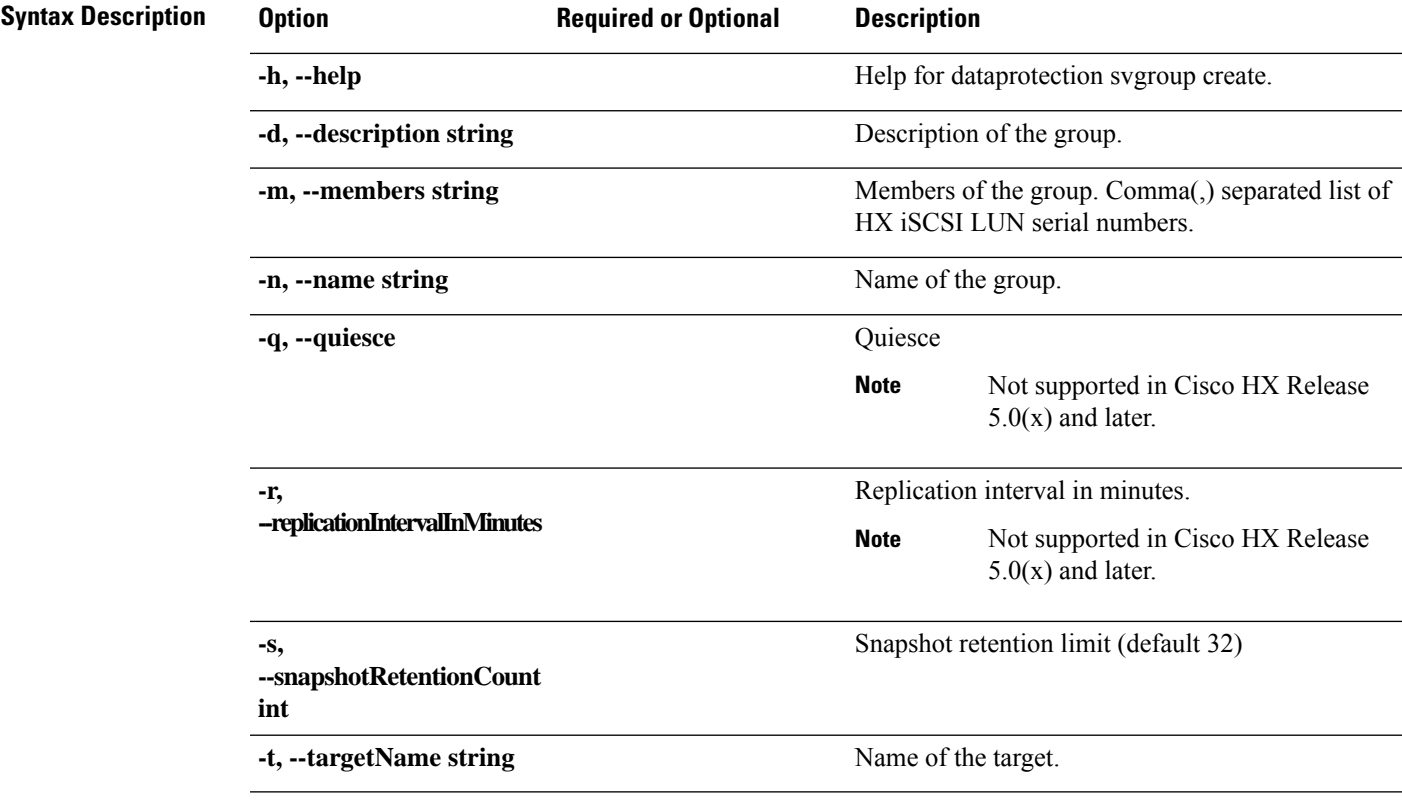

#### **Table 16: Command History**

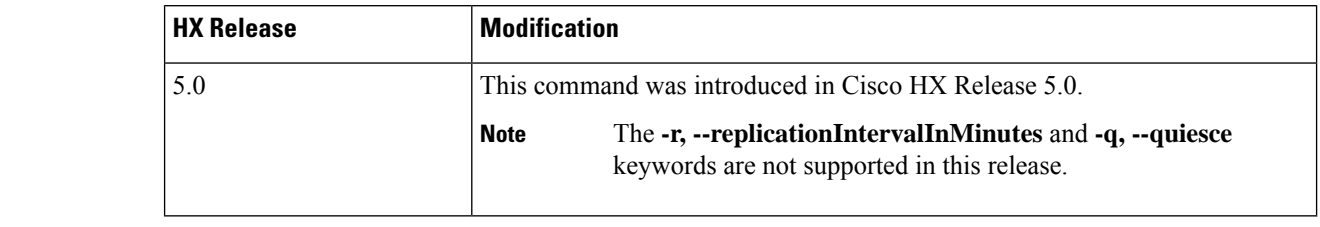

**Command Default** Default (or None.)

<span id="page-25-0"></span>**Usage Guidelines** Example: Accompany the hxcli dataprotection svgroup create command with one of the positional arguments enclosed in  $\{\}$  or optional arguments enclosed in [ ].

### **hxcli dataprotection svgroup delete Command**

Deletes a Storage Volume Group of HX iSCSI LUNs

**hxcli dataprotection svgroup delete {flags}**

#### **Alias**

You can also use the alias "del", "remove", "rm" as a shortcut to specify create.

**hxcli dataprotection svgroup del [flags]**

**hxcli dataprotection svgroup rm [flags]**

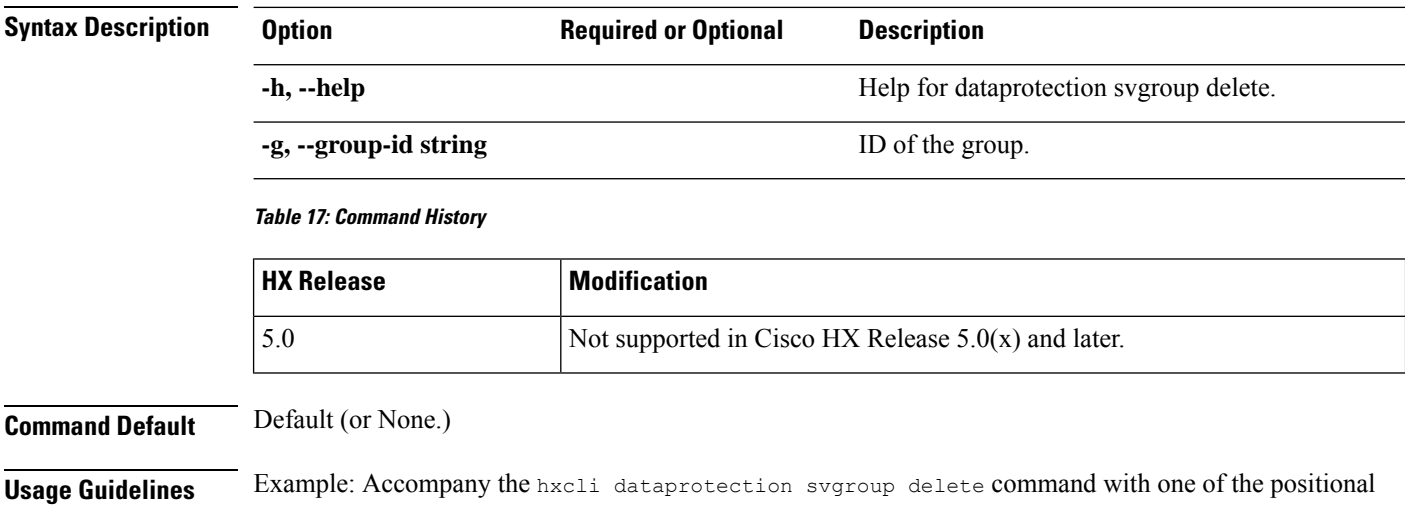

### <span id="page-25-1"></span>**hxcli dataprotection svgroup list Command**

Lists all Storage Volume Groups with detailed information about each group.

arguments enclosed in { } or optional arguments enclosed in [ ].

**hxcli dataprotection svgroup list {flags}**

### **Alias**

You can also use the alias "ls", "li" as a shortcut to specify create.

**hxcli dataprotection svgroup ls [flags]**

**hxcli dataprotection svgroup li [flags]**

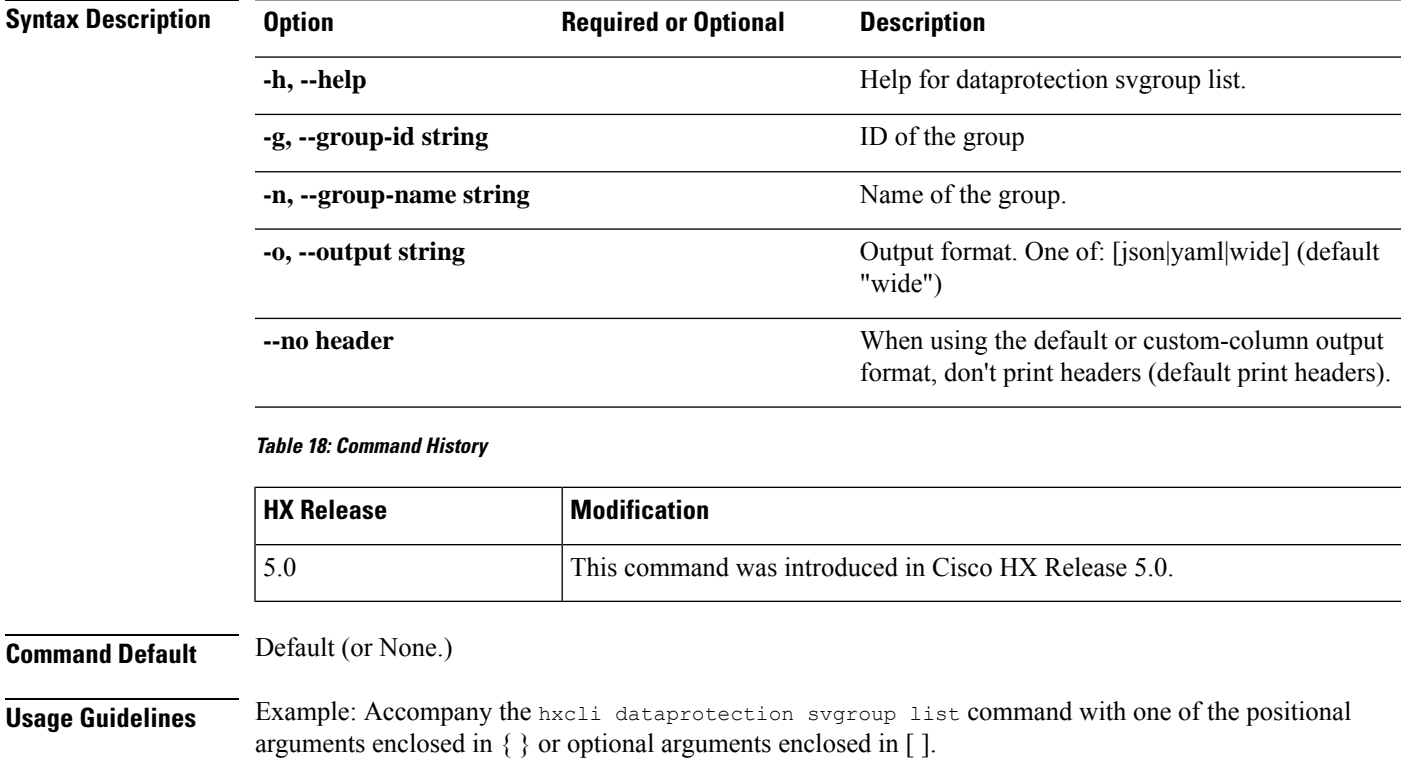

# <span id="page-26-0"></span>**hxcli dataprotection svgroup snapshot Command**

Commands supported in the Data Protection svgroup namespace.

**hxcli dataprotection svgroup snapshot {flags}**

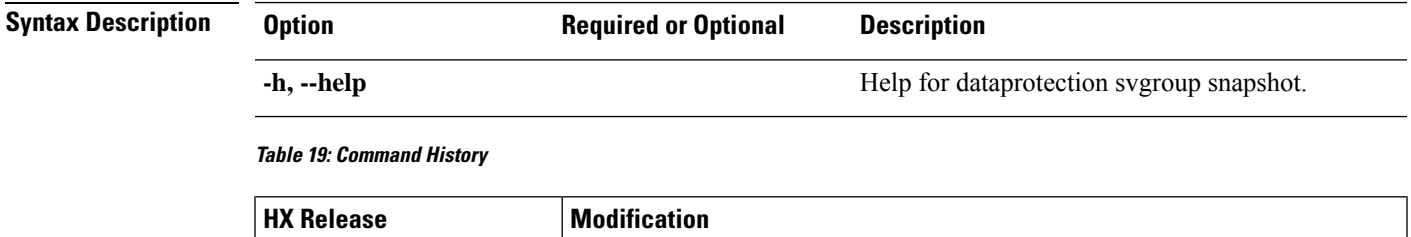

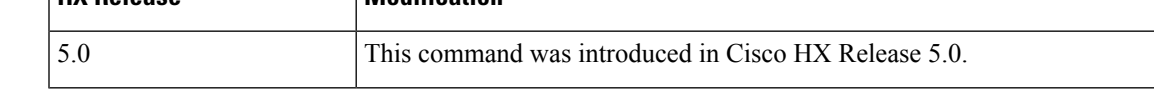

**Command Default** Default (or None.)

**Usage Guidelines** Example: Accompany the hxcli dataprotection svgroup snapshot command with one of the positional arguments enclosed in { } or optional arguments enclosed in [ ].

### <span id="page-27-0"></span>**hxcli dataprotection svgroup snapshot create Command**

Create a Storage Volume Group snapshot.

**hxcli dataprotection svgroup snapshot create {flags}**

**Alias**

You can also use the alias "cr" as a shortcut to specify create.

**hxcli dataprotection snapshot svgroup cr [flags]**

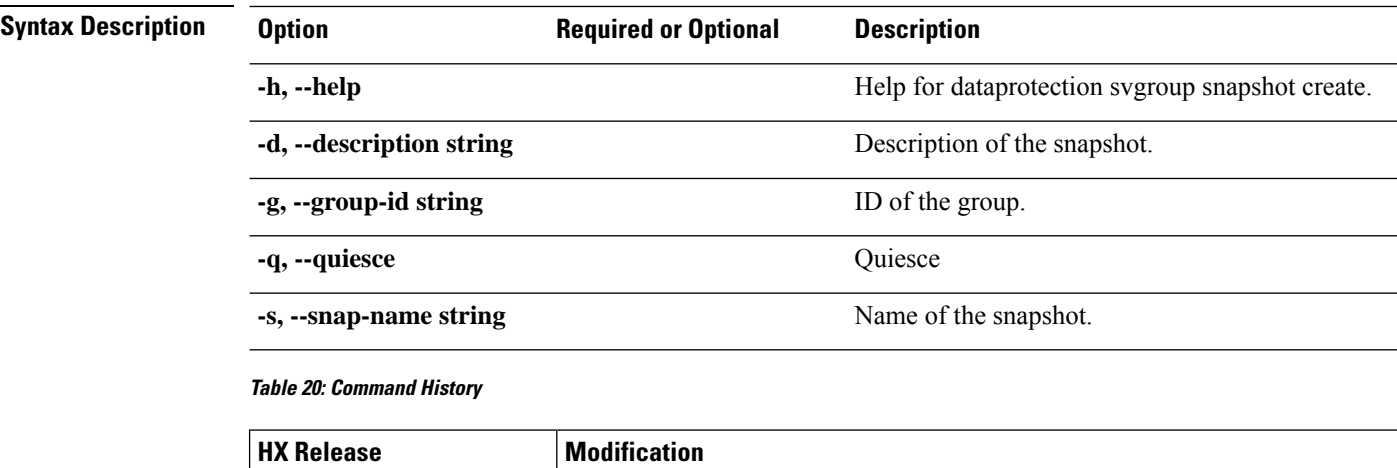

<span id="page-27-1"></span>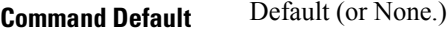

**Usage Guidelines** Example: Accompany the hxcli dataprotection svgroup snapshot create command with one of the positional arguments enclosed in { } or optional arguments enclosed in [ ].

5.0 This command was introduced in Cisco HX Release 5.0.

### **hxcli dataprotection svgroup snapshot prepare Command**

Prepare for Storage Volume Group snapshot.

#### **hxcli dataprotection svgroup snapshot prepare {flags}**

#### **Alias**

You can also use the alias "<sub>pre</sub>" as a shortcut to specify prepare.

**hxcli dataprotection svgroup snapshot pre [flags]**

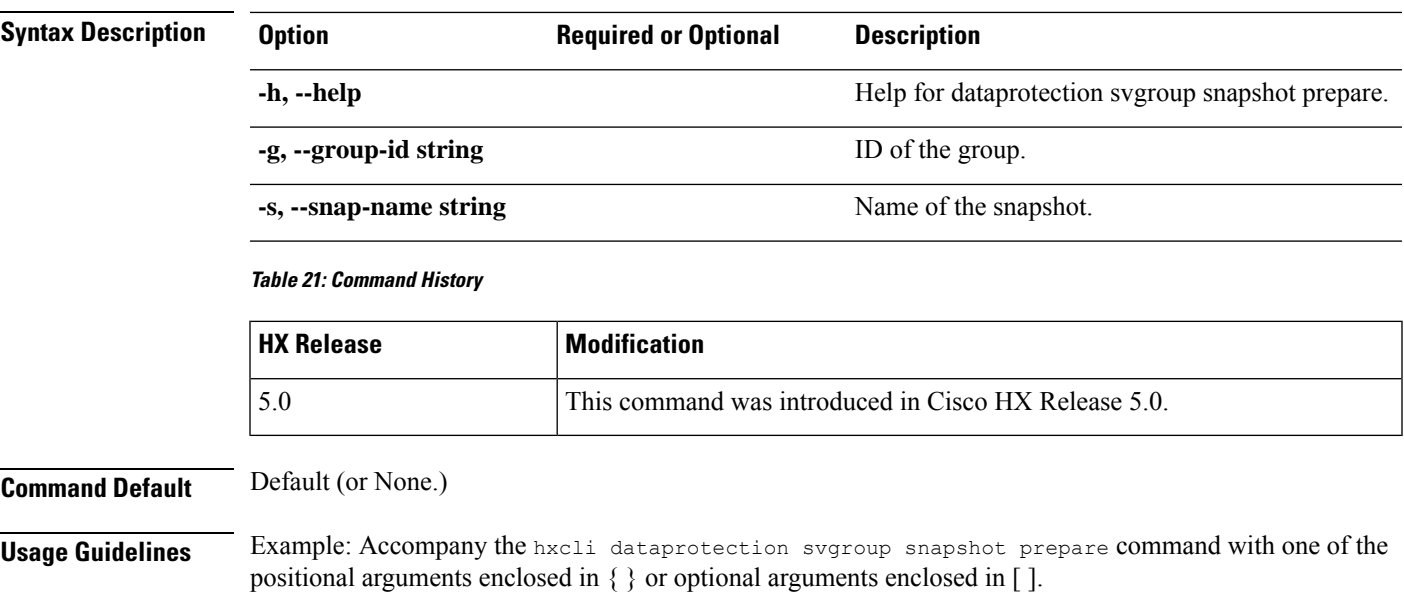

### <span id="page-28-0"></span>**hxcli dataprotection svgroup snapshot delete Command**

Deletes a Storage Volume Group of HX iSCSI LUNs

**hxcli dataprotection svgroup snapshot delete {flags}**

#### **Alias**

You can also use the alias "del", "remove", "rm" as a shortcut to specify delete.

**hxcli dataprotection svgroup snapshot del [flags]**

**hxcli dataprotection svgroup snapshot rm [flags]**

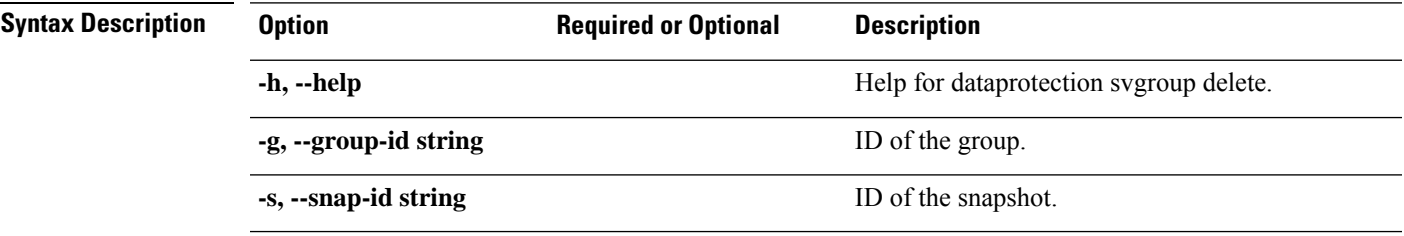

### **Table 22: Command History**

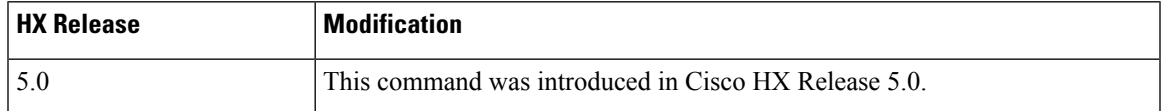

### **Command Default** Default (or None.)

**Usage Guidelines** Example: Accompany the hxcli dataprotection svgroup snapshot delete command with one of the positional arguments enclosed in { } or optional arguments enclosed in [ ].

### <span id="page-29-0"></span>**hxcli dataprotection svgroup snapshot list Command**

Lists Storage Volume Group snapshots.

**hxcli dataprotection svgroup snapshot list {flags}**

**Alias**

You can also use the alias "ls", "li" as a shortcut to specify list.

**hxcli dataprotection svgroup snapshot ls [flags]**

**hxcli dataprotection svgroup snapshot li [flags]**

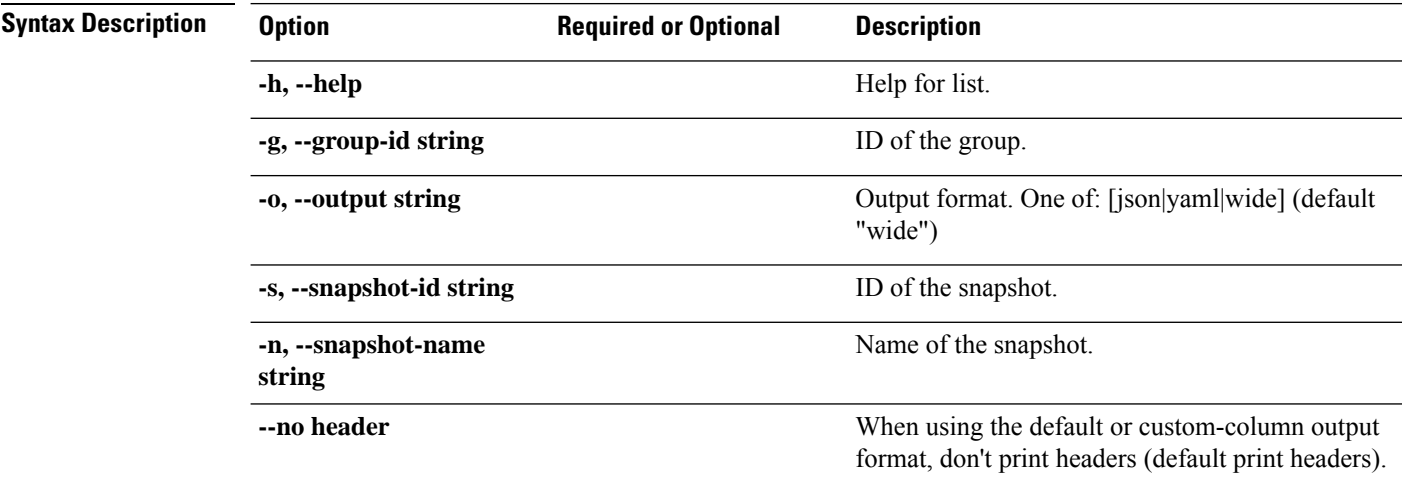

#### **Table 23: Command History**

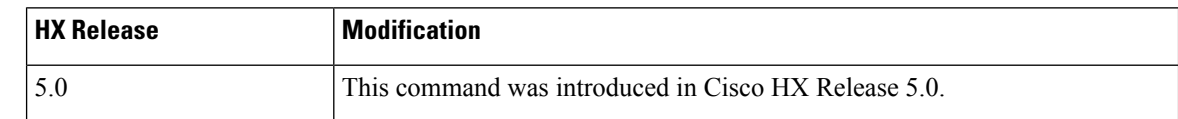

<span id="page-29-1"></span>**Command Default** Default (or None.)

**Usage Guidelines** Example: Accompany the hxcli dataprotection svgroup snapshot list command with one of the positional arguments enclosed in { } or optional arguments enclosed in [ ].

### **hxcli dataprotection svgroup snapshot export Command**

Export a Storage Volume Group snapshot.

**hxcli dataprotection svgroup snapshot export {flags}**

#### **Alias**

You can also use the alias "exp" as a shortcut to specify export.

### **hxcli dataprotection snapshot svgroup exp [flags]**

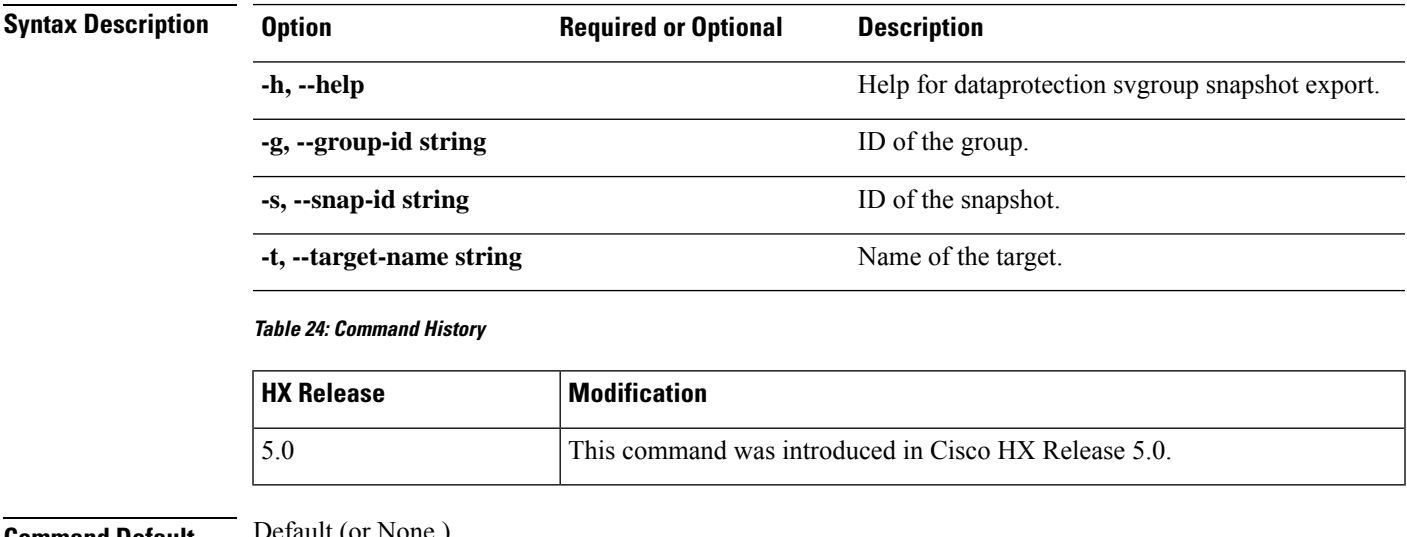

**Command Default** 

<span id="page-30-0"></span>**Usage Guidelines** Example: Accompany the hxcli dataprotection svgroup snapshot export command with one of the positional arguments enclosed in { } or optional arguments enclosed in [ ].

# <span id="page-30-1"></span>**hxcli datastore Commands**

### **hxcli datastore Command**

Displays the list of commands available in the datastore namespace.

**datastore {flags}**

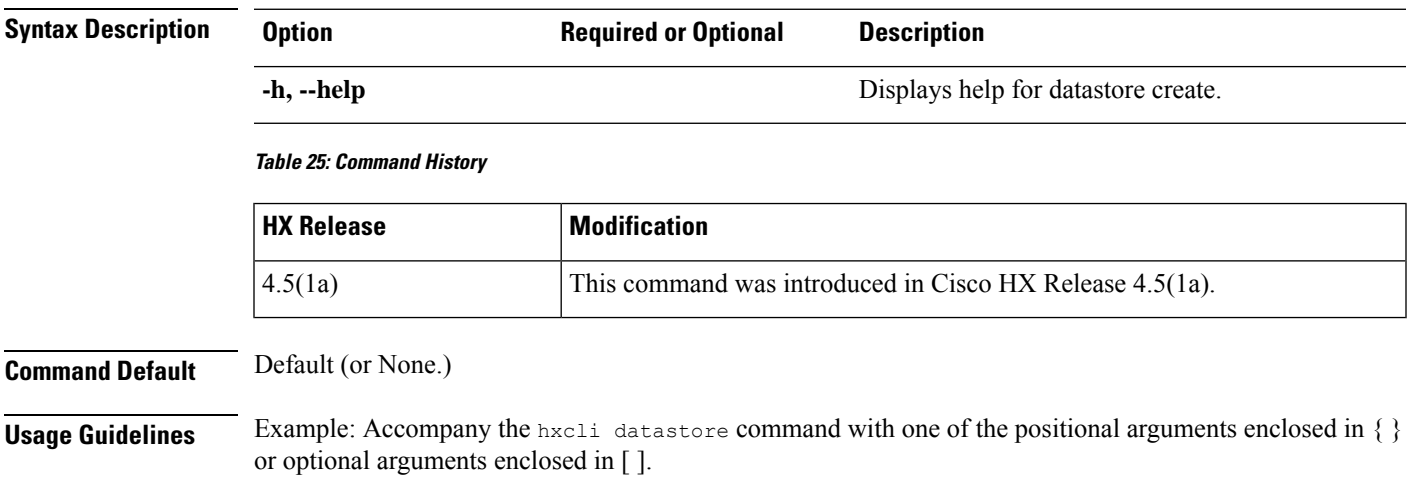

### <span id="page-31-0"></span>**hxcli datastore create Command**

Creates a logical container used by the HX Data Platform plug-in to manage your storage use and the storage resources.

#### **datastore create {flags}**

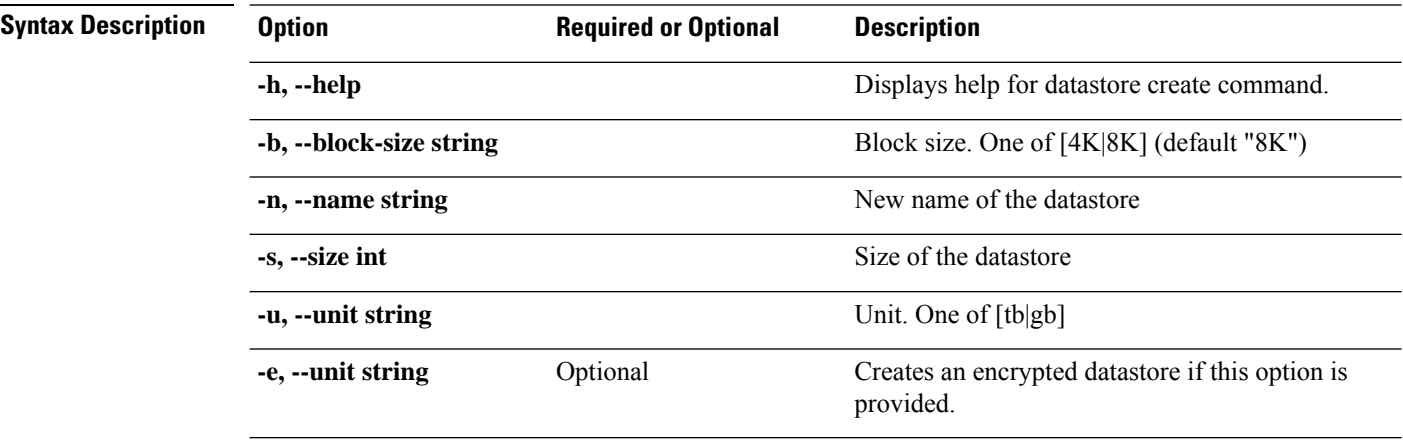

#### **Table 26: Command History**

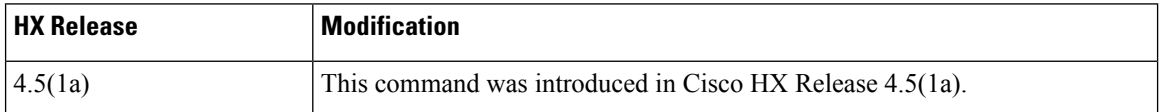

**Command Default** Default (or None.)

<span id="page-31-1"></span>**Usage Guidelines** Example: Accompany the hxcli datastore create command with one of the positional arguments enclosed in { } or optional arguments enclosed in [ ].

### **hxcli datastore delete Command**

Deletes the selected datastore.

### **datastore delete {flags}**

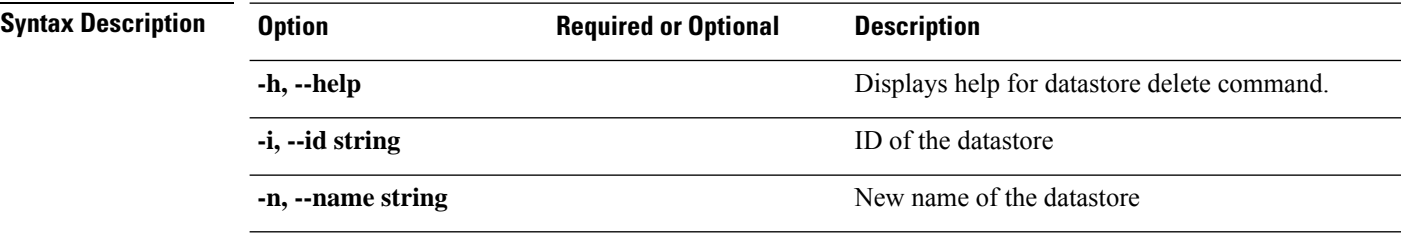

П

#### **Table 27: Command History**

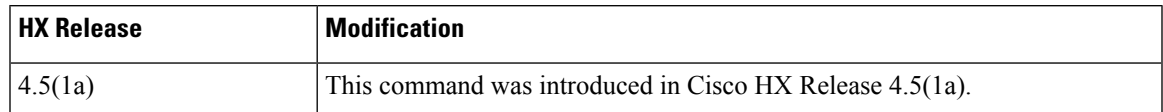

### **Command Default** Default (or None.)

<span id="page-32-0"></span>**Usage Guidelines** Example: Accompany the hxcli datastore delete command with one of the positional arguments enclosed in { } or optional arguments enclosed in [ ].

### **hxcli datastore edit Command**

Provides means to edit the name or capacity of the selected datastore.

### **datastore edit {flags}**

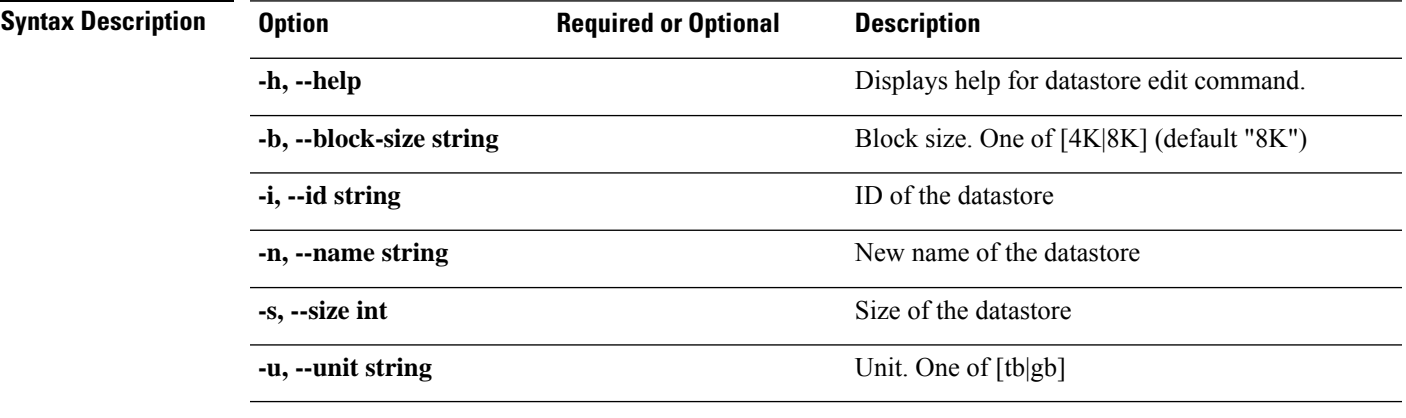

#### **Table 28: Command History**

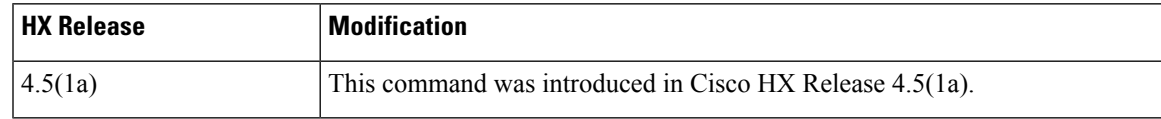

### <span id="page-32-1"></span>**Command Default** Default (or None.)

**Usage Guidelines** Example: Accompany the hxcli datastore edit command with one of the positional arguments enclosed in { } or optional arguments enclosed in [ ].

### **hxcli datastore info Command**

Displays detailed information about the name of the datastore, mount summary, status, size, and free space for the specified datastore.

**datastore info {flags}**

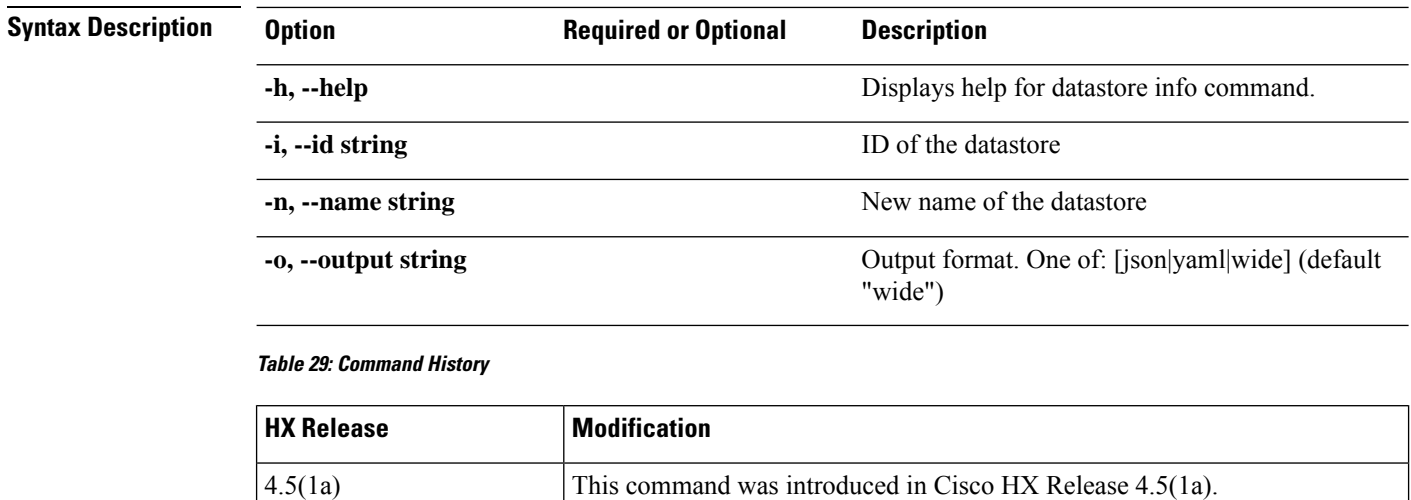

**Command Default** Default (or None.)

<span id="page-33-0"></span>**Usage Guidelines** Example: Accompany the hxcli datastore info command with one of the positional arguments enclosed in  $\{\}$  or optional arguments enclosed in [ ].

### **hxcli datastore list Command**

Lists the storage cluster datastores. Displays detailed information about the mount summary, status, size, and free space for the datastores.

### **datastore list {flags}**

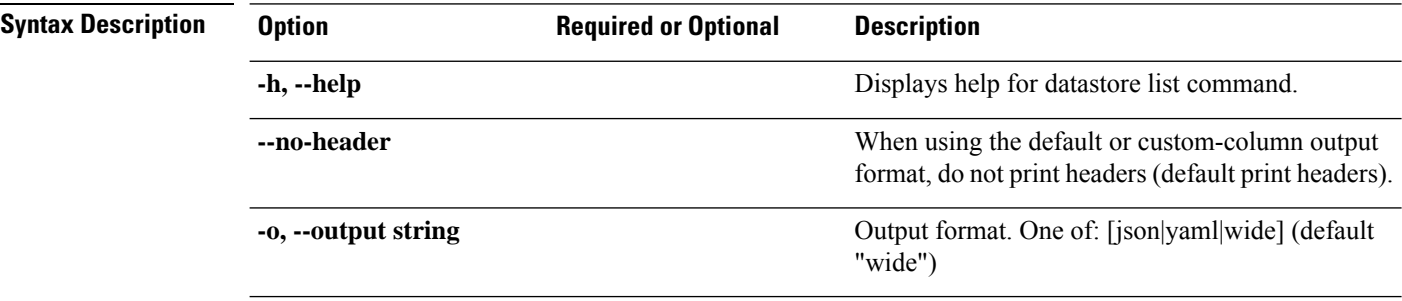

### **Table 30: Command History**

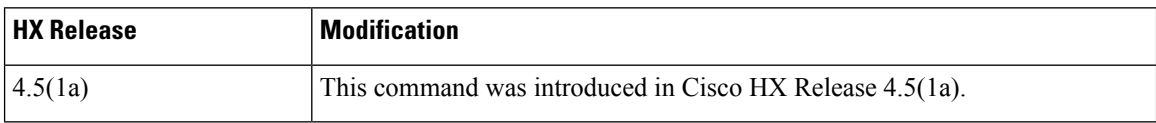

### **Command Default** Default (or None.)

**Usage Guidelines** Example: Accompany the hxcli datastore list command with one of the positional arguments enclosed in  $\{\}$  or optional arguments enclosed in [ ].

### <span id="page-34-0"></span>**hxcli datastore mount Command**

Mounts the specified storage cluster datastore.

### **datastore mount {flags}**

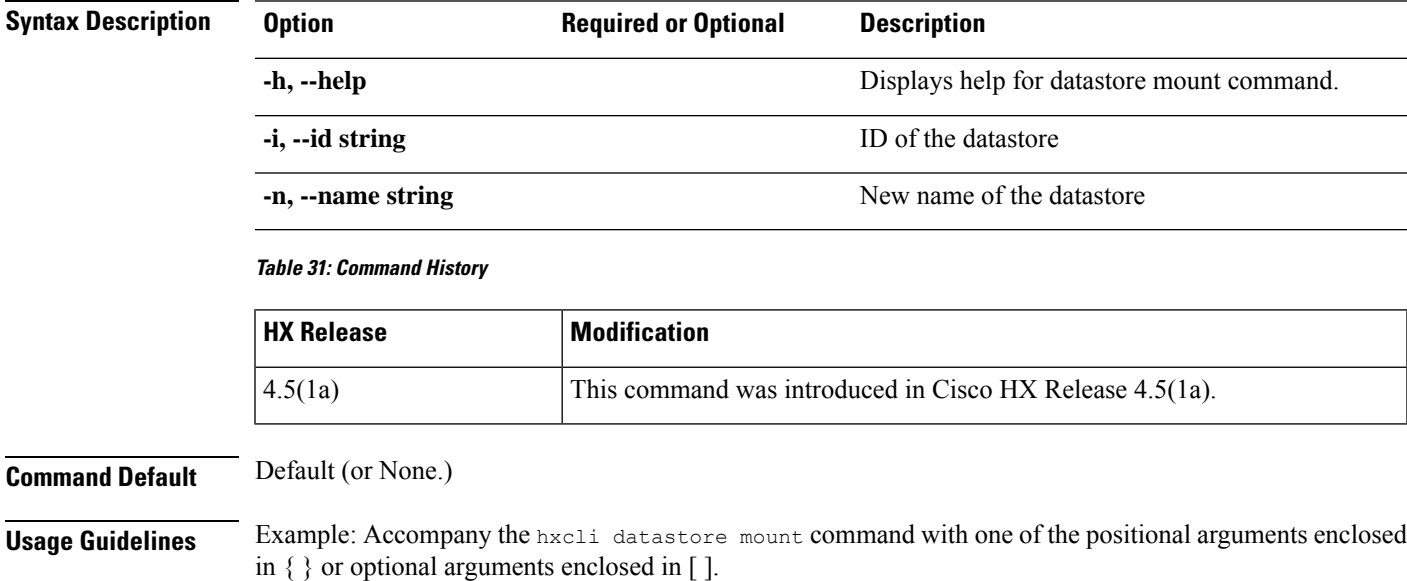

### <span id="page-34-1"></span>**hxcli datastore unmount Command**

Unmounts the specified storage cluster datastore.

### **datastore unmount {flags}**

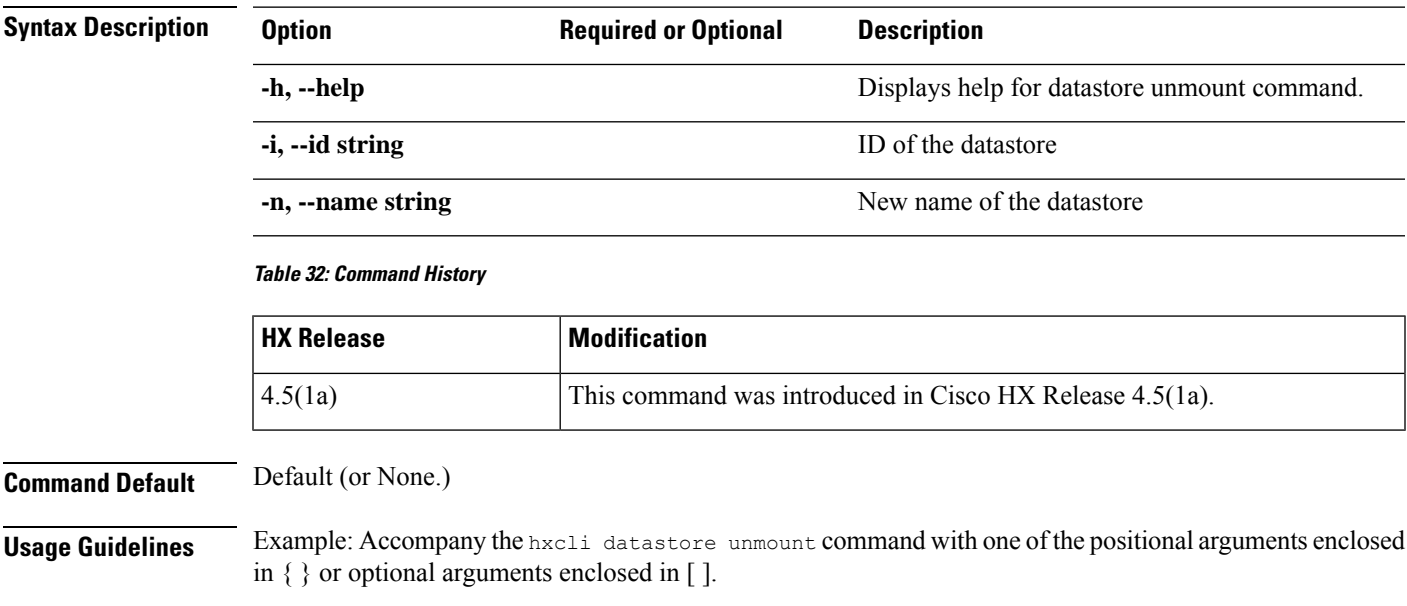

# <span id="page-35-0"></span>**hxcli disk Commands**

### <span id="page-35-1"></span>**hxcli disk Command**

Displays the list of commands available in the disks namespace.

### **hxcli disk {flags}**

**hxcli disk list {flags}**

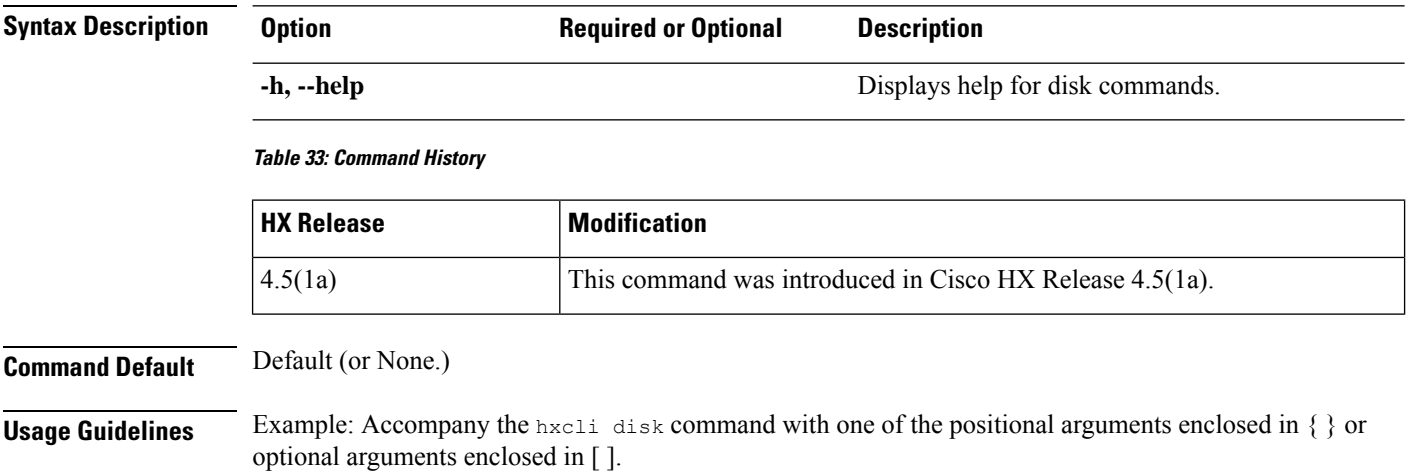

### <span id="page-35-2"></span>**hxcli disk list Command**

Lists the storage cluster disks in the node. Displays detailed information about the name of the disk, type, status, slot, capacity and usage for the disks.

### **Syntax Description Option Required or Optional Description -h, --help** Displays help for disk list command. When using the default or custom-column output format, do not print headers (default print headers). **-h, --no-header** Output format. One of: [json|yaml|wide] (default "wide") **-o, --output string -s, --sort int** Sorts the list by index. Starts from 0 **Table 34: Command History**

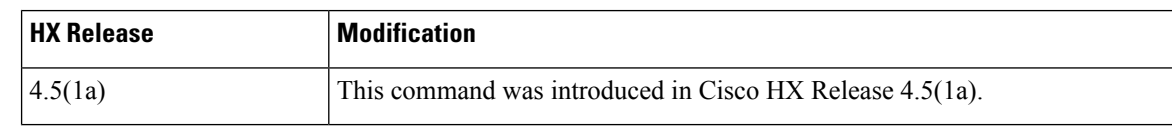

#### **Cisco HyperFlex Data Platform CLI Guide, 5.0**
**Command Default** Default (or None.)

**Usage Guidelines** Example: Accompany the hxcli disk list command with one of the positional arguments enclosed in { } or optional arguments enclosed in [ ].

# **hxcli encryption Commands**

# **hxcli encryption backup-keys**

 $\blacktriangle$ 

Performs a keys back-up to safeguard against any corruption and eventually loss of data, after successfully configuring software-encryption on the cluster.

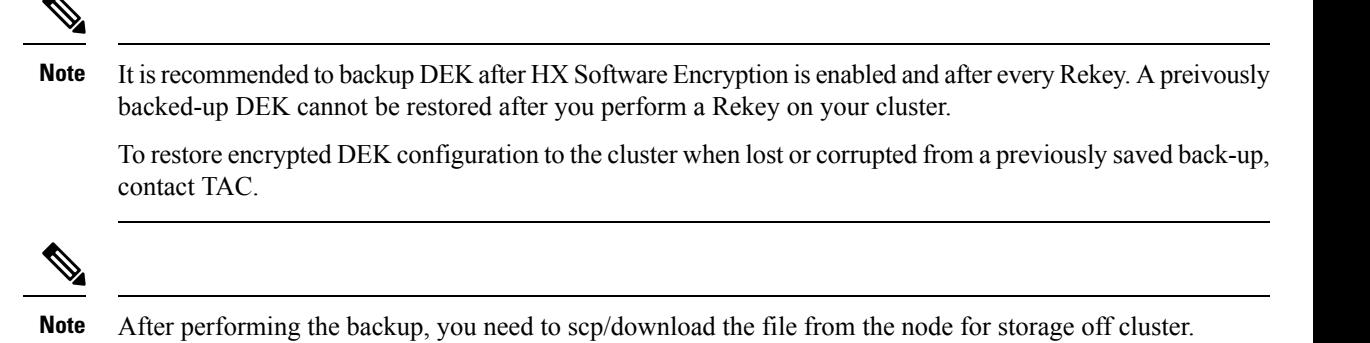

# **hxcli encryption backup-keys {flags}**

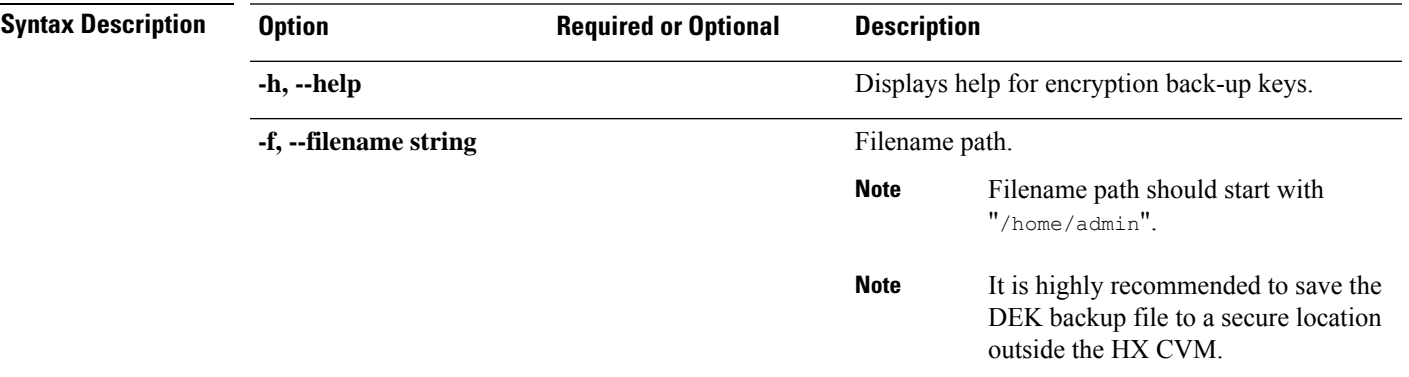

#### **Table 35: Command History**

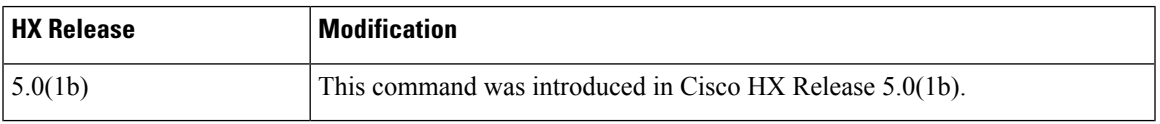

# **Command Default** Default (or None.)

Usage Guidelines Example: Accompany the hxcli encryption backup-keys -f <path to file name> command with one of the positional arguments enclosed in { } or optional arguments enclosed in [ ].

# **hxcli encryption info**

Displays configuration status of the software-encryption on the cluster.

## **hxcli encryption info {flags}**

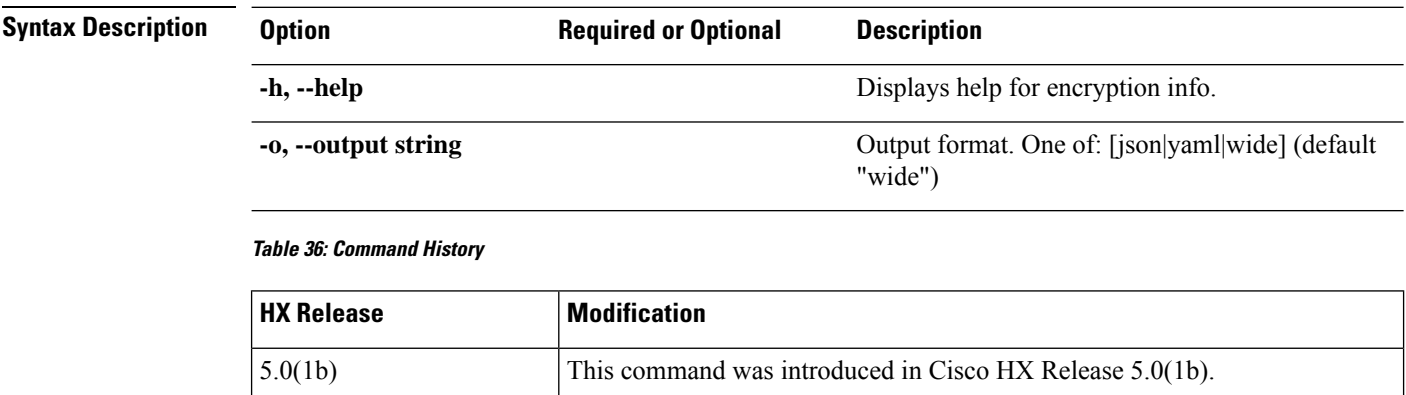

**Command Default** Default (or None.)

**Usage Guidelines** Example: Accompany the hxcli encryption info command with one of the positional arguments enclosed in { } or optional arguments enclosed in [ ].

# **hxcli encryption support**

Indicates whether software-encryption is supported on the cluster.

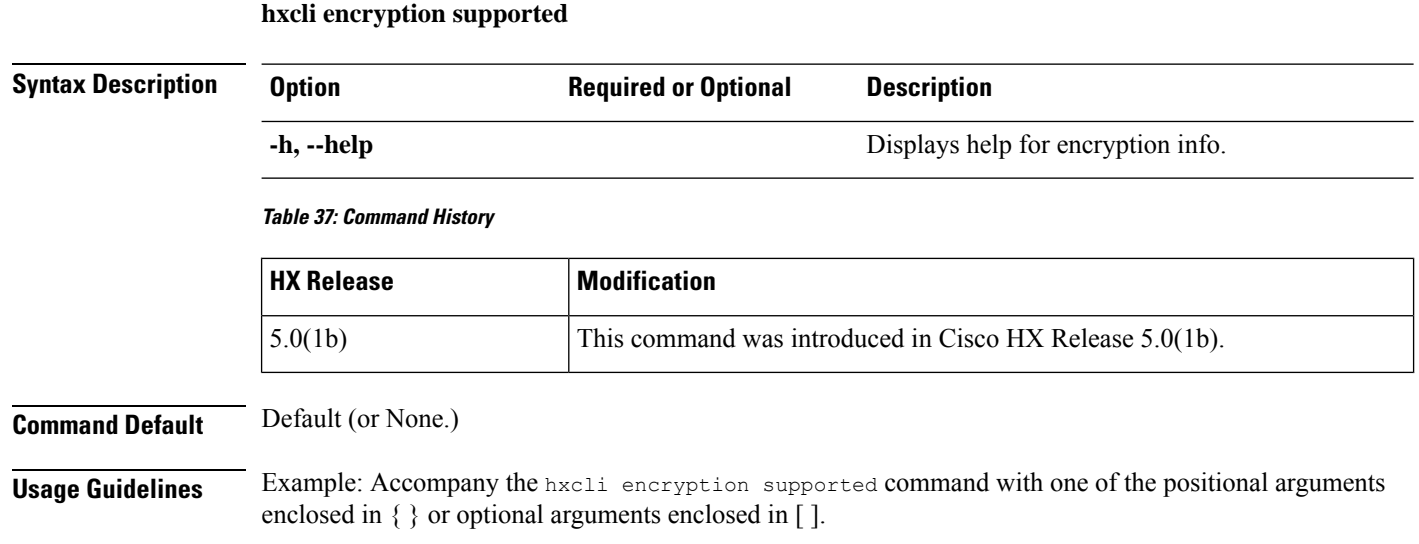

# **hxcli events Commands**

# **hxcli events Command**

Displays the list of commands available in the events namespace.

**hxcli events {flags}**

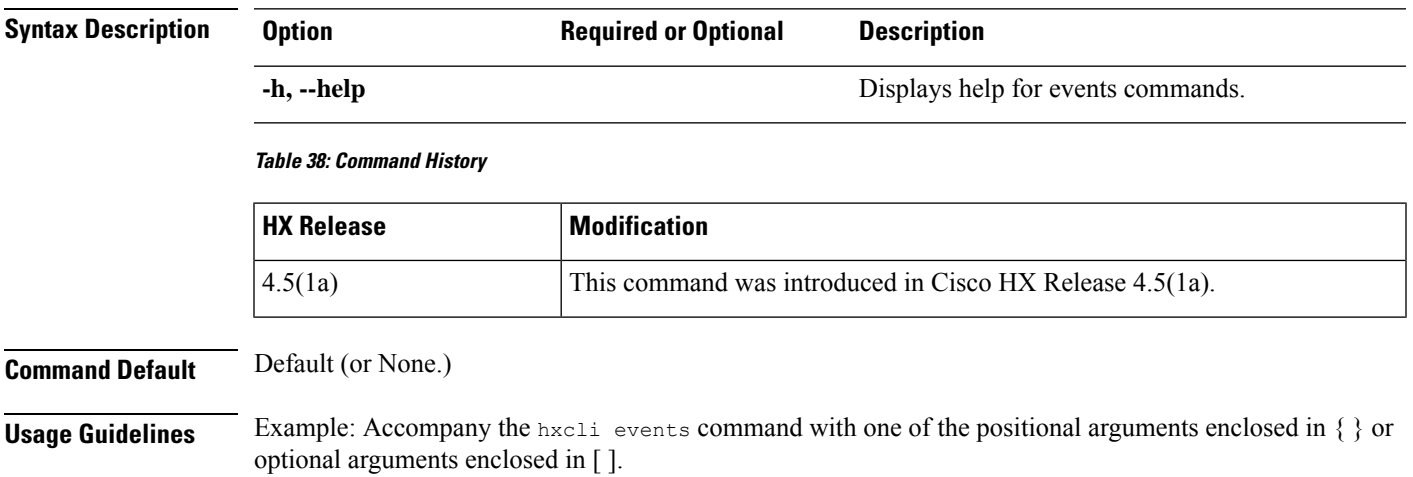

# **hxcli events list Command**

Displays information related to state changes resulting from user actions and system actions that occur on the HyperFlex storage cluster.

# **hxcli events list {flags}**

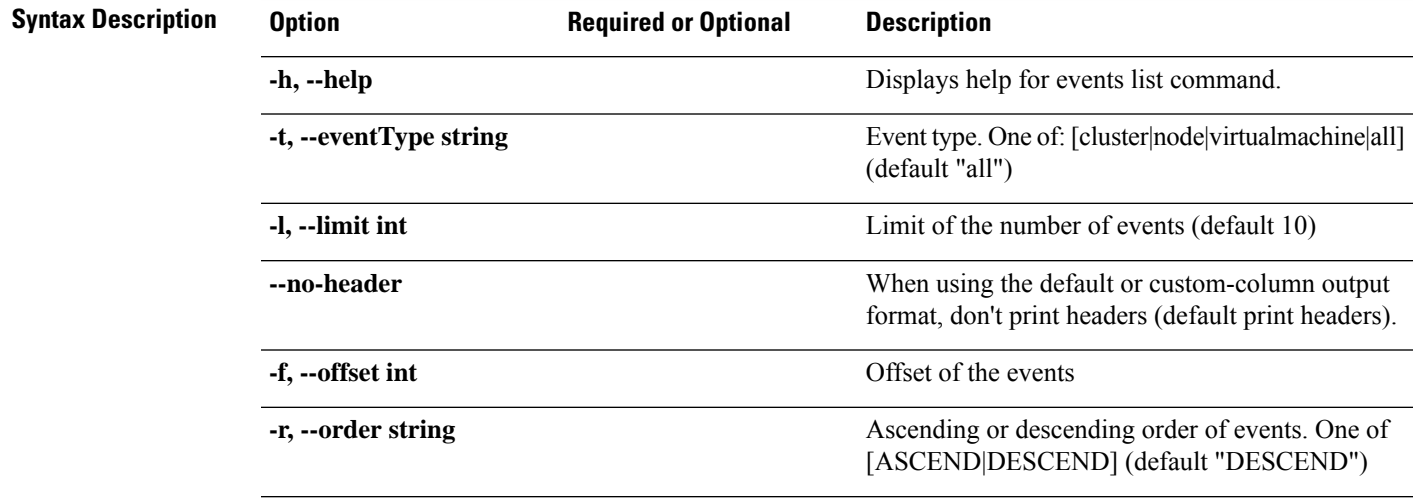

I

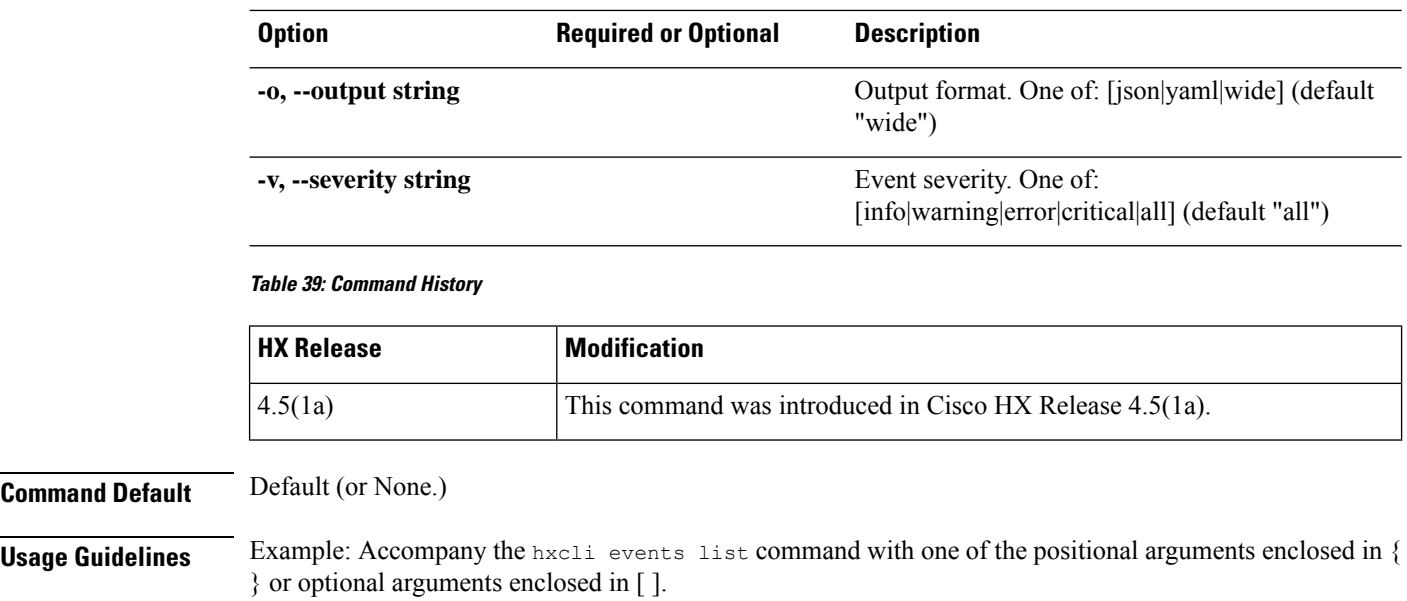

# **hxcli iscsi Commands**

# **hxcli iscsi Command**

Displays the list of commands available in the iSCSI namespace.

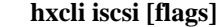

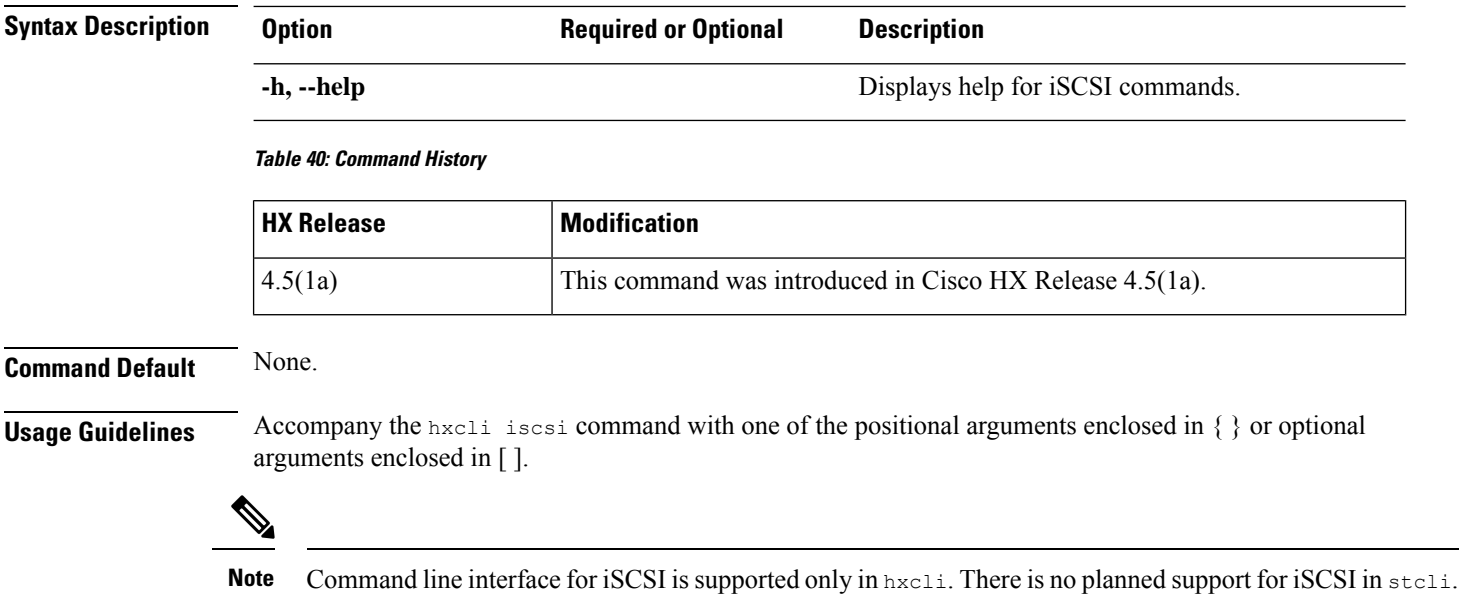

# **hxcli iscsi network Command**

Displays detailed configuration information for your iSCSI network.

## **hxcli iscsi network [-h] {edit | info}**

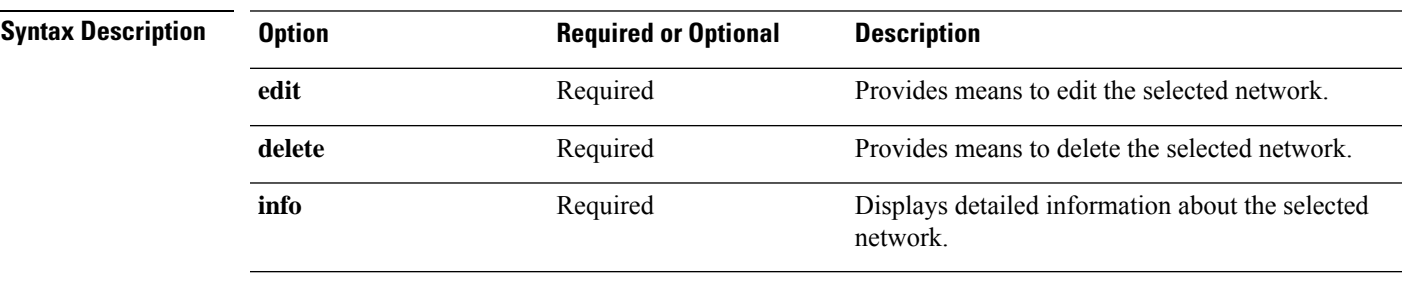

#### **Table 41: Command History**

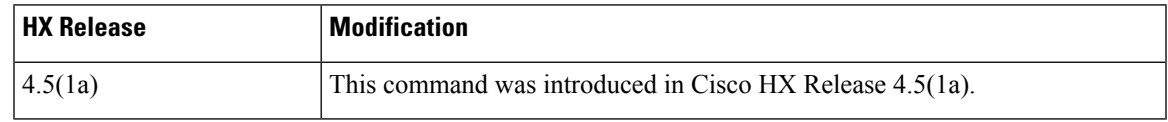

# **Command Default** None.

**Usage Guidelines** Accompany the hxcli iscsi network command with one of the positional arguments enclosed in { } or optional arguments enclosed in [ ].

# **hxcli iscsi network info Command**

Detailed information about iscsi network configuration.

## **hxcli iscsi network info [-h] [--output string]**

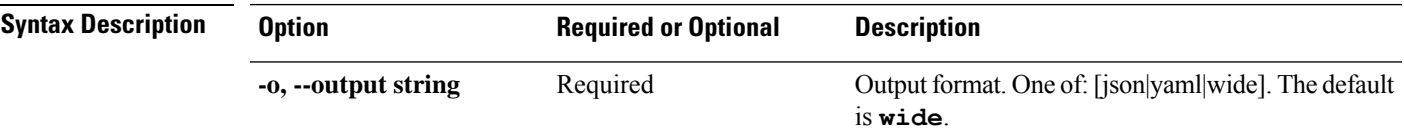

#### **Table 42: Command History**

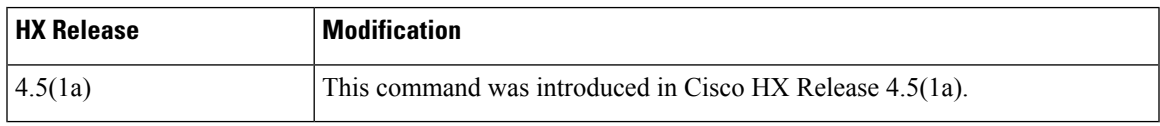

**Command Default** None.

**Usage Guidelines** Accompany the hxcli iscsi network command with one of the positional arguments enclosed in { } or optional arguments enclosed in [ ].

# **hxcli iscsi network create Command**

iSCSI network configuration.

**hxcli iscsi network create [-h] {--output string | --payload string |--ucs-host string | --user-name string }**

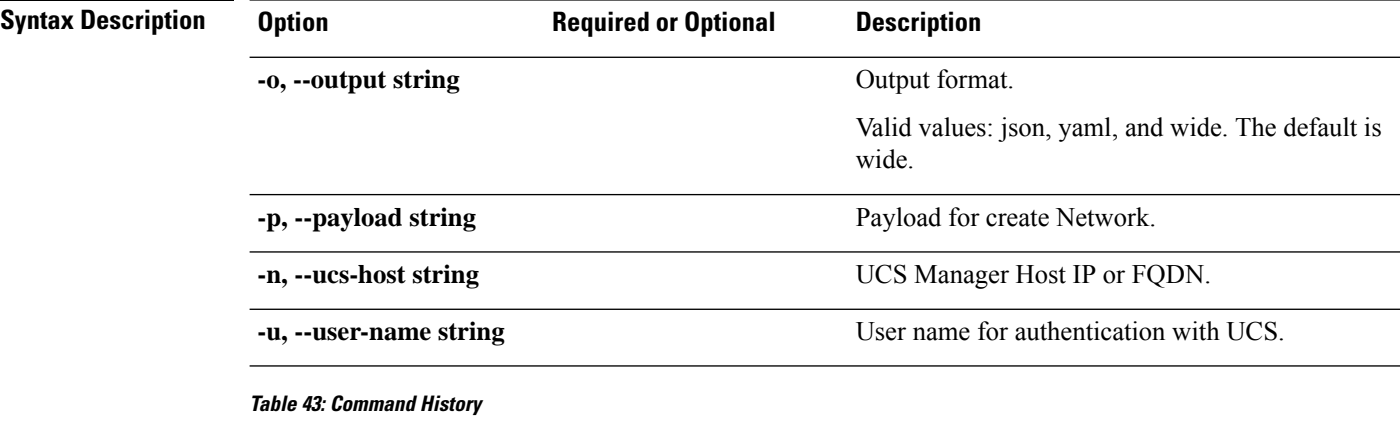

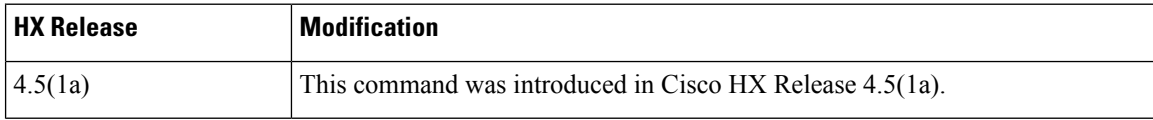

# **Command Default** None.

**Usage Guidelines** Accompany the hxcli iscsi network command with one of the positional arguments enclosed in { } or optional arguments enclosed in [ ].

# **hxcli iscsi network edit Command**

iSCSI network configuration.

**hxcli iscsi network edit [-h] {--output string | --payload string |--ucs-host string | --user-name string }**

#### **Table 44: Syntax Description**

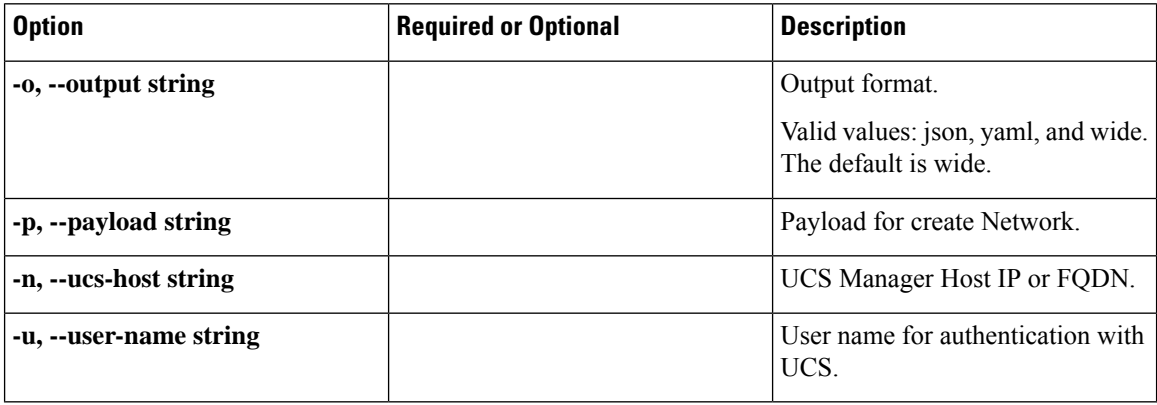

#### **Table 45: Command History**

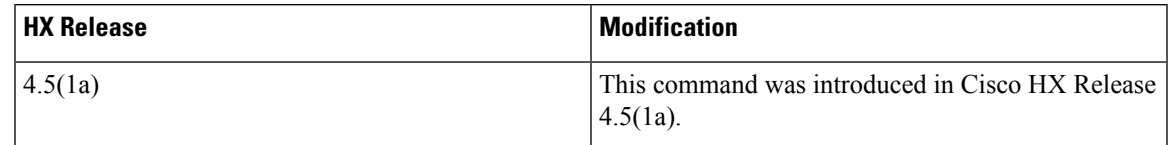

**Command Default** None.

**Usage Guidelines** Accompany the hxcli iscsi network command with one of the positional arguments enclosed in { } or optional arguments enclosed in [ ].

# **hxcli iscsi network delete Command**

iSCSI network configuration.

**hxcli iscsi network delete [-h] {--output string | --payload string |--ucs-host string | --user-name string }**

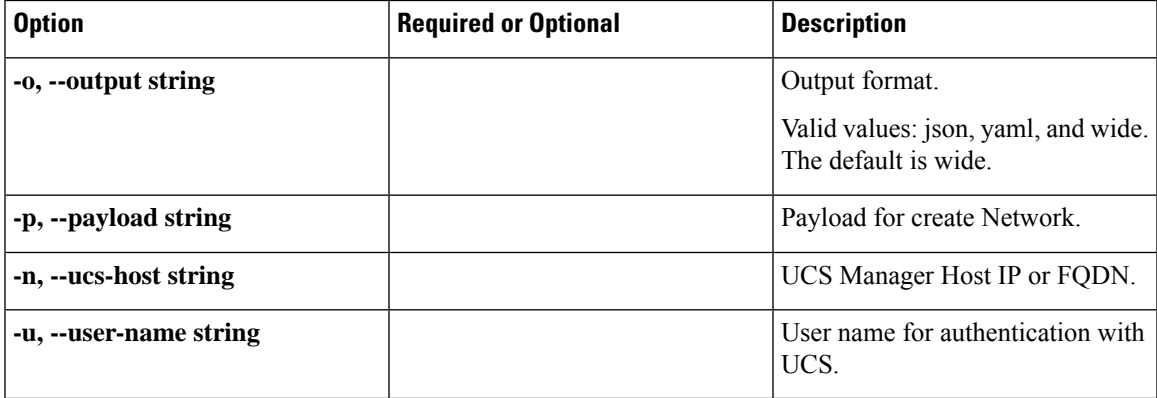

#### **Table 46: Syntax Description**

#### **Table 47: Command History**

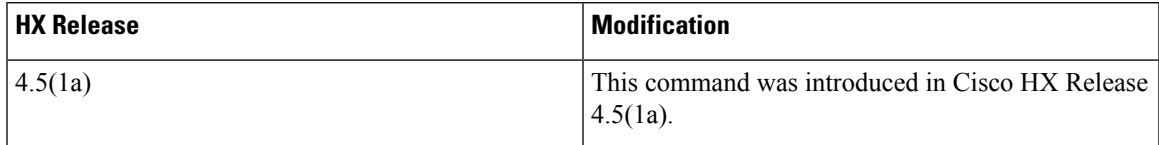

**Command Default** None.

**Usage Guidelines** Accompany the hxcli iscsi network command with one of the positional arguments enclosed in { } or optional arguments enclosed in [ ].

# **hxcli iscsi target Command**

Displays the list of commands available in the iSCSI Target command.

**hxcli iscsi target [flags]**

# **Alias** You can also use the alias "tgt" or "targets" as a shortcut to specify target. **hxcli iscsi tgt [flags] hxcli iscsi targets [flags] Syntax Description Option Required or Optional Description -h,** --help Displays help for iSCSI Target commands. **Table 48: Command History HX** Release **Modification** 4.5(1a) This command was introduced in Cisco HX Release 4.5(1a). **Command Default** None. **Usage Guidelines** Accompany the hxcli iscsi target command with one of the positional arguments enclosed in { } or optional arguments enclosed in [ ]. **hxcli iscsi target info Command**

Displays detailed information about the name of the target, authentication method, initiator groups and LUNs.

## **hxcli iscsi target info [-h] {--name string | --output string | --targetUuid string }**

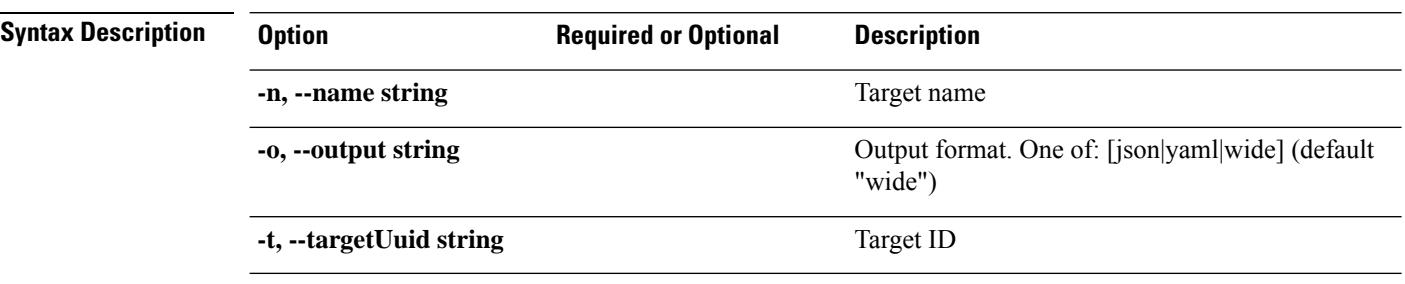

#### **Table 49: Command History**

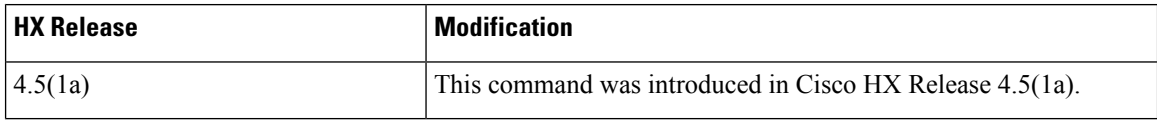

**Command Default** None.

**Usage Guidelines** Accompany the hxcli iscsi target command with one of the positional arguments enclosed in { } or optional arguments enclosed in [ ].

# **hxcli iscsi target list Command**

Lists the iSCSI targets in the cluster. Displays detailed information about the name, IQN, and Auth Method for the targets.

# **hxcli iscsi target list [-h] { --limit int | --offset int | --order string | --output string }**

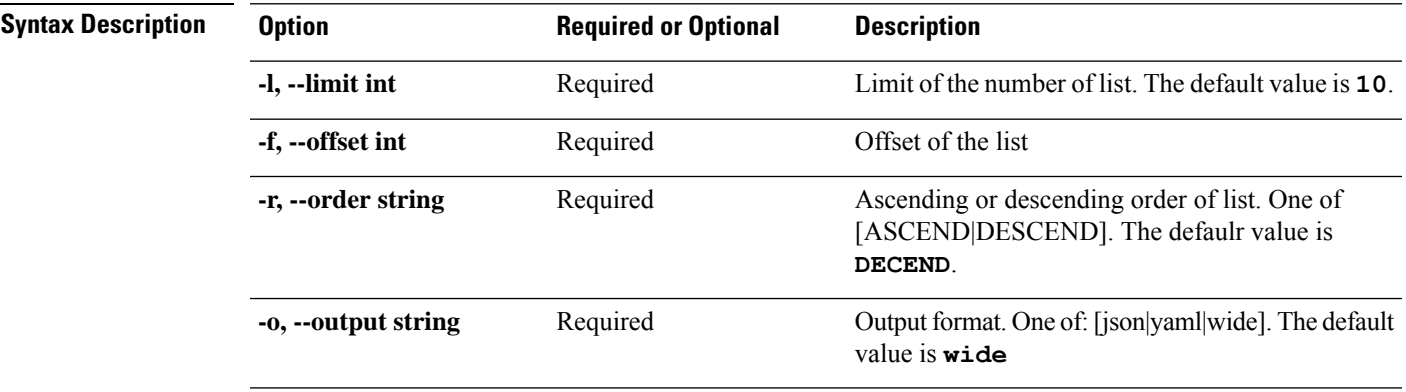

## **Table 50: Command History**

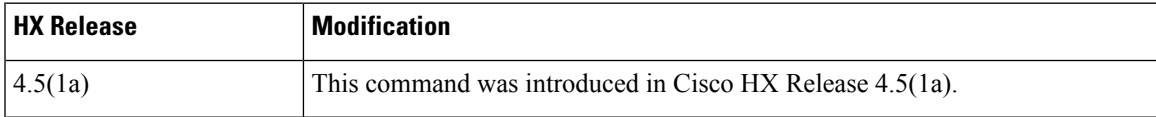

# **Command Default** None.

**Usage Guidelines** Accompany the hxcli iscsi target command with one of the positional arguments enclosed in { } or optional arguments enclosed in [ ].

# **hxcli iscsi target create Command**

Creates an iSCSI target.

## **hxcli iscsi target create [flags]**

#### **Alias**

You can also use the alias "cr" as a shortcut to specify create.

## **hxcli iscsi target cr [flags]**

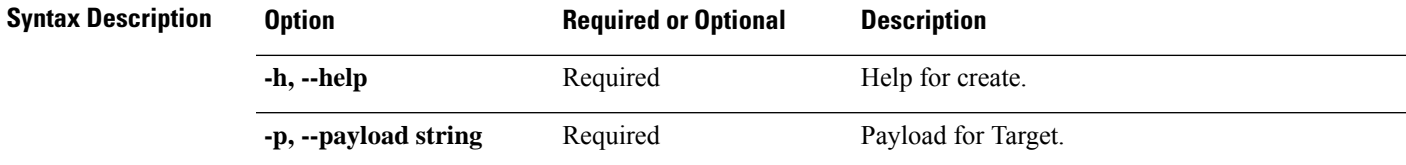

## **Table 51: Command History**

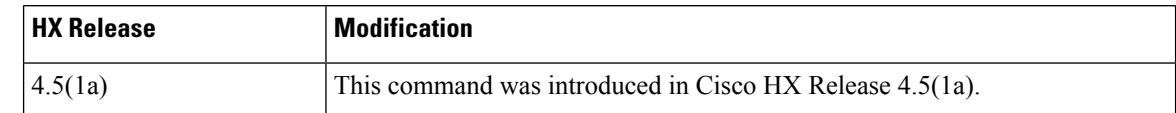

**Command Default** None.

**Usage Guidelines** Accompany the hxcli iscsi target command with one of the positional arguments enclosed in { } or optional arguments enclosed in [ ].

# **hxcli iscsi target edit Command**

Provides means to edit the name or authentication of the selected target.

## **hxcli iscsi target edit [-h] {--payload string | --targetUuid string}**

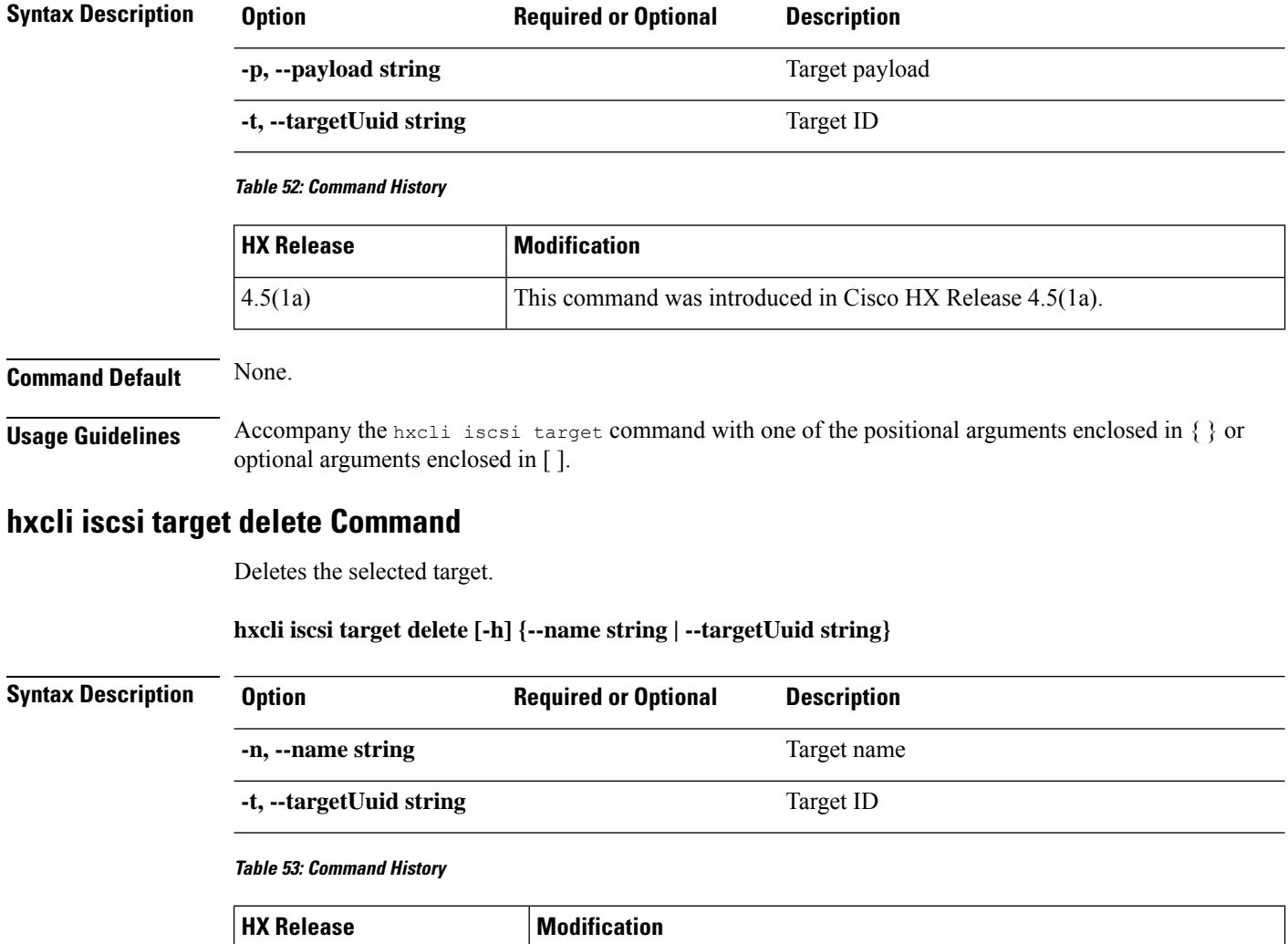

4.5(1a) This command was introduced in Cisco HX Release 4.5(1a).

Ш

# **Command Default** None.

**Usage Guidelines** Accompany the hxcli iscsi target command with one of the positional arguments enclosed in { } or optional arguments enclosed in [ ].

# **hxcli iscsi initiator-group Command**

Displays configuration information for iSCSI Initiator Groups..

**hxcli iscsi initiator-group [-h] {create | delete | edit | info | list }**

## **Alias**

You can also use the alias "ig", "igroup", or "igroups" as a shortcut to specify initiator-group.

**hxcli iscsi ig [-h] {create | delete | edit | info | list }**

**hxcli iscsi igroup [-h] {create | delete | edit | info | list }**

**hxcli iscsi igroups [-h] {create | delete | edit | info | list }**

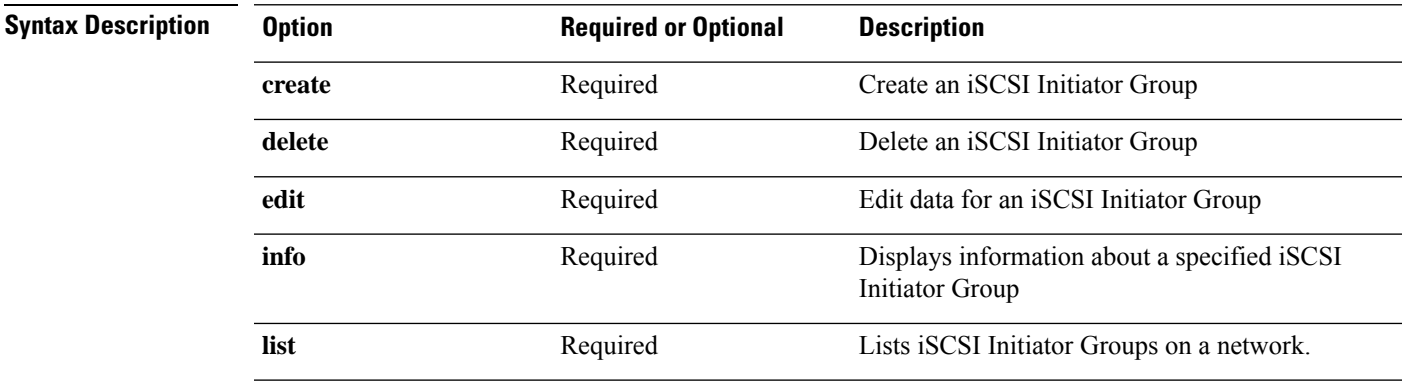

#### **Table 54: Command History**

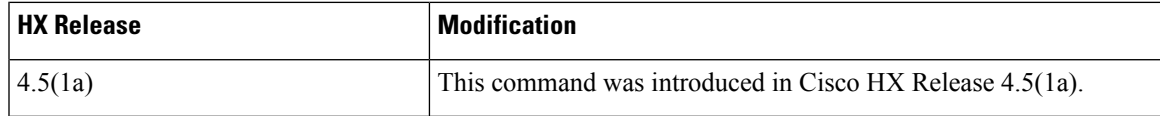

**Command Default** None. **Usage Guidelines** Accompany the hxcli iscsi initiatior-group command with one of the positional arguments enclosed in { } or optional arguments enclosed in [ ].

# **hxcli iscsi initiator-group info Command**

Displays detailed information of an initiator group with name and initiator count.

**hxcli iscsi initiator-group info [-h] { --initiator-group-uuid string | --name string | --output string }**

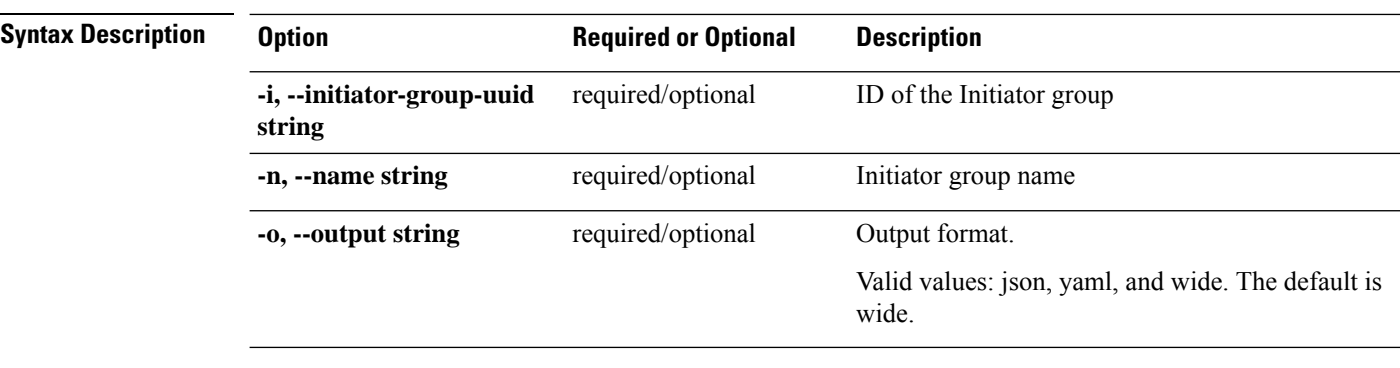

## **Table 55: Command History**

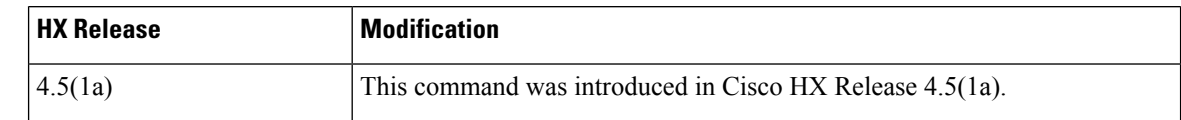

**Command Default** None. **Usage Guidelines** Accompany the hxcli iscsi initiatior-group command with one of the positional arguments enclosed in { } or optional arguments enclosed in [ ].

# **hxcli iscsi initiator-group list Command**

Lists the iSCSI initiator groups in the cluster. Displays detailed information about the name, IQN, and IPs for the initiator groups.

# **hxcli iscsi initiator-group list [-h] { --limit int | --offset int | --order string | --output string}**

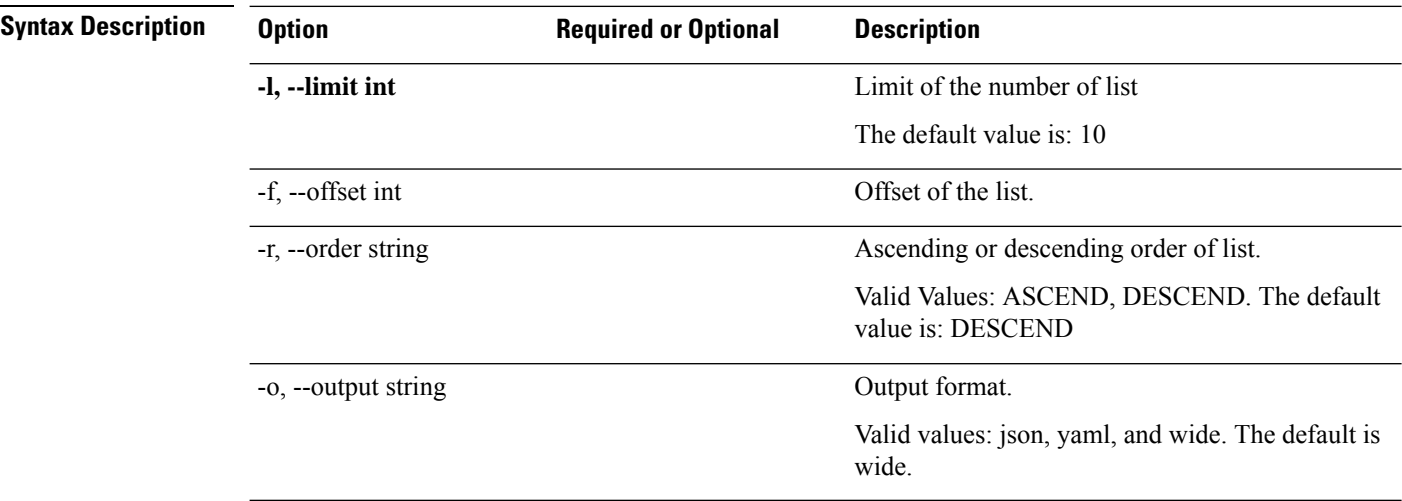

## **Table 56: Command History**

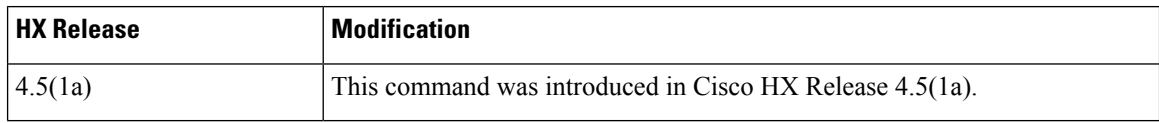

# **Command Default** None. **Usage Guidelines** Accompany the hxcli iscsi initiatior-group command with one of the positional arguments enclosed in { } or optional arguments enclosed in [ ].

# **hxcli iscsi initiator-group create Command**

Creates an initiator group with name and initiators.

## **hxcli iscsi initiator-group create [-h] {--payload string}**

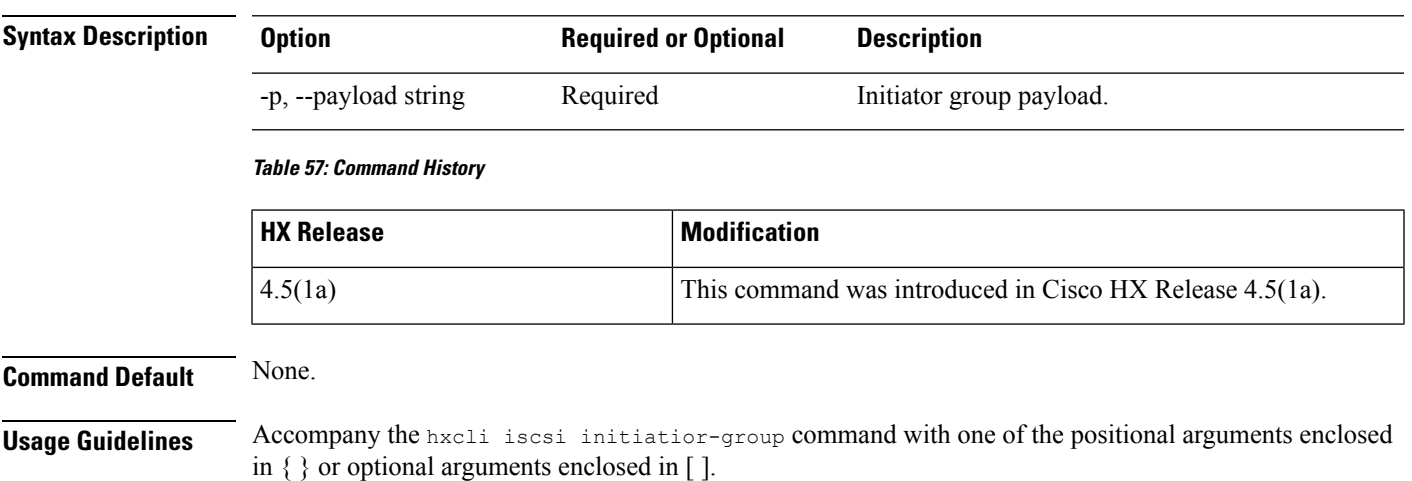

# **hxcli iscsi initiator-group edit Command**

Provides the ability to edit the name, iqn and IPs of an initiator group.

**hxcli iscsi initiator-group edit [-h] {--initiator-group-uuid string | --payload string}**

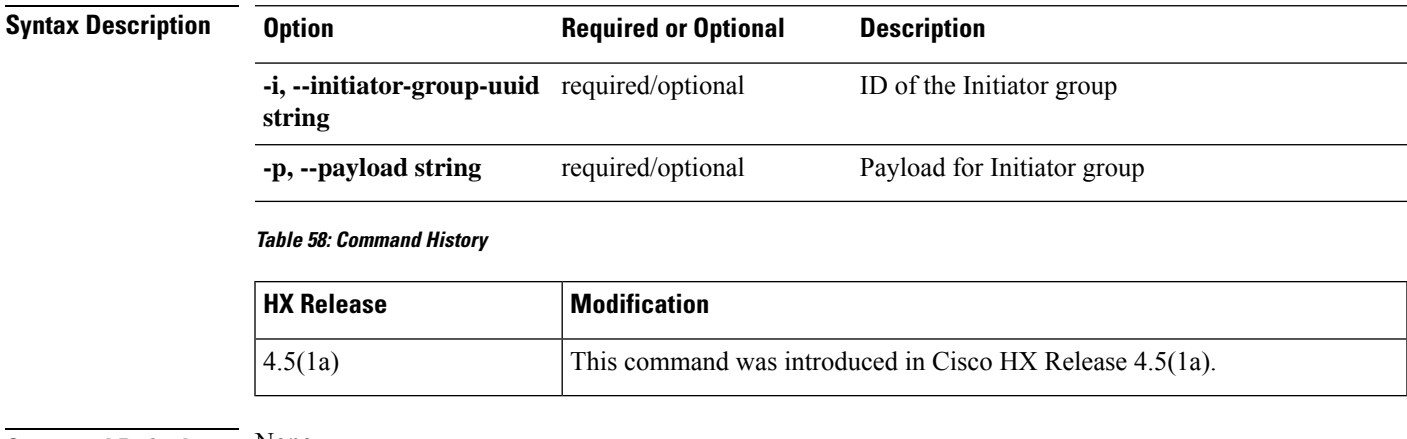

**Command Default** None.

**Usage Guidelines** Accompany the hxcli iscsi initiatior-group command with one of the positional arguments enclosed in  $\{\}$  or optional arguments enclosed in [ ].

# **hxcli iscsi initiator-group delete Command**

Deletes an initiator group.

## **hxcli iscsi initiator-group delete [-h] { --initiator-group-uuid | --name string }**

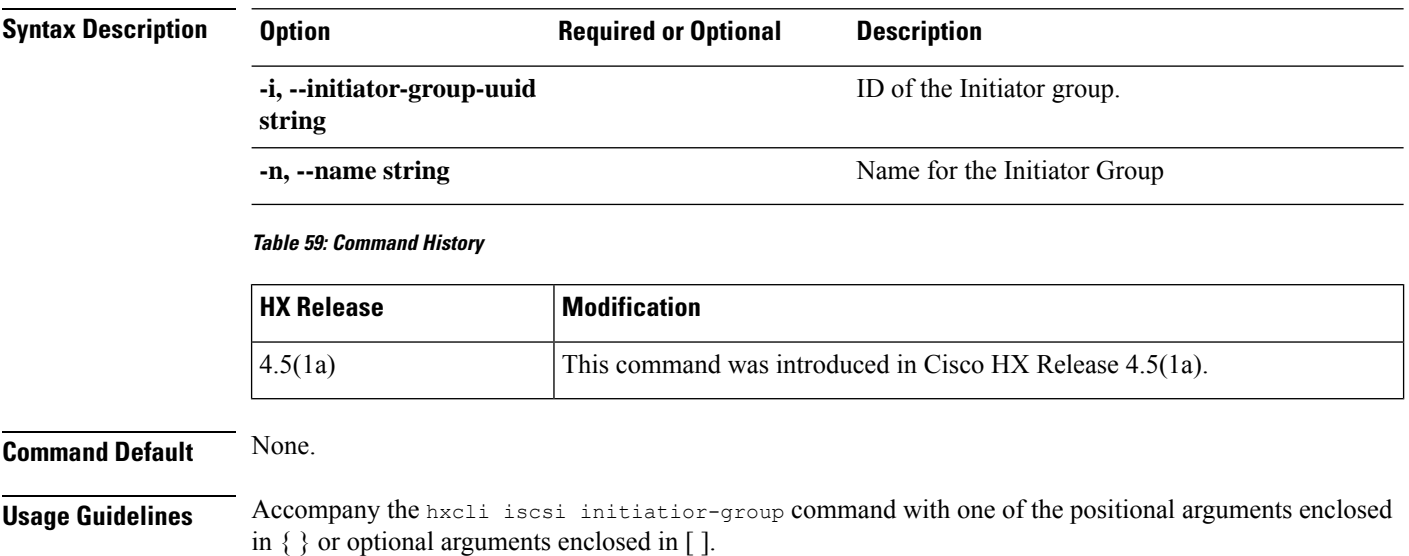

# **hxcli iscsi allowlist Command**

Displays the list of commands available in the iSCSI allowlist namespace.

# **hxcli iscsi allowlist [flags]**

#### **Aliases**

You can also use the alias "al" as a shortcut to specify allowlist.

## **hxcli iscsi al [flags]**

#### **Table 60: Syntax Description**

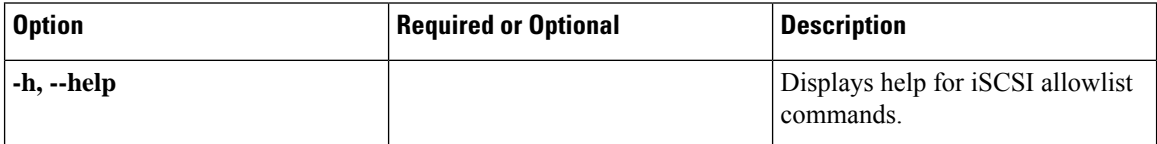

#### **Table 61: Command History**

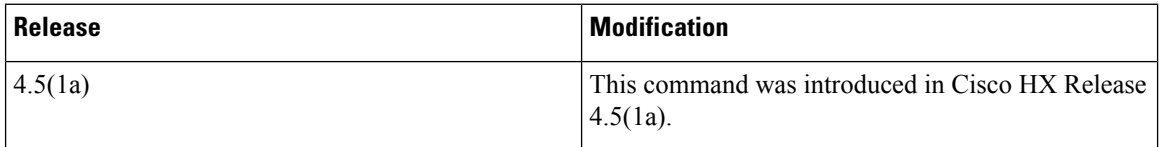

**Command Default** None.

**Usage Guidelines** Accompany the hxcli iscsi allowlist command with one of the positional arguments enclosed in { } or optional arguments enclosed in [ ].

# **hxcli iscsi allowlist add Command**

Allows you to add IPs to iSCSI allow list.

**hxcli iscsi allowlist add [flags]**

## **Table 62: Syntax Description**

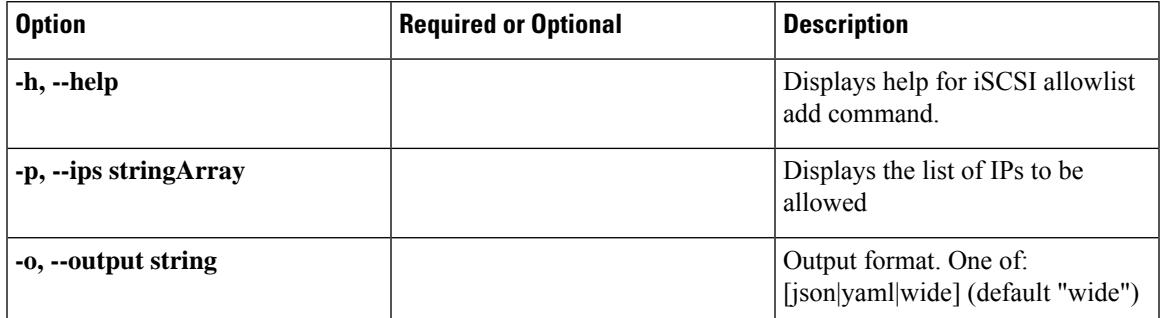

#### **Table 63: Command History**

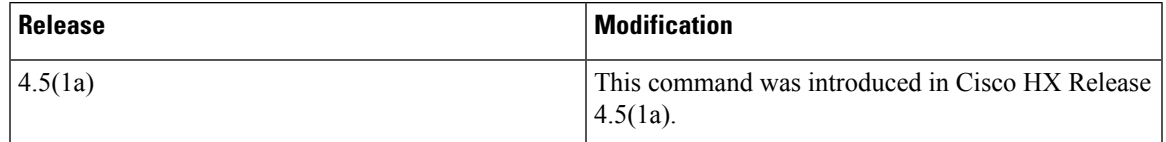

**Command Default** None.

**Usage Guidelines** Accompany the hxcli iscsi allowlist add command with one of the positional arguments enclosed in { } or optional arguments enclosed in [ ].

# **hxcli iscsi allowlist clear Command**

Allows you to clear IPs on the iSCSI allow list.

# **hxcli iscsi allowlist clear [flags]**

## **Table 64: Syntax Description**

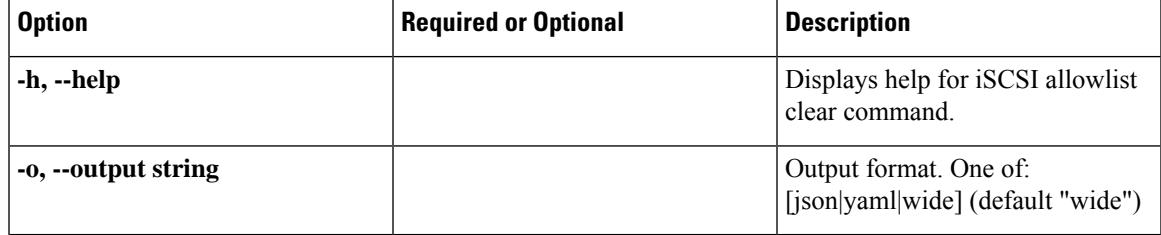

## **Table 65: Command History**

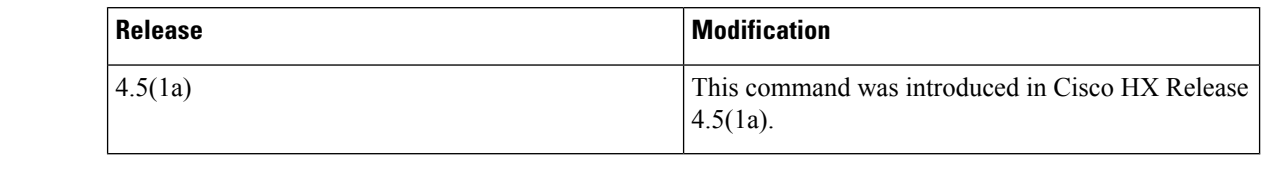

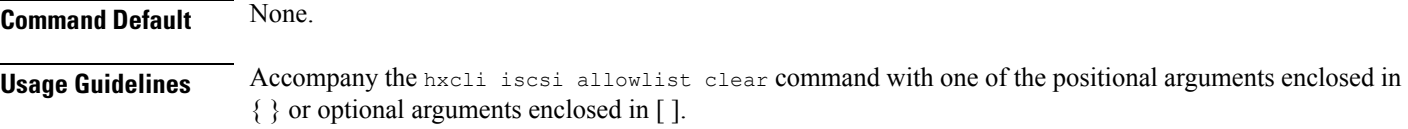

# **hxcli iscsi allowlist remove Command**

Allows you to remove IPs to iSCSI allow list.

## **hxcli iscsi allowlist remove [flags]**

## **Table 66: Syntax Description**

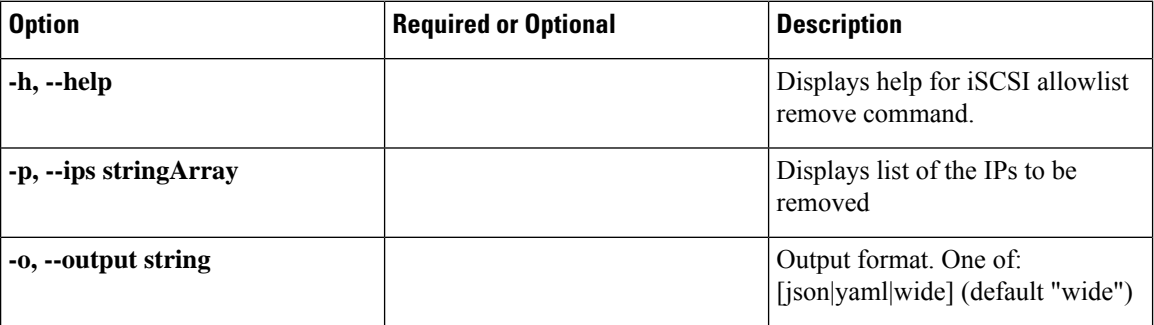

#### **Table 67: Command History**

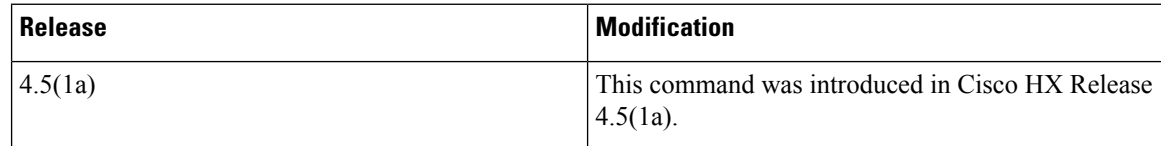

**Command Default** None. **Usage Guidelines** Accompany the hxcli iscsi allowlist remove command with one of the positional arguments enclosed in { } or optional arguments enclosed in [ ].

# **hxcli iscsi allowlist show Command**

Displays list of IPs on the iSCSI allow list.

**hxcli iscsi allowlist show [flags]**

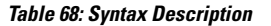

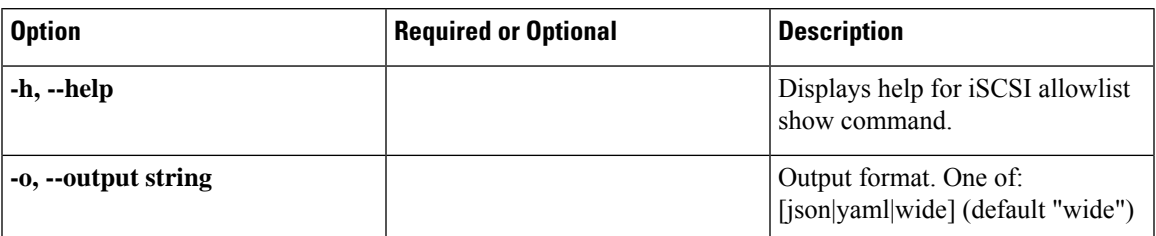

## **Table 69: Command History**

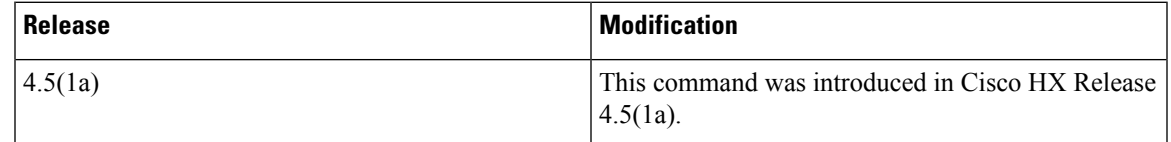

**Command Default** None.

**Usage Guidelines** Accompany the hxcli iscsi allowlist show command with one of the positional arguments enclosed in { } or optional arguments enclosed in [ ].

# **hxcli iscsi lun Command**

Displays the configuration information for the iSCSI LUN command.

# **hxcli iscsi lun [-h] {clone | create | delete | edit | info | list }**

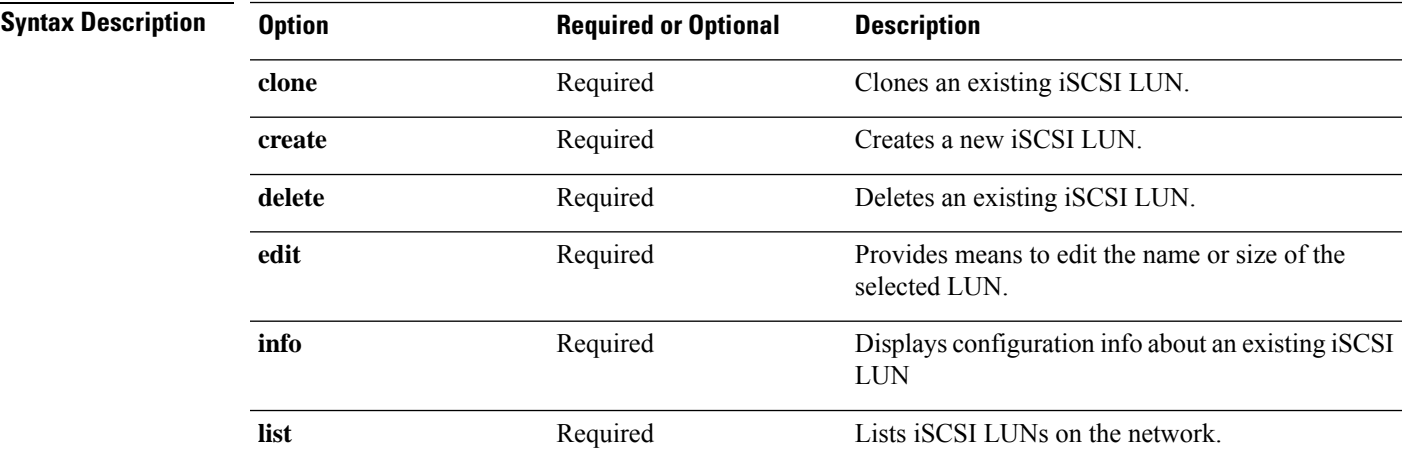

#### **Table 70: Command History**

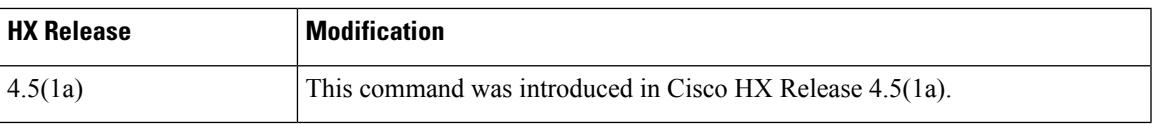

**Command Default** None.

ASCEND, DESCEND. The default is DESCEND.

Valid values: json, yaml, and wide. The default is

Output format.

wide.

**Usage Guidelines** Accompany the hxcli iscsi lun command with one of the positional arguments enclosed in { } or optional arguments enclosed in [ ].

# **hxcli iscsi lun info Command**

Displays detailed information about the name of the LUN, status, LUN ID, and size, available and used space for the specified LUN.

**hxcli iscsi lun info [-h] { --lunUuid string | --output string | --targetUuid string }**

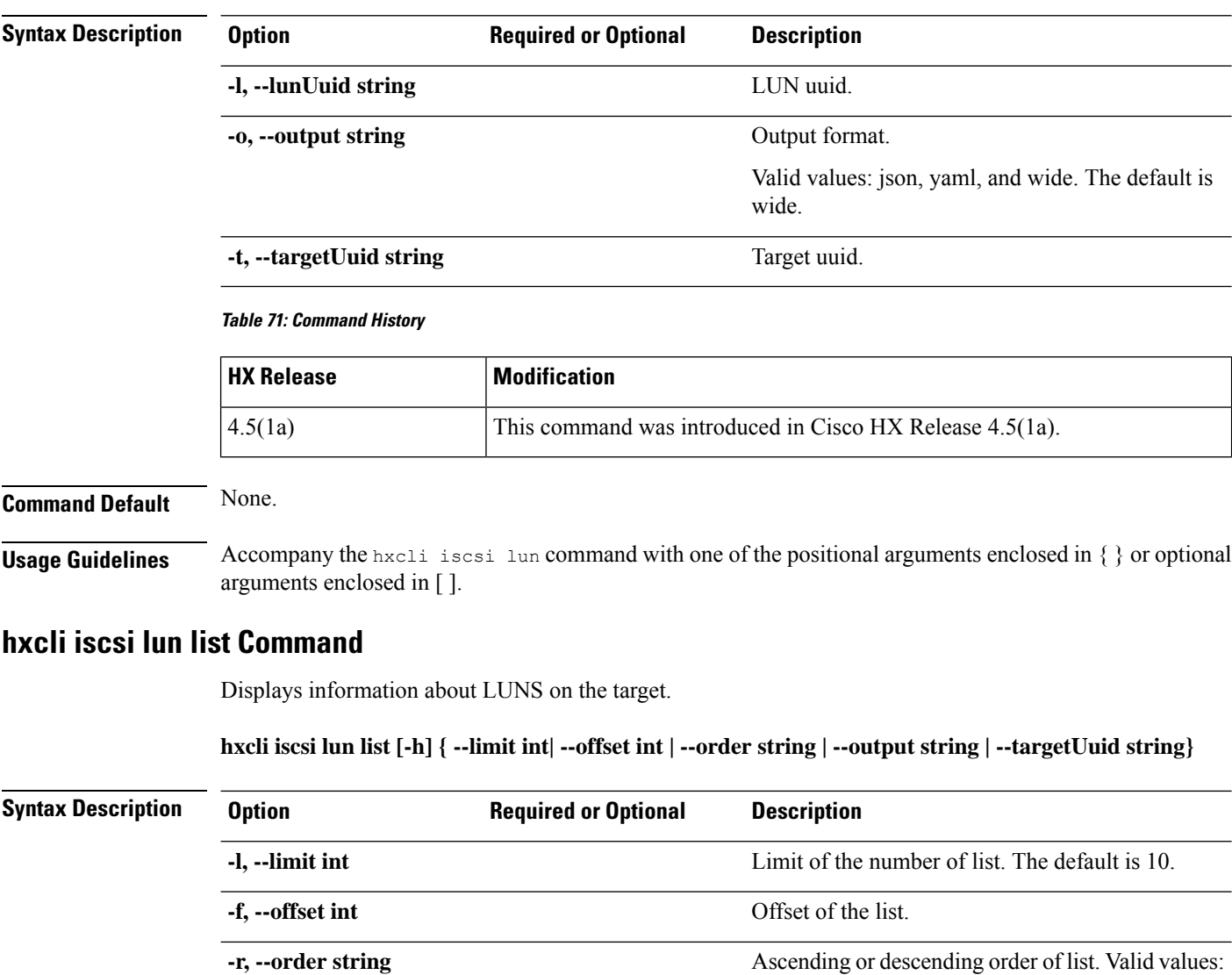

**-t, --targetUuid string** Target uuid.

**-o, --output string**

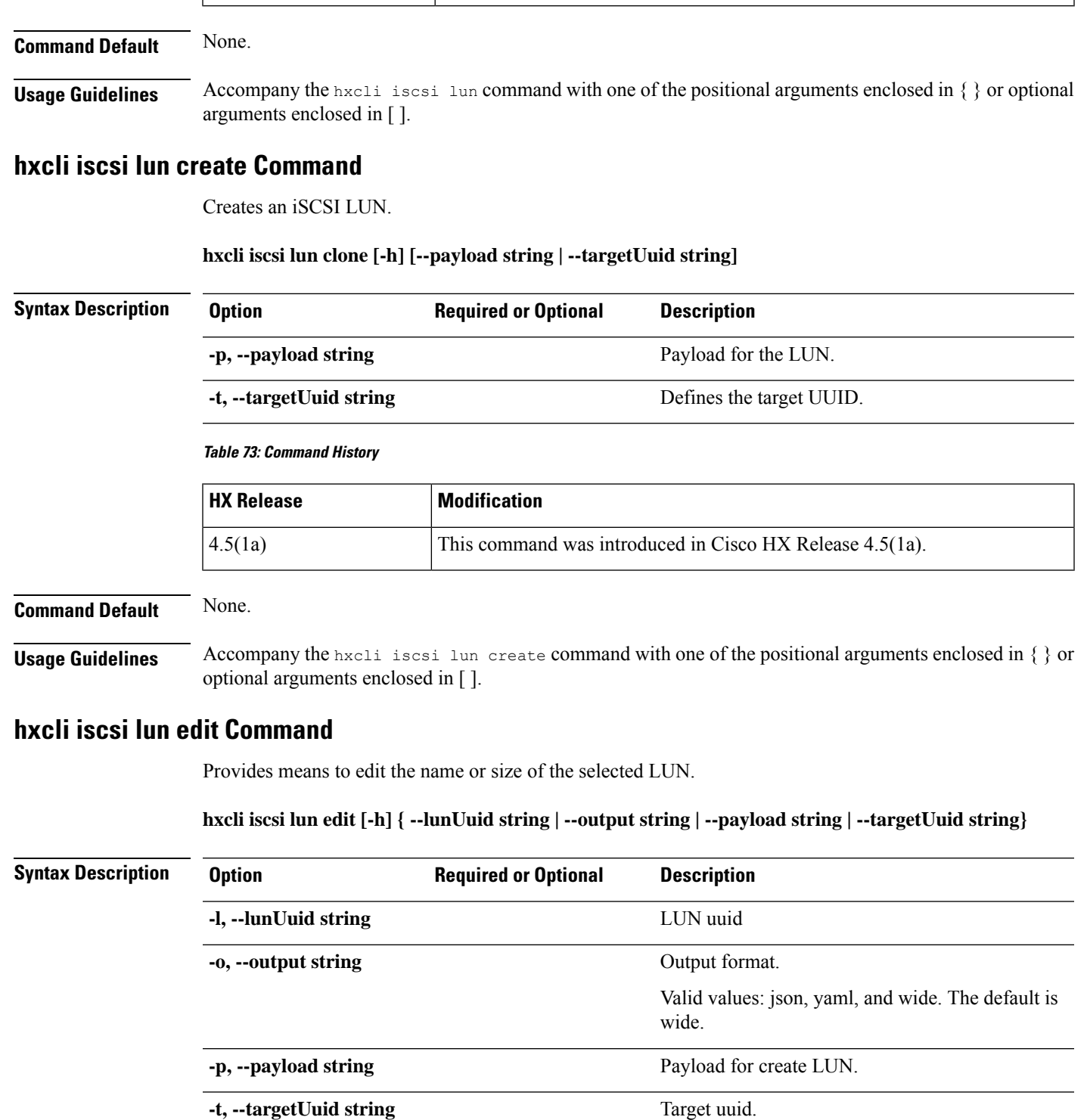

4.5(1a) This command was introduced in Cisco HX Release 4.5(1a).

## **Table 72: Command History**

**HX** Release **Modification** 

## **Table 74: Command History**

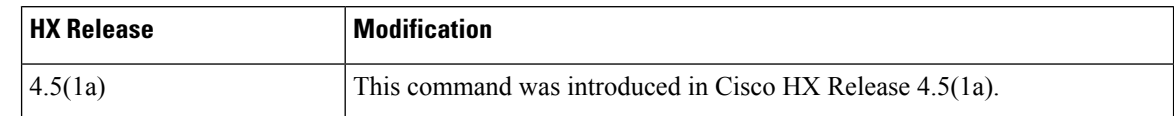

**Command Default** None.

**Usage Guidelines** Accompany the hxcli iscsi lun command with one of the positional arguments enclosed in { } or optional arguments enclosed in [ ].

# **hxcli iscsi lun delete Command**

Deletes the selected LUN.

# **hxcli iscsi lun delete [-h] {--lunUuid string | --targetUuid string}**

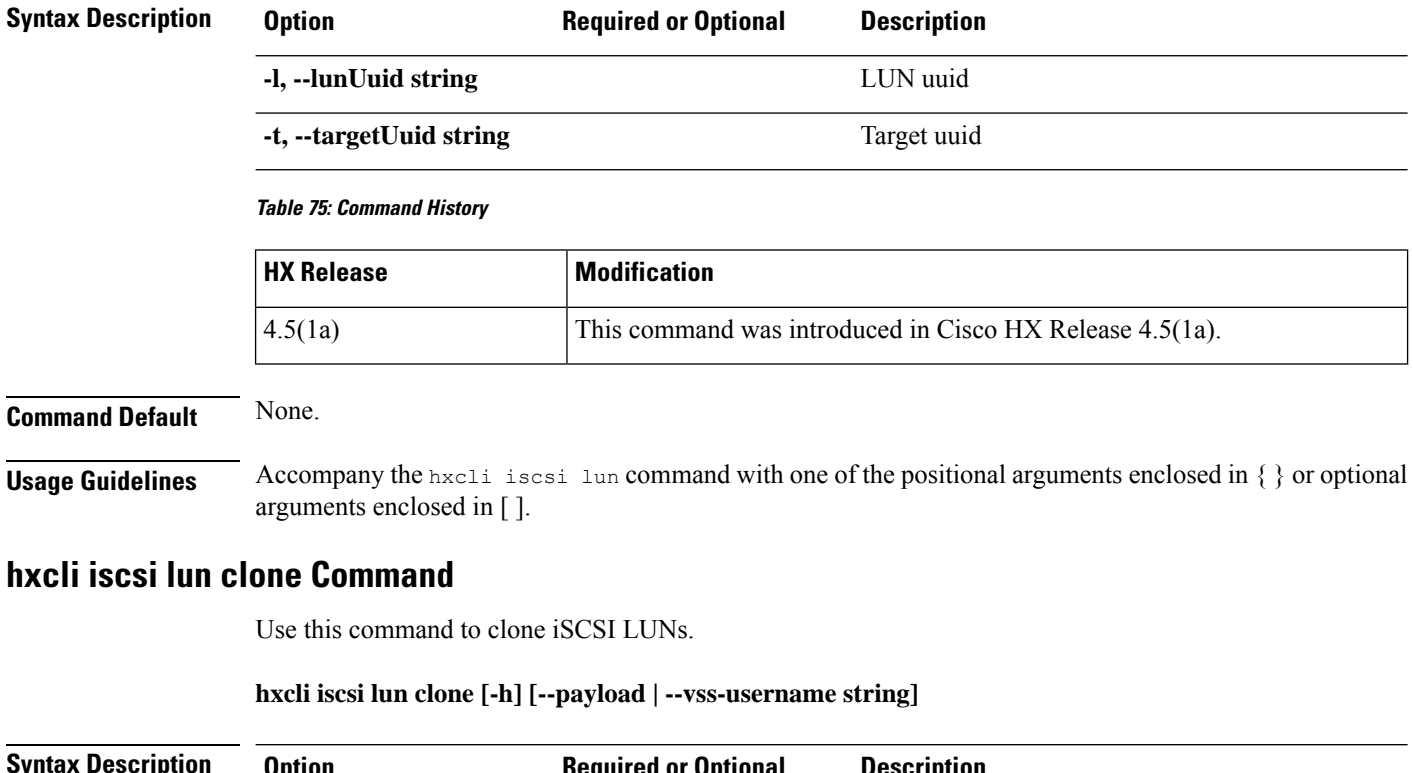

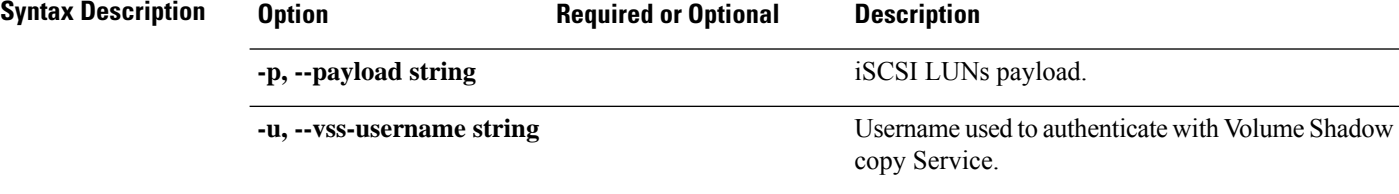

П

#### **Table 76: Command History**

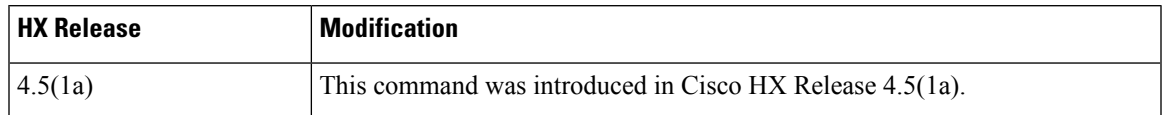

# **Command Default** None.

**Usage Guidelines** Accompany the hxcli iscsi lun clone command with one of the positional arguments enclosed in { } or optional arguments enclosed in [ ].

# **hxcli volume Commands**

# **hxcli volume Command**

Displays the list of commands available in the volume namespace.

#### **hxcli volume [flags]**

## **Table 77: Syntax Description**

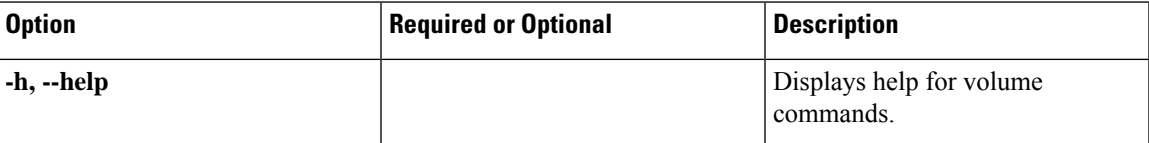

#### **Table 78: Command History**

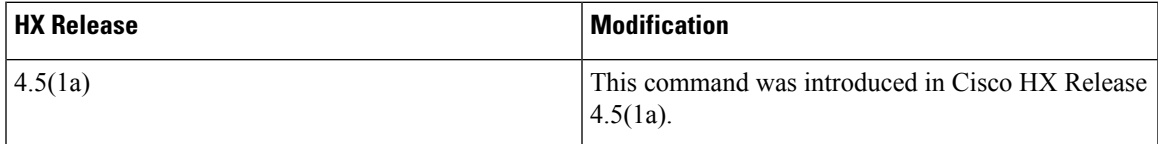

# **Command Default** None.

**Usage Guidelines** Accompany the hxcli volume command with one of the positional arguments enclosed in { } or optional arguments enclosed in [ ].

# **hxcli volume info Command**

Displays detailed information about the name of the datastore, namespace, capacity, target details, datastore id of the specified volume.

# **hxcli volume info [flags]**

#### **Table 79: Syntax Description**

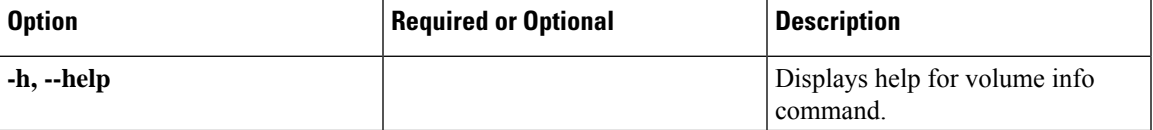

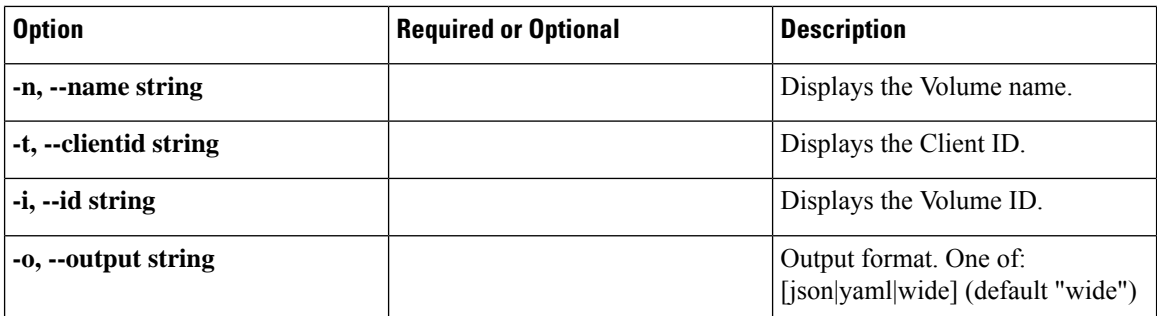

#### **Table 80: Command History**

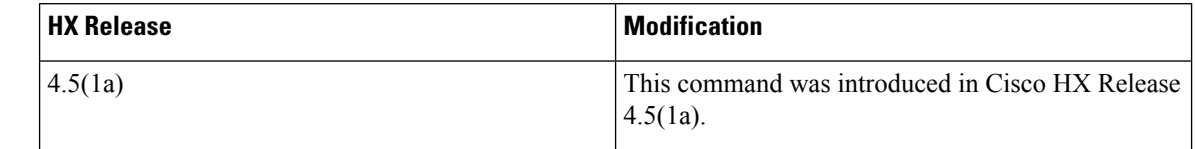

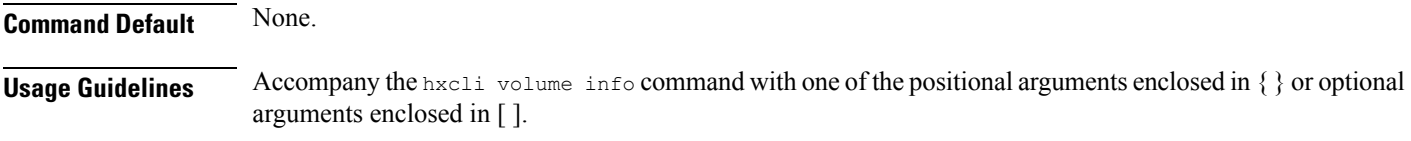

# **hxcli volume list Command**

Lists information about the volume including the volume id, namespace, capacity, target details, datastore id.

## **hxcli volume list [flags]**

## **Table 81: Syntax Description**

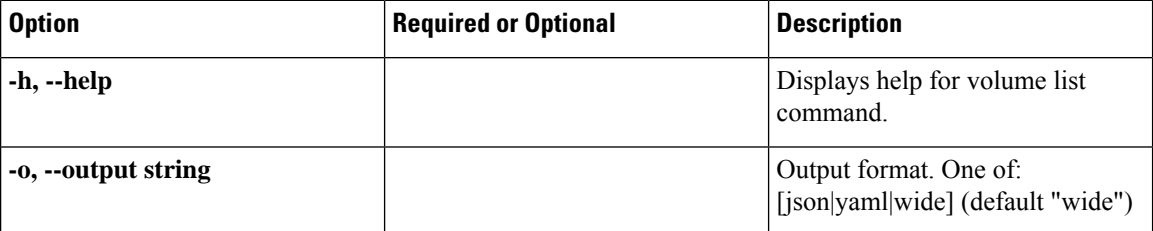

## **Table 82: Command History**

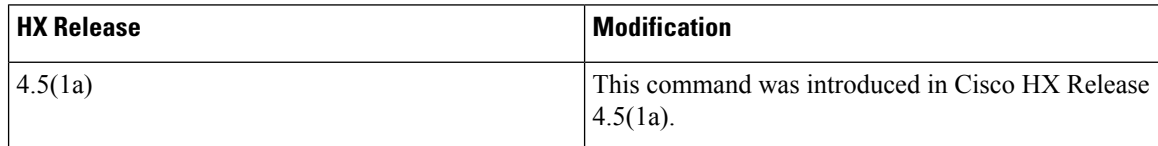

# **Command Default** None.

**Usage Guidelines** Accompany the hxcli volume list command with one of the positional arguments enclosed in { } or optional arguments enclosed in [ ].

# **hxcli volume stats Command**

Displays volume capacity and space savings.

**hxcli volume stats [flags]**

## **Table 83: Syntax Description**

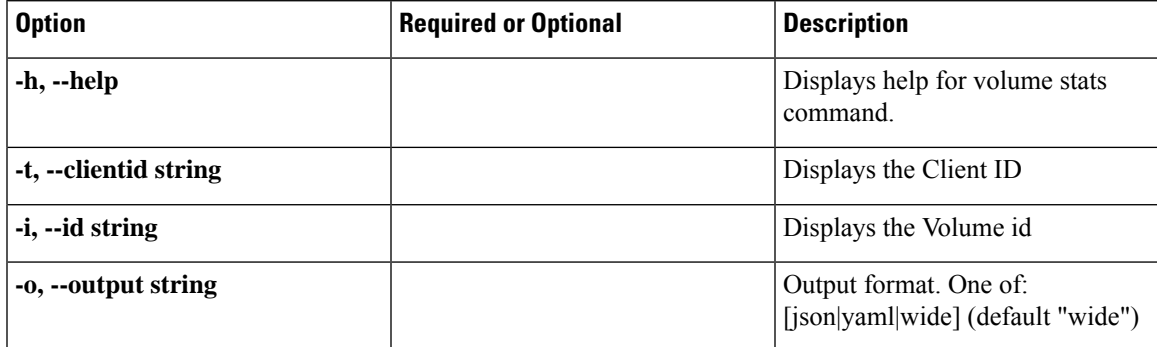

## **Table 84: Command History**

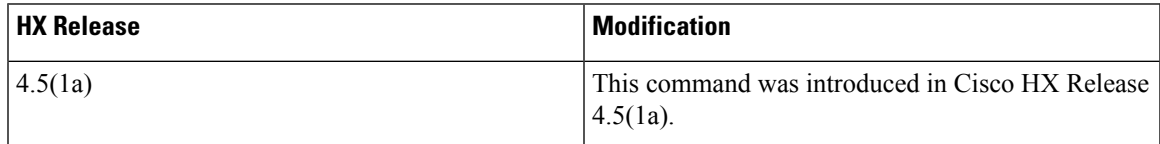

## **Command default**

None.

**Usage Guidelines** Accompany the hxcli volume stats command with one of the positional arguments enclosed in { } or optional arguments enclosed in [ ].

# **hxcli volume edit Command**

Allows you to reconfigure the size of a volume.

## **hxcli volume edit [flags]**

#### **Table 85: Syntax Description**

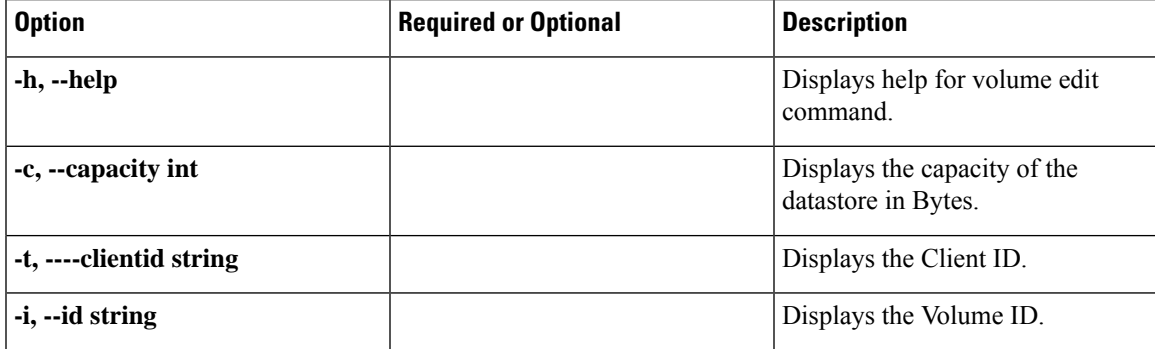

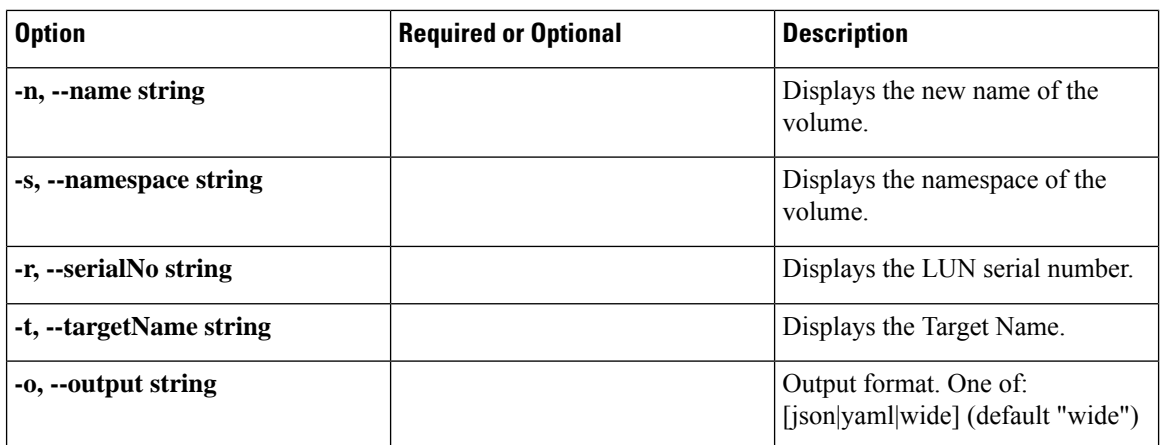

### **Table 86: Command History**

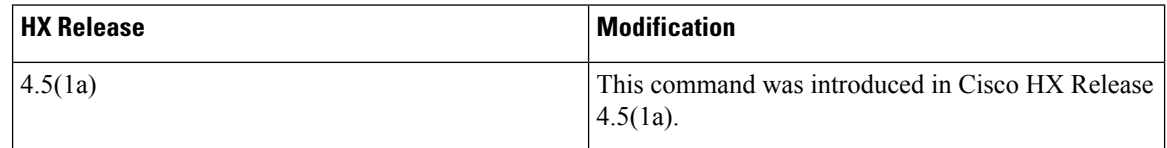

# **Command Default** None.

**Usage Guidelines** Accompany the hxcli volume edit command with one of the positional arguments enclosed in { } or optional arguments enclosed in [ ].

# **hxcli volume delete Command**

Allows you to delete the selected volume.

# **hxcli volume delete [flags]**

## **Table 87: Syntax Description**

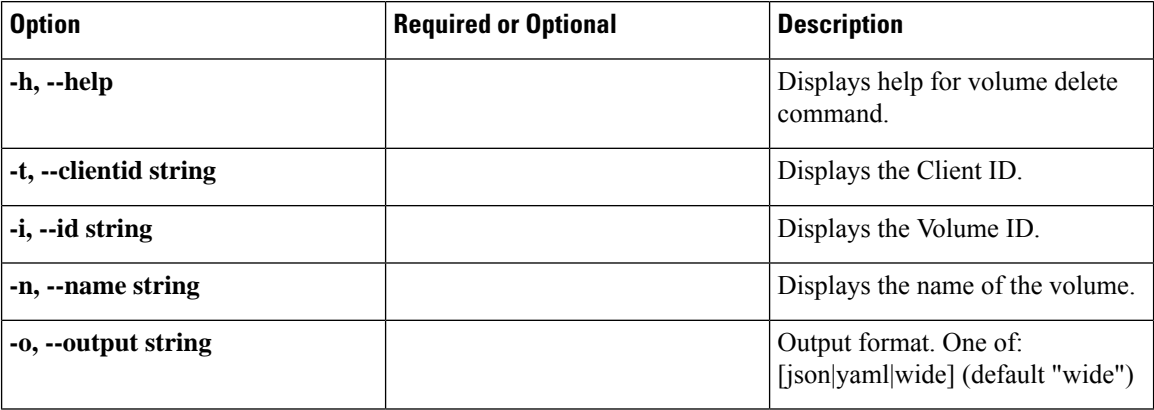

**Table 88: Command History**

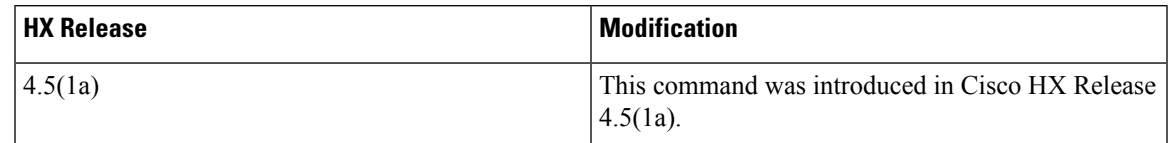

**Command Default** None.

**Usage Guidelines** Accompany the hxcli volume delete command with one of the positional arguments enclosed in { } or optional arguments enclosed in [ ].

# **hxcli volume allowlist Command**

Allows you to grant access for the IP.

**hxcli volume allowlist [flags]**

**Table 89: Syntax Description**

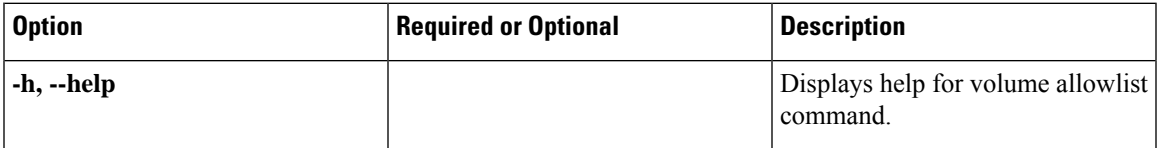

**Table 90: Command History**

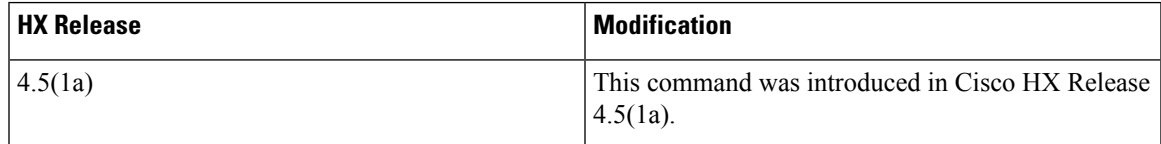

# **Command Default** None.

**Usage Guidelines** Accompany the hxcli volume allowlist command with one of the positional arguments enclosed in { } or optional arguments enclosed in [ ].

# **hxcli volume allowlist create Command**

Allows you to add IPs to allow list to grant access.

#### **hxcli volume allowlist create [flags]**

#### **Table 91: Syntax Description**

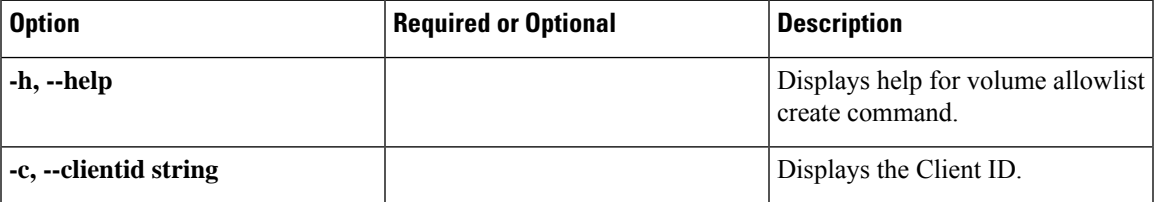

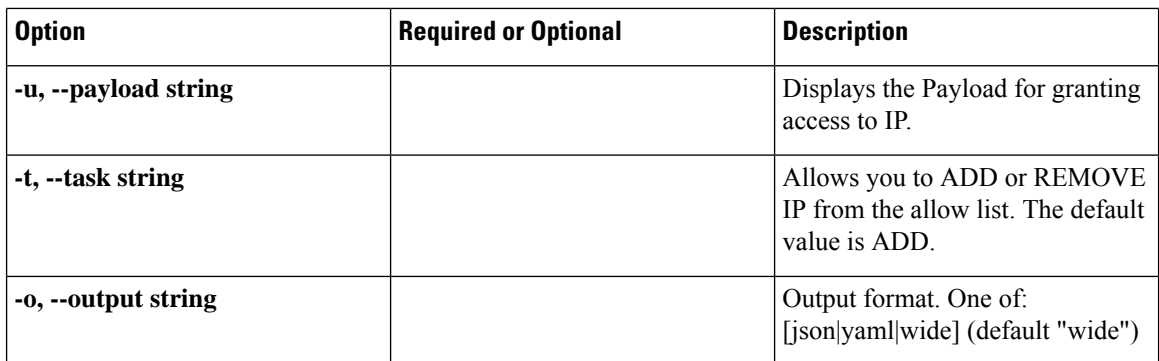

# **Table 92: Command History**

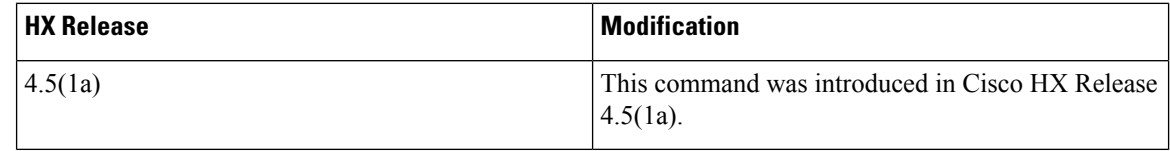

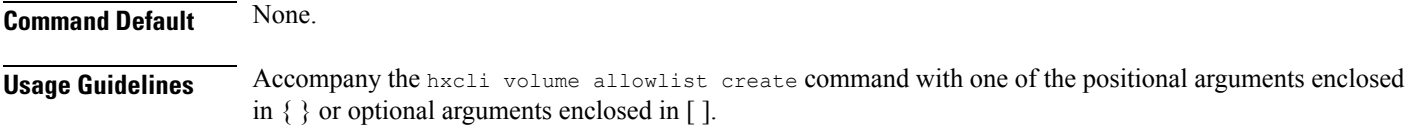

# **hxcli node Commands**

# **hxcli node Command**

Displays the list of commands available in the node namespace.

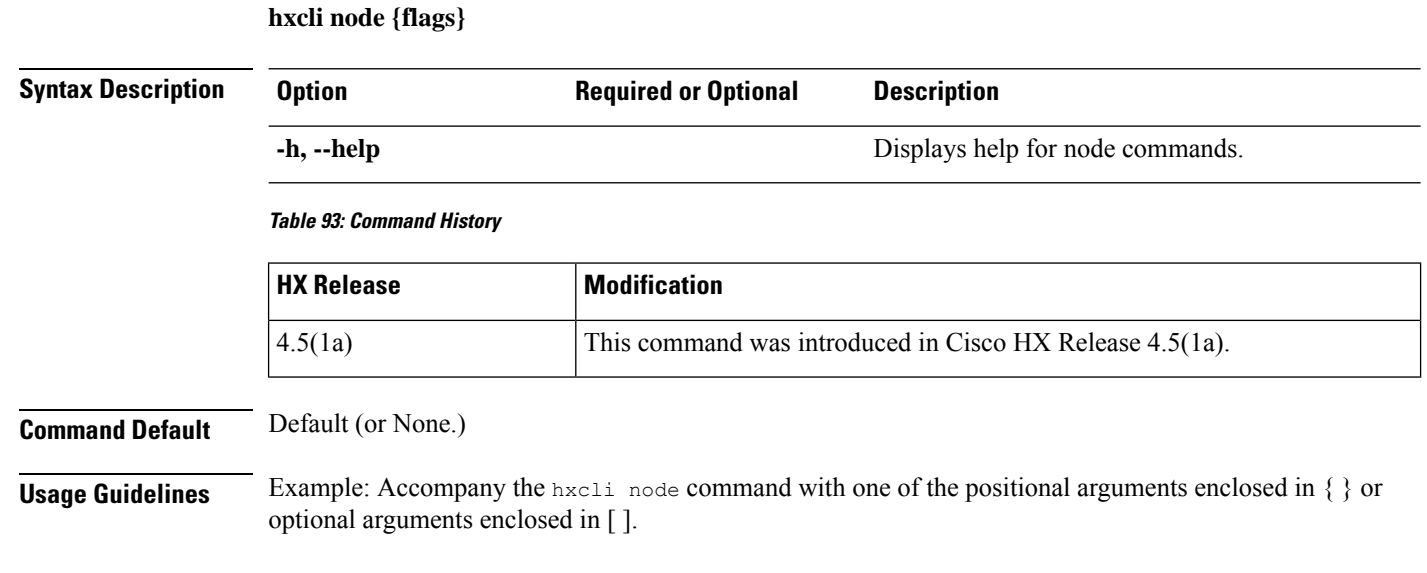

# **hxcli node info Command**

Displays detailed information about the specified node in the storage cluster.

## **hxcli node info {flags}**

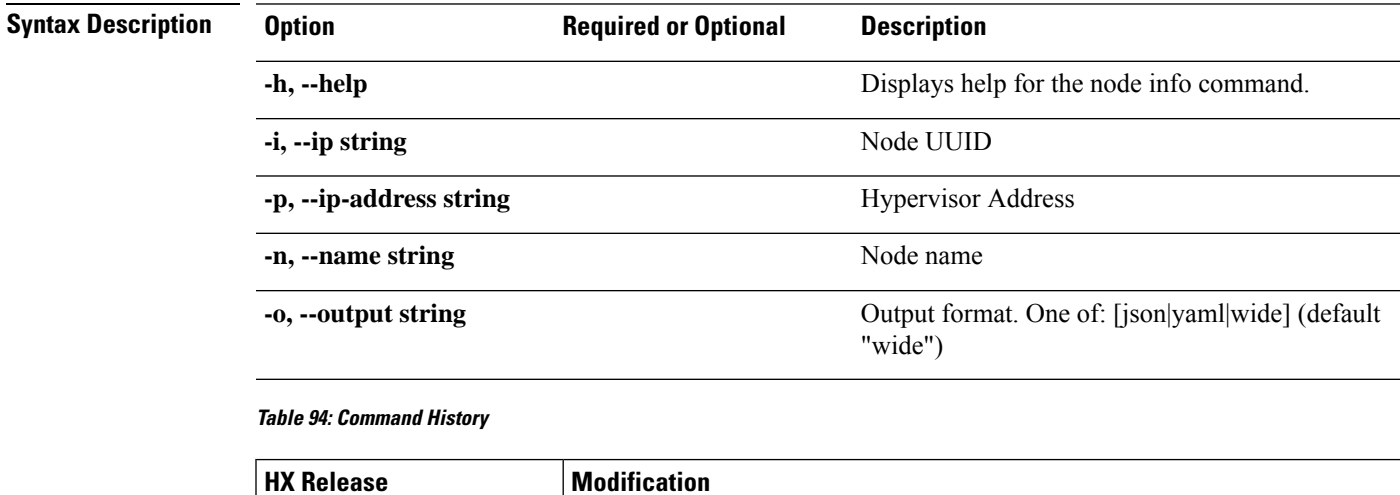

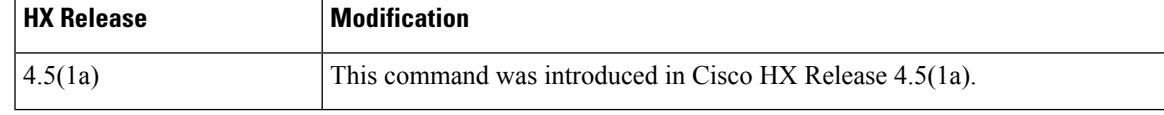

# **Command Default** Default (or None.)

**Usage Guidelines** Example: Accompany the hxcli node info command with one of the positional arguments enclosed in { } or optional arguments enclosed in [ ].

# **hxcli node list Command**

Lists the nodes in the storage cluster. Displays detailed information about the name of the node, hypervisor address and status, controller address and status, and the model.

## **hxcli node list {flags}**

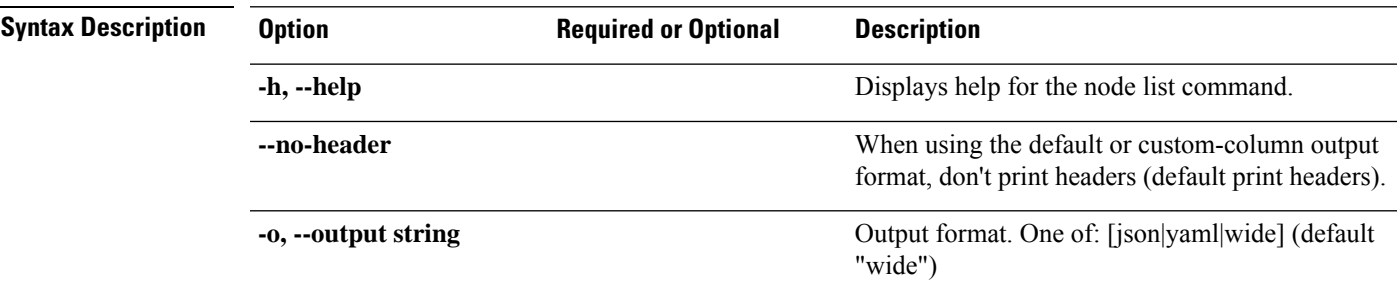

## **Table 95: Command History**

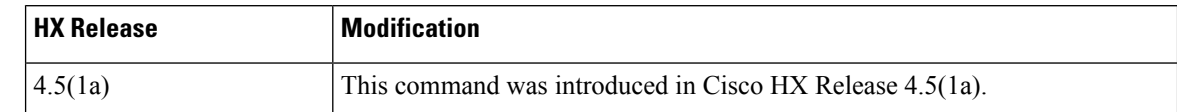

**Command Default** Default (or None.)

**Usage Guidelines** Example: Accompany the hxcli node list command with one of the positional arguments enclosed in { } or optional arguments enclosed in [ ].

# **hxcli security Commands**

# **hxcli security Command**

Displays the list of commands available in the security namespace.

## **hxcli security {flags}**

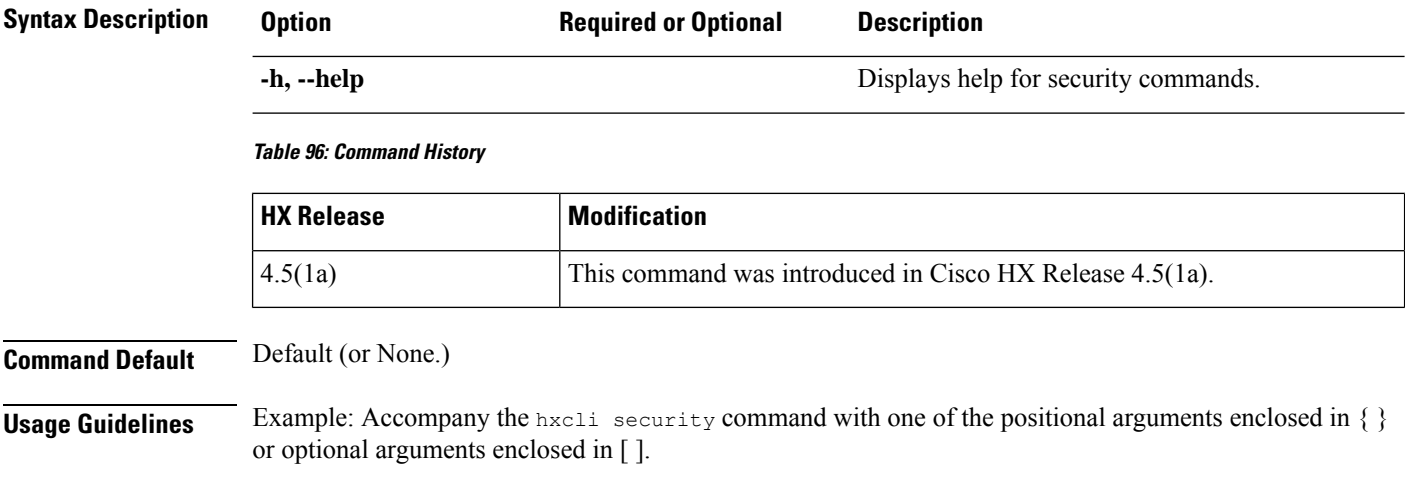

# **hxcli security password Command**

Displays the list of commands available in the security namespace.

#### **hxcli security password {flags}**

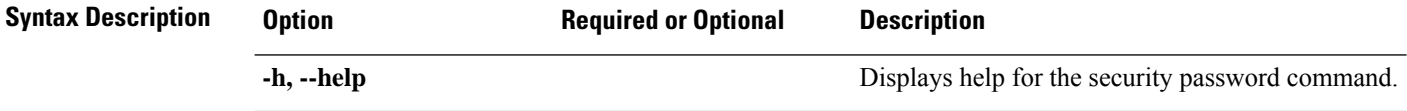

Ш

#### **Table 97: Command History**

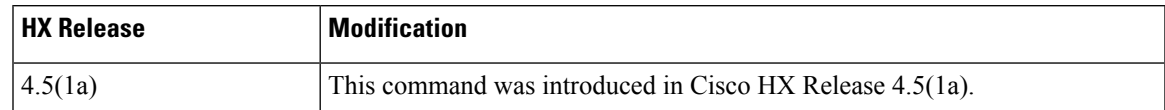

# **Command Default** Default (or None.)

**Usage Guidelines** Example: Accompany the hxcli security password command with one of the positional arguments enclosed in { } or optional arguments enclosed in [ ].

# **hxcli security password set Command**

Sets user password for all the controller VMs in the storage cluster.

# **hxcli security password set [-h][--user string][--user diag]**

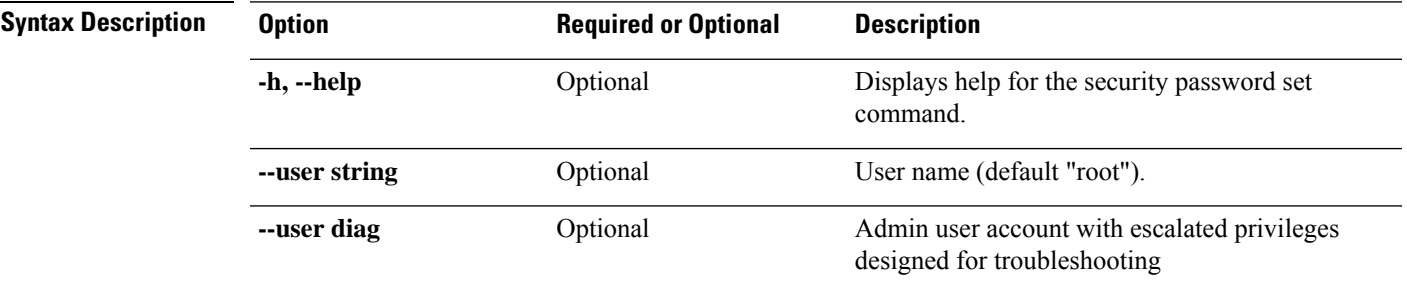

#### **Table 98: Command History**

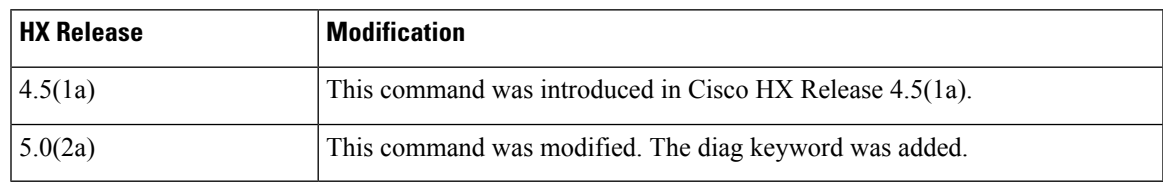

**Command Default** Default (or None.)

**Usage Guidelines** Example: Accompany the hxcli security password set command with one of the positional arguments enclosed in  $\{\}$  or optional arguments enclosed in [ ].

# **hxcli services Commands**

# **hxcli services Command**

Displays the list of commands available in the services namespace.

**hxcli services [flags]**

#### **Table 99: Syntax Description**

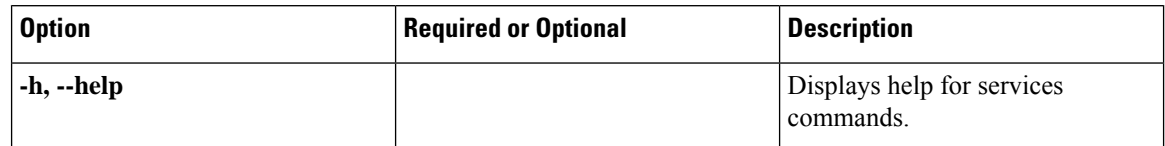

**Table 100: Command History**

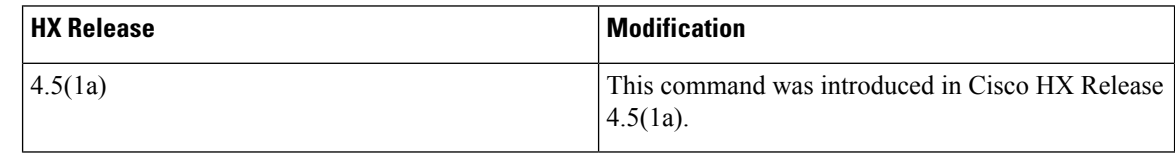

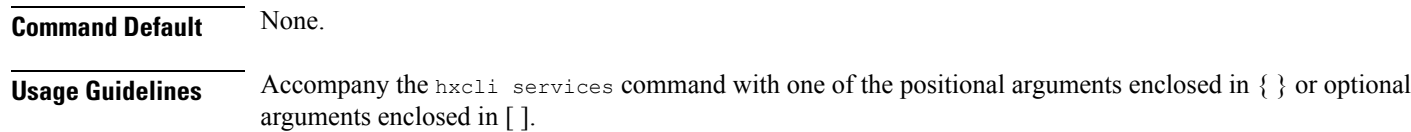

# **hxcli services asup Command**

Displays the list of all ASUP commands.

**hxcli services asup [flags]**

**Table 101: Syntax Description**

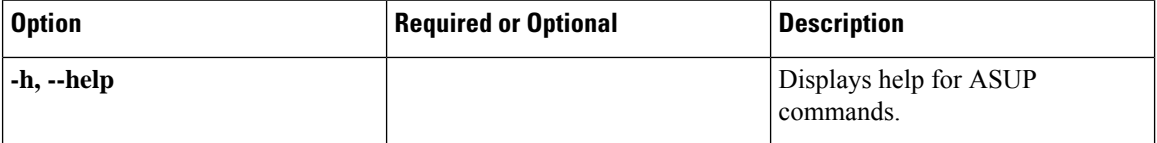

**Table 102: Command History**

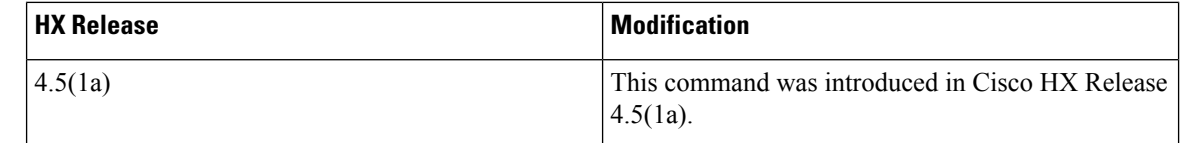

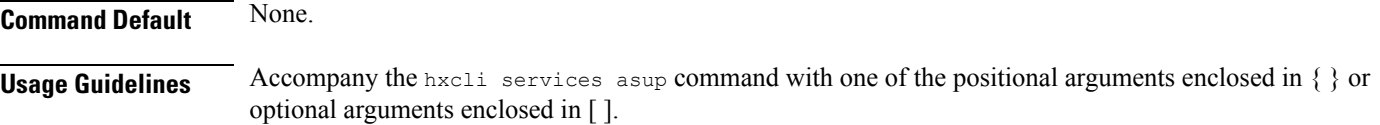

# **hxcli services asup list Command**

Displays extended ASUP info - RecipientList (if enabled)

**hxcli services asup list [flags]**

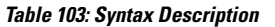

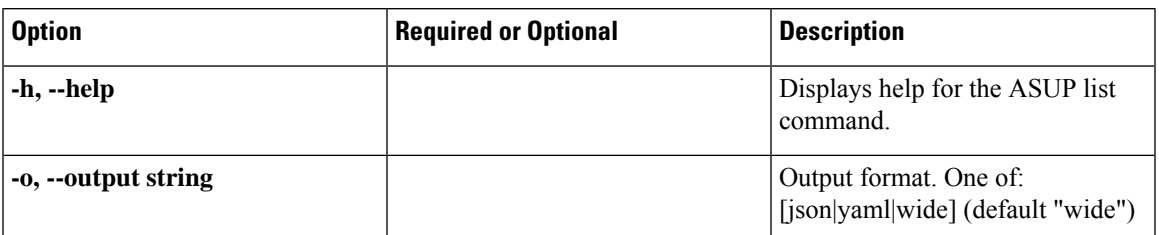

#### **Table 104: Command History**

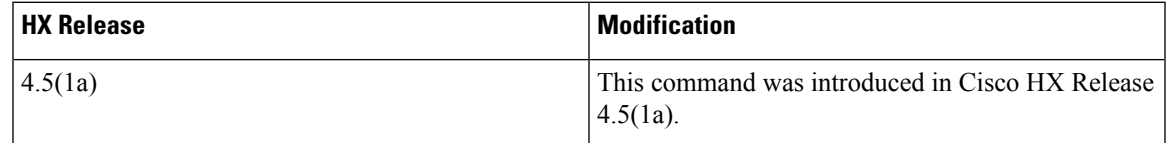

**Command Default** None.

**Usage Guidelines** Accompany the hxcli services asup list command with one of the positional arguments enclosed in { } or optional arguments enclosed in [ ].

# **hxcli services dns Command**

Displays the list of commands available in the DNS namespace.

# **hxcli services dns [flags]**

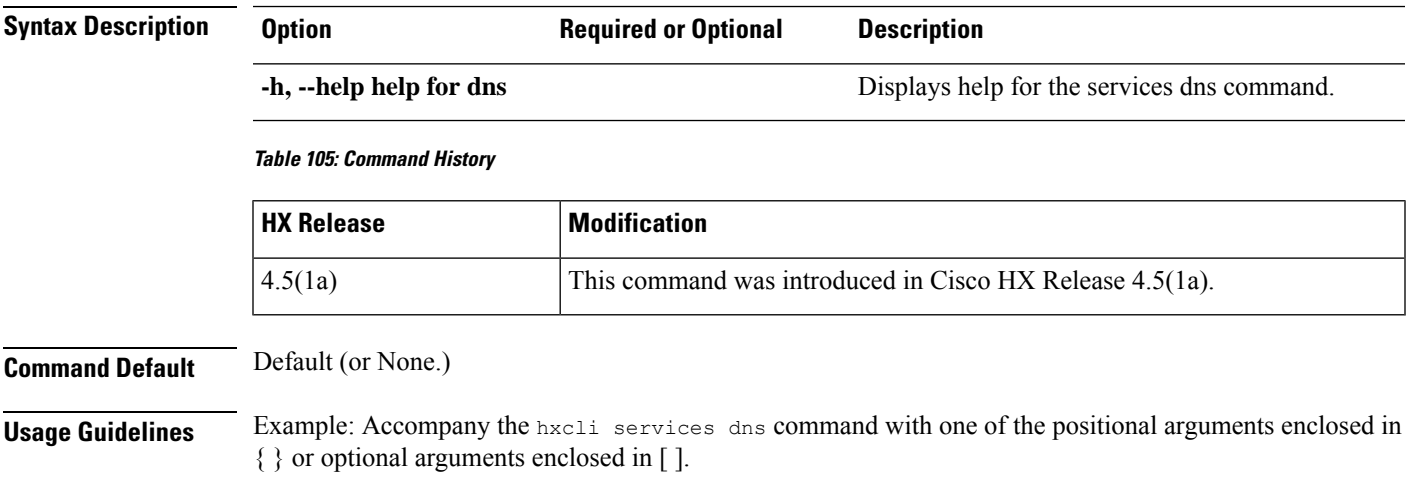

# **hxcli services dns list Command**

Lists the DNS servers available in the storage cluster.

**hxcli services dns list [flags]**

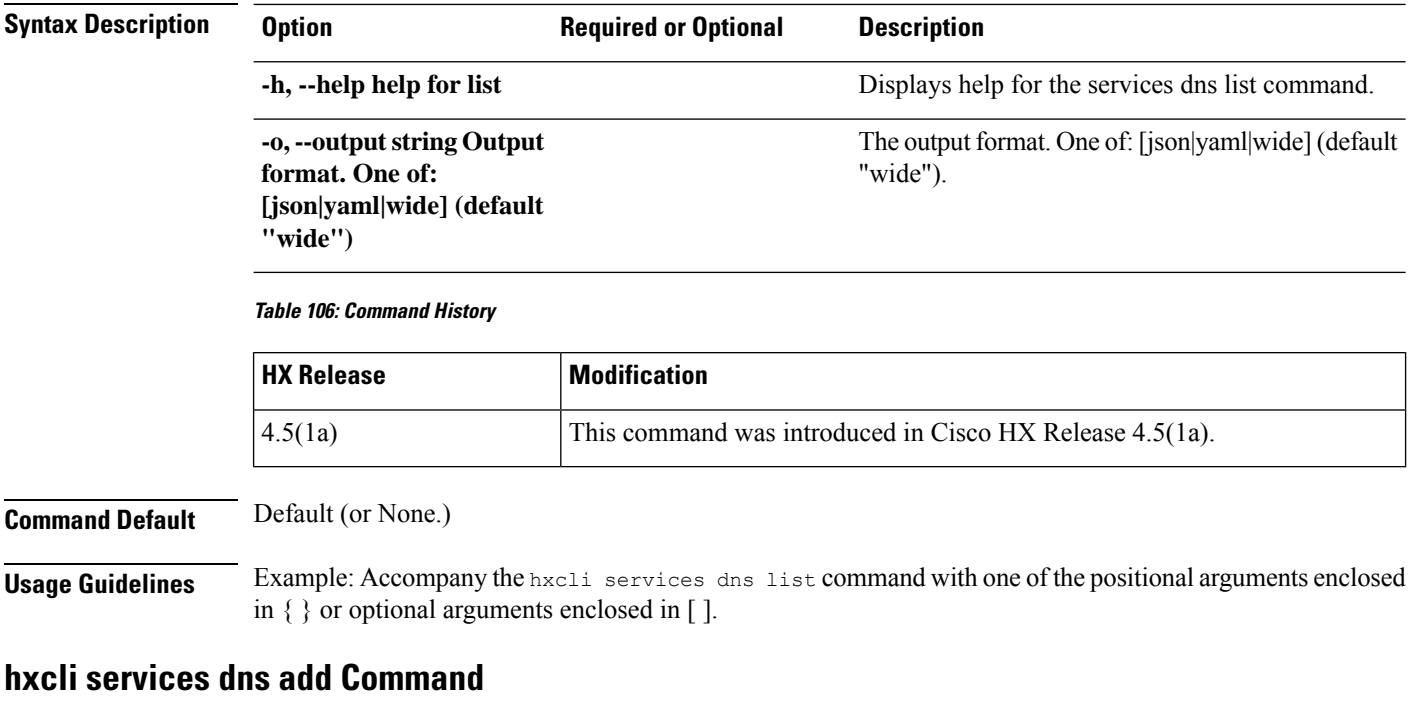

Adds servers to the DNS server list.

**Note** Use this command when the cluster is offine.

# **hxcli services dns add [<space seperated ip addresses>] [flags]**

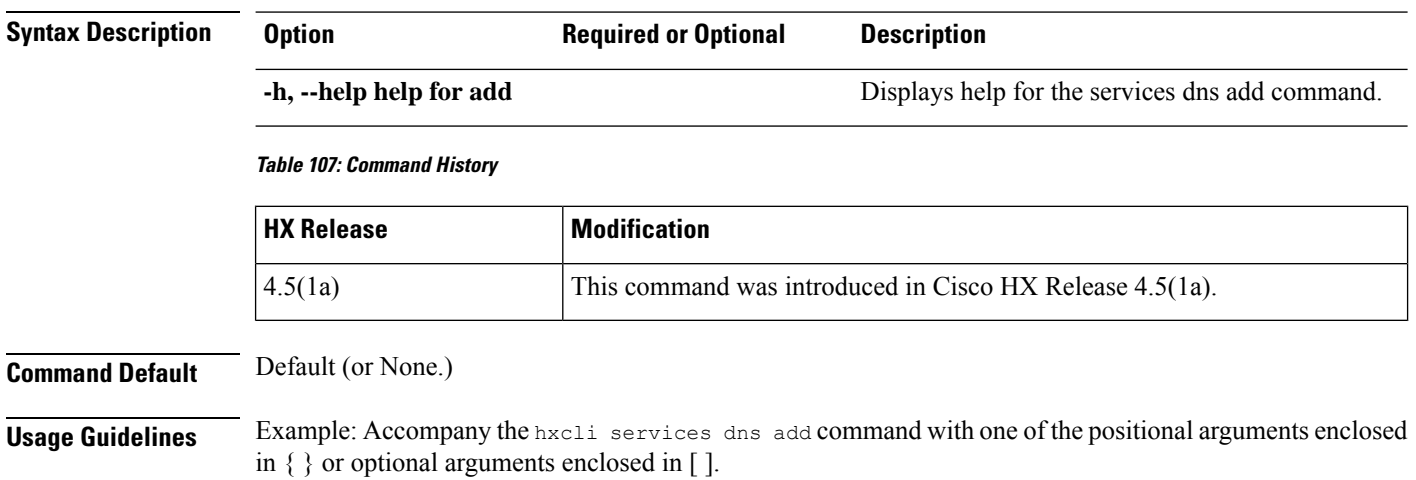

# **hxcli services dns clear Command**

Use the command to remove one or more, or all DNS servers from the existing list of servers in the DNS server list.

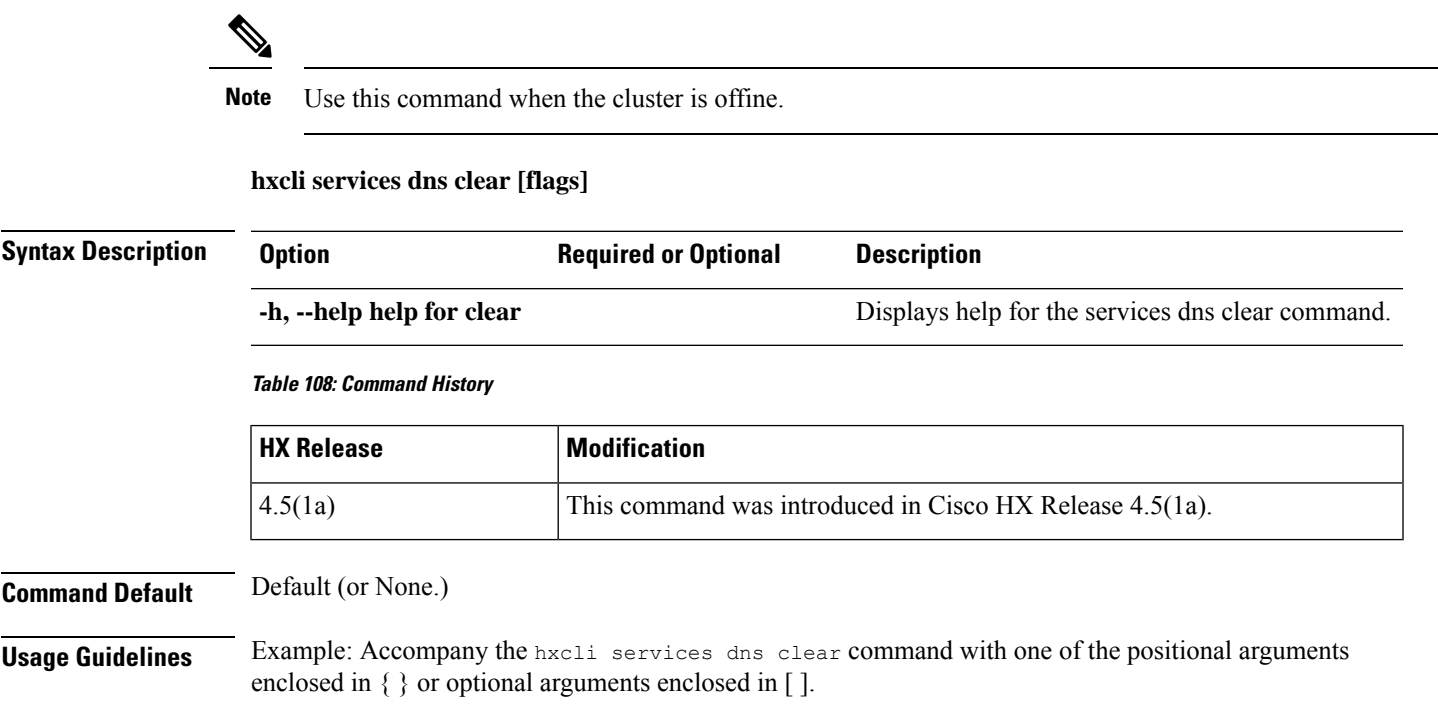

# **hxcli services dns set Command**

Deletes and replaces the existing list of servers in the DNS server list.

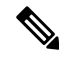

**Note** Use this command when the cluster is offine.

## **hxcli services dns set [<space seperated ip addresses>] [flags]**

**Table 109: Syntax Description**

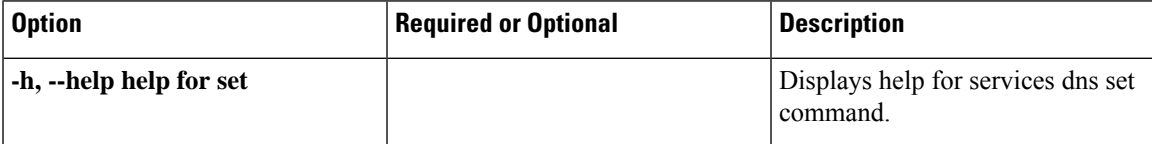

#### **Table 110: Command History**

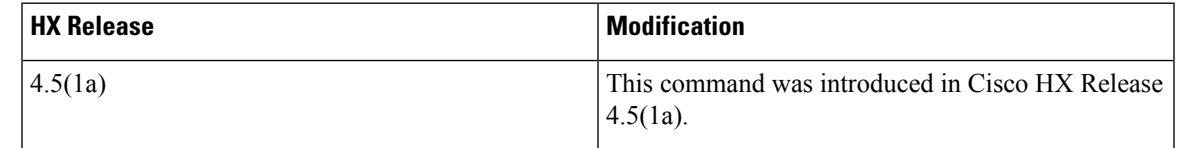

# **Command Default** None.

**Usage Guidelines** Accompany the hxcli services dns set command with one of the positional arguments enclosed in { } or optional arguments enclosed in [ ].

# **hxcli services ntp Command**

Displays the list of commands available in the NTP namespace.

## **hxcli services ntp [flags]**

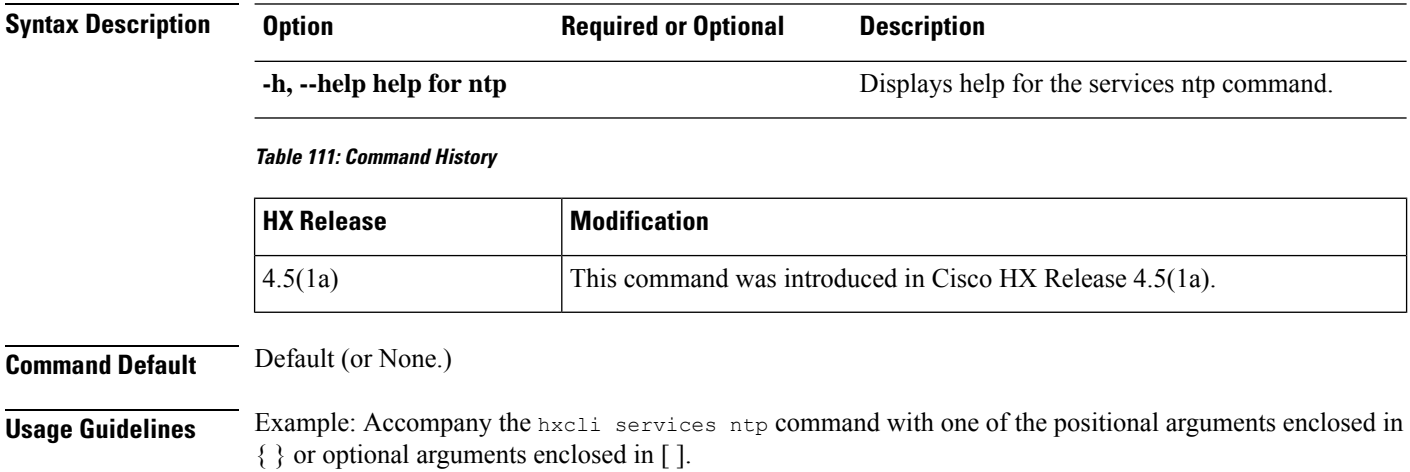

# **hxcli services ntp list Command**

Lists the NTP servers available in the storage cluster.

# **hxcli services ntp list [flags]**

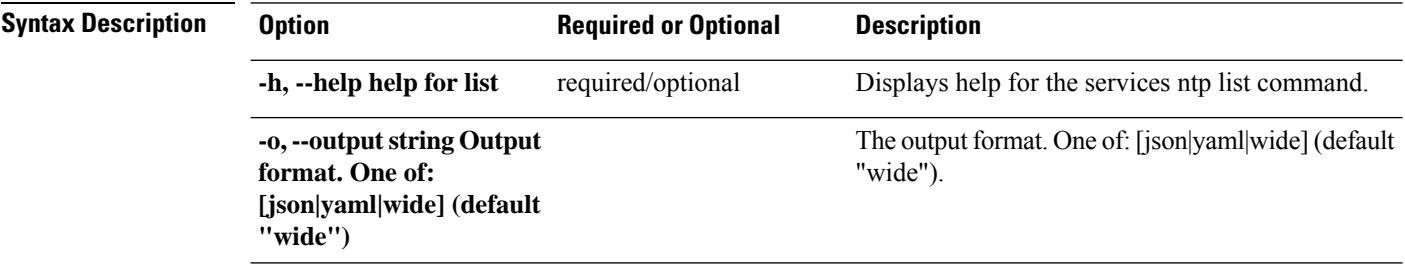

**Table 112: Command History**

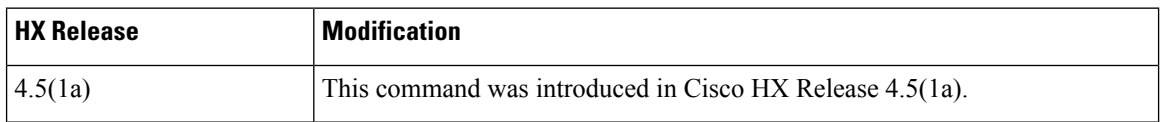

# **Command Default** Default (or None.)

**Usage Guidelines** Example: Accompany the hxcli services ntp list command with one of the positional arguments enclosed in { } or optional arguments enclosed in [ ].

# **hxcli services ntp add Command**

Adds one or more NTP servers to the list of DNS servers.

 $\mathbf{l}$ 

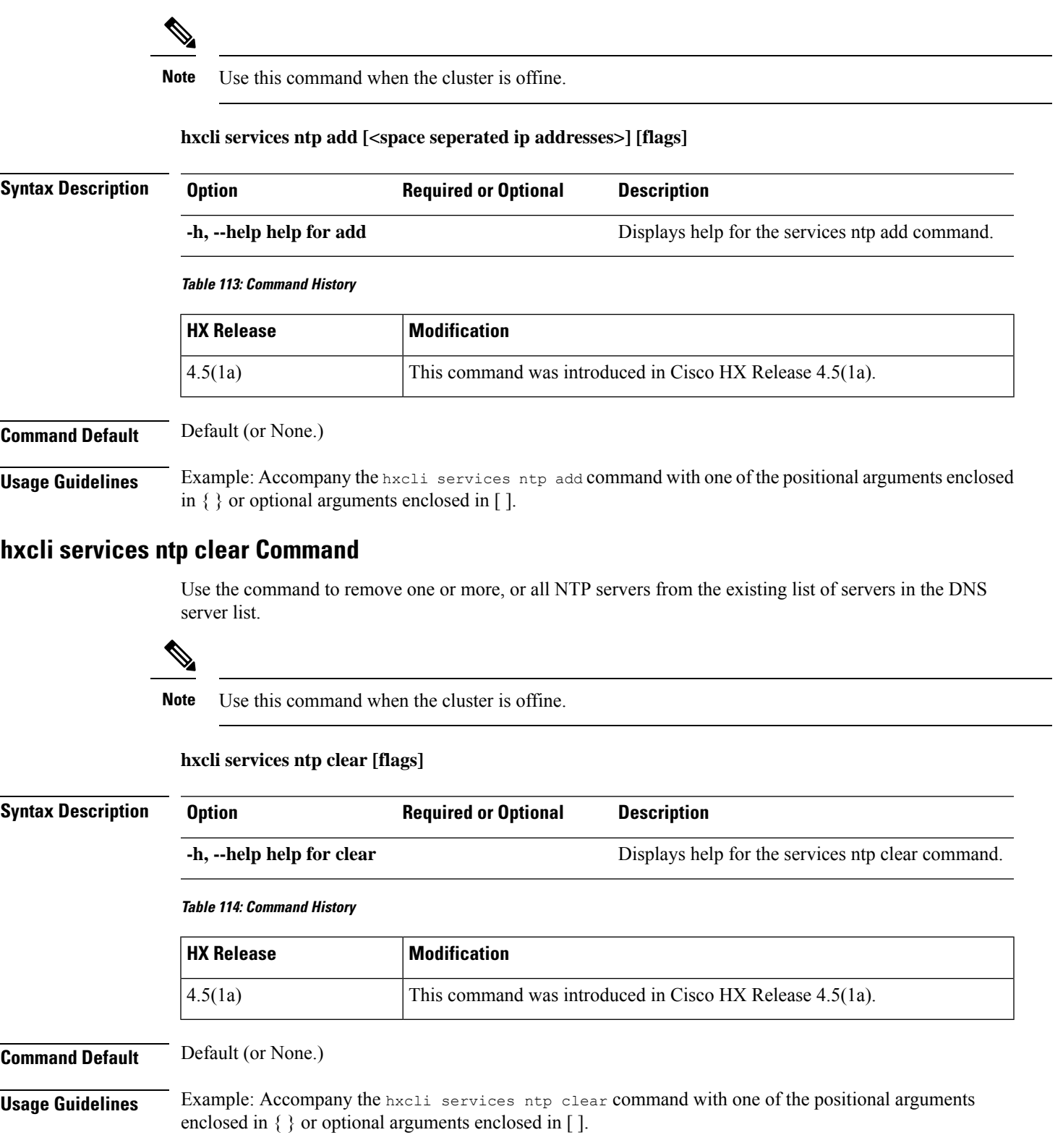

# **hxcli services ntp set Command**

Deletes and replaces the existing list of servers in the NTP server list.

**Note** Use this command when the cluster is offine.

## **hxcli services ntp set [<space seperated ip addresses>] [flags]**

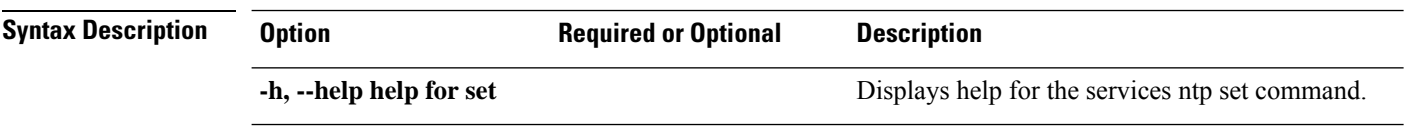

#### **Table 115: Command History**

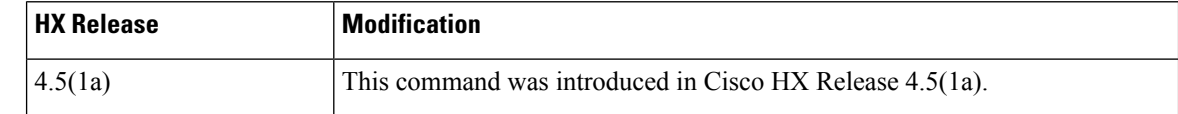

# **Command Default** Default (or None.)

**Usage Guidelines** Example: Accompany the hxcli services ntp set command with one of the positional arguments enclosed in { } or optional arguments enclosed in [ ].

# **hxcli services timezone Command**

Displays the list of commands available in the TimeZone namespace.

#### **hxcli services timezone [flags]**

## **Table 116: Syntax Description**

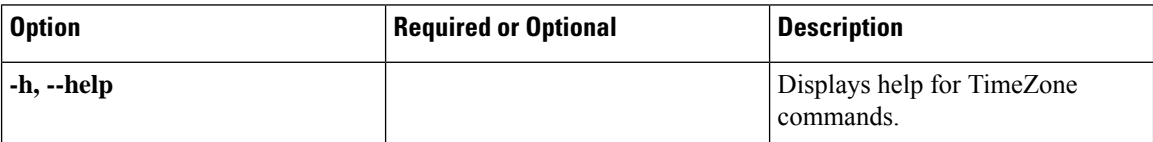

#### **Table 117: Command History**

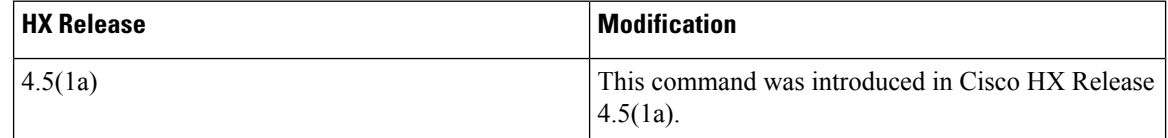

# **Command Default** None.

**Usage Guidelines** Accompany the hxcli services timezone command with one of the positional arguments enclosed in { } or optional arguments enclosed in [ ].
#### **hxcli services timezone list Command**

Displays time zone configured in the system.

#### **hxcli services timezone list [flags]**

#### **Table 118: Syntax Description**

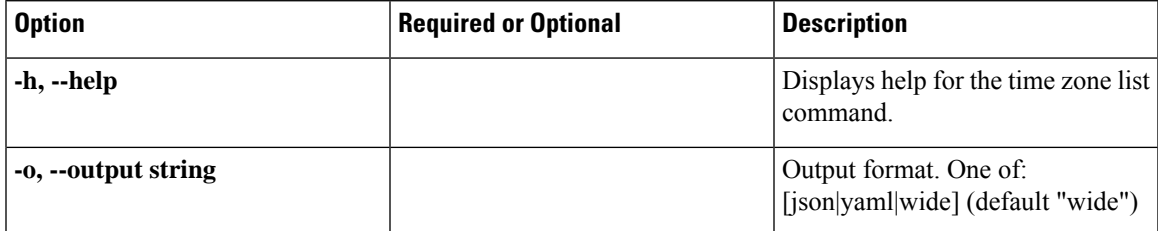

#### **Table 119: Command History**

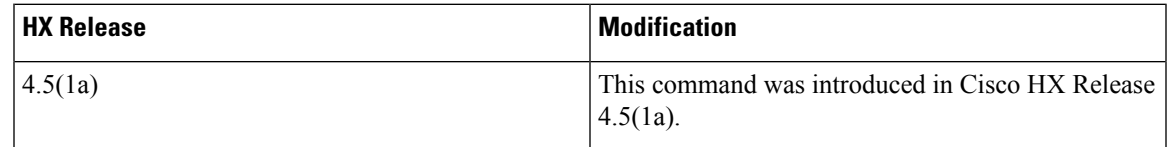

#### **Command Default** None.

**Usage Guidelines** Accompany the hxcli services timezone list command with one of the positional arguments enclosed in { } or optional arguments enclosed in [ ].

#### **hxcli services timezone edit Command**

Enables you to set time zone in the system.

**hxcli services timezone edit[flags]**

#### **Table 120: Syntax Description**

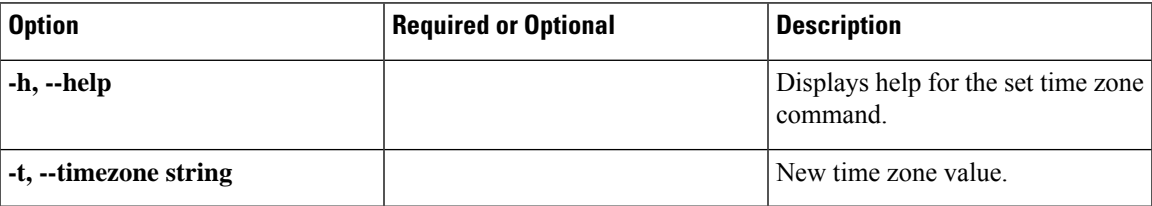

#### **Table 121: Command History**

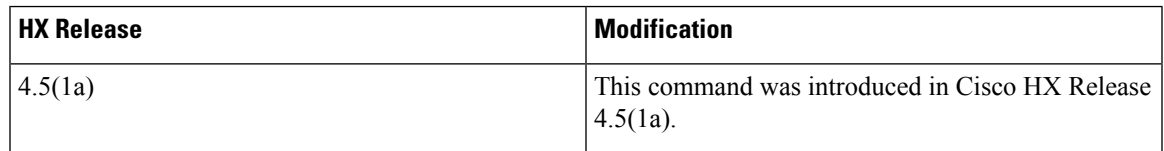

**Command Default** None.

**Cisco HyperFlex Data Platform CLI Guide, 5.0**

**Usage Guidelines** Accompany the hxcli services timezone edit command with one of the positional arguments enclosed in { } or optional arguments enclosed in [ ].

# **hxcli tasks Commands**

### **hxcli tasks Command**

Displays the list of commands available in the task namespace.

**hxcli tasks [flags]**

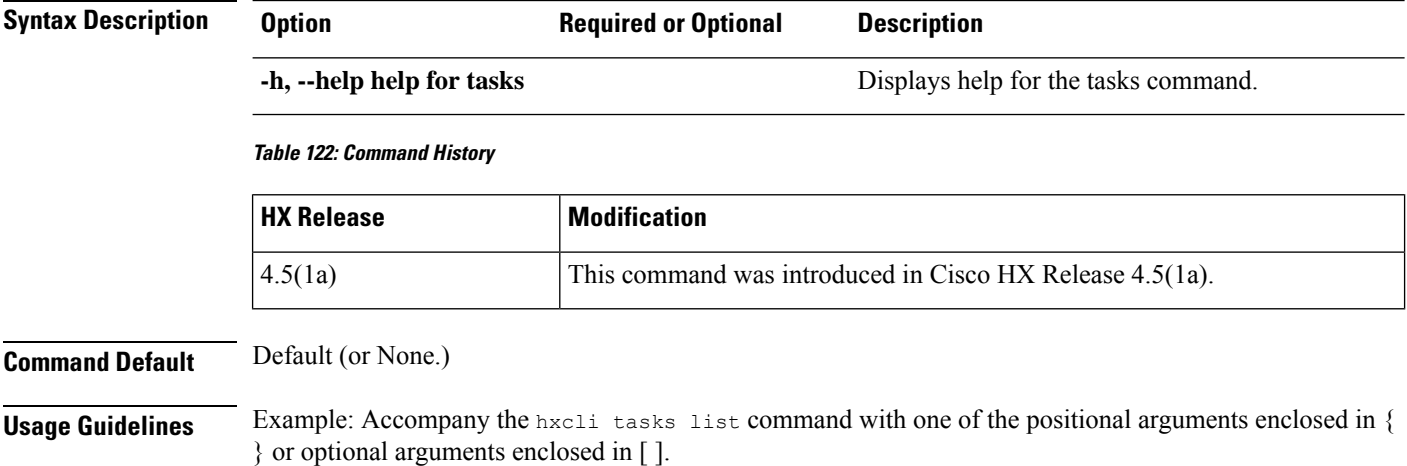

### **hxcli tasks info Command**

Displays detailed information related to the tasks completed in the storage cluster.

**hxcli tasks info [flags]**

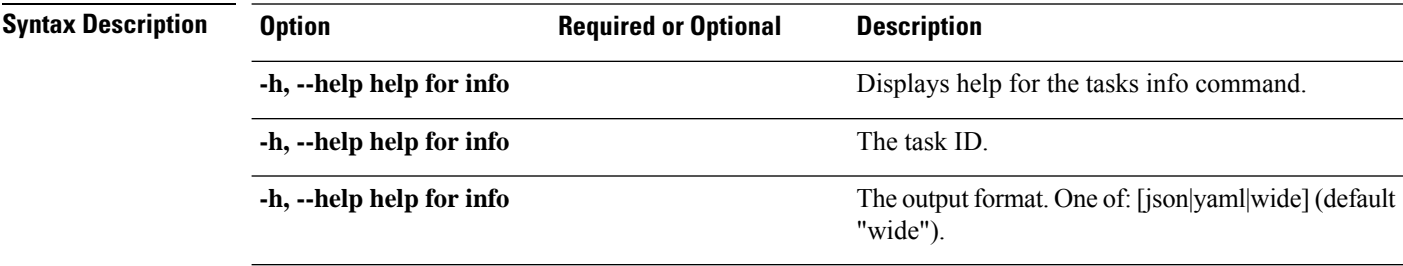

#### **Table 123: Command History**

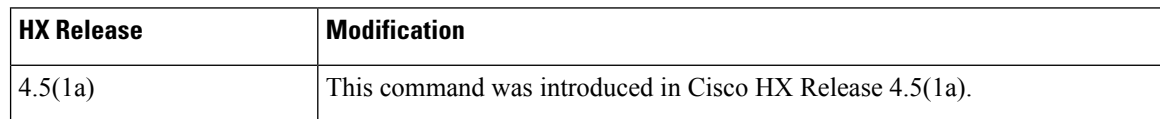

**Command Default** Default (or None.)

**Usage Guidelines** Example: Accompany the hxcli tasks info command with one of the positional arguments enclosed in { } or optional arguments enclosed in [ ].

### **hxcli tasks list Command**

Displays detailed information related to the tasks completed in the storage cluster.

**hxcli tasks list [flags]**

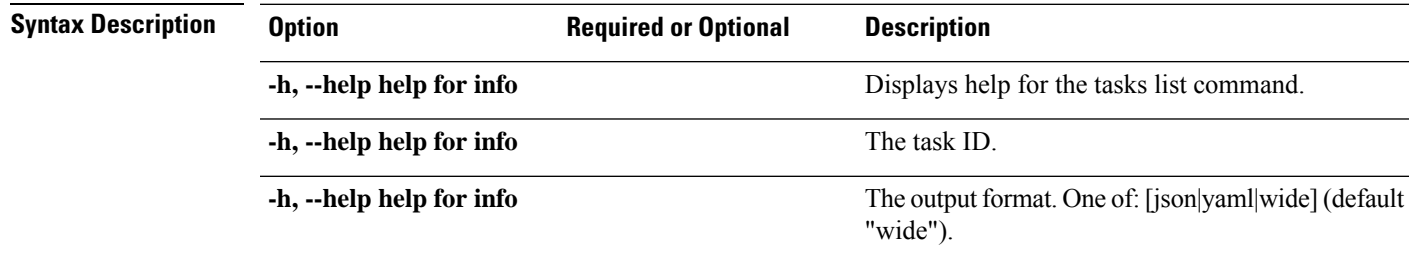

**Table 124: Command History**

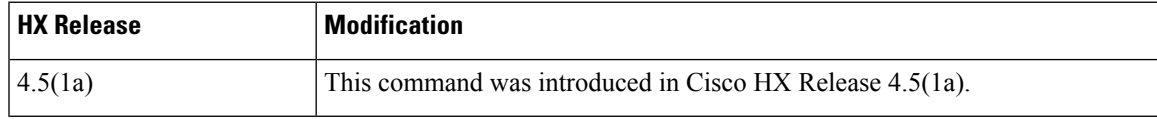

**Command Default** Default (or None.)

**Usage Guidelines** Example: Accompany the stell services asup command with one of the positional arguments enclosed in { } or optional arguments enclosed in [ ].

## **hxcli tasks watch Command**

View the tasks being executed in the storage cluster.

#### **hxcli tasks watch [flags]**

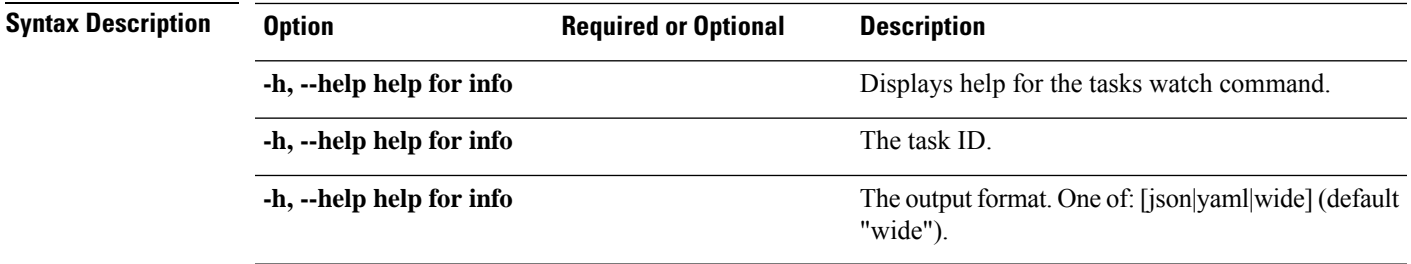

#### **Table 125: Command History**

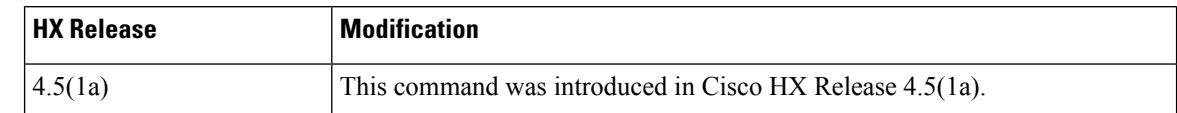

**Command Default** Default (or None.)

**Usage Guidelines** Example: Accompany the hxcli tasks watch command with one of the positional arguments enclosed in { } or optional arguments enclosed in [ ].

# **hxcli vcenter Commands**

### **hxcli vcenter Command**

Displays the list of commands available in the vCenter namespace.

#### **hxcli vcenter [flags]**

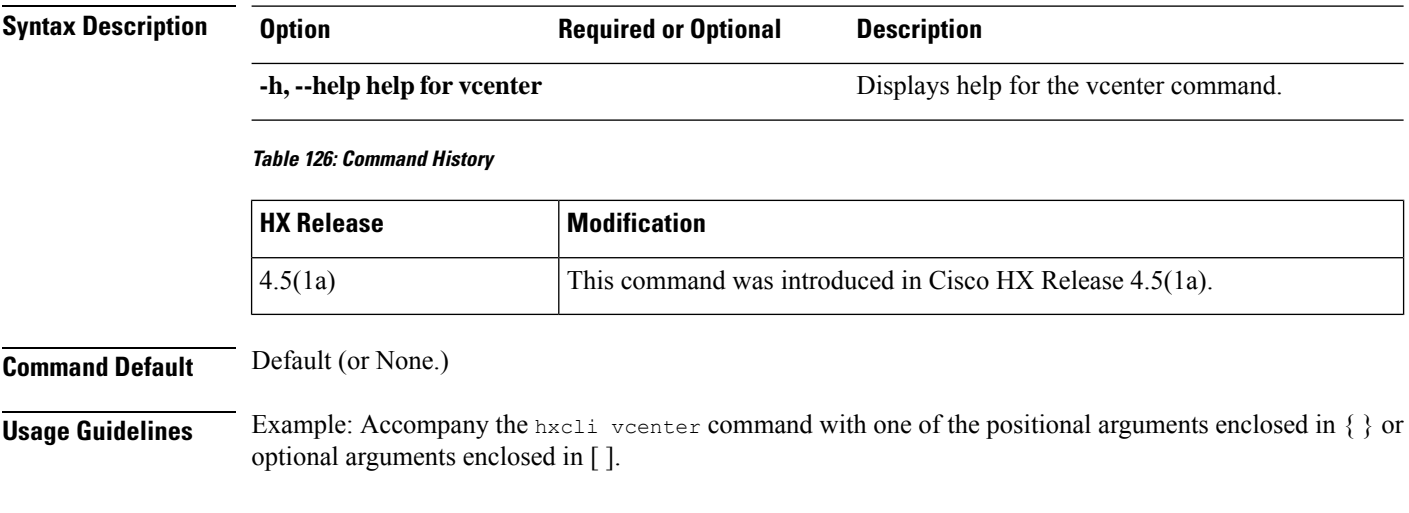

## **hxcli vcenter info Command**

Displays detailed information about the cluster name, vCenter URL, vCenter clustername and ID, and vCenter datacenter name and ID.

#### **hxcli vcenter info [flags]**

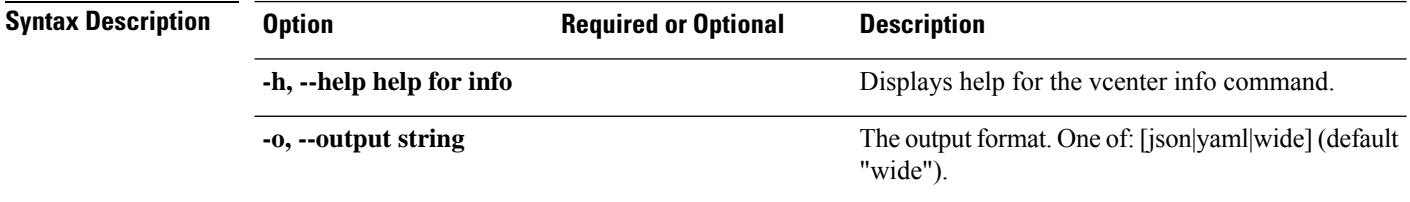

#### **Table 127: Command History**

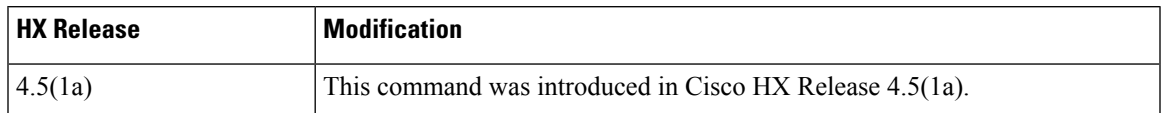

#### **Command Default** Default (or None.)

**Usage Guidelines** Example: Accompany the stell services asup command with one of the positional arguments enclosed in { } or optional arguments enclosed in [ ].

# **hxcli version Commands**

## **hxcli version Command**

Displays the HX CLI version.

**hxcli version [flags]**

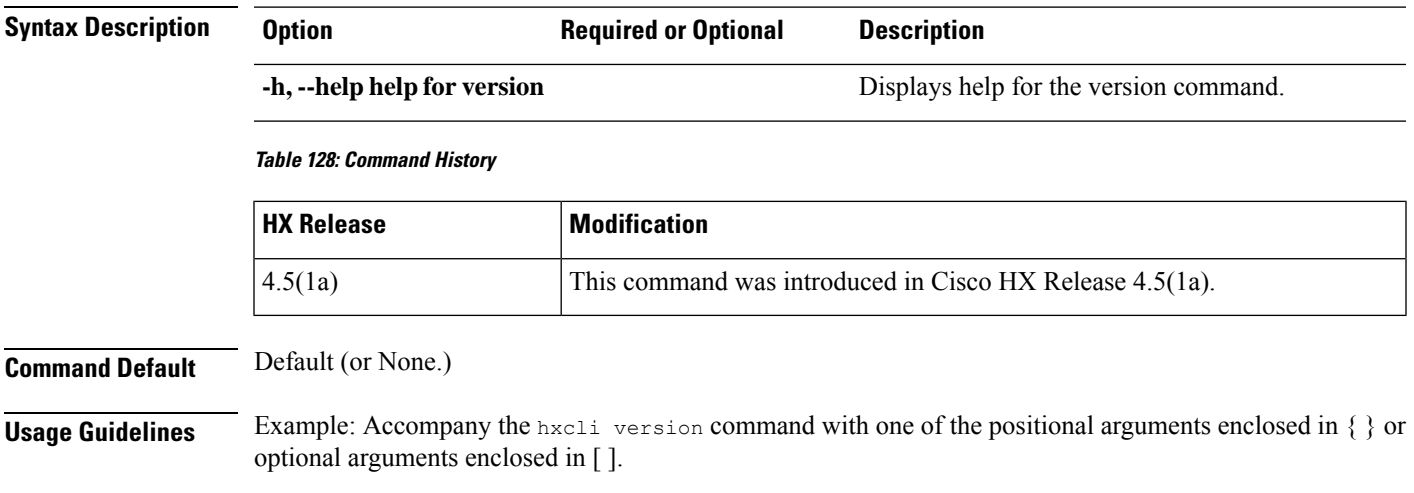

 $\mathbf I$ 

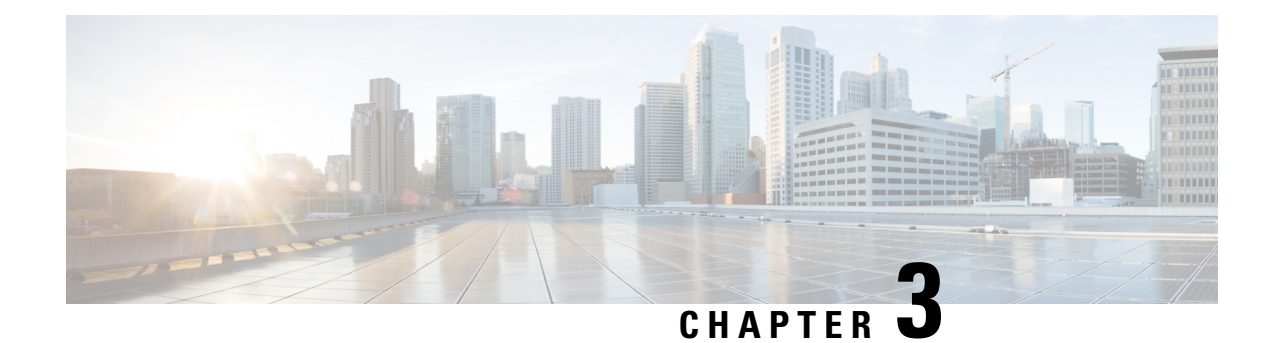

# **stcli Commands**

#### Ú

**Important** The stcli commands are being deprecated. We recommend that you use the hxcli [Commands](#page-16-0) instead.

- stcli [Commands,](#page-78-0) on page 65
- stcli appliance [Commands,](#page-81-0) on page 68
- stcli cluster [Commands,](#page-86-0) on page 73
- stcli datastore [Commands,](#page-104-0) on page 91
- stcli disk [Commands,](#page-108-0) on page 95
- stcli dp (data protection) [Commands,](#page-110-0) on page 97
- stcli license [Commands,](#page-145-0) on page 132
- stcli node [Commands,](#page-149-0) on page 136
- stcli security [Commands,](#page-160-0) on page 147
- stcli services [Commands,](#page-166-0) on page 153
- stcli vm clone and snapshot [Commands,](#page-185-0) on page 172

# <span id="page-78-0"></span>**stcli Commands**

### **stcli Commands**

The stcli Commands are being deprecated. We recommend that you use the hxcli [Commands,](#page-16-0) on page 3 instead. **Note**

HX Data Platform Command Line Interface (CLI) commands all begin with **stcli**.

stcli [-h] {about | services | vm | dp | snapshot-schedule | cluster | appliance | node | disk | datastore | file **| security | license }**

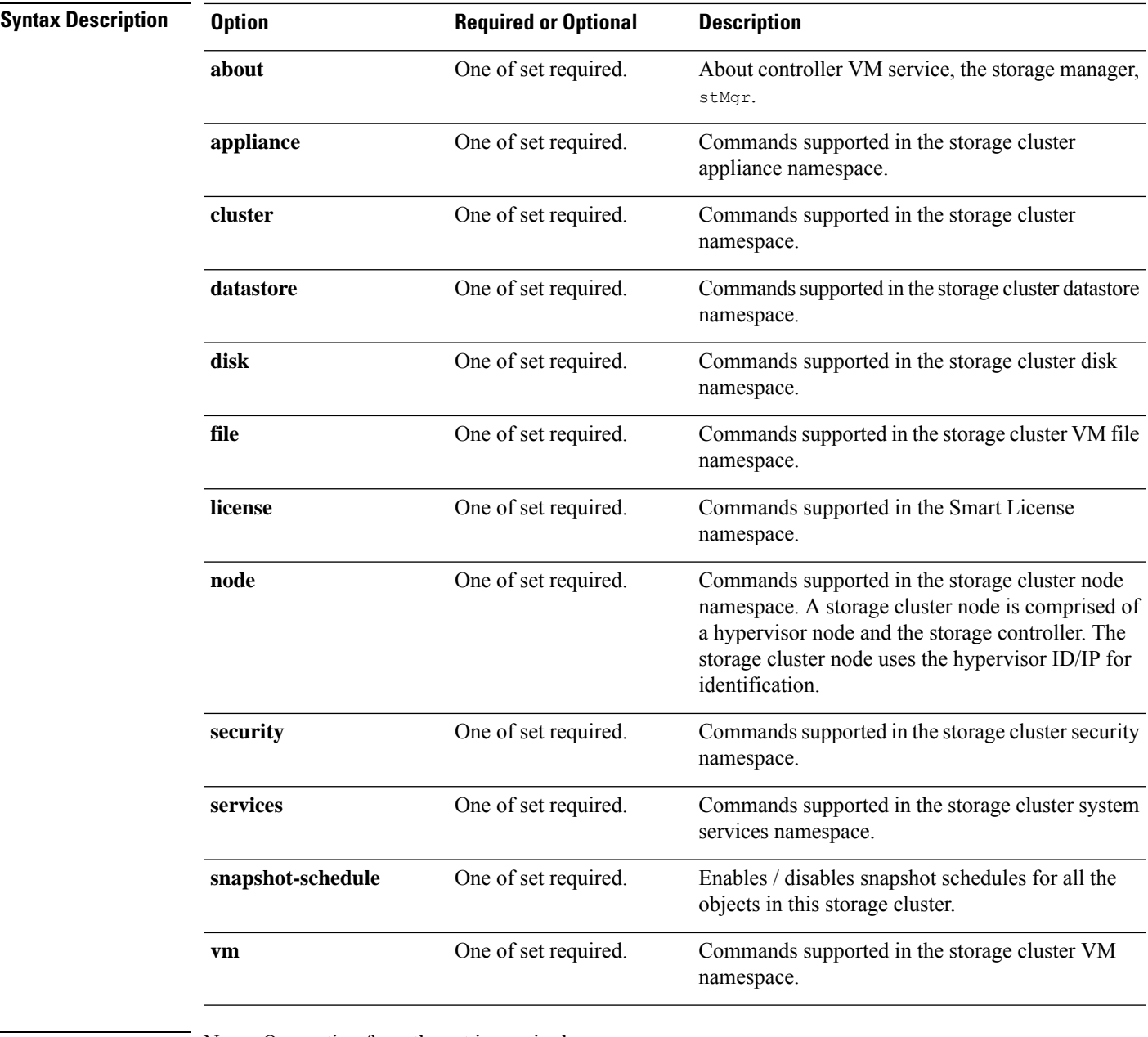

**Command Default** None. One option from the set is required.

**Usage Guidelines** Accompany the stell command with one of the positional arguments enclosed in { } or optionally, arguments enclosed in [ ].

## **stcli about Command**

## ≫

The stcli Commands are being deprecated. We recommend that you use the hxcli [Commands,](#page-16-0) on page 3 instead. **Note**

Displays information about the HX controller VM's service, storage manager,  $\frac{1}{5}$  this is the service that manages the controller VM.

**stcli about**

**Command Default** None. **Usage Guidelines** Run the stell about command. # **stcli about** serviceType: stMgr instanceUuid: name: HyperFlex StorageController locale: English (United States) serialNumber: apiVersion: 0.1 modelNumber: X9DRT build: 2.0.1a-19584 (master) displayVersion: 2.0(1a) fullName: HyperFlex StorageController 2.0.1a productVersion: 2.0.1a-19584

## **stcli -help Command**

The stcli Commands are being deprecated. We recommend that you use the hxcli [Commands,](#page-16-0) on page 3 instead. **Note**

Help option on all stcli commands.

#### **stcli [COMMAND] [-h]**

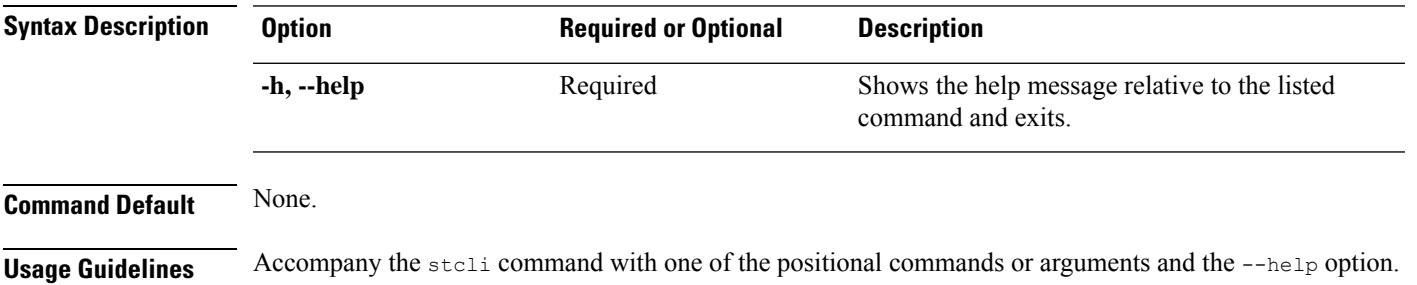

# <span id="page-81-0"></span>**stcli appliance Commands**

## **stcli appliance Command**

 $\overline{\mathscr{C}}$ 

The stcli Commands are being deprecated. We recommend that you use the hxcli [Commands,](#page-16-0) on page 3 instead. **Note**

Appliance operations.

arguments enclosed in [ ].

#### **stcli appliance [-h] {list | discover}**

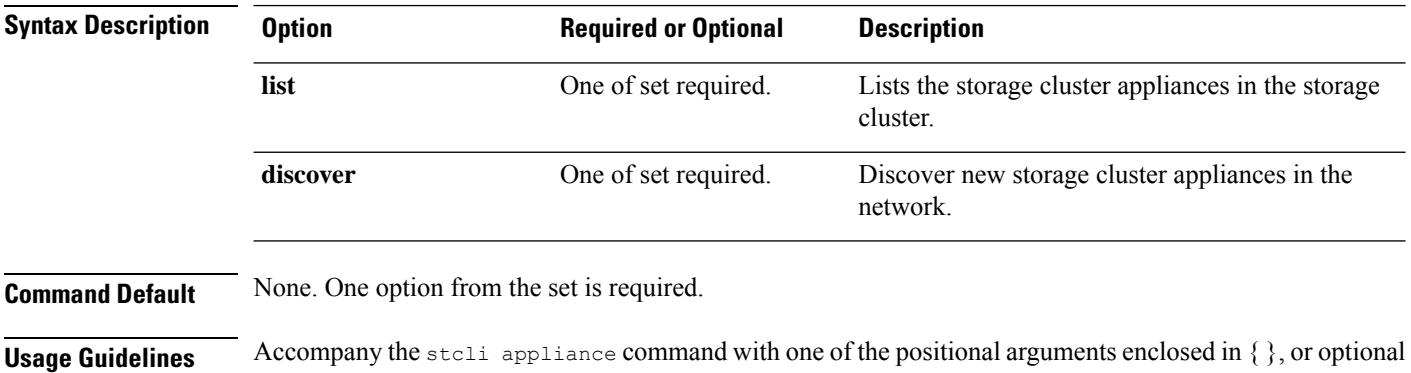

## **stcli appliance list Command**

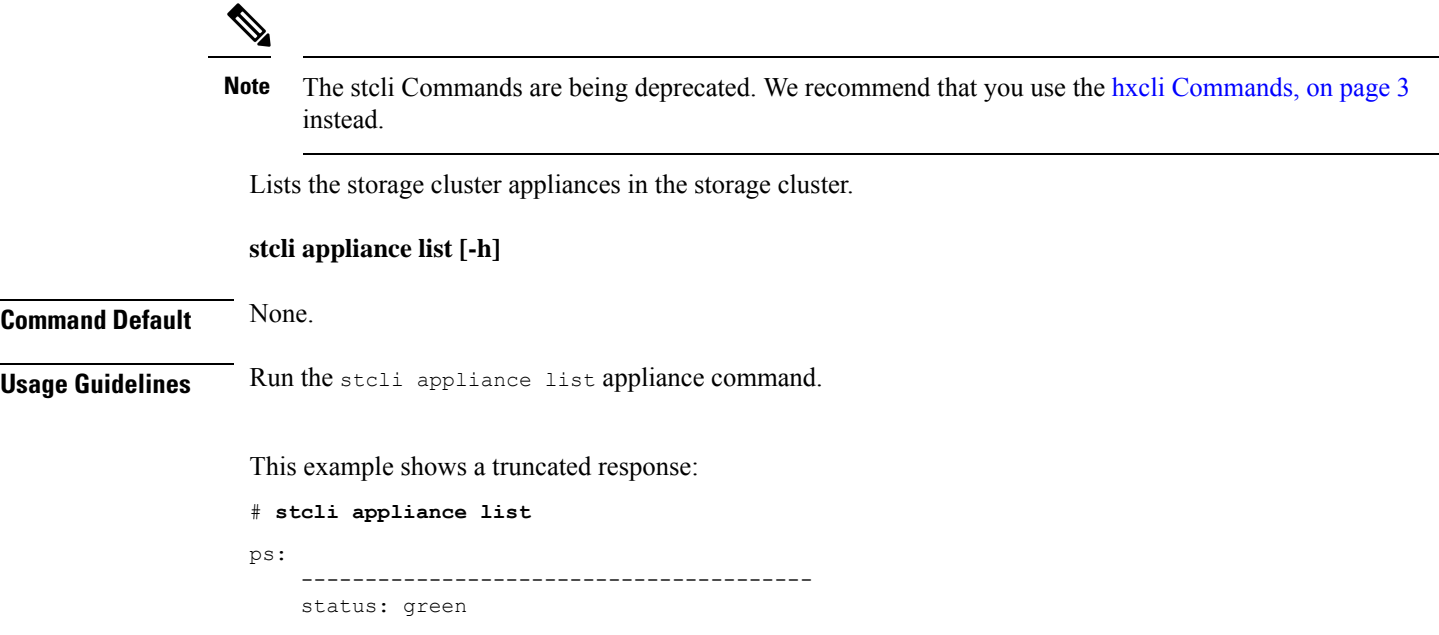

```
name: Power Supply 1 PS1 Status: Power Supply AC lost - Deassert
     ----------------------------------------
    status: green
    name: Power Supply 2: Running/Full Power-Enabled
    ----------------------------------------
    status: green
    name: Power Supply 1: Running/Full Power-Enabled
    ----------------------------------------
    status: green
    name: Power Supply 1 PS1 Status: Predictive failure - Deassert
    ----------------------------------------
    status: green
    name: Power Supply 2 PS2 Status: Failure status - Deassert
                          ----------------------------------------
    status: green
    name: Power Supply 2 PS2 Status: Predictive failure - Deassert
    ----------------------------------------
    status: green
    name: Power Supply 2 PS2 Status: Power Supply AC lost - Deassert
     ----------------------------------------
    status: green
    name: Power Supply 1 PS1 Status: Failure status - Deassert
     ----------------------------------------
serialNumber:
disks:
    EntityRef(type=10, id='5000c500642d17ad:0000000000000000', name='/dev/sde'):
        status: online
        serialNumber: 9XG4XS2V
        capacity: 931.5G
        slotNumber: 1.1.4
        logicalname: /dev/sde
        modelNumber: ST91000640NS
        entityRef:
            type: pdisk
            id: 5000c500642d17ad:0000000000000000
            name: /dev/sde
        version: SN03
        vendor: Seagate
 EntityRef ...
modelNumber: X9DRT
pnics:
    EntityRef(type=3, id='00000000-0000-0000-0000-002590d423b2', name='cs-002a'):
        ----------------------------------------
        device: vmnic2
        mac: 90:e2:ba:54:6d:04
        pci: 0000:04:00.0
        speedMb: 10000
        ----------------------------------------
       ...
        ----------------------------------------
    EntityRef(type=3, id='00000000-0000-0000-0000-002590d42388', name='cs-002c'):
            ----------------------------------------
        device: vmnic0
        mac: 00:25:90:d4:23:88
        pci: 0000:02:00.0
        speedMb: 1000
        ----------------------------------------
       ...
        ----------------------------------------
nodes:
   A:
        state: online
```

```
upgradeState: ok
storfsIp:
   addr: 10.104.48.24
   stService: stctl
   vlanId: 311
   gateway: 10.104.48.1
   subnetMask: 255.255.240.0
   method: static
pNode:
   about:
        serviceType: sysmAgent
        instanceUuid: d8e6ec9a564de28a:9d870ca45456c471
       name:
       locale: en-US
       serialNumber: unset
       apiVersion: 0.0.1
       modelNumber: unset
       build: 2.0.1-release-20569
       displayVersion: 2.0(1a)
       fullName: HyperFlex StorageController-2.0.1a
       productVersion: 2.0.1a-20569
    retired: False
   compression: True
   ip: 10.104.48.24
   disks:
        ----------------------------------------
       blacklistCount: 0
       medium: rotational
       capacity: 931.5G
       state: ready
       version: 0
        entityRef:
           type: disk
            id: 5000c500642e0f8f:0000000000000000
       usage: persistence
       path: /dev/sdd
       lastModifiedTime: 1484715441000
       usedCapacity: 9.2G
        ----------------------------------------
       ...
        ----------------------------------------
   dedup: True
   nsPrimary: True
   dataWriteThruEnabled: True
   state: ready
   bootTime: 0
   master: False
   entityRef:
        type: pnode
       id: d8e6ec9a564de28a:9d870ca45456c471
       name: 10.104.48.24
   version: 0
   lastModifiedTime: 1484715441000
   name: 10.104.48.24
host:
   state: online
   about:
        serviceType: HostAgent
       instanceUuid: 00000000-0000-0000-0000-002590d423b2
       name: VMware ESXi
       locale: English (United States)
        serialNumber: 0123456789
        apiVersion: 6.0
```

```
modelNumber: X9DRT
    build: 3380124
    fullName: VMware ESXi 6.0.0 build-3380124
    productVersion: 6.0.0
stctlvm:
   name: stCtlVM-0123456789 (2)
    ip: 10.104.48.24
    guestHostname:
   mgmtClusterIp: 10.104.32.32
    storageNetworkIp: 10.104.48.24
   moid: vm-885
    role: storage
    entityRef:
        type: virtmachine
        id: vm-885
        name: stCtlVM-0123456789 (2)
    version: 2.1.1
    passthrough: pci
    guestState: running
    mgmtNetworkIp: 10.104.32.28
name: cs-002a
ip:
    addr: 10.104.32.21
    stService: hypervisor
    vlanId: 0
    gateway: 10.104.32.1
    subnetMask: 255.255.240.0
   method: static
moid: host-879
ipmiSettings:
   addr: 10.104.32.20
    stService: ipmi
    gateway: 10.104.32.1
    subnetMask: 255.255.240.0
    method: dhcp
ioVisor:
    about:
       serviceType: scvmclient
        instanceUuid:
        name: Springpath I/O Visor
        locale:
        serialNumber:
        apiVersion:
        modelNumber:
        build:
        fullName: Springpath I/O Visor
        productVersion: 2.0.1a-20569
    state: offline
bootTime: 0
entityRef:
    type: node
    id: 00000000-0000-0000-0000-002590d423b2
    name: cs-002a
vMotionIp:
   addr: 10.104.48.20
    vlanId: 311
    gateway: 10.104.32.1
    subnetMask: 255.255.240.0
    method: static
enclosureSerialNumber:
```

```
entityRef:
        type: node
        id: 00000000-0000-0000-0000-002590d423b2
        name: cs-002a
    progress:
        ----------------------------------------
        completion: 100
        parent:
            type: node
            id: 00000000-0000-0000-0000-002590d423b2
            name: 10.104.48.24
        name: Disk Prepare /dev/sdb
        state: succeeded
        entity:
            type: disk
            id: 55cd2e404b6d511e:0000000000000000
        description: Ignored solid state drive /dev/sdb
        ----------------------------------------
       ...
        ----------------------------------------
    upgradeVersion: 2.0.1a-20569
\mathtt{C} :
    state: online
    upgradeState: ok
    storfsIp:
        addr: 10.104.48.27
        stService: stctl
        vlanId: 311
        gateway: 10.104.48.1
        subnetMask: 255.255.240.0
        method: static
    pNode: ...
```
## **stcli appliance discover Command**

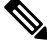

The stcli Commands are being deprecated. We recommend that you use the hxcli [Commands,](#page-16-0) on page 3 instead. **Note**

Discover new storage cluster appliances in the network. If none are found, only the time spent searching is returned.

**stcli appliance discover [-h] Command Default** None. **Usage Guidelines** Run the stoli appliance discover command.

# <span id="page-86-0"></span>**stcli cluster Commands**

 $\mathscr{D}$ 

## **stcli cluster Command**

The stcli commands are being deprecated. We recommend that you use the hxcli [Commands,](#page-16-0) on page 3 instead. **Note**

HX Data Platform storage cluster operations.

stcli cluster [-h] {prepare | create | info | diag | refresh | shutdown | start | upgrade | upgrade-status | **upgrade-kernel | version | create-config | recreate | reregister | get-data-replication-factor | get-cluster-access-policy | set-cluster-access-policy | enable-data-write-thru | disable-data-write-thru | storage-summary | get-zone | set-zone}**

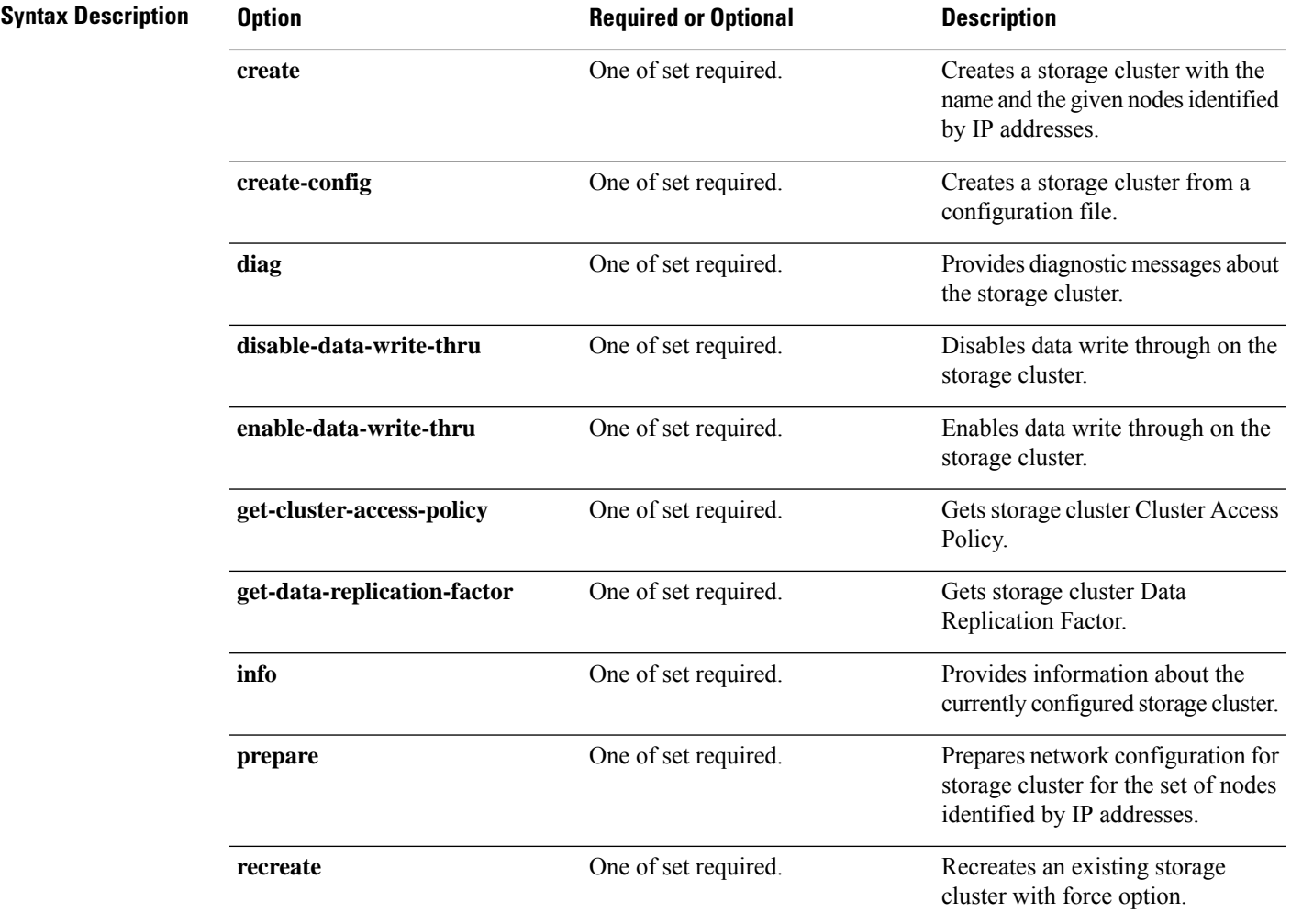

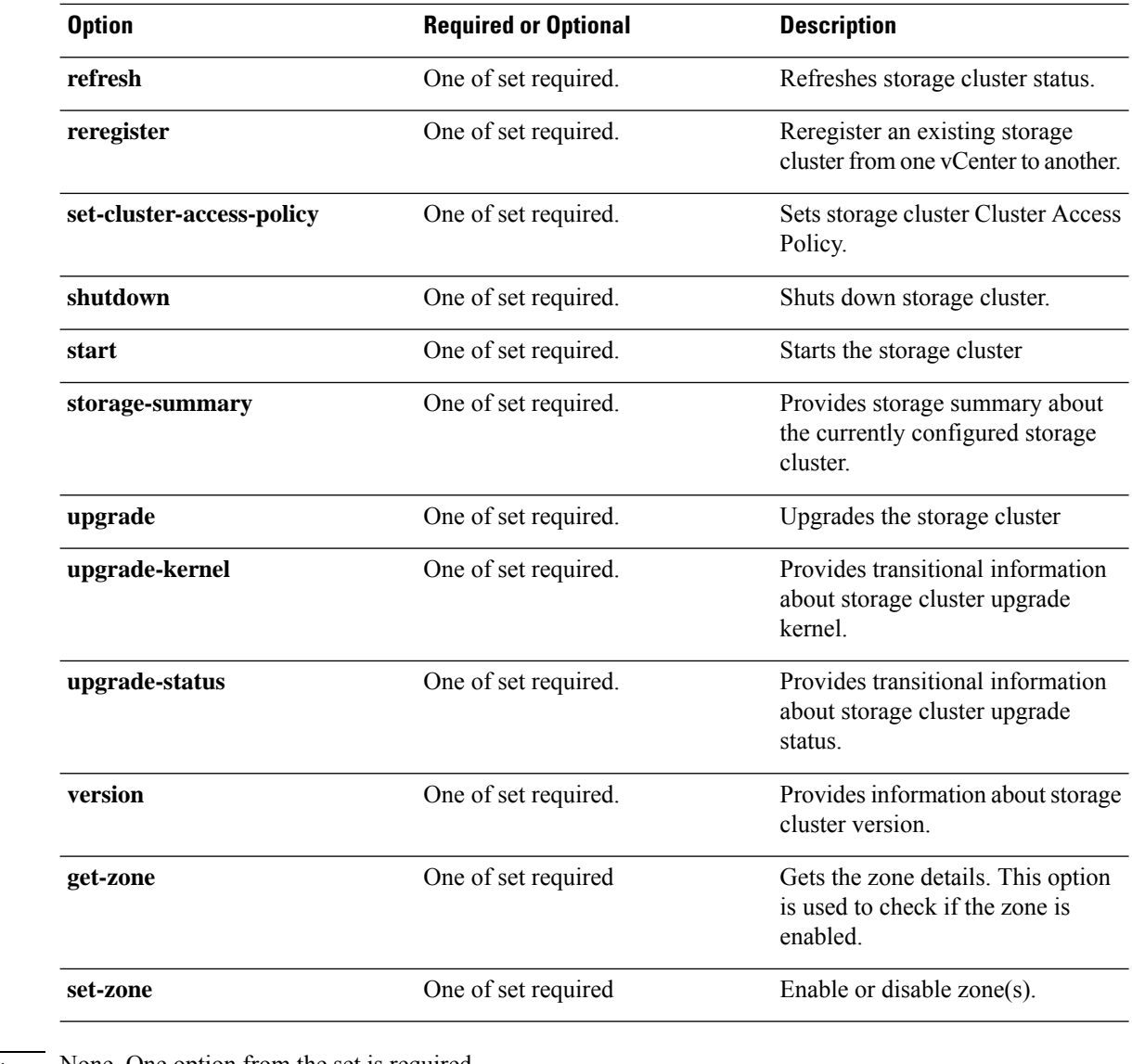

**Command Default** None. One option from the set is required.

**Usage Guidelines** Accompany the stell cluster command with one of the positional arguments enclosed in { }, or optional arguments enclosed in [ ].

## **stcli cluster prepare Command**

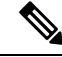

The stcli commands are being deprecated. We recommend that you use the hxcli [Commands,](#page-16-0) on page 3 instead. **Note**

Prepares network configuration for the storage cluster for the set of nodes identified by IP addresses.

The **stcli clusterprepare** command is only supported when the cluster is not yet deployed. Use the automated workflow for a running cluster. **Note**

**Note** This is an advanced command. Do not use without TAC assistance.

**stcli cluster prepare [-h] {--node-ips NODEIPS [NODEIPS . . .] | --config CONFIG} [--hypervisor-ips HYPERVISORIPS [HYPERVISORIPS . . .]] [--storefs-ips STORFSIPS [STORFSIPS . . .]] [--ipmi-ips IPMIIPS [IPMIIPS . . .]] [--vmotion-ips VMOTIONIPS [VMOTIONIPS . . .]] [--netmask NETMASK] [--gateway GATEWAY] [--vlan VLAN] [--netmask1 NETMASK1] [--gateway1 GATEWAY1] [--vlan1 VLAN1] [--dns DNS[DNS. . .]] [--ntp NTP [NTP . . .]] [--timezone TIMEZONE] [--smtpSTMPSERVER] [--fromaddress FROMADDRESS] [--dryrun]**

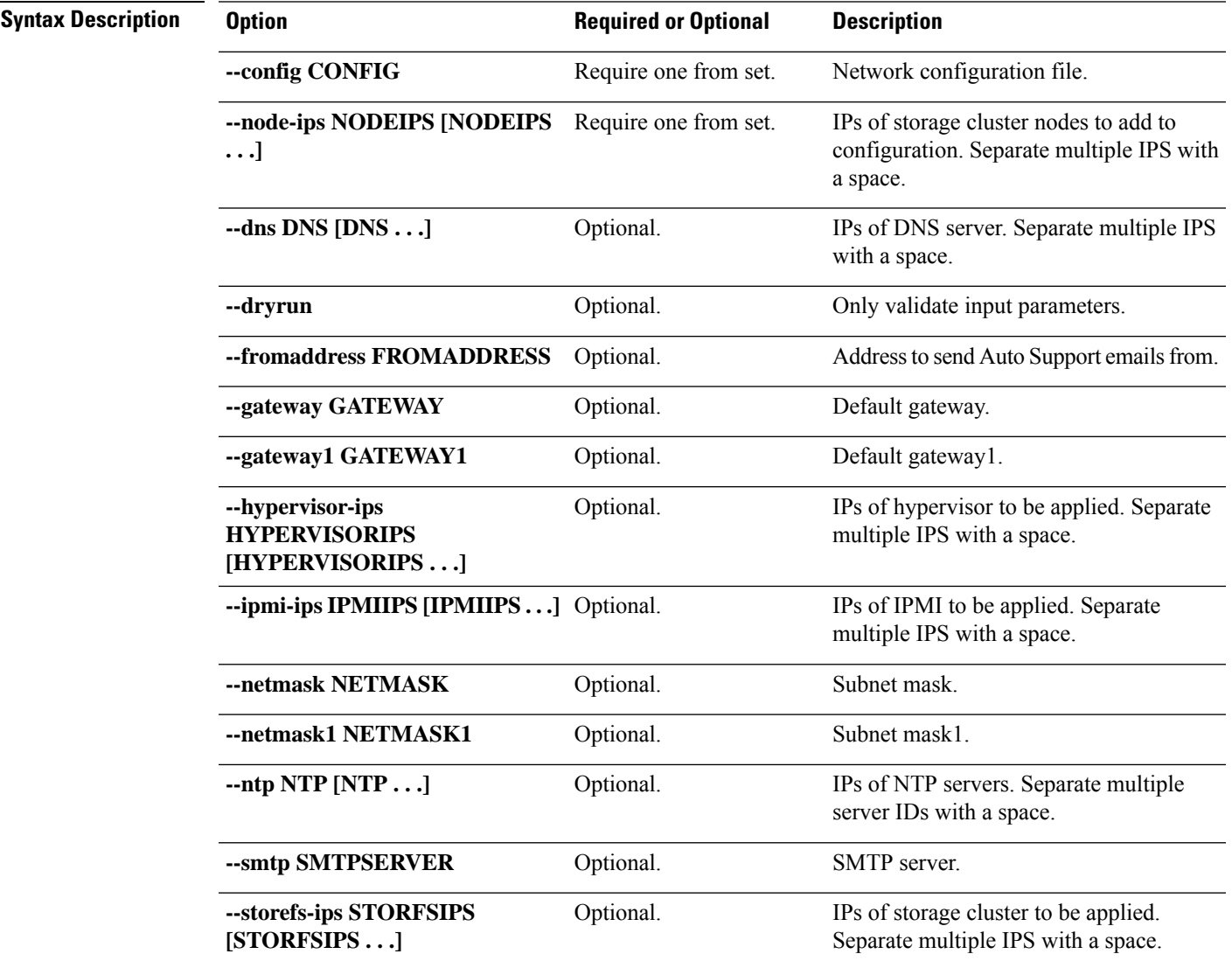

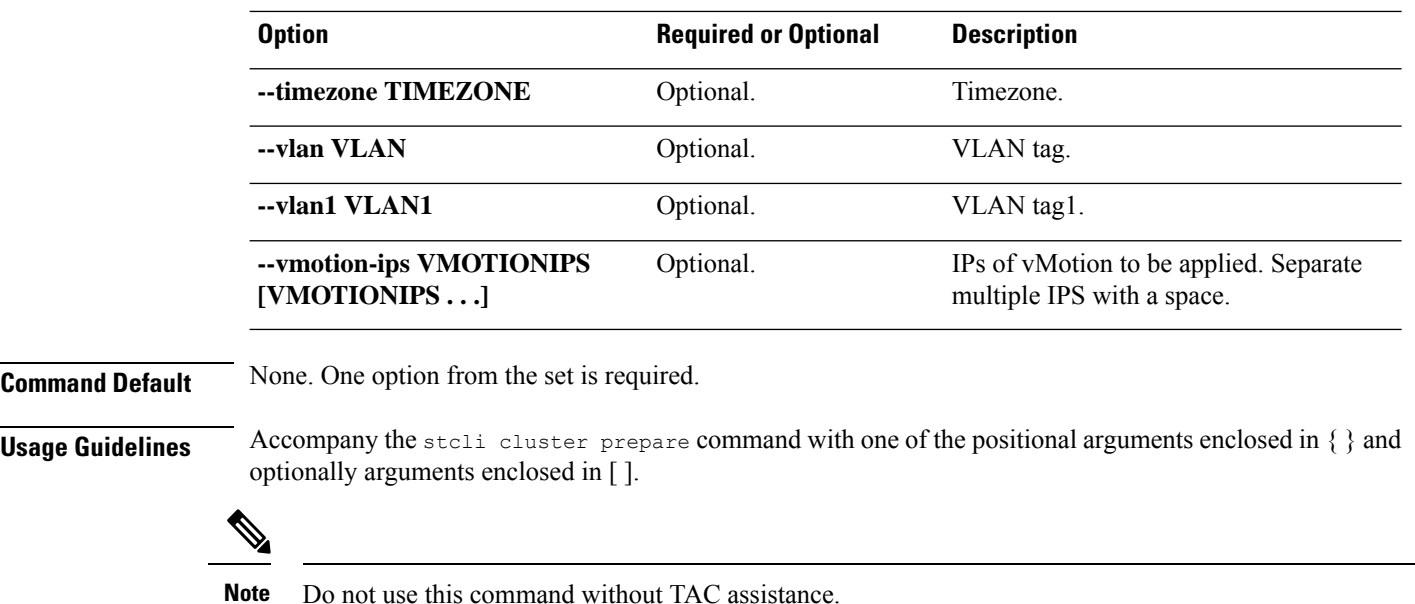

### **stcli cluster create Command**

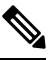

The stcli commands are being deprecated. We recommend that you use the hxcli [Commands,](#page-16-0) on page 3 instead. **Note**

Creates a storage cluster with the name and the given nodes identified by IP addresses.

Ú

**Important** Please enter password when prompted.

**stcli cluster create [-h] --name NAME --ipIP --mgmt-ip MGMTIP [--vcenter-datacenter DATACENTER] [--vcenter-cluster VCENTERCLUSTER] [--vcenter-url VCENTERURL] [--vcenter-sso-url VCENTERSSOURL] [--vcenter-user VCENTERUSER] --node-ips NODEIPS [NODEIPS . . .] [--data-zk-ip DATAZKIP] --data-replication-factor {2 | 3} [--cluster-access-policy {strict | lenient}] [--zone { 0 | 1}] [--vdi-only-deployment] [--clusterType {0,1,2}] [-f] [--dryrun] [--esx-username ESXUSERNAME] [--deploymentMode {0,1}] [--managedBy {0,1}]**

**Table 129: Syntax Description**

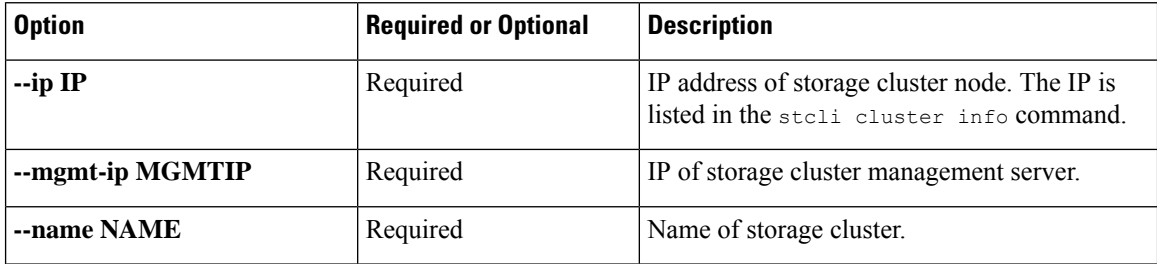

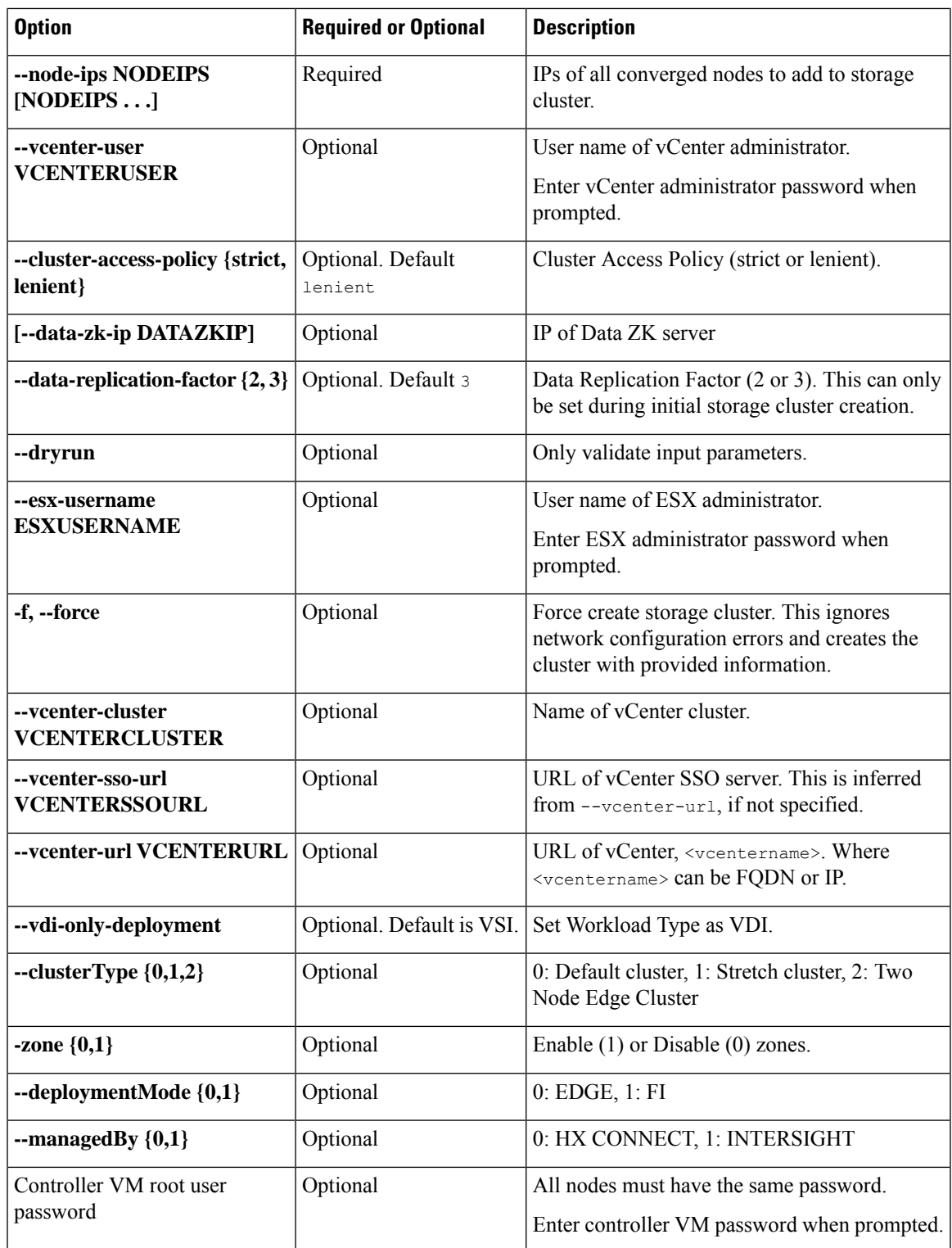

**Command Default** None. See table for list of required and optional parameters.

**Usage Guidelines** Accompany the stcli cluster create command with appropriate positional arguments.

## **stcli cluster info Command**

# 

The stcli commands are being deprecated. We recommend that you use the hxcli [Commands,](#page-16-0) on page 3 instead. **Note**

Displays detailed information about the storage cluster and each node in the storage cluster.

#### **stcli cluster info [-h] --summary**

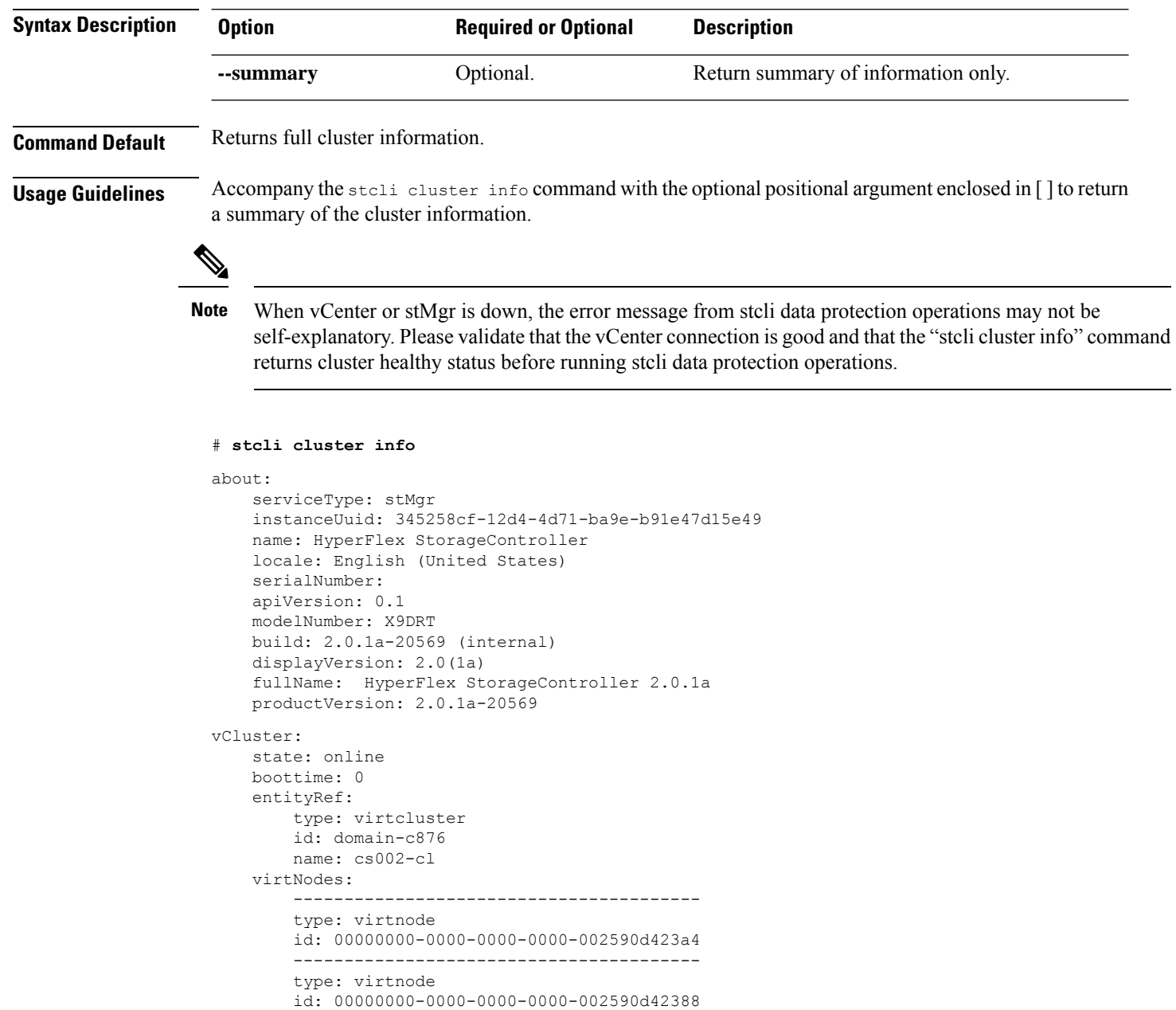

----------------------------------------

```
type: virtnode
        id: 00000000-0000-0000-0000-002590d423b2
        ----------------------------------------
    virtDatastores:
upgradeState: ok
upgradeVersion: 2.0.1a-20569
cluster:
    allFlash: False
   healthState: healthy
   capacity: 5.0T
   state: online
   compliance: 1
    resiliencyInfo:
       nodeFailuresTolerable: 1
        state: 1
        messages:
            Storage cluster is healthy.
        cachingDeviceFailuresTolerable: 1
        persistentDeviceFailuresTolerable: 1
    activeNodes: 3
   uptime: 18:53:15
   boottime: 1484703014
    entityRef:
        type: cluster
        id: 345258cf12d44d71:456146e1b82ea1b7
    downtime: 0:00:00
   healingInfo:
        inProgress: False
    freeCapacity: 5.0T
    usedCapacity: 55.0G
    config:
        clusterUuid: 345258cf12d44d71:456146e1b82ea1b7
        ip: 10.104.48.28
        dataReplicationFactor: 2
        clusterAccessPolicy: lenient
        size: 3
    nodes:
         ----------------------------------------
        type: pnode
        id: bf7a0223564d0db8:88974e15886ab3e0
        name: 10.104.48.27
        ----------------------------------------
        type: pnode
        id: d1b5bc18564da19b:bc1e977ebd9aafec
        name: 10.104.48.26
        ----------------------------------------
        type: pnode
        id: d8e6ec9a564de28a:9d870ca45456c471
       name: 10.104.48.24
        ----------------------------------------
    rawCapacity: 10.0T
state: online
stNodes:
    ----------------------------------------
    type: node
    id: 00000000-0000-0000-0000-002590d423b2
   name: cs-002a
    ----------------------------------------
    type: node
    id: 00000000-0000-0000-0000-002590d42388
   name: cs-002c
     ----------------------------------------
```

```
type: node
    id: 00000000-0000-0000-0000-002590d423a4
   name: cs-002d
    ----------------------------------------
entityRef:
    type: cluster
    id: 3770173484459904369:4999354996629610935
   name: cs002-cl
config:
    clusterUuid: 3770173484459904369:4999354996629610935
   name: cs002-cl
   mgmtIp:
        addr: 10.104.32.32
       method: dhcp
    vCenterDatacenter: cs002-dc
    ip:
        addr: 10.104.48.28
        method: dhcp
    vCenterClusterName: cs002-cl
   dataReplicationFactor: 2
   workloadType: 2
   vCenterClusterId: domain-c876
   nodeIPSettings:
        cs-002d:
        cs-002c:
       cs-002a:
    vCenterDatacenterId: datacenter-871
    clusterAccessPolicy: lenient
    vCenterURL: cs-vc6
    dnsServers:
    size: 3
```
### **stcli cluster diag Command**

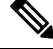

The stcli commands are being deprecated. We recommend that you use the hxcli [Commands,](#page-16-0) on page 3 instead. **Note**

Provides diagnostic messages about the cluster.

#### **stcli cluster diag [-h] [--id ID | --ip NAME] [--type TYPE]**

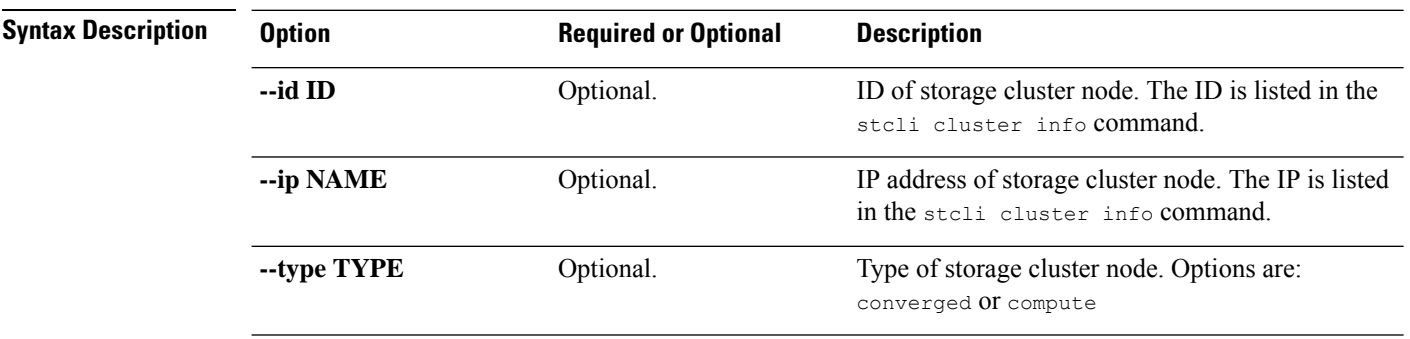

**Command Default** If no node is specified, default applies to all nodes in the storage cluster.

**Usage Guidelines** Accompany the stoli cluster diag command with optionally, arguments enclosed in [].

## **stcli cluster refresh Command**

## $\label{eq:1} \bigotimes_{\mathbf{k}} \mathbb{I}_{\mathbf{k}}$ **Note** The stcli commands are being deprecated. We recommend that you use the hxcli [Commands,](#page-16-0) on page 3 instead. Refreshes storage cluster status. **stcli cluster refresh [-h] Command Default** Returns refreshed cluster status. **Usage Guidelines** Run the stoli cluster refresh command to manually refresh the cluster status.

## **stcli cluster shutdown Command**

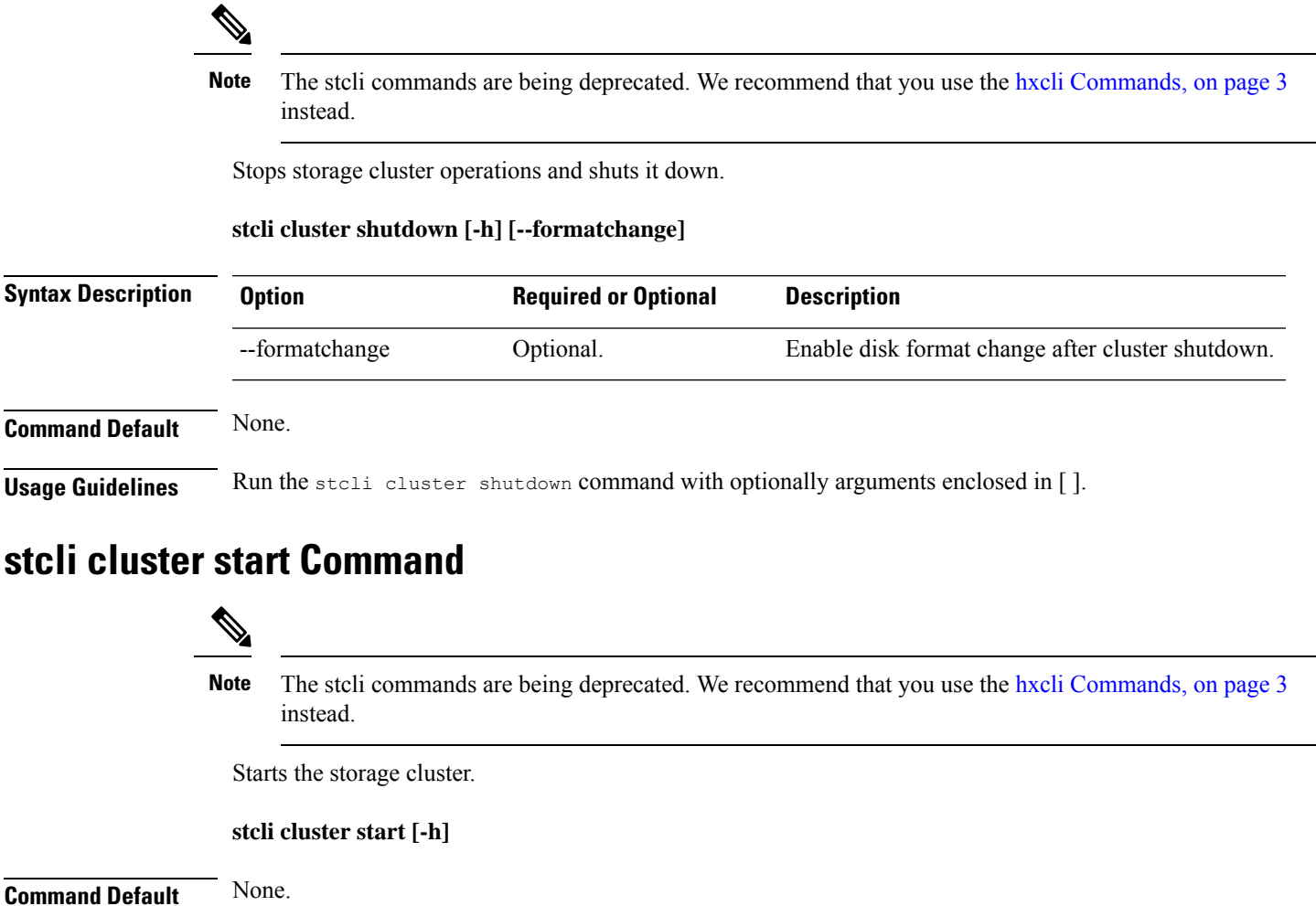

**Usage Guidelines** The stoli cluster start command does not have any additional options.

#### **stcli cluster upgrade Command**

## $\mathscr{P}$

The stcli commands are being deprecated. We recommend that you use the hxcli [Commands,](#page-16-0) on page 3 instead. **Note**

Upgrades HX Data Platform software to the latest version.

Ú

**Important** Enter password when prompted.

**stcli cluster upgrade [-h] [--status] [--info] [--components COMPONENTS {hxdp | ucs-fw}] [--location LOCATION] [--hypervisor-bundle HYPERVISOR-BUNDLE] [--vcenter-user VCENTERUSER] [--checksum CHECKSUM] [--ucsm-host UCSMHOST] [--ucsm-user UCSMUSER] [--ucsfw-version UCSFR-VERSION] [--ucsm5-fw-version UCSM5-FW-VERSION] [--dryrun]**

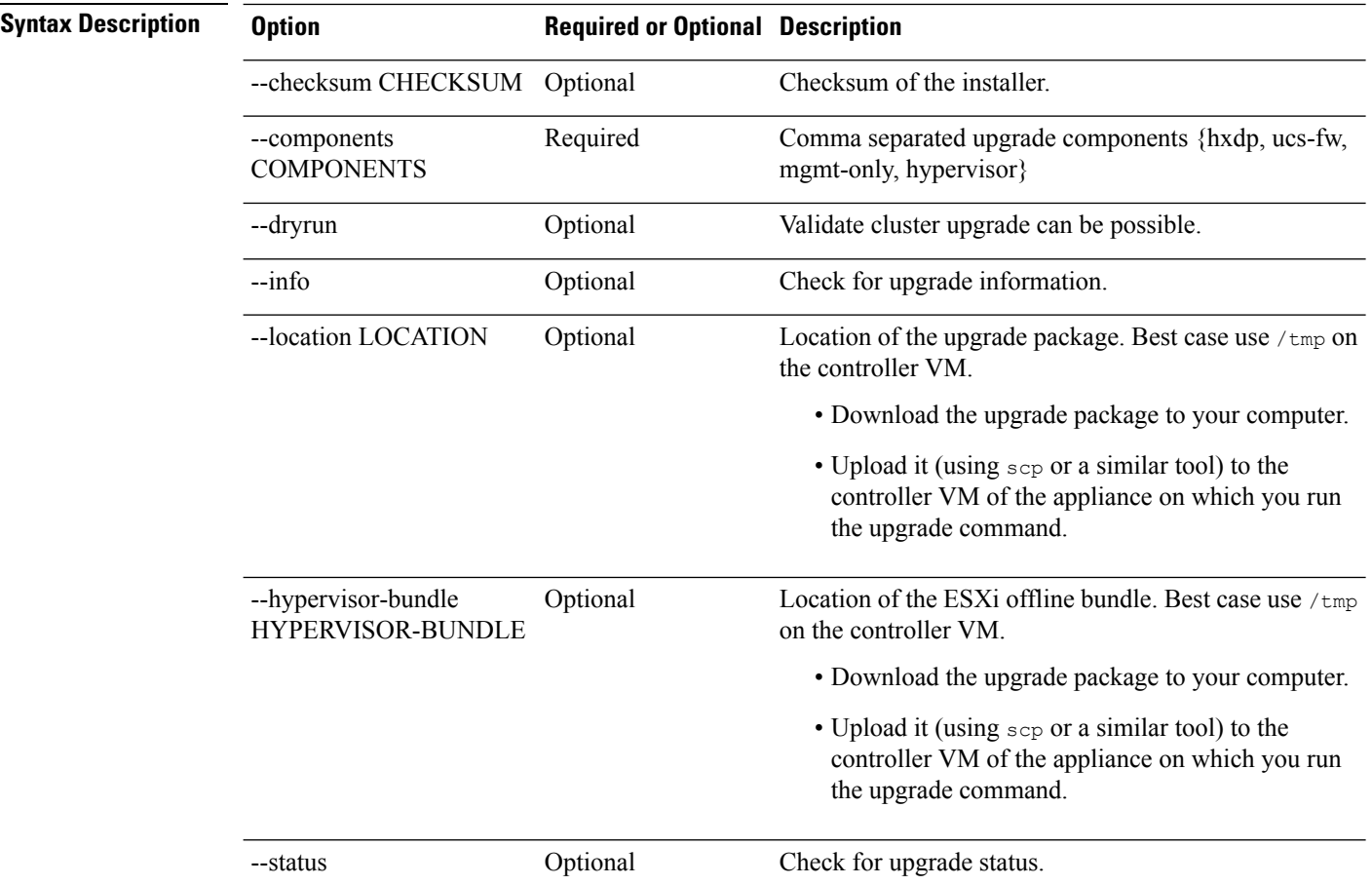

Ш

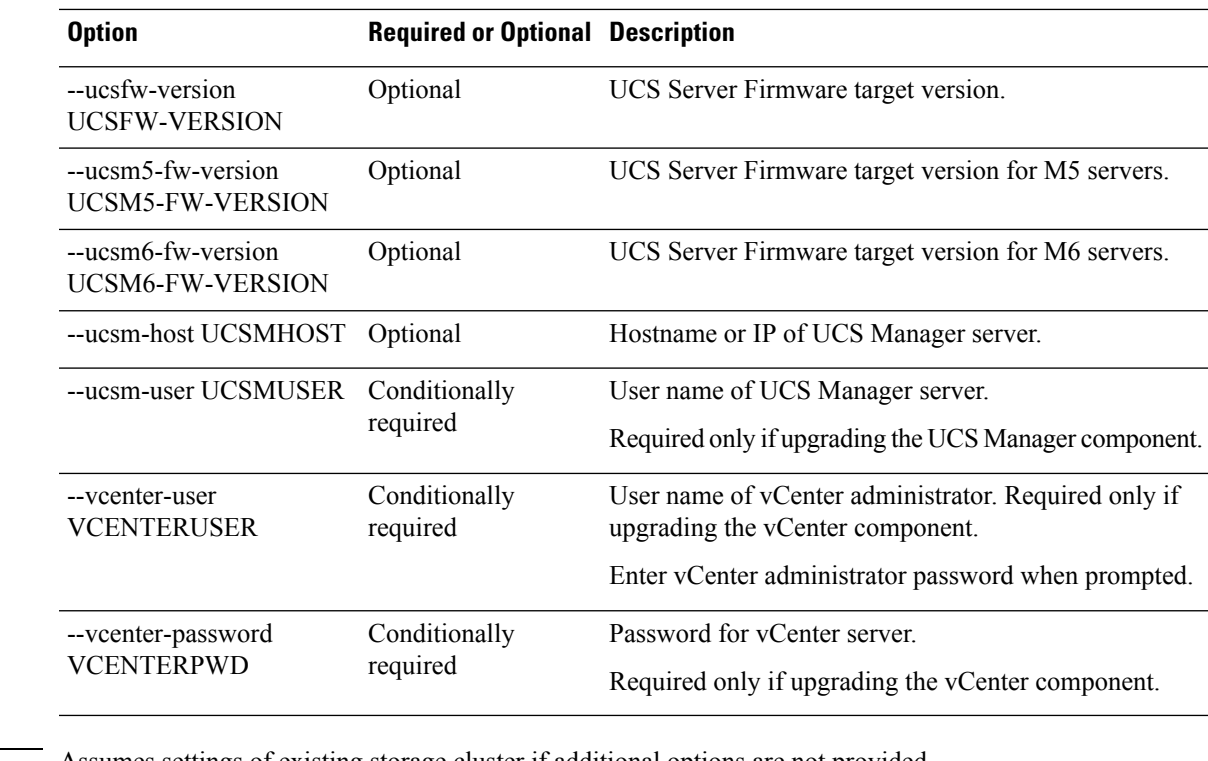

**Command Default** Assumes settings of existing storage cluster if additional options are not provided.

**Usage Guidelines** Accompany the stell cluster upgrade command with one or more of the optional arguments enclosed enclosed in [].

See the Cisco [HyperFlex](https://www.cisco.com/c/en/us/support/hyperconverged-systems/hyperflex-hx-data-platform-software/products-installation-guides-list.html) Systems Upgrade Guide.

## **stcli cluster upgrade-status Command**

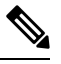

The stcli commands are being deprecated. We recommend that you use the hxcli [Commands,](#page-16-0) on page 3 instead. **Note**

Displays the last known upgrade status of the HX Data Platform software. If the upgrade is in progress, transitional status is listed. Once the upgrade is complete, the status lists the most recent upgrade. This also lists if an upgrade is available or you are due for an upgrade.

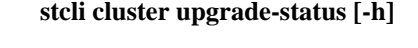

**Command Default** No available options.

**Usage Guidelines** Accompany the stcli cluster upgrade-status command.

This example shows :

# **stcli cluster upgrade-status**

```
Nodes up to date: [cs-002a(10.104.32.21), cs-002c(10.104.32.25), cs-002d(10.104.32.27)]
Cluster upgrade succeeded.
```
#### **stcli cluster upgrade-kernel Command**

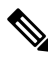

**Note** This command is not supported...

### **stcli cluster version Command**

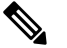

The stcli commands are being deprecated. We recommend that you use the hxcli [Commands,](#page-16-0) on page 3 instead. **Note**

Displays the version number of each node in the storage cluster.

**Command Default** No options available.

**Usage Guidelines** Run the stcli cluster version command.

**stcli cluster version [-h]**

This example shows :

# **stcli cluster version**

```
Cluster version: 2.0(1a)
Node cs-002c version: 2.0(1a)
Node cs-002a version: 2.0(1a)
Node cs-002d version: 2.0(1a)
```
#### **stcli cluster create-config Command**

The stcli commands are being deprecated. We recommend that you use the hxcli [Commands,](#page-16-0) on page 3 instead. **Note**

Creates a storage cluster from a configuration file.

$$
\mathbb{C}^{\mathbb{C}}
$$

**Important** Please enter password when prompted.

**stcli cluster create-config [-h] [-f] [--dryrun] --vcenter-user VCENTERUSER [--esx-username ESXUSERNAME] config**

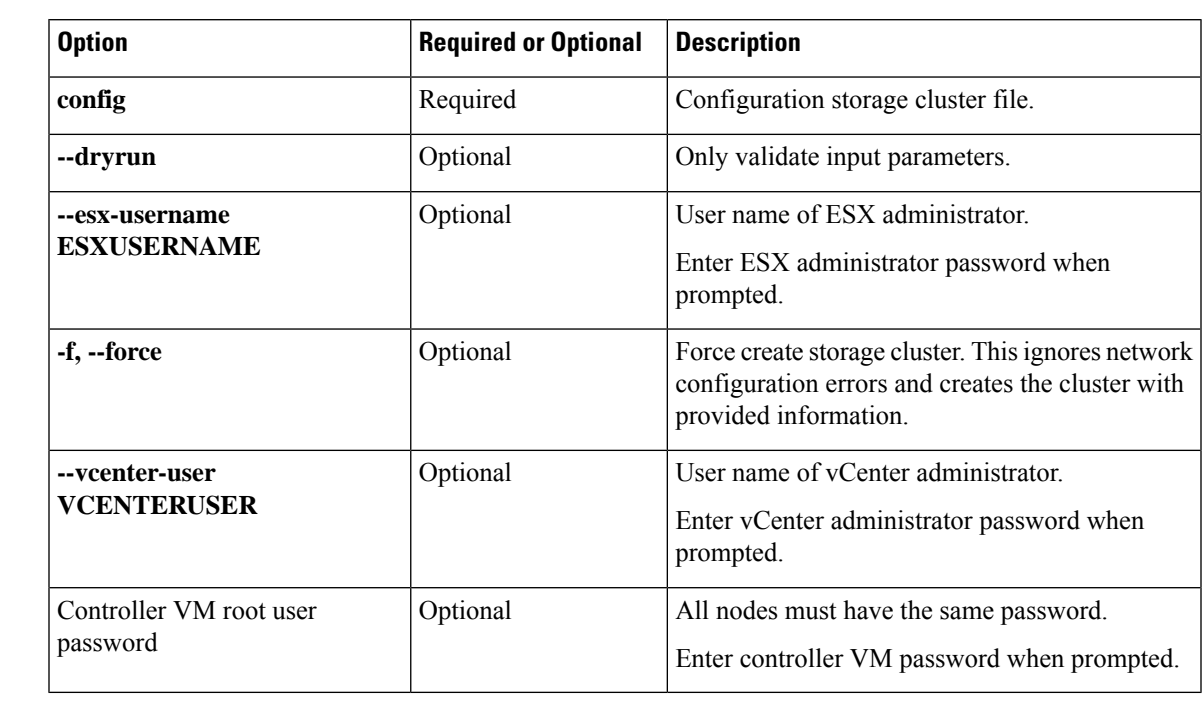

#### **Table 130: Syntax Description**

**Command Default** None. See table for list of required and optional parameters.

**Usage Guidelines** Accompany the stcli cluster create-config command with the appropriate positional arguments.

See the Cisco HyperFlex Systems Installation Guide for VMware ESXi for requirements.

### **stcli cluster recreate Command**

#### $\label{eq:1} \mathscr{O}_\mathbf{z}$ **Note** The stcli commands are being deprecated. We recommend that you use the hxcli [Commands,](#page-16-0) on page 3 instead. Recreates an existing storage cluster with force option. Ú **Important** When prompted, type and enter the password. **stcli cluster recreate [-h] --vcenter-user VCENTERUSER Syntax Description Option Required or Optional Description** User name of vCenter administrator. **--vcenter-user** Required **VCENTERUSER** Enter vCenter administrator password when prompted.

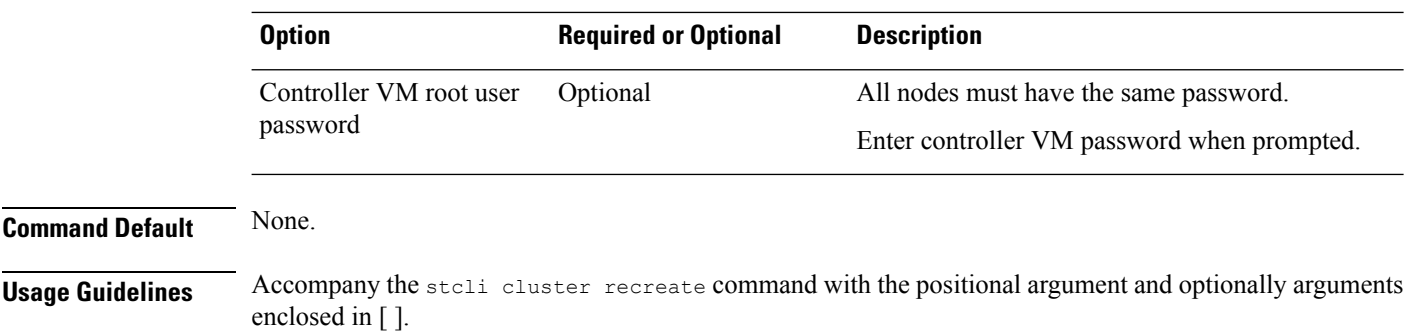

## **stcli cluster reregister Command**

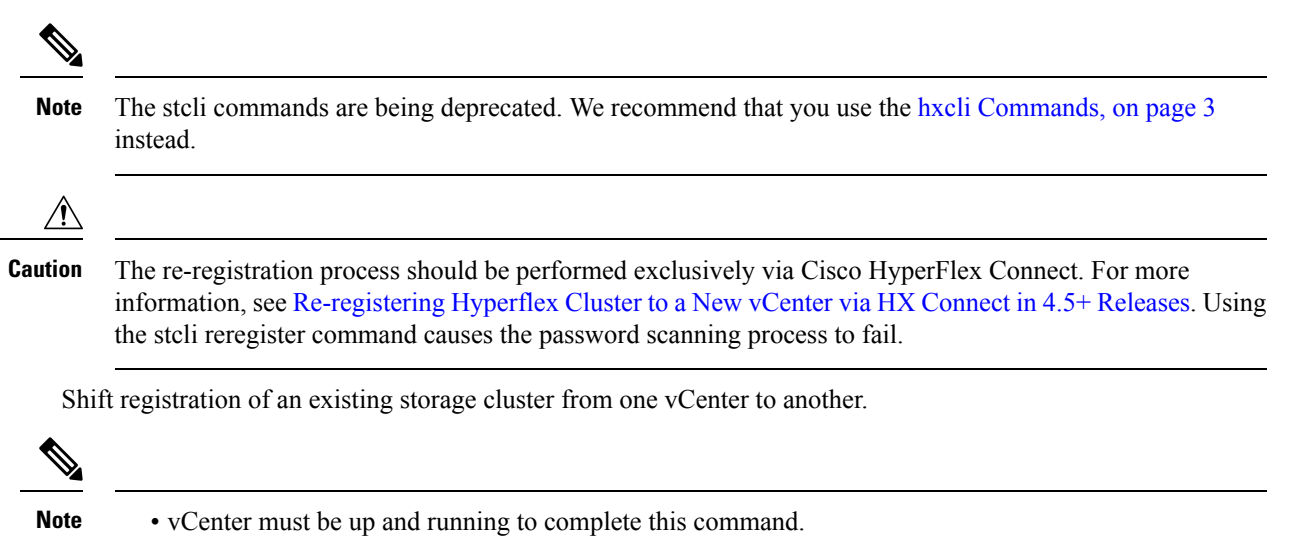

• When prompted, type and enter the password.

#### **stcli cluster reregister [-h] --vcenter-datacenter NEWDATACENTER --vcenter-cluster NEWVCENTERCLUSTER --vcenter-url NEWVCENTERURLIP [--vcenter-sso-url NEWVCENTERSSOURL] --vcenter-user NEWVCENTERUSER**

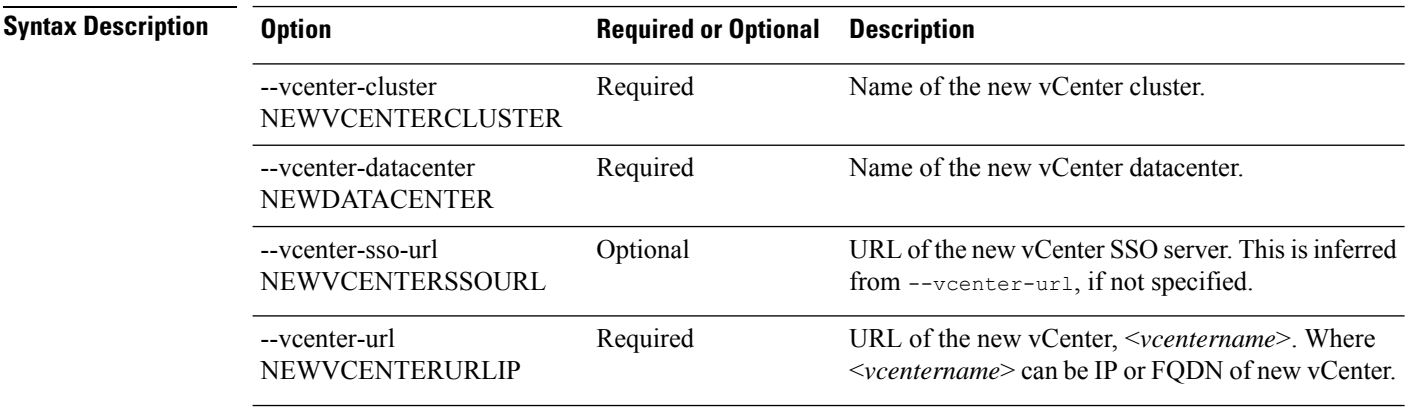

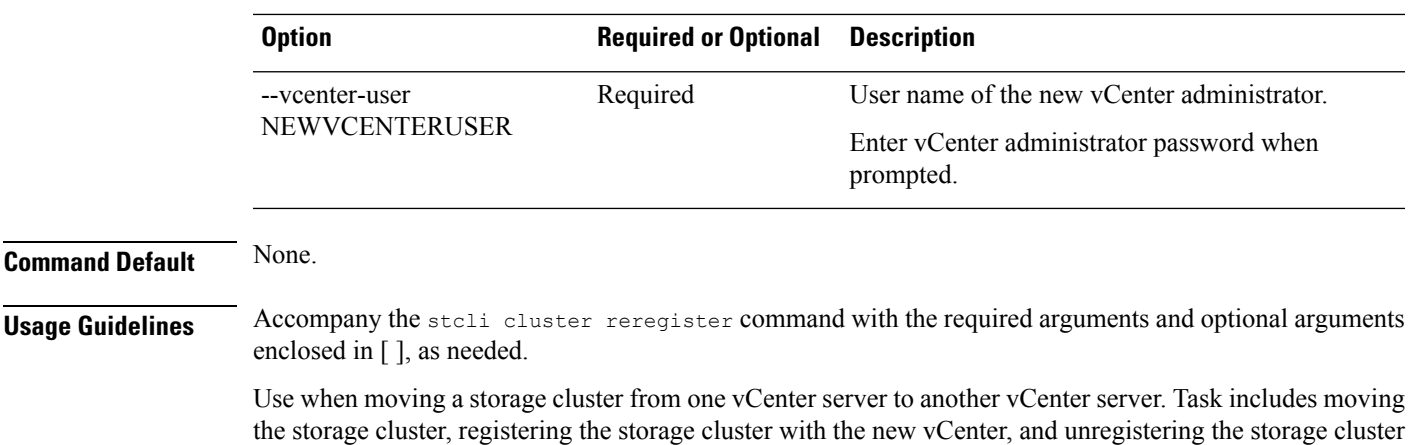

from the old vCenter. See the *Cisco HyperFlex Data Platform Administration Guide*.

## **stcli cluster get-data-replication-factor Command**

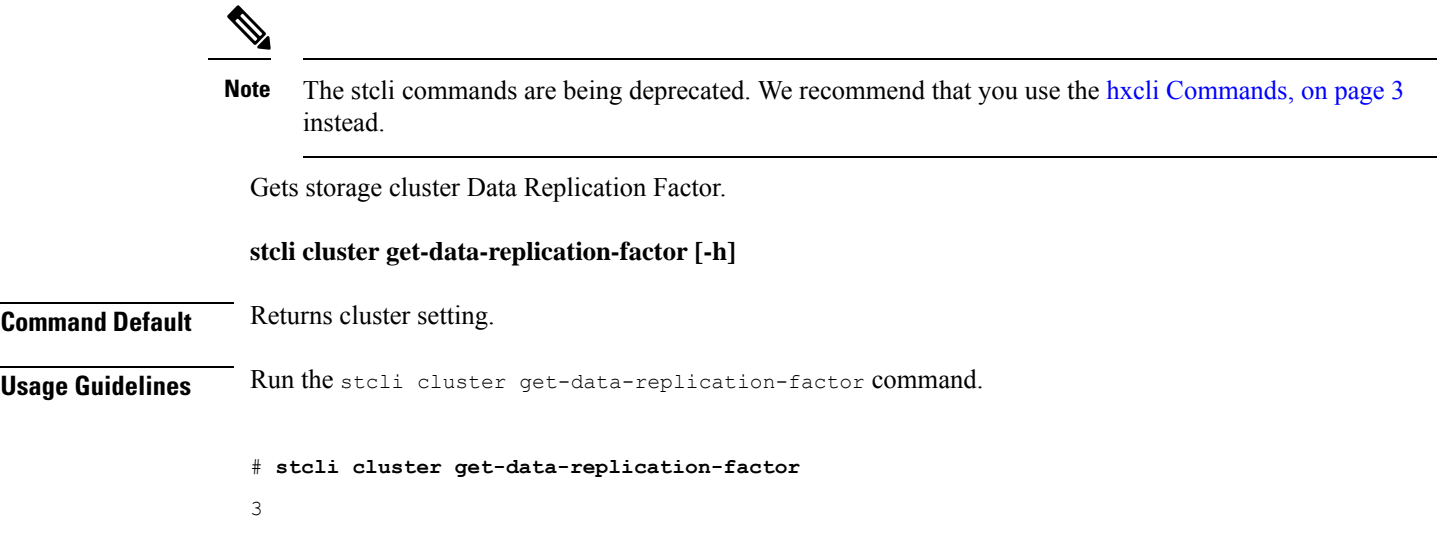

## **stcli cluster get-cluster-access-policy Command**

The stcli commands are being deprecated. We recommend that you use the hxcli [Commands,](#page-16-0) on page 3 instead. **Note**

Gets storage cluster Cluster Access Policy.

#### **stcli cluster get-cluster-access-policy [-h]**

**Command Default** Return cluster setting.

**Usage Guidelines** Enter the stcli cluster get-cluster-access-policy command.

# **stcli cluster get-cluster-access-policy**

#### lenient

## **stcli cluster set-cluster-access-policy Command**

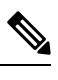

The stcli commands are being deprecated. We recommend that you use the hxcli [Commands,](#page-16-0) on page 3 instead. **Note**

Sets storage cluster Cluster Access Policy.

**stcli cluster set-cluster-access-policy [-h] --name {strict | lenient}**

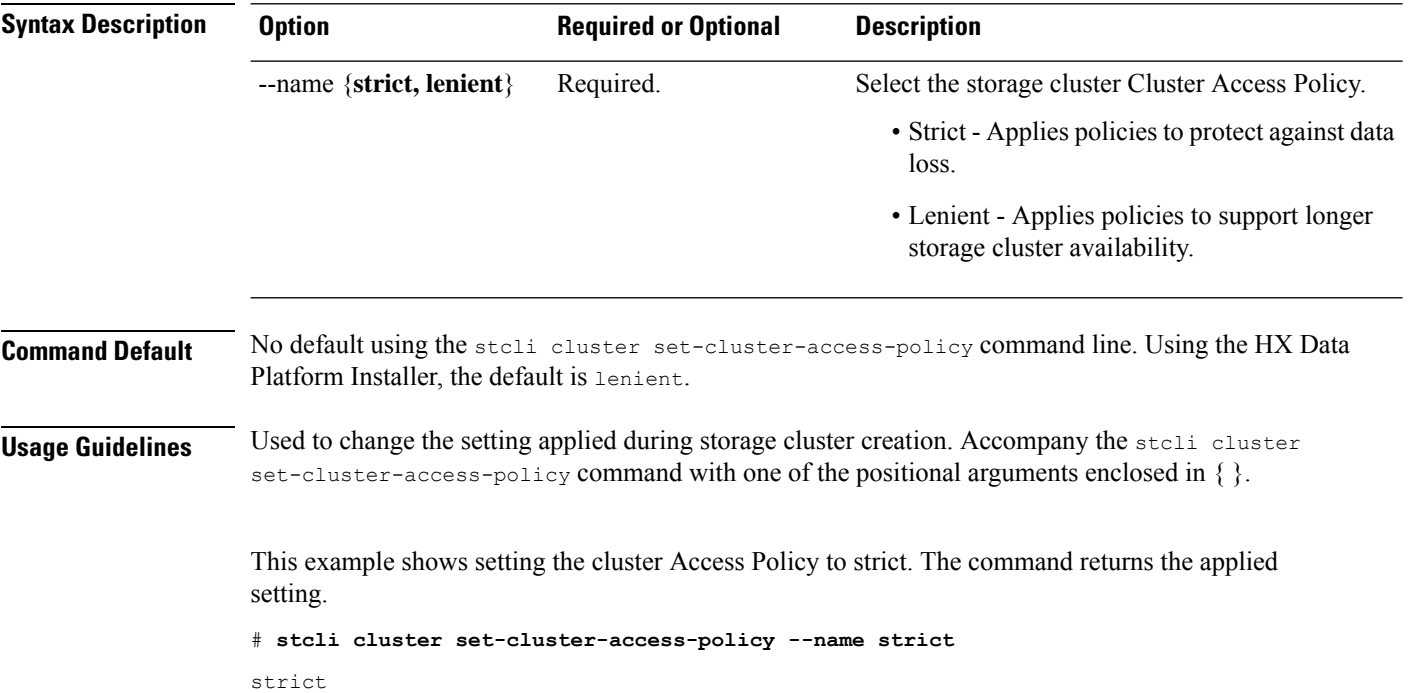

## **stcli cluster enable-data-write-thru Command**

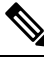

The stcli commands are being deprecated. We recommend that you use the hxcli [Commands,](#page-16-0) on page 3 instead. **Note**

Enable data write through on the storage cluster.

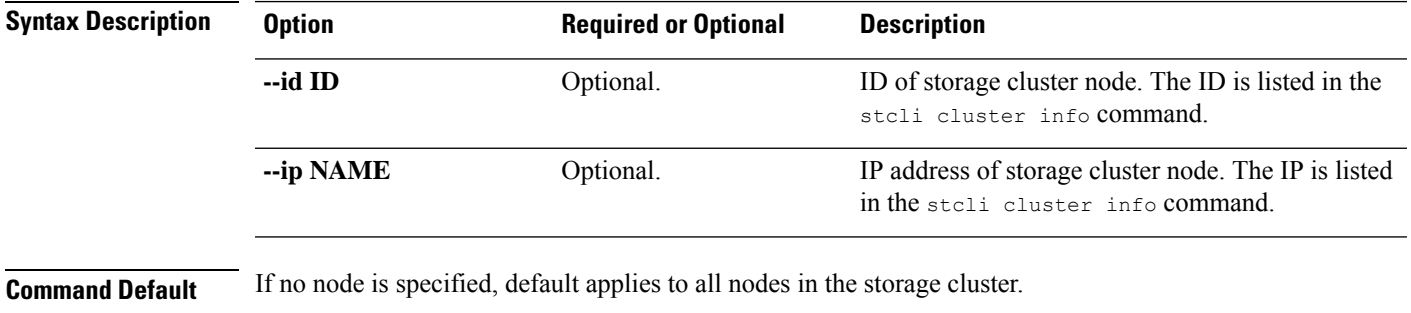

#### **stcli cluster enable-data-write-thru [-h] [--id ID | --ip NAME]**

**Usage Guidelines** Accompany the stcli cluster enable-data-write-thru command with optionally positional arguments enclosed in [ ].

## **stcli cluster disable-data-write-thru Command**

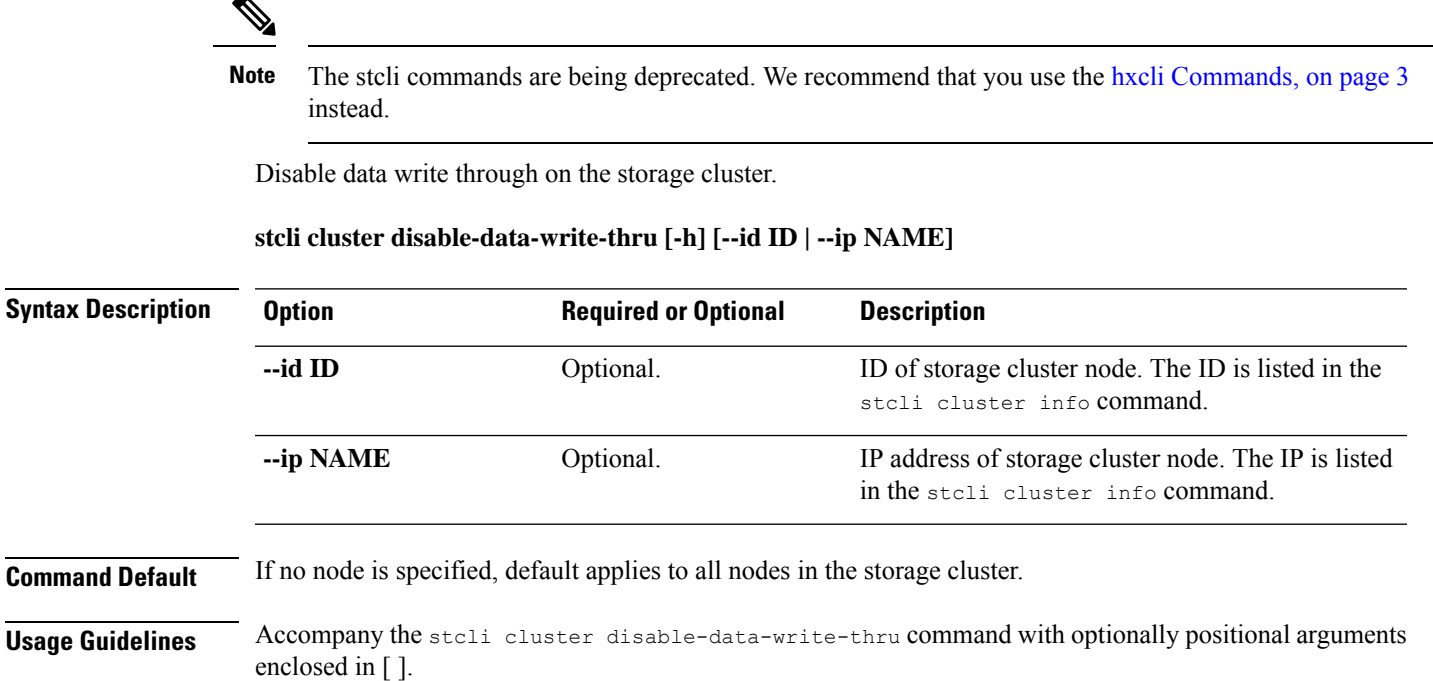

## **stcli cluster storage-summary Command**

**Note**

The stcli commands are being deprecated. We recommend that you use the hxcli [Commands,](#page-16-0) on page 3 instead.

Provides storage summary about the currently configured the storage cluster.

**stcli cluster storage-summary [-h] [--uncached]**

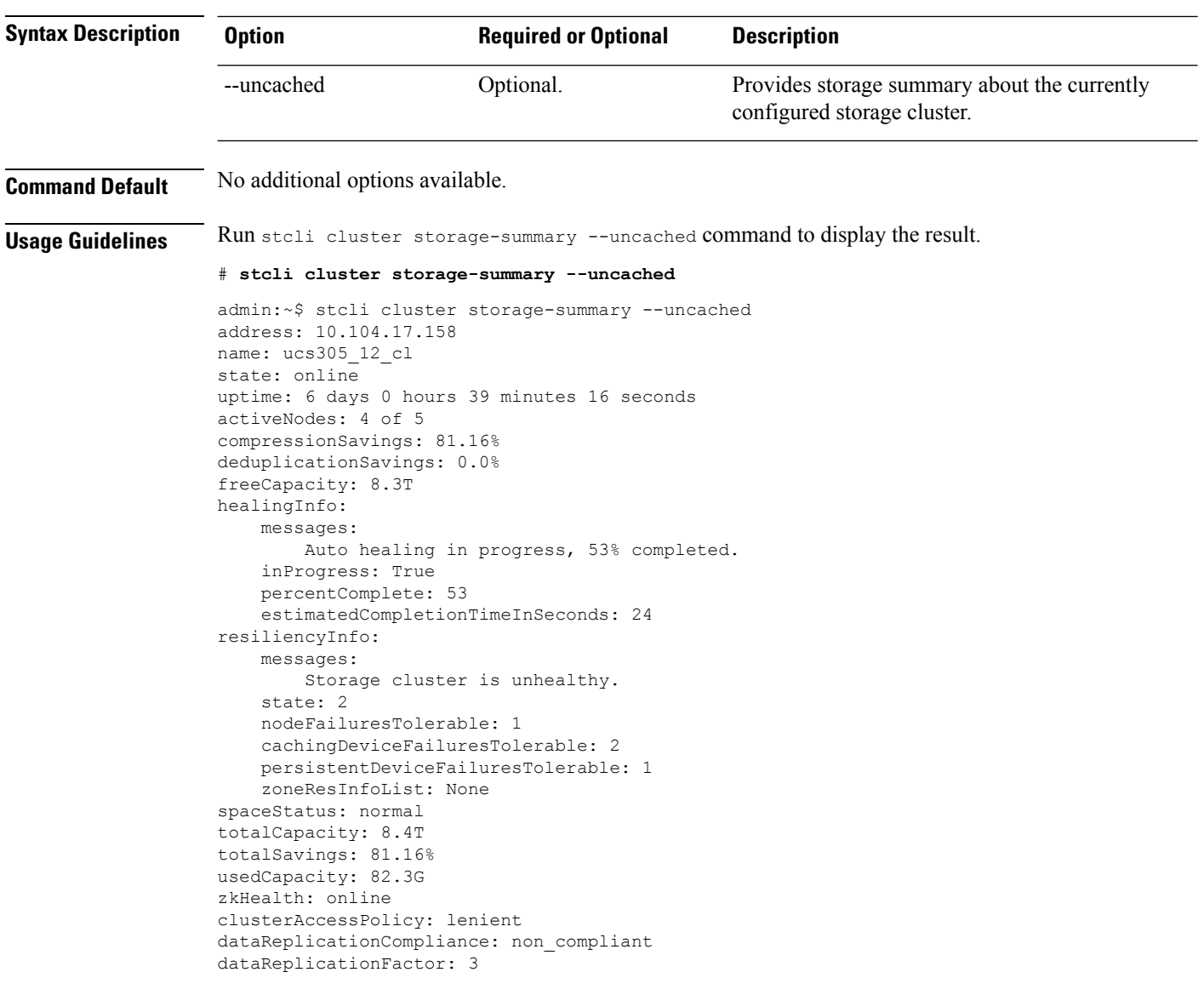

## **stcli cluster get-zone Command**

# 

The stcli commands are being deprecated. We recommend that you use the hxcli [Commands,](#page-16-0) on page 3 instead. **Note**

Gets the zone details. This option is used to check if the zone is enabled.

#### **stcli cluster get-zone**

**Command Default** No user input is required.

**Usage Guidelines** The stoli cluster get-zone command does not have any additional options.

## **stcli cluster set-zone Command**

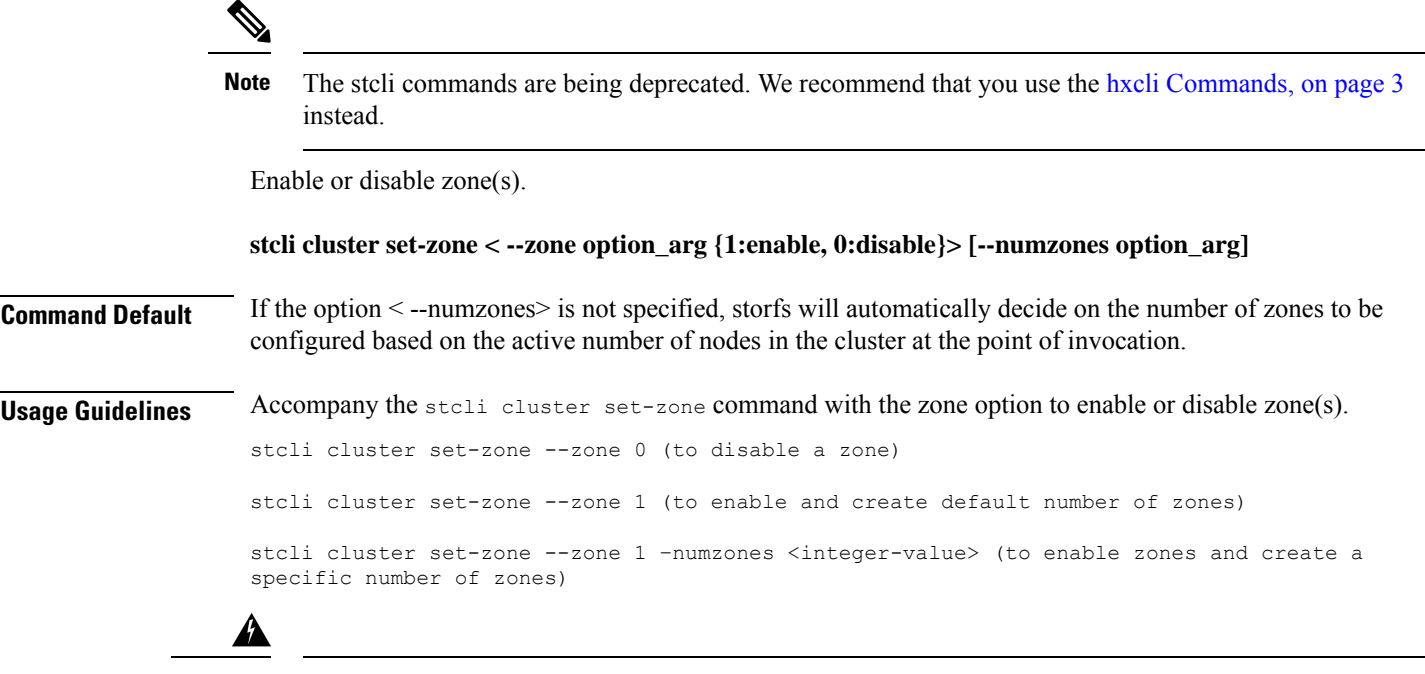

**Warning** Support for the stcli rebalance command is limited to Cisco Tech support only. General use is not supported.

# <span id="page-104-0"></span>**stcli datastore Commands**

### **stcli datastore Command**

**Note**

The stcli commands are being deprecated. We recommend that you use the hxcli [Commands,](#page-16-0) on page 3 instead.

Operations for storage cluster datastores.

**stcli datastore [-h] {list | create | info | update | delete | mount | unmount}**

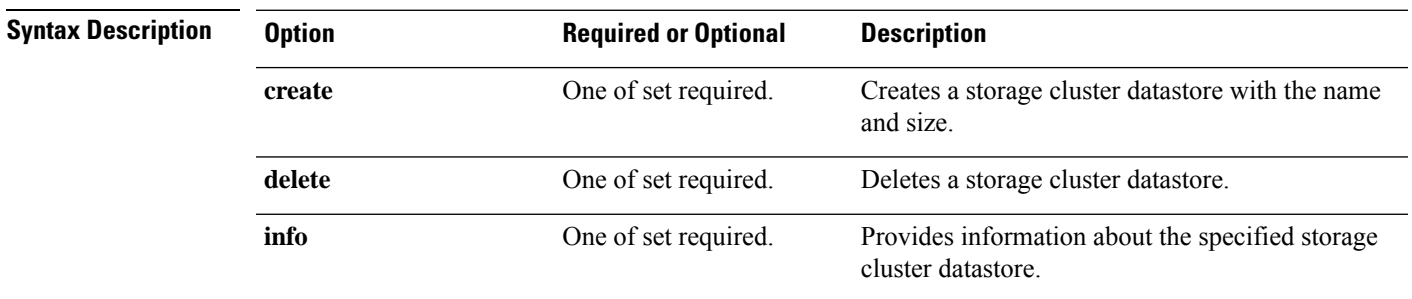

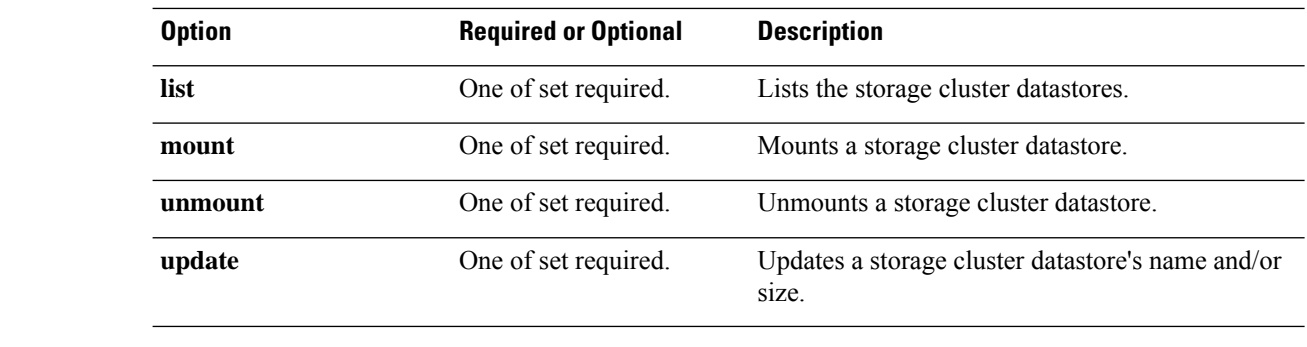

**Command Default** None. One option from the set is required.

**Usage Guidelines** Accompany the stell datastore command with one of the positional arguments enclosed in { } or optional arguments enclosed in [ ].

### **stcli datastore list Command**

The stcli commands are being deprecated. We recommend that you use the hxcli [Commands,](#page-16-0) on page 3 instead. **Note**

Lists the storage cluster datastores.

**stcli datastore list [-h]**

**Command Default** No available options.

**Usage Guidelines** Run the stell datastore list command or add the optional argument enclosed in [].

### **stcli datastore create Command**

The stcli commands are being deprecated. We recommend that you use the hxcli [Commands,](#page-16-0) on page 3 instead. **Note**

Creates a storage cluster datastore with the provided name and size.

stcli datastore create [-h] --name NAME --size SIZE [--unit {kb | mb | gb | tb}] [--blocksize {8k,4k}]

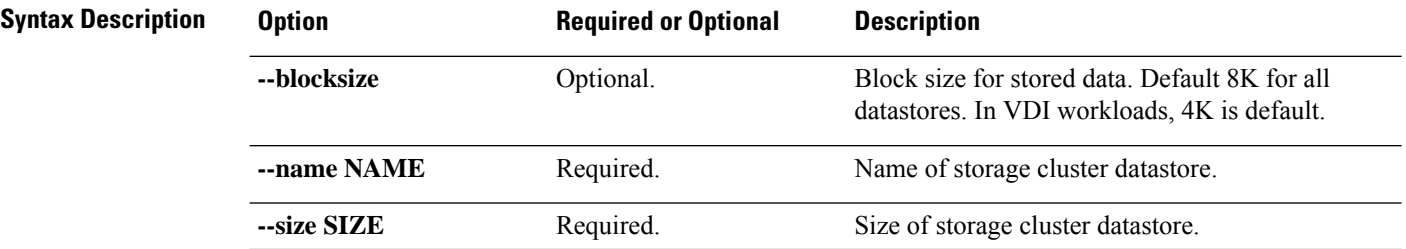

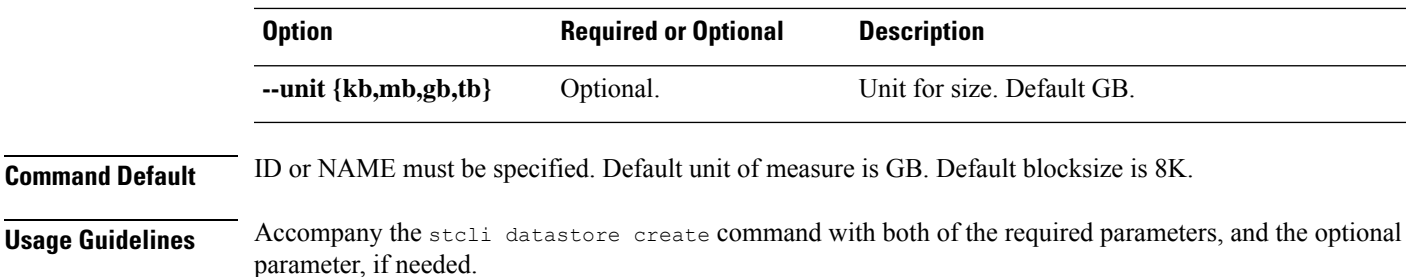

## **stcli datastore info Command**

The stcli commands are being deprecated. We recommend that you use the hxcli [Commands,](#page-16-0) on page 3 instead. **Note**

Provides information about the specified storage cluster datastore.

**stcli datastore info [-h] {--id ID | --name NAME}**

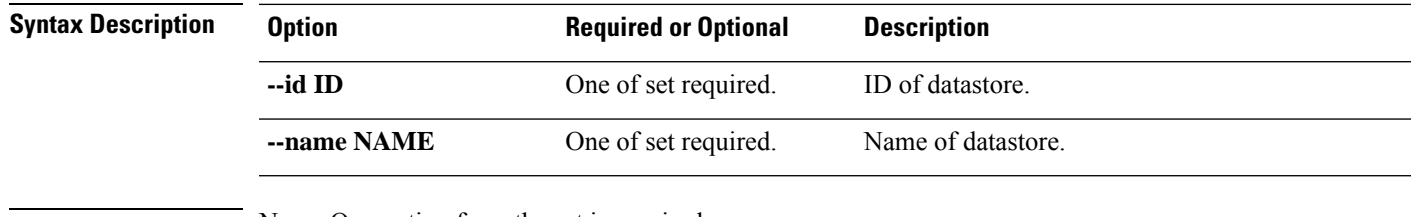

**Command Default** None. One option from the set is required.

**Usage Guidelines** Accompany the stell datastore info command with one of the positional arguments enclosed in { } or optional arguments enclosed in [ ].

## **stcli datastore update Command**

The stcli commands are being deprecated. We recommend that you use the hxcli [Commands,](#page-16-0) on page 3 instead. **Note**

Updates a storage cluster datastore's name and/or size.

**stcli datastore update [-h] {--id ID | --name NAME} [--newname NEWNAME] [--size SIZE] [--unit {kb | mb | gb | tb}]**

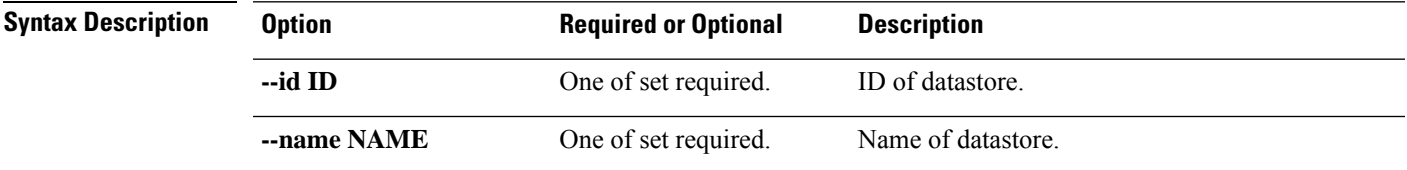

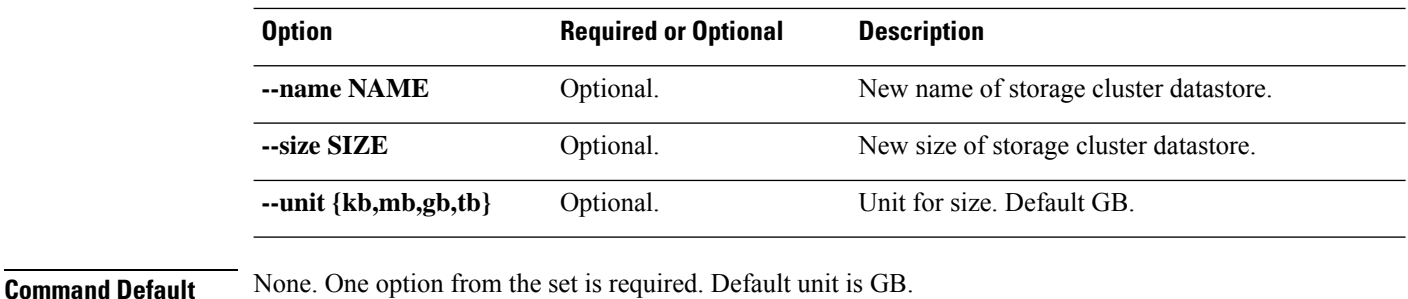

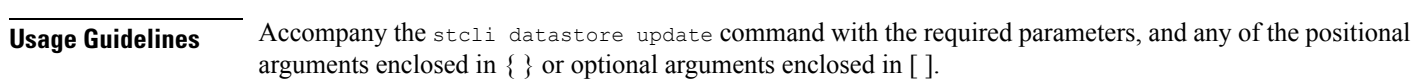

#### **stcli datastore delete Command**

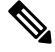

The stcli commands are being deprecated. We recommend that you use the hxcli [Commands,](#page-16-0) on page 3 instead. **Note**

Deletes a storage cluster datastore.

**stcli datastore delete [-h] {--id ID | --name NAME}**

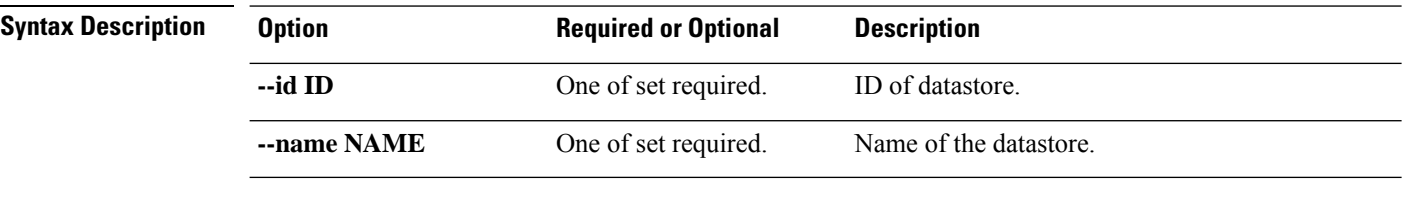

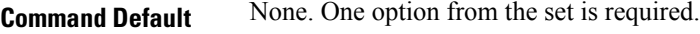

**Usage Guidelines** Accompany the stell datastore delete command with one of the positional arguments enclosed in { } or optional arguments enclosed in [ ].

## **stcli datastore mount Command**

The stcli commands are being deprecated. We recommend that you use the hxcli [Commands,](#page-16-0) on page 3 instead. **Note**

Mounts a storage cluster datastore.

**stcli datastore [-h] {--id ID | --name NAME}**

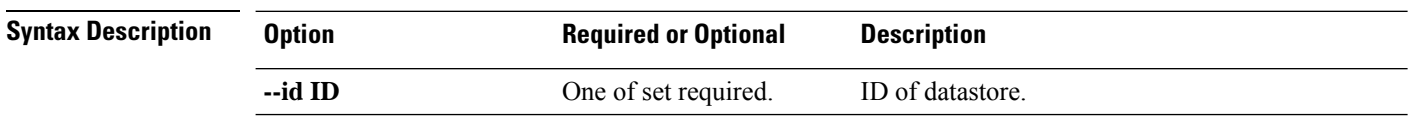
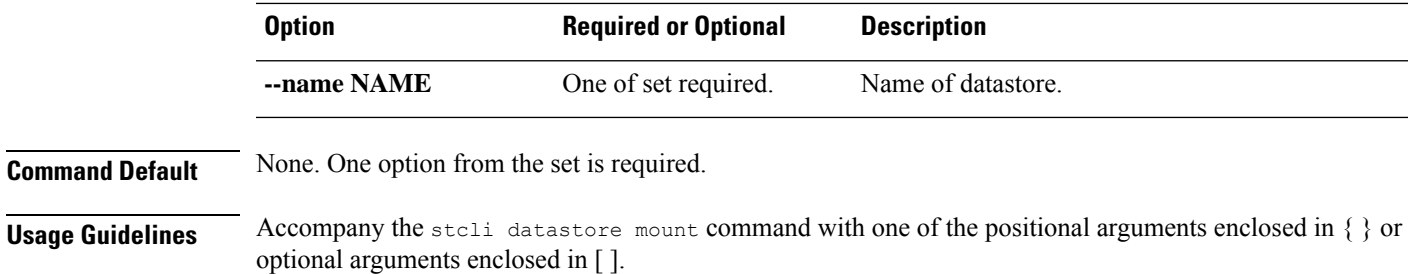

## **stcli datastore unmount Command**

The stcli commands are being deprecated. We recommend that you use the hxcli [Commands,](#page-16-0) on page 3 instead. **Note**

Unmounts a storage cluster datastore.

or optional arguments enclosed in [ ].

## **stcli datastore unmount [-h] {--id ID | --name NAME}**

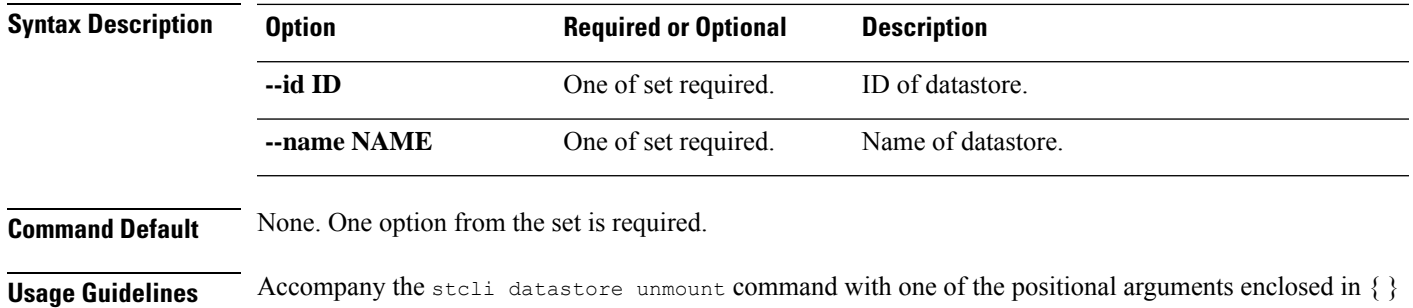

# **stcli disk Commands**

## **stcli disk Command**

The stcli commands are being deprecated. We recommend that you use the hxcli [Commands,](#page-16-0) on page 3 instead. **Note**

Operations on the storage cluster disks.

**stcli disk [-h] {list | add}**

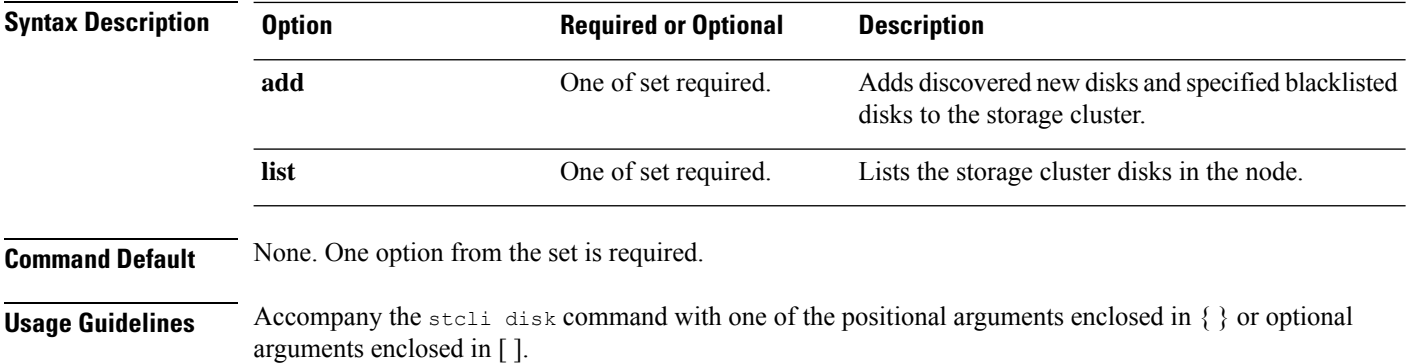

## **stcli disk list Command**

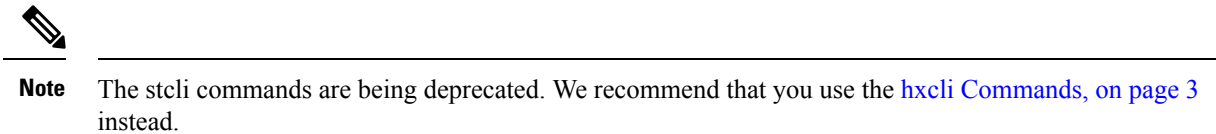

Lists the storage cluster disks in the node.

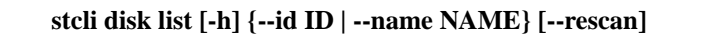

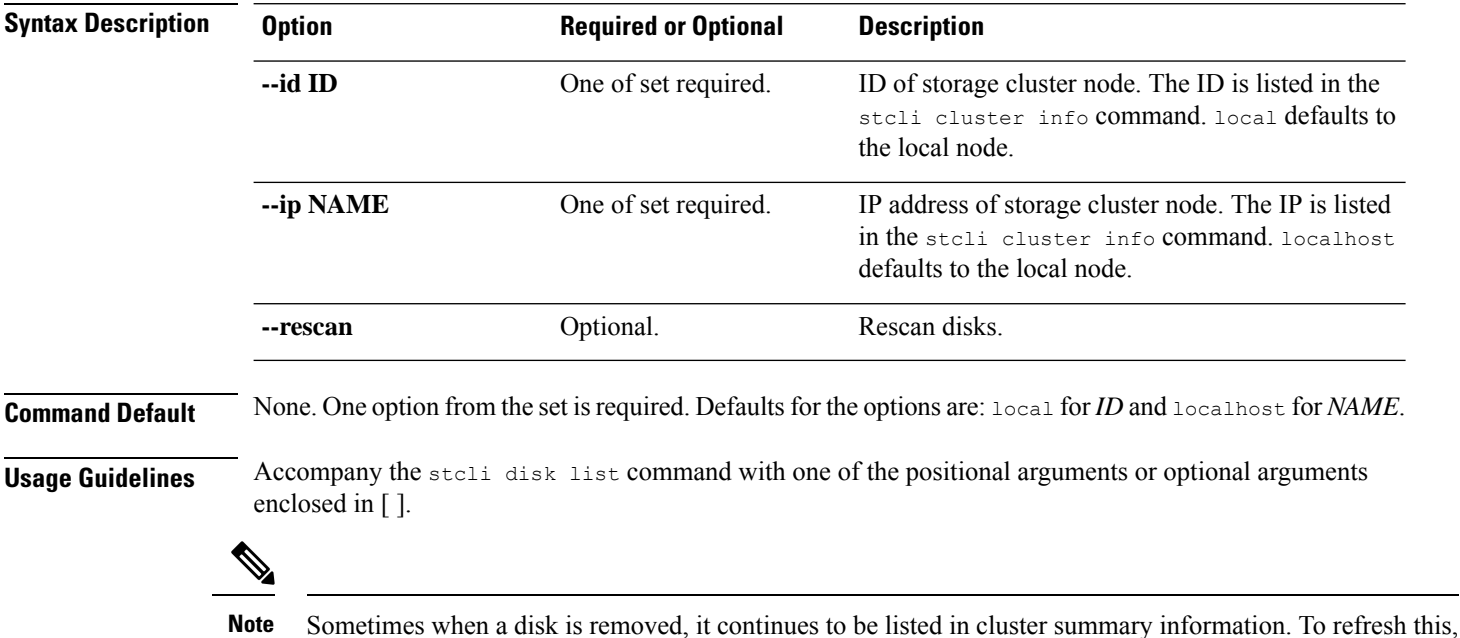

restart the HX cluster.

## **stcli disk add Command**

The stcli commands are being deprecated. We recommend that you use the hxcli [Commands,](#page-16-0) on page 3 instead. **Note**

Adds discovered new disks and specified blacklisted disks to the storage cluster.

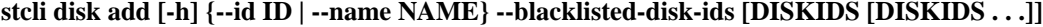

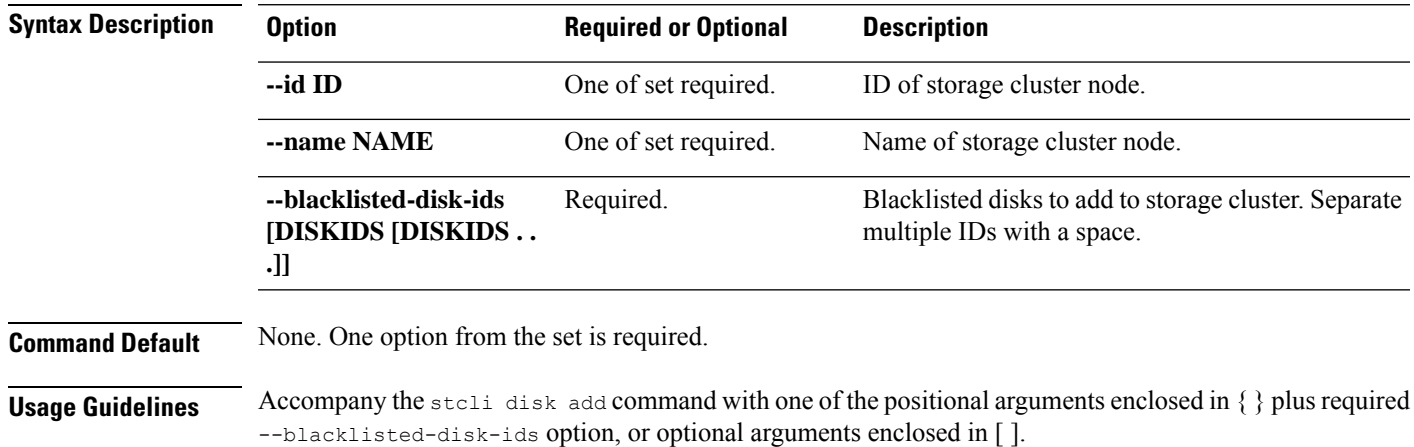

# **stcli dp (data protection) Commands**

## **stcli dp Command**

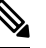

The stcli commands are being deprecated. We recommend that you use the hxcli [Commands,](#page-16-0) on page 3 instead. **Note**

Data protection (DP) commands for replication and disaster recovery.

**stcli dp [-h] (vm | group | peer | schedule)**

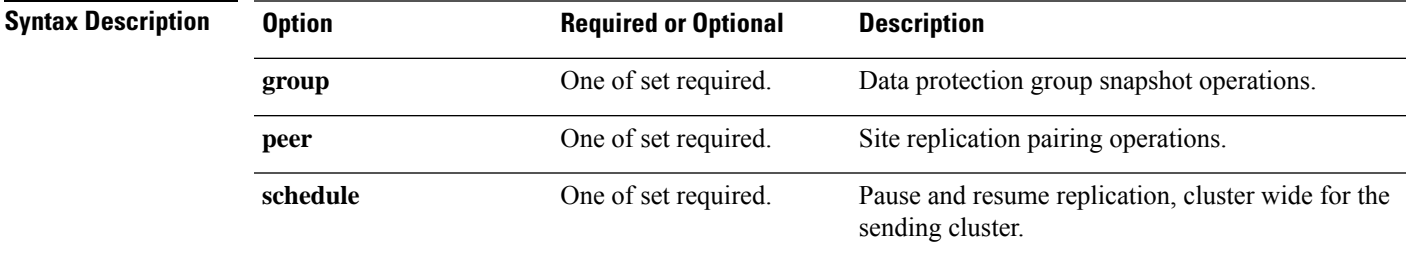

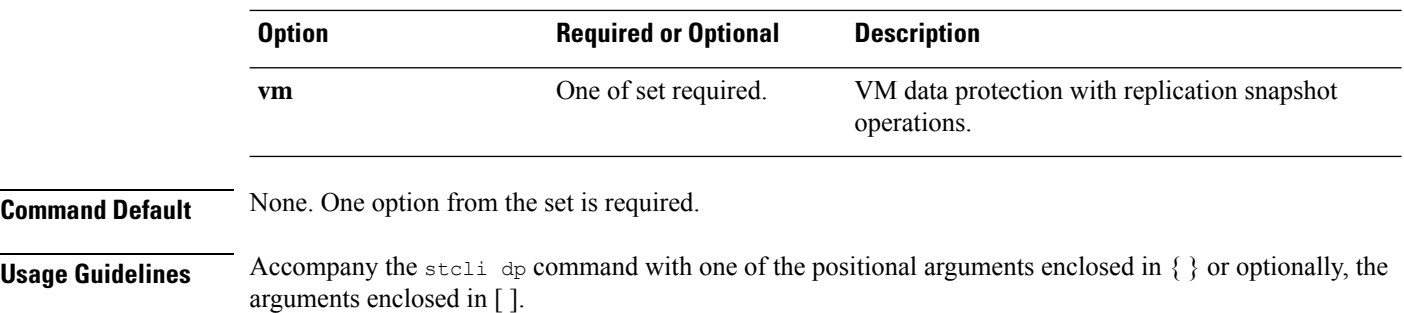

## **stcli dp vm Commands**

**Note**

The stcli commands are being deprecated. We recommend that you use the hxcli [Commands,](#page-16-0) on page 3 instead.

HX Data Platform disaster recovery and native replication commands applied to virtual machines individually and not through the protection group.

stclidp vm [-h] {snapshot | add | list | info | delete | movein | moveout | schedule | prepareReverseProtect **| reverseProtect | failover | testfailover | prepareFailover | migrate | hxtask}**

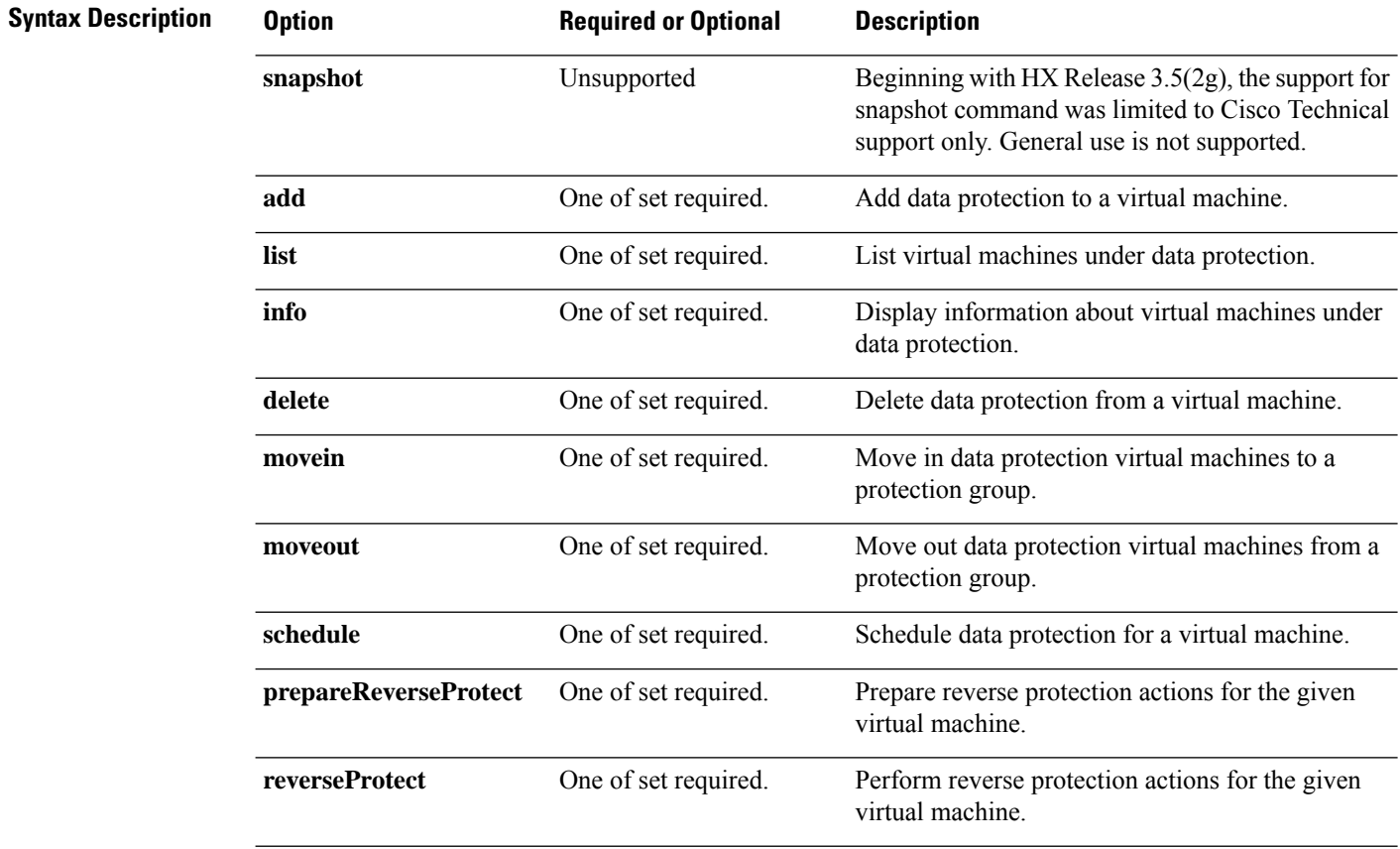

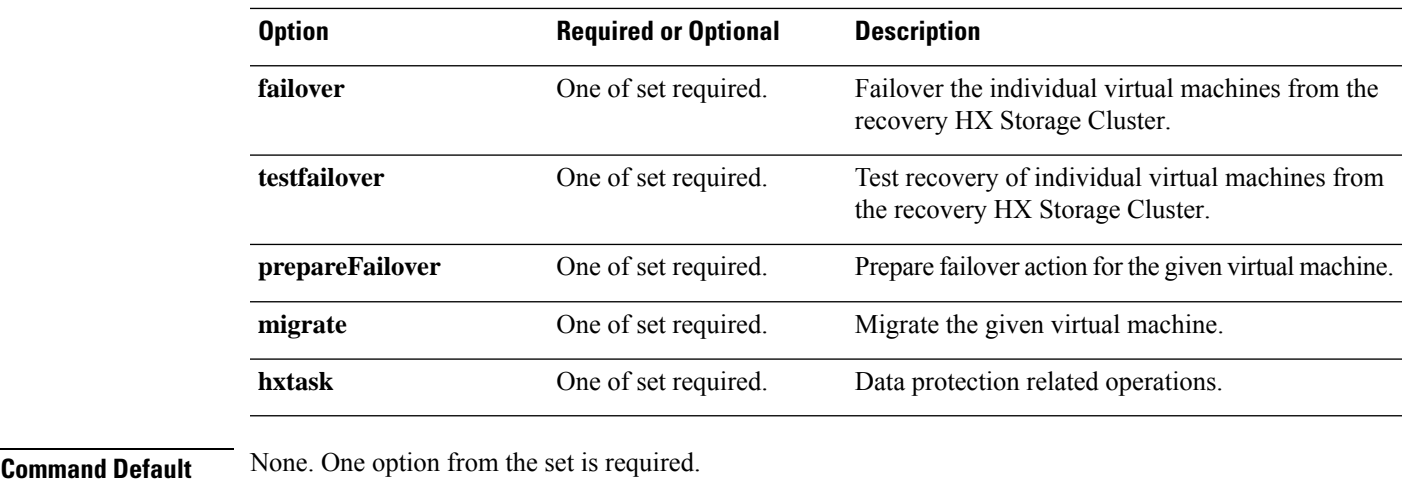

**Usage Guidelines** Accompany the stall dp vm command with one of the positional arguments enclosed in { } or optionally, the arguments enclosed in [ ].

## **stcli dp vm snapshot Commands**

 $\mathscr{D}$ 

The stcli commands are being deprecated. We recommend that you use the hxcli [Commands,](#page-16-0) on page 3 instead. **Note**

Data protection virtual machine replication snapshot operations.

**Note** This command and its subcommands are not supported.

## **stcli dp vm snapshot [-h] {create | replicate | list | info | delete}**

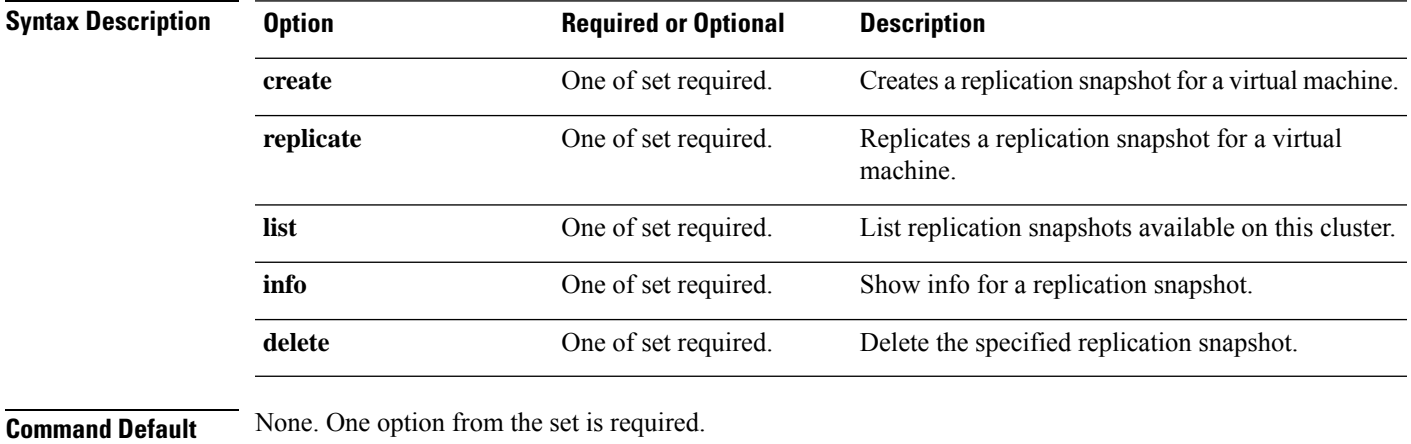

**Usage Guidelines** Accompany the stell dp vm snapshot command with one of the positional arguments enclosed in { } or optionally, the arguments enclosed in [ ].

### **stcli dp vm snapshot create Command**

The stcli commands are being deprecated. We recommend that you use the hxcli [Commands,](#page-16-0) on page 3 instead. **Note**

Creates a replication snapshot for a virtual machine.

**stcli dp vm snapshot create [-h] --vmid VMID [--vmidtype {VMBIOSUUID}] --snapname SNAPSHOTNAME [--desc DESCRIPTION] [--quiesce] [--offline]**

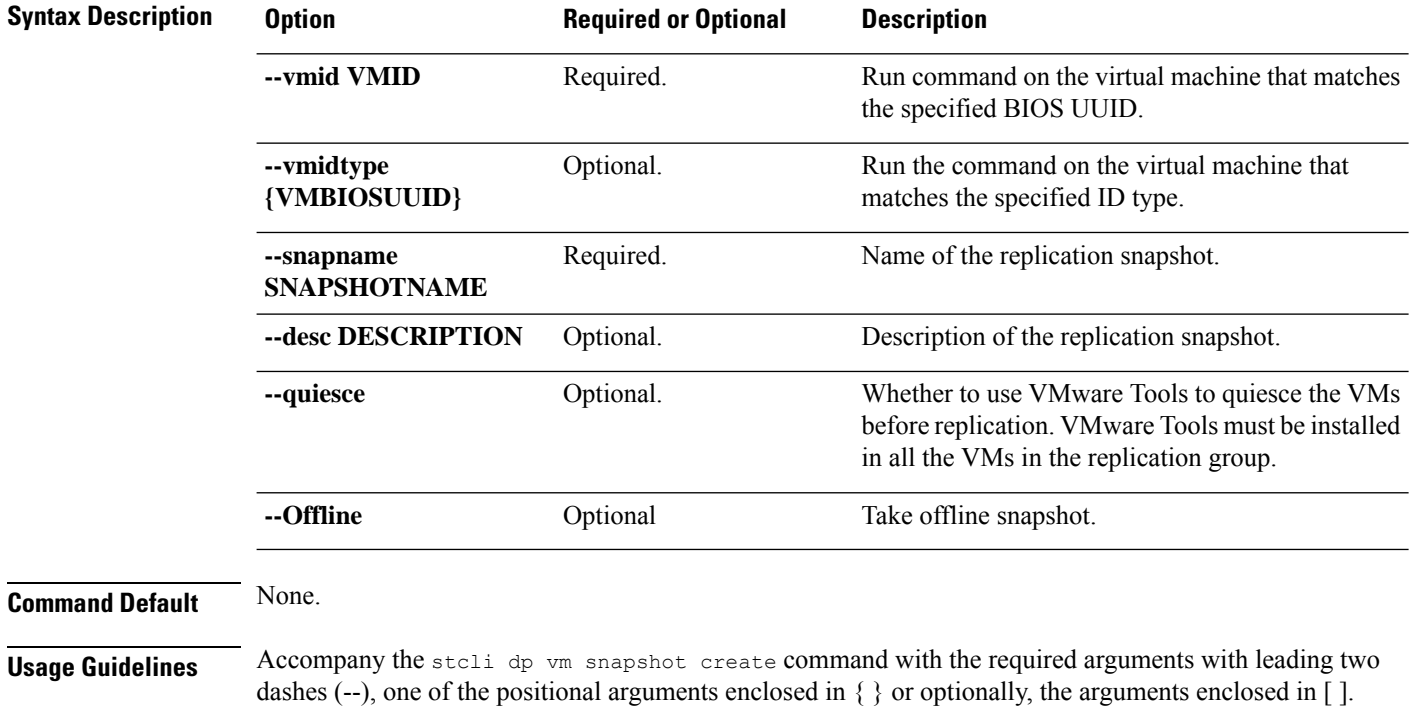

## **stcli dp vm snapshot replicate Command**

≫

The stcli commands are being deprecated. We recommend that you use the hxcli [Commands,](#page-16-0) on page 3 instead. **Note**

Replicates a snapshot of a virtual machine to a remote cluster.

**stcli dp vm snapshot replicate [-h] --vmid VMID [--vmidtype {VMBIOSUUID}] --snapshot-id SNAPSHOT-ID --outgoing OUTGOING**

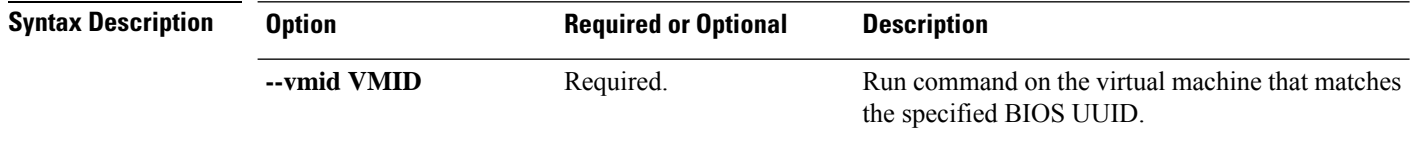

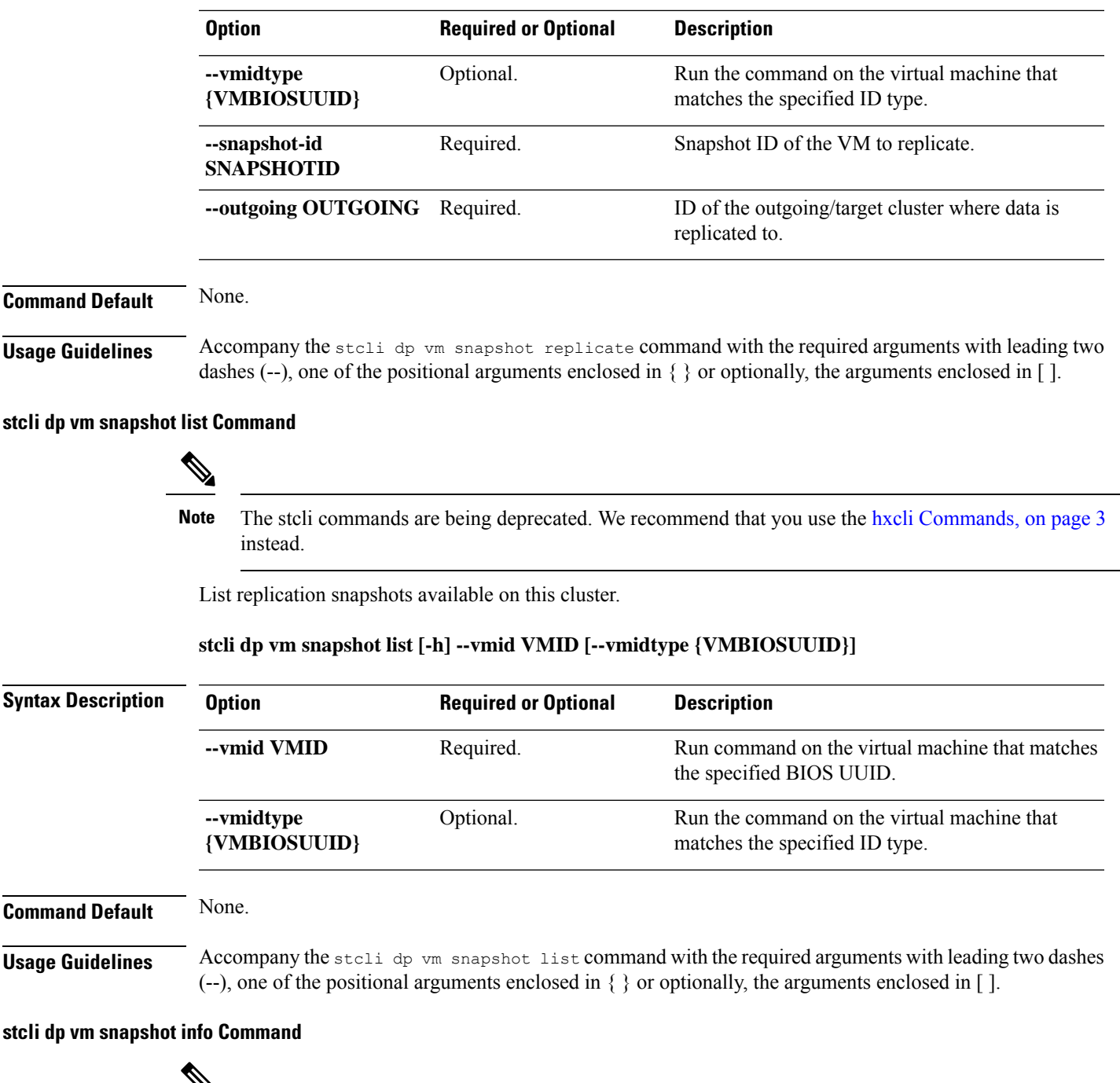

Y

The stcli commands are being deprecated. We recommend that you use the hxcli [Commands,](#page-16-0) on page 3 instead. **Note**

Show details of the VM snapshot.

**stclidpvm snapshot info [-h] --vmid VMID [--vmidtype {VMBIOSUUID}] --snapshot-idSNAPSHOTID**

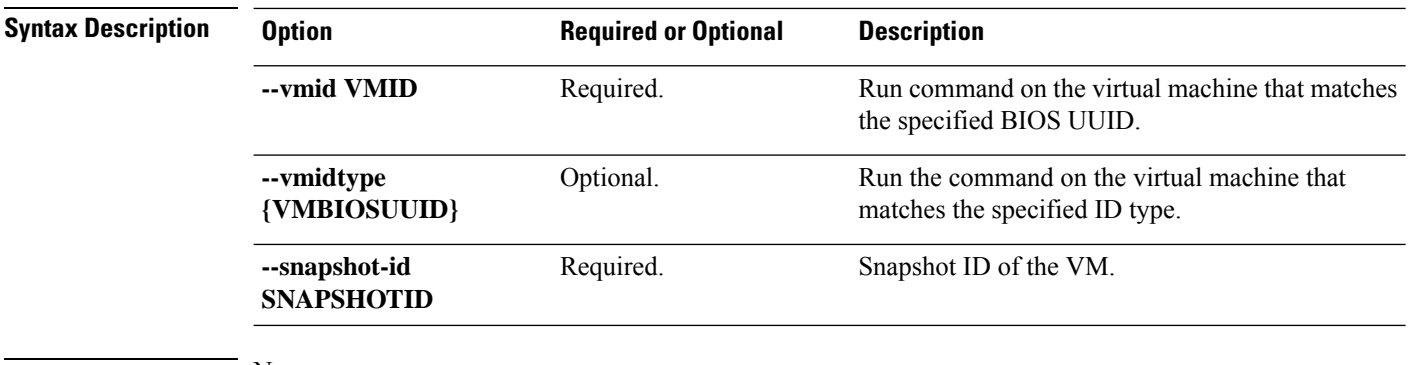

**Command Default** None. **Usage Guidelines** Accompany the stoli dp vm snapshot info command with the required arguments with leading two dashes  $(-)$ , one of the positional arguments enclosed in  $\{\}$  or optionally, the arguments enclosed in  $[$  ].

#### **stcli dp vm snapshot delete Command**

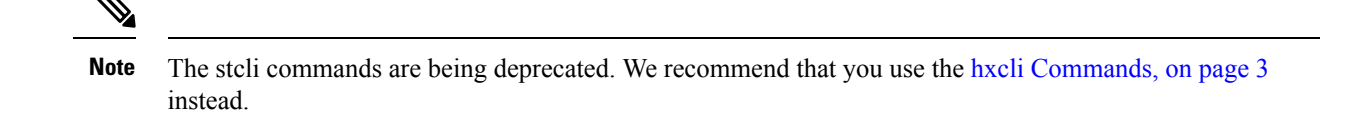

Delete the specified snapshot.

### **stclidpvm snapshotdelete [-h]--vmid VMID [--vmidtype {VMBIOSUUID}]--snapshot-idSNAPSHOTID**

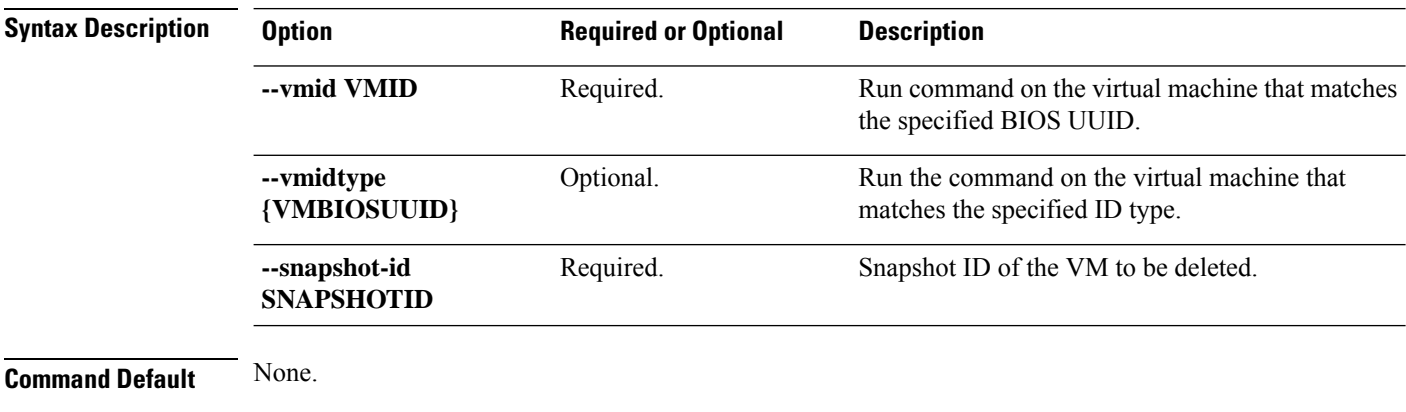

**Usage Guidelines** Accompany the stell dp vm snapshot delete command with the required arguments with leading two dashes (--), one of the positional arguments enclosed in  $\{\}$  or optionally, the arguments enclosed in  $\lceil \cdot \rceil$ .

## **stcli dp vm add Command**

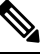

The stcli commands are being deprecated. We recommend that you use the hxcli [Commands,](#page-16-0) on page 3 instead. **Note**

Add data protection on a virtual machine.

Command syntax for Cisco HyperFlex Release 5.0(2a) and earlier.

## **stcli dp vm add [-h] --vmid VMID [--vmidtype {VMBIOSUUID}]**

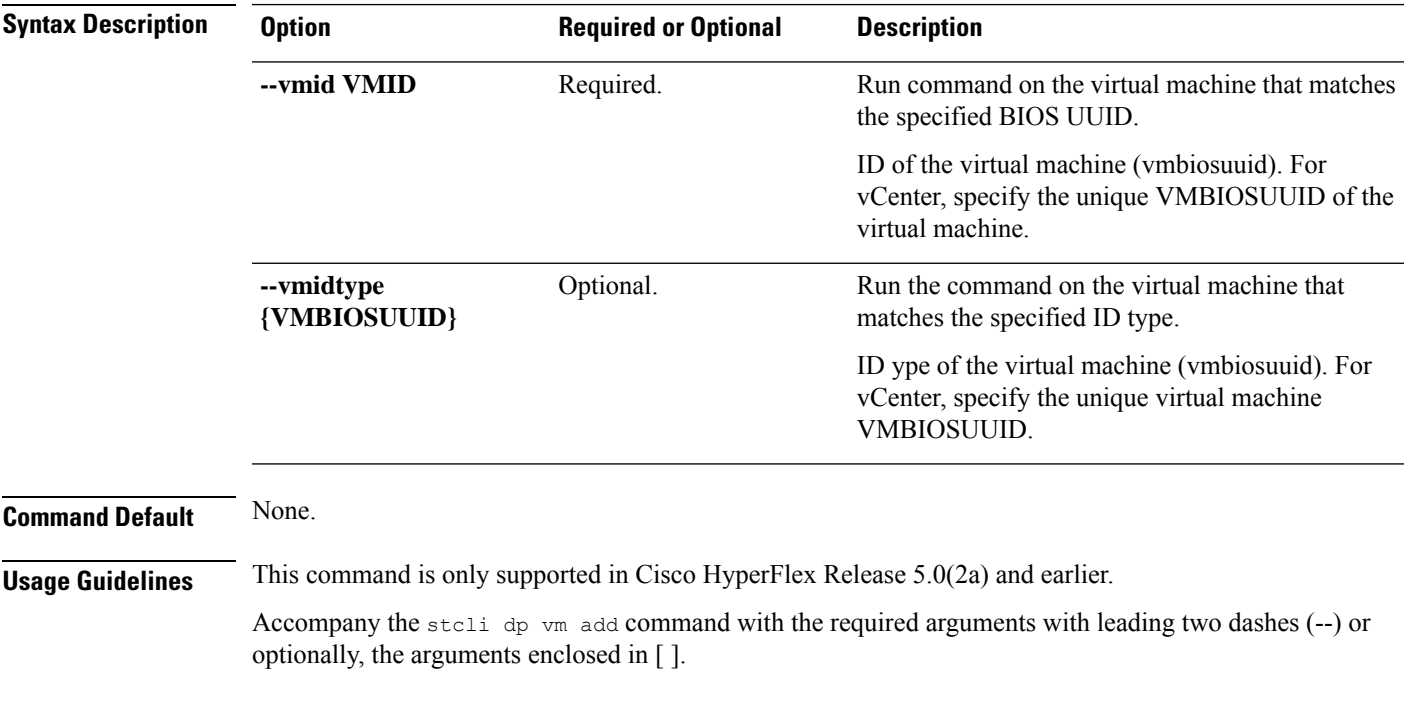

## **stcli dp vm list Command**

The stcli commands are being deprecated. We recommend that you use the hxcli [Commands,](#page-16-0) on page 3 instead. **Note**

List virtual machines with data protection. Display includes replication schedule.

## **stcli dp vm list [-h] [--vmname VMNAME] [--vmid VMID] [--brief]**

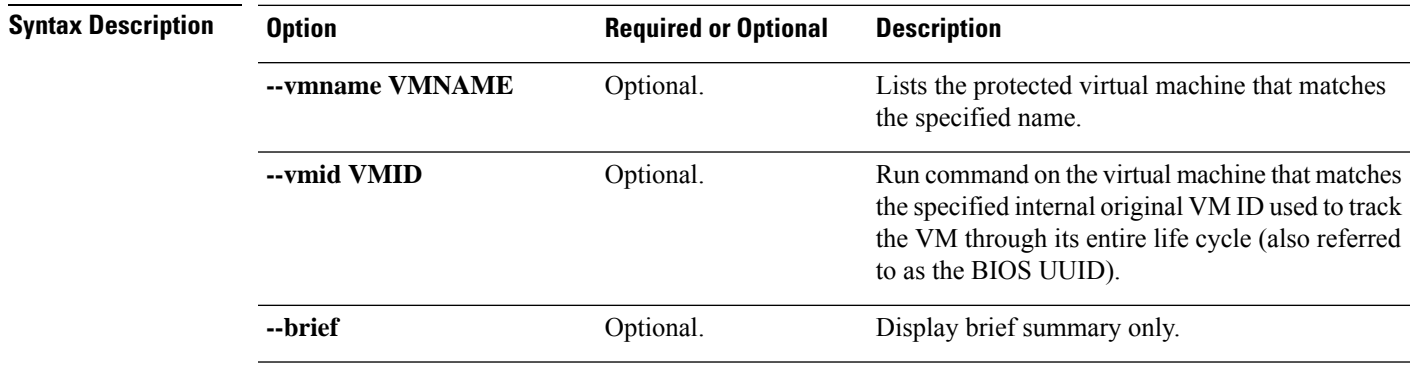

**Command Default** Default lists all protected virtual machines.

## **Usage Guidelines** Accompany the stall dp vm list command with the required arguments with leading two dashes (--) or optionally, the arguments enclosed in [ ].

This example shows a summary list of protected virtual machines.

```
# stcli dp vm list --brief
vmInfo:
    ----------------------------------------
    name: dslvm-2
    uuid: 423f11c4-20c9-893b-0dd8-2a0ad59ad634
    ----------------------------------------
    name: dslvm-1
    uuid: 423f1d85-990a-4e06-ebef-a215c0ec4cf8
    ----------------------------------------
```
## **stcli dp vm info Command**

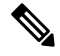

The stcli commands are being deprecated. We recommend that you use the hxcli [Commands,](#page-16-0) on page 3 instead. **Note**

List the data protection virtual machine information.

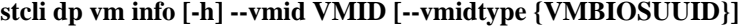

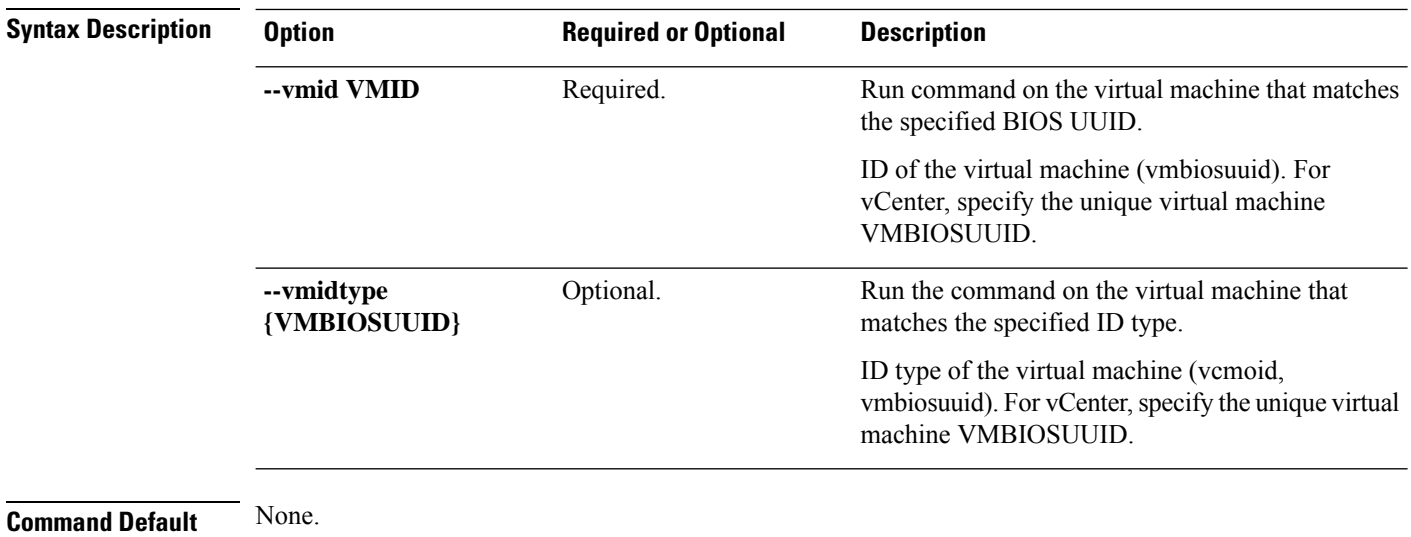

**Usage Guidelines** Accompany the stell dp vm info command with the required arguments with leading two dashes (--) or optionally, the arguments enclosed in [ ].

## **stcli dp vm delete Command**

The stcli commands are being deprecated. We recommend that you use the hxcli [Commands,](#page-16-0) on page 3 instead. **Note**

Delete data protection from a virtual machine.

### **stcli dp vm delete [-h] --vmid VMID [--vmidtype {VMBIOSUUID}]**

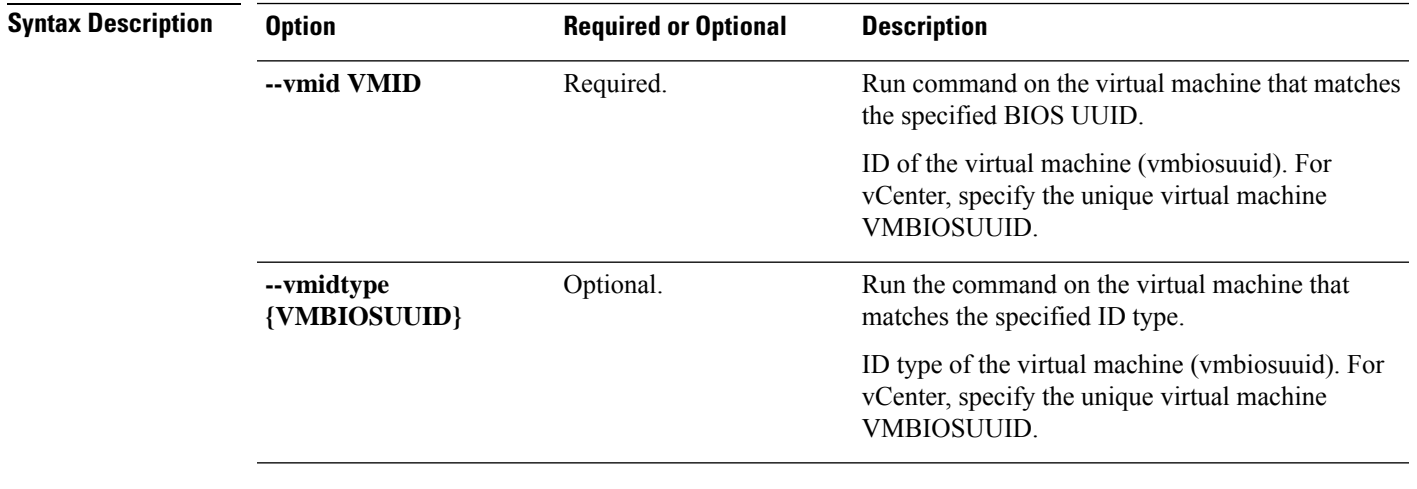

**Command Default** None. **Usage Guidelines** Accompany the stell dp vm delete command with the required arguments with leading two dashes (--) or optionally, the arguments enclosed in [ ].

## **stcli dp vm movein Command**

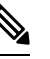

The stcli commands are being deprecated. We recommend that you use the hxcli [Commands,](#page-16-0) on page 3 instead. **Note**

Move in data protection virtual machines to a protection group.

## **stcli dp vm movein [-h] --vmids VMIDS [VMIDS ...] --groupid GROUPID**

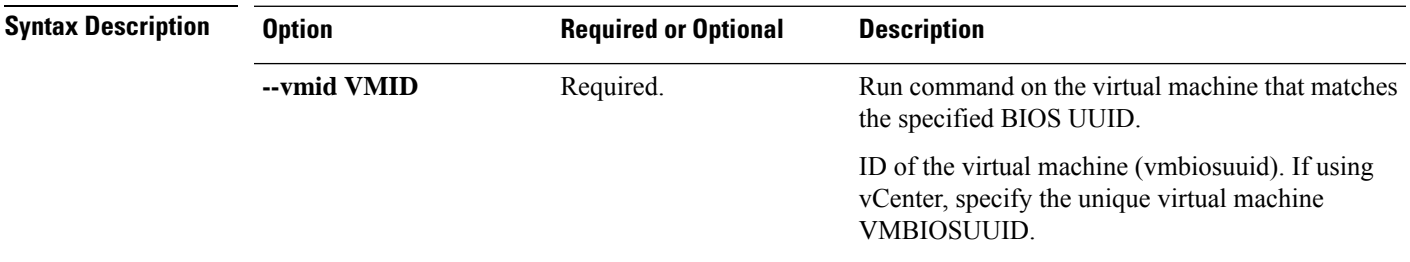

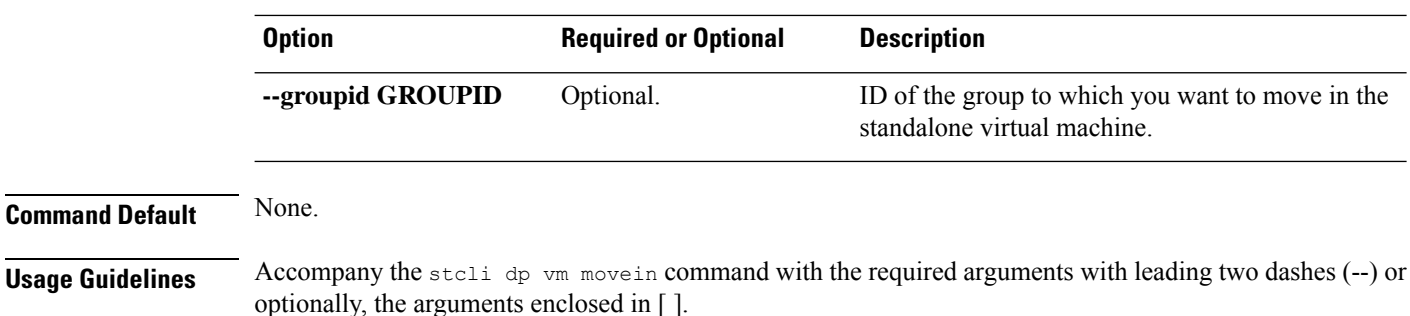

## **stcli dp vm moveout Command**

## The stcli commands are being deprecated. We recommend that you use the hxcli [Commands,](#page-16-0) on page 3 instead. **Note** Move out data protection virtual machine to a protection group. **stcli dp vm moveout [-h] (--vmids VMIDS [VMIDS ...] | --allVMs) --groupid GROUPID Syntax Description Option Required or Optional Description** Run command on the virtual machine that matches the specified BIOS UUID. ID of the virtual machine (vmbiosuuid). If using vCenter, specify the unique virtual machine VMBIOSUUID. **--vmid VMID** Required. **--allVMs** Optional. Move out all virtual machines from a group. ID of the group from which you want to move out the standalone virtual machine. **--groupid GROUPID** Optional. **Command Default** None. **Usage Guidelines** • Accompany the stall dp vm moveout command with the required arguments with leading two dashes (--) or optionally, the arguments enclosed in [ ]. • all VMs can only be performed on a secondary. all VMs moves all the VMs out of the group and prepares them for **Recovery**. Use this option only if you plan to perform recovery on all VMs of the group. The

allVMs option is deprecated and will be removed in a future release.

## **stcli dp vm schedule Commands**

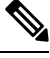

The stcli commands are being deprecated. We recommend that you use the hxcli [Commands,](#page-16-0) on page 3 instead. **Note**

HyperFlex data protection VM schedule operations.

## **stcli dp vm schedule [-h] {set,get}**

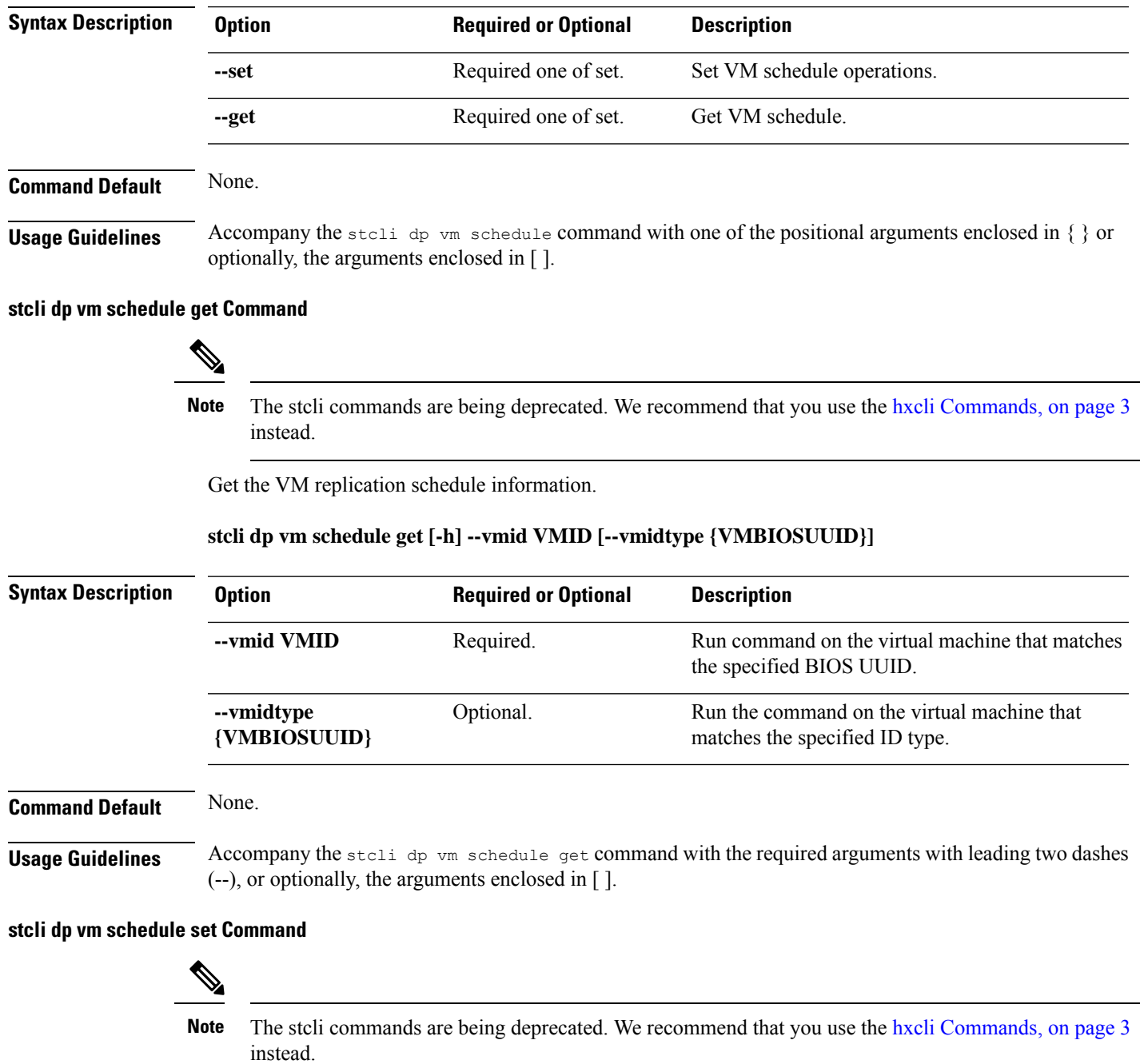

Set the VM replication schedule.

**stcli dp vm schedule set [-h] --vmid VMID [--vmidtype {VMBIOSUUID}] --replication-interval REPLICATIONINTERVALINMINUTES [--start-time REPLICATIONSTARTTIME] [--quiesce-using-tools] [--outgoing OUTGOING]**

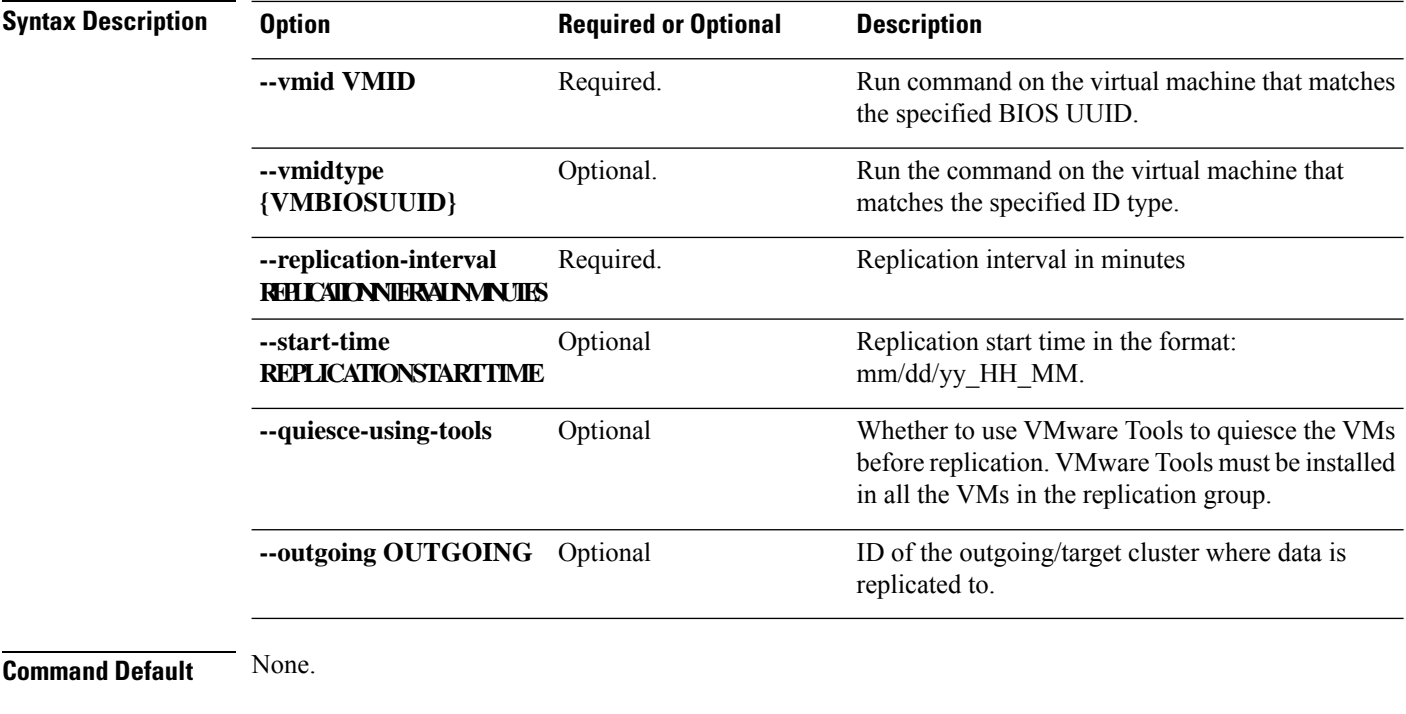

**Usage Guidelines** Accompany the stall dp vm schedule set command with the required arguments with leading two dashes (--), or optionally, the arguments enclosed in [ ].

## **stcli dp vm prepareReverseProtect Command**

The stcli commands are being deprecated. We recommend that you use the hxcli [Commands,](#page-16-0) on page 3 instead. **Note**

Prepare reverse protection actions for the given virtual machine.

### **stcli dp vm prepareReverseProtect [-h] --vmid VMID [--force]**

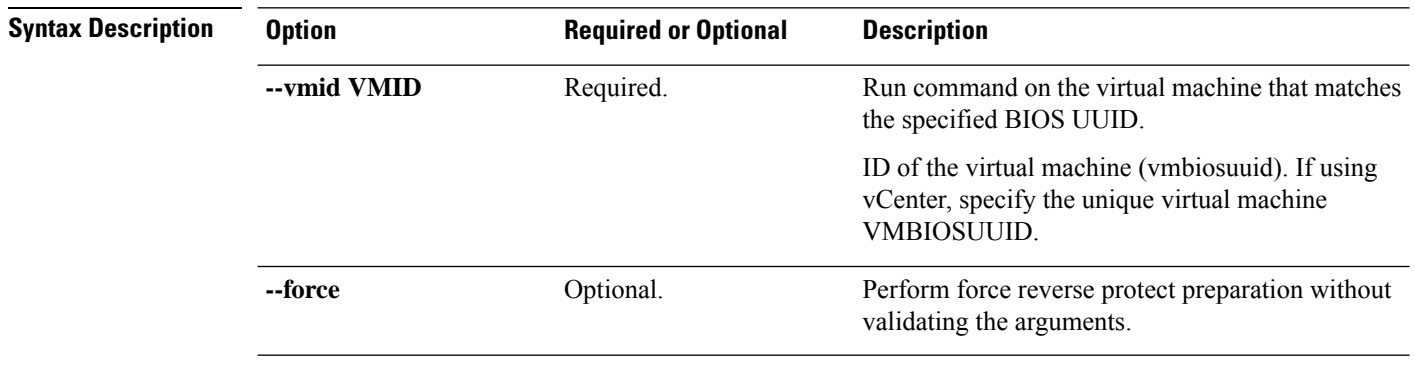

**Command Default** None.

Ш

Usage Guidelines Accompany the stolidp vm prepareReverseProtect command with the required arguments with leading two dashes (--) or optionally, the arguments enclosed in [ ].

## **stcli dp vm failover Command**

To failover the individual virtual machines from the recovery HX Storage Cluster. Where the recovery HX Storage Cluster is the target cluster for the replication pair protecting the virtual machines.

This command outputs the JOB-ID that is used for monitoring by the status command.

**stcli dp vm failover [-h] --vmid VMID [--resourcepool-id RESOURCEPOOL-ID | --resourcepool-name RESOURCEPOOL-NAME] [--folder-id FOLDER-ID | --folder-name FOLDER-NAME] [--network-mapping NETWORKMAPPING [NETWORKMAPPING ...]] [--poweron] [--force]**

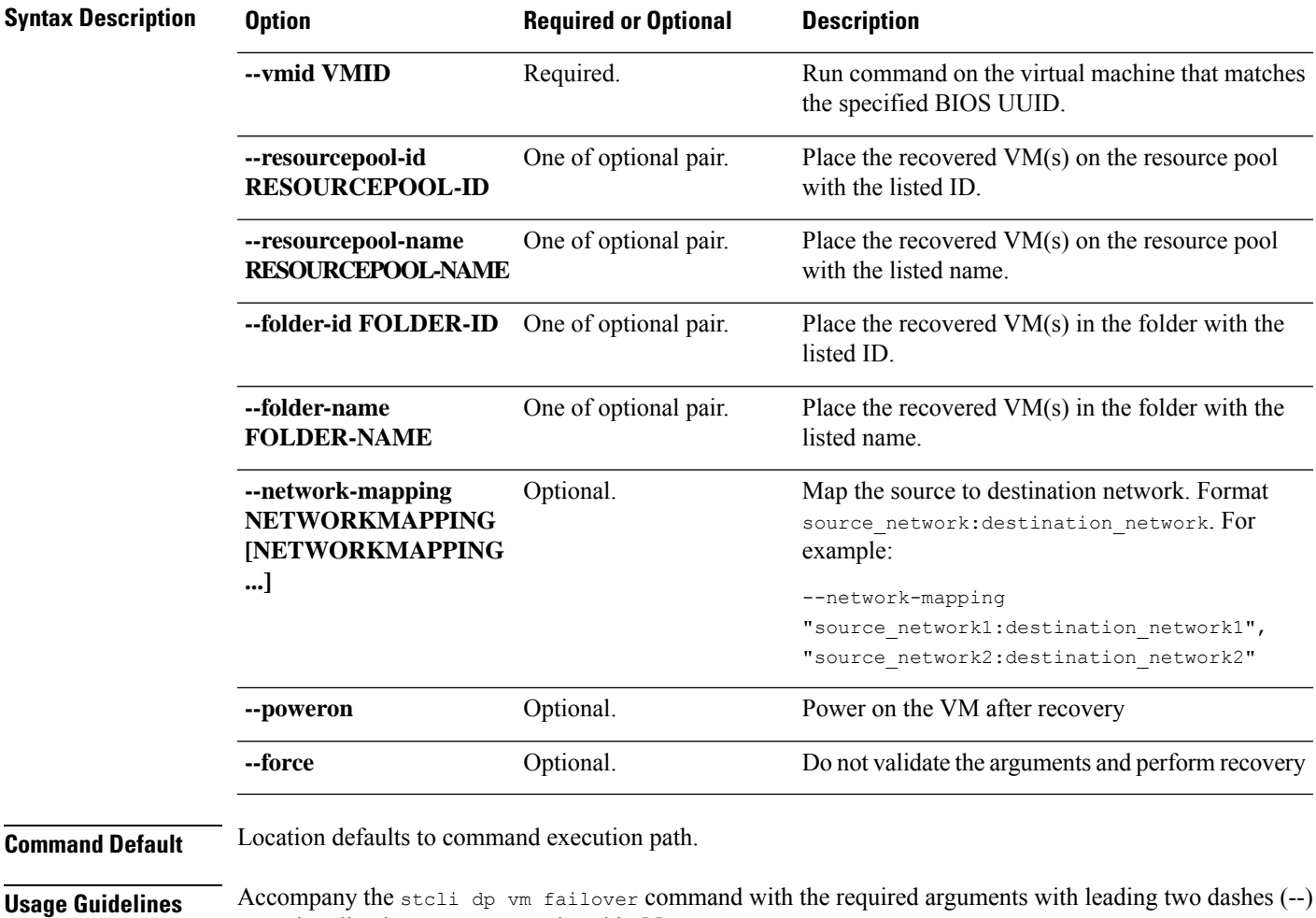

## **stcli dp vm testfailover Command**

or optionally, the arguments enclosed in [ ].

To test recovery of individual virtual machines from the recovery HX Storage Cluster. Where the recovery HX Storage Cluster is the target cluster for the replication pair protecting the virtual machines.

This command outputs the JOB-ID that is used for monitoring by the status command.

**stclidpvm testfailover [-h] --vmid VMID [--resourcepool-id RESOURCEPOOL-ID | --resourcepool-name RESOURCEPOOL-NAME] [--folder-id FOLDER-ID | --folder-name FOLDER-NAME] [--test-network TESTNETWORK][--network-mappingNETWORKMAPPING[NETWORKMAPPING...]][--poweron] [--force] [--newname NEWNAME]**

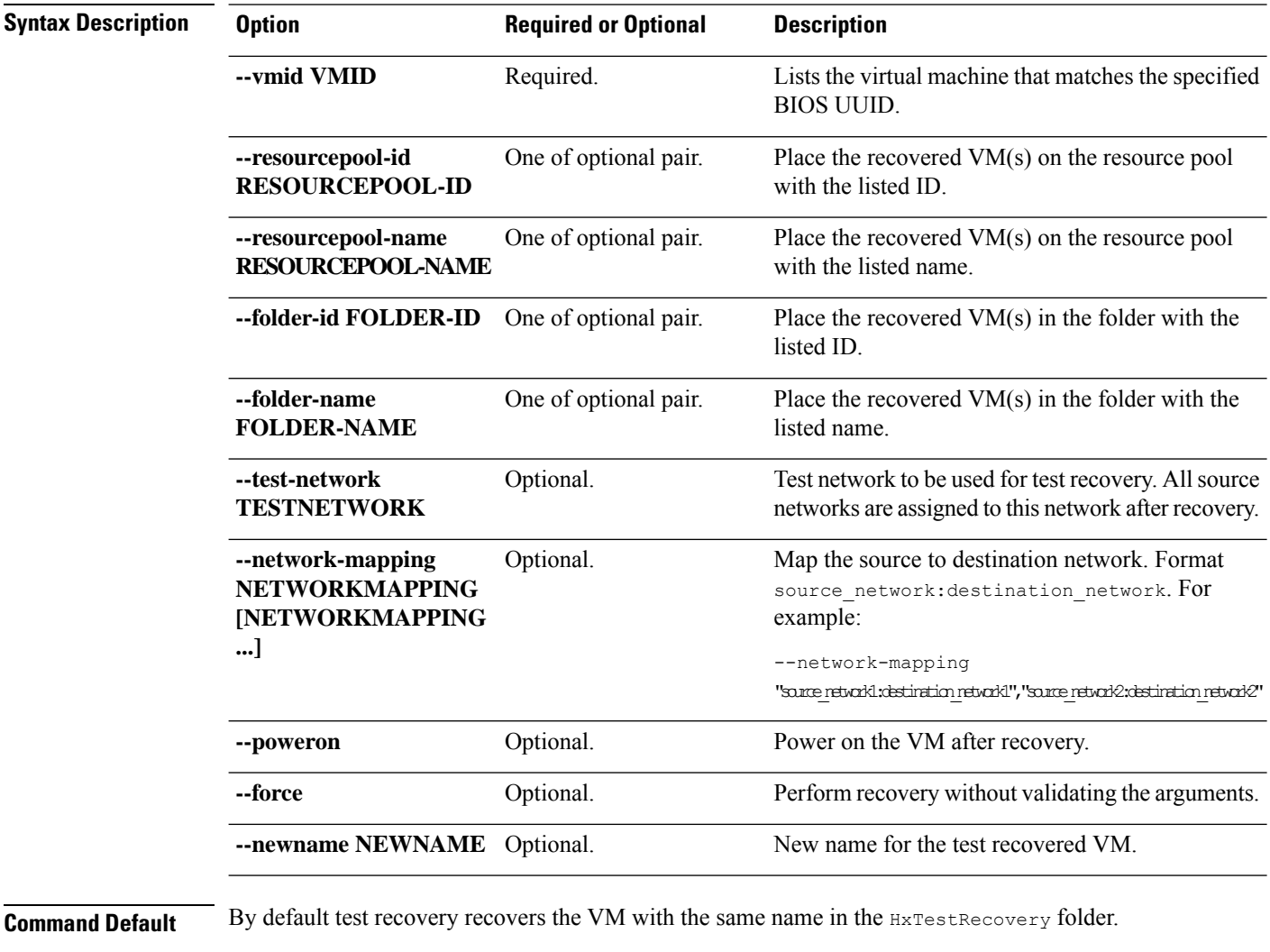

**Usage Guidelines** Accompany the stell dp vm testfailover command with the required arguments with leading two dashes (--), or optionally, the arguments enclosed in [ ].

## **stcli dp vm prepareFailover Command**

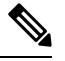

The stcli commands are being deprecated. We recommend that you use the hxcli [Commands,](#page-16-0) on page 3 instead. **Note**

Prepare failover action for the given virtual machine.

**stcli dp vm prepareFailover [-h] --vmid VMID [--force]**

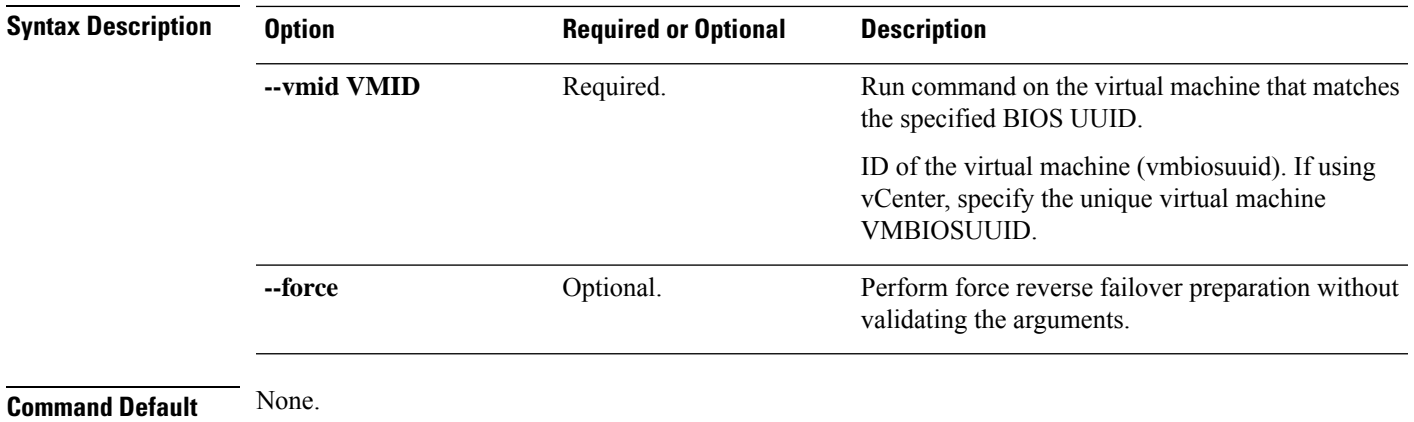

**Usage Guidelines** Accompany the stell dp vm prepareFailover command with the required arguments with leading two dashes (--) or optionally, the arguments enclosed in [ ].

## **stcli dp vm migrate Command**

The stcli commands are being deprecated. We recommend that you use the hxcli [Commands,](#page-16-0) on page 3 instead. **Note**

Migrate the given virtual machine.

**stclidpvm migrate [-h] --vmid VMID [--resourcepool-id RESOURCEPOOL-ID | --resourcepool-name RESOURCEPOOL-NAME] [--folder-id FOLDER-ID | --folder-name FOLDER-NAME] [--network-mapping NETWORKMAPPING [NETWORKMAPPING ...]] [--poweron]**

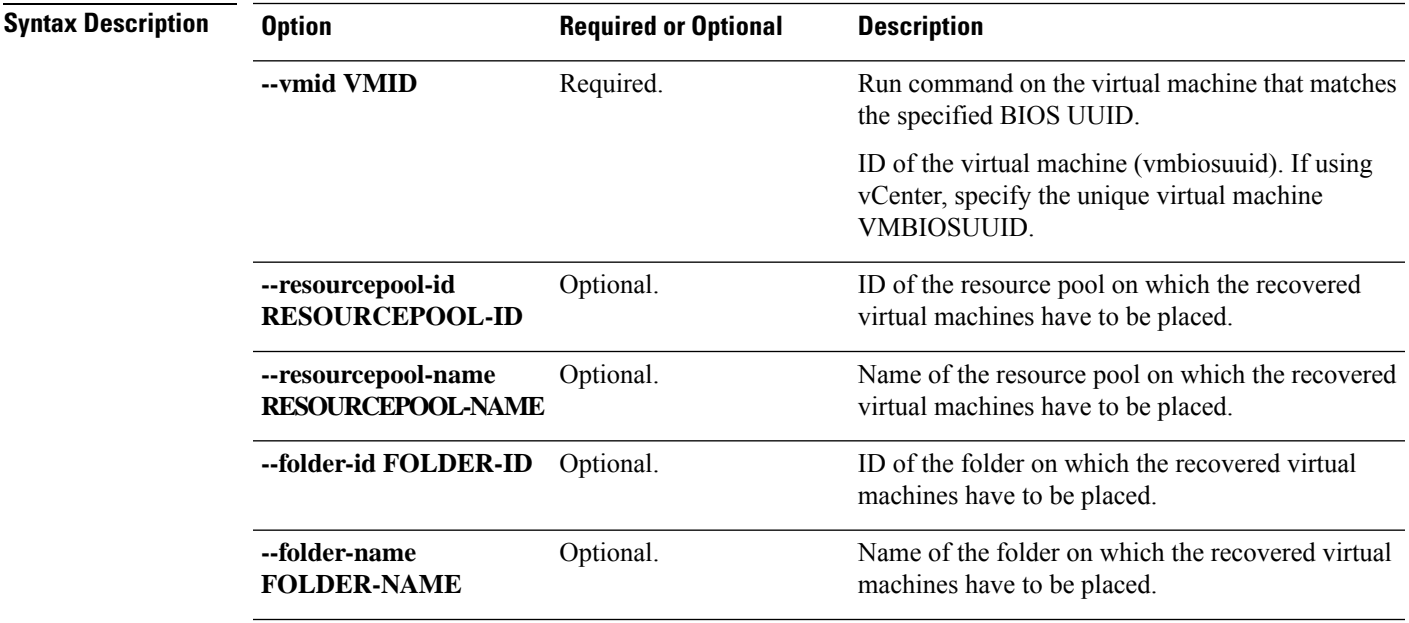

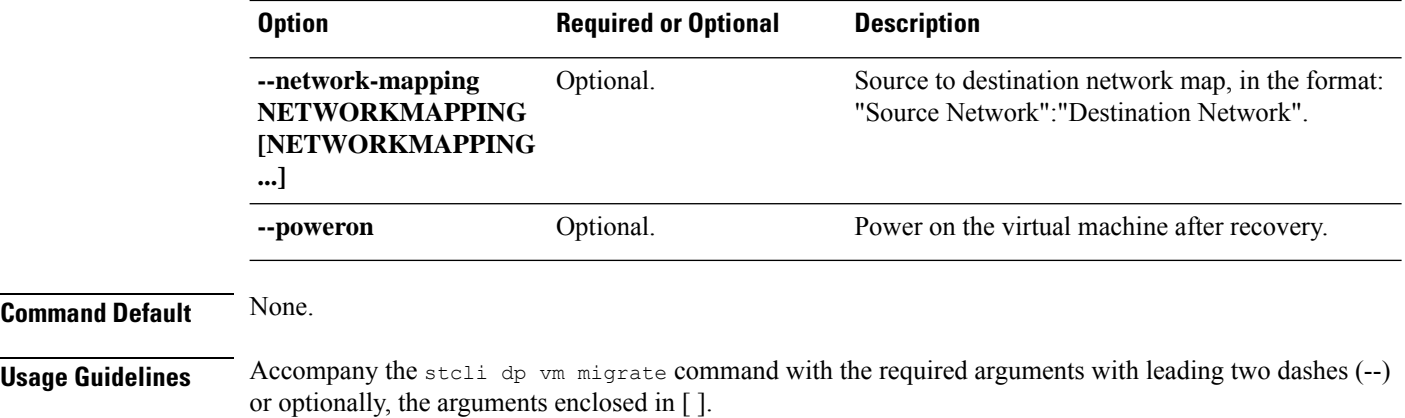

## **stcli dp vm hxtask Command**

 $\label{eq:1} \mathscr{O}_\mathbf{z}$ **Note**

The stcli commands are being deprecated. We recommend that you use the hxcli [Commands,](#page-16-0) on page 3 instead.

Data protection related operations.

**stcli dp vm hxtask [-h] [--vmid VMID] [--id ID] [--name NAME][--state {new,starting,running,suspended,shutting\_down,completed,terminated,cancelled,exception,stalled}]**

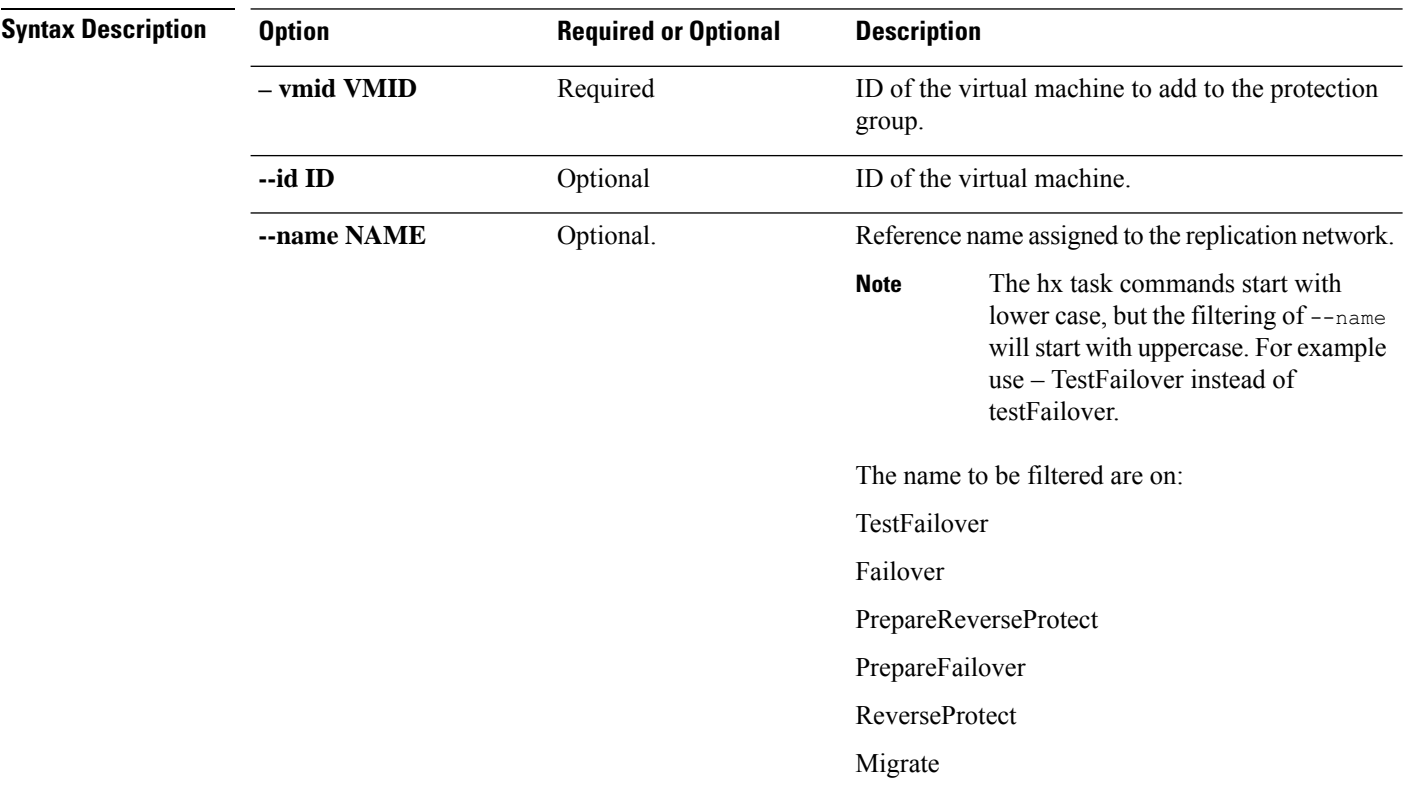

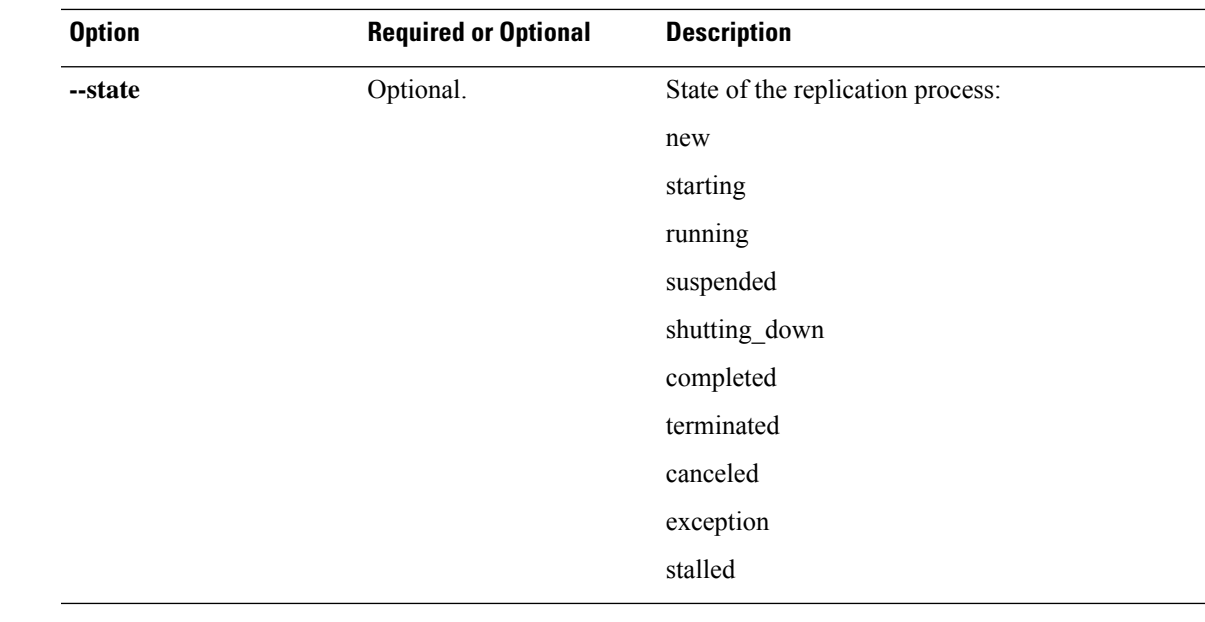

**Command Default** None. One option from the set is required.

**Usage Guidelines** Accompany the stell dp vm hxtask command with the required arguments with leading two dashes (--) or optionally, the arguments enclosed in [ ].

## **stcli dp group Commands**

The stcli commands are being deprecated. We recommend that you use the hxcli [Commands,](#page-16-0) on page 3 instead. **Note**

HX Data Platform disaster recovery and native replication commands applied to virtual machine protection groups and not to individual virtual machines.

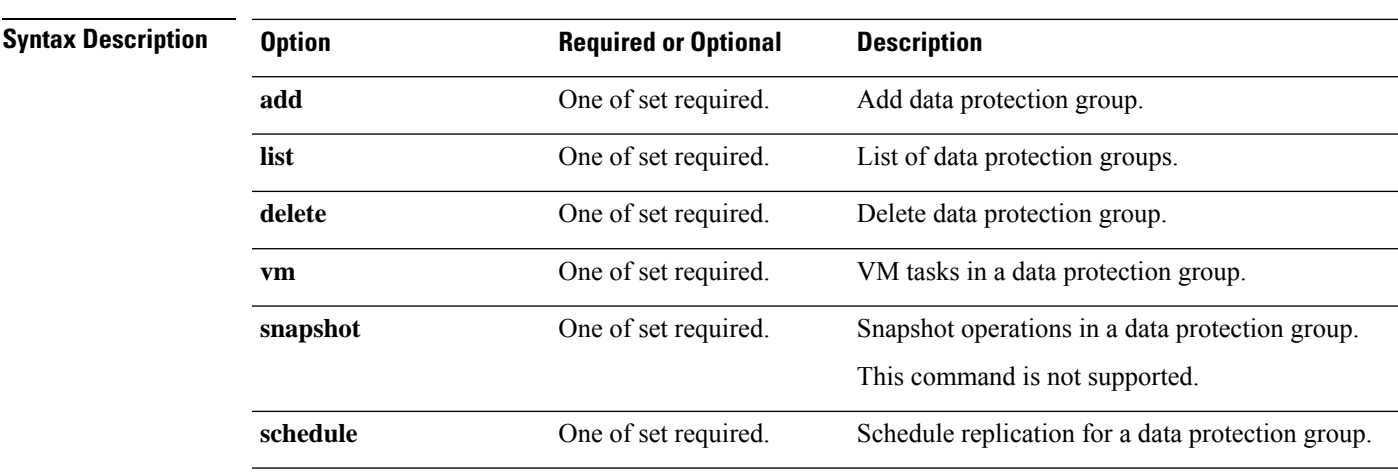

#### **stcli dp group [-h] {add | list | delete | vm | snapshot | schedule}**

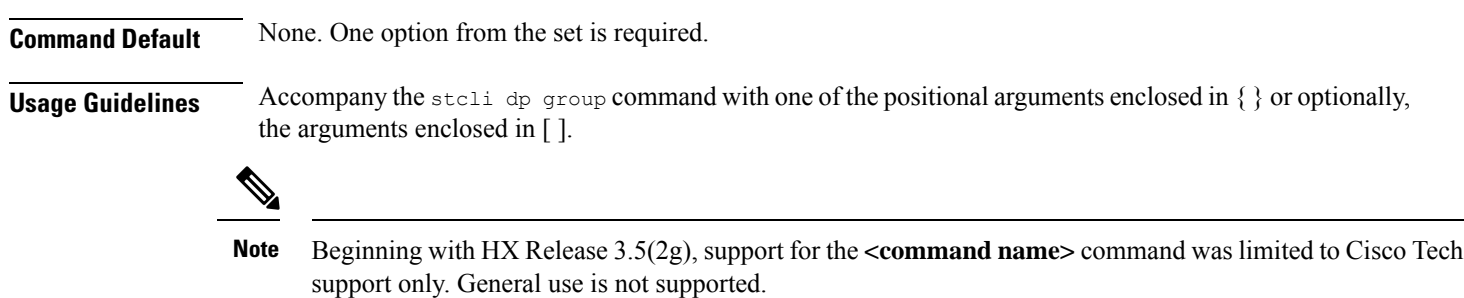

## **stcli dp group add Command**

The stcli commands are being deprecated. We recommend that you use the hxcli [Commands,](#page-16-0) on page 3 instead. **Note**

Add data protection group.

Command syntax for Cisco HyperFlex Release 5.0(2a) and earlier.

**stcli dp group add [-h] --groupname GROUPNAME**

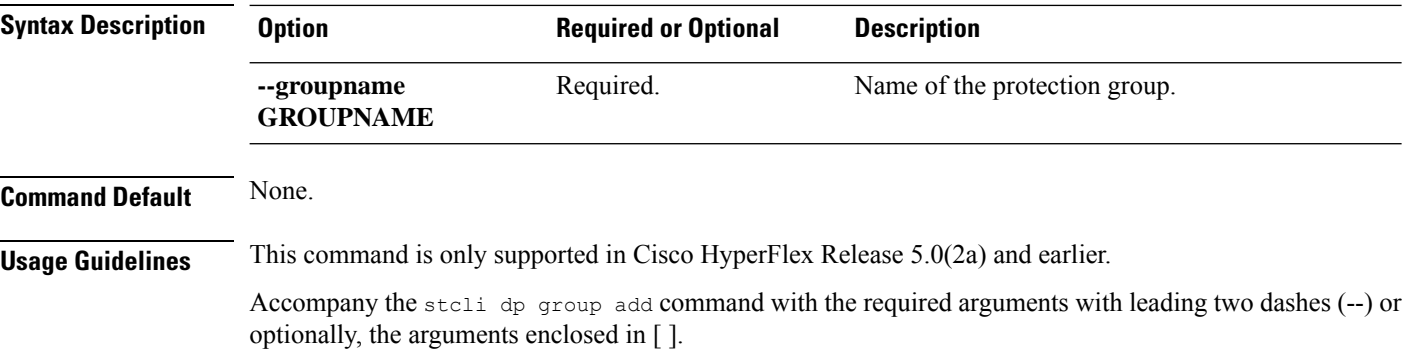

## **stcli dp group list Command**

The stcli commands are being deprecated. We recommend that you use the hxcli [Commands,](#page-16-0) on page 3 instead. **Note**

List data protection group configuration and schedule.

### **stcli dp group list [-h] [--groupname GROUPNAME] [--groupid GROUPID]**

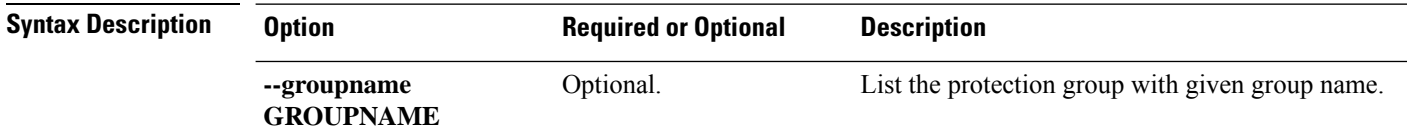

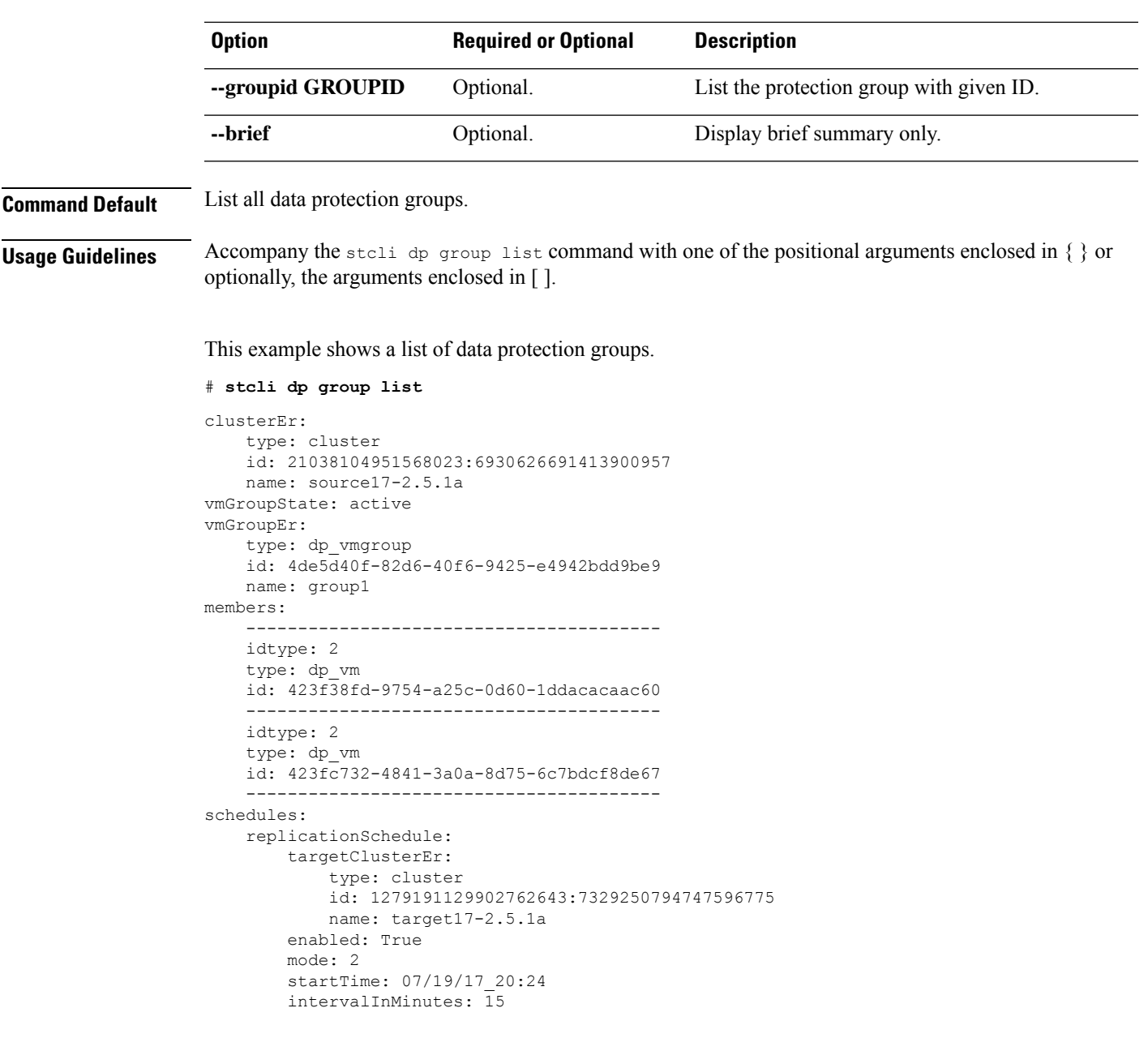

## **stcli dp group delete Command**

 $\mathscr{D}$ 

The stcli commands are being deprecated. We recommend that you use the hxcli [Commands,](#page-16-0) on page 3 instead. **Note**

Delete the specified data protection group.

**stcli dp group delete [-h] --groupid GROUPID**

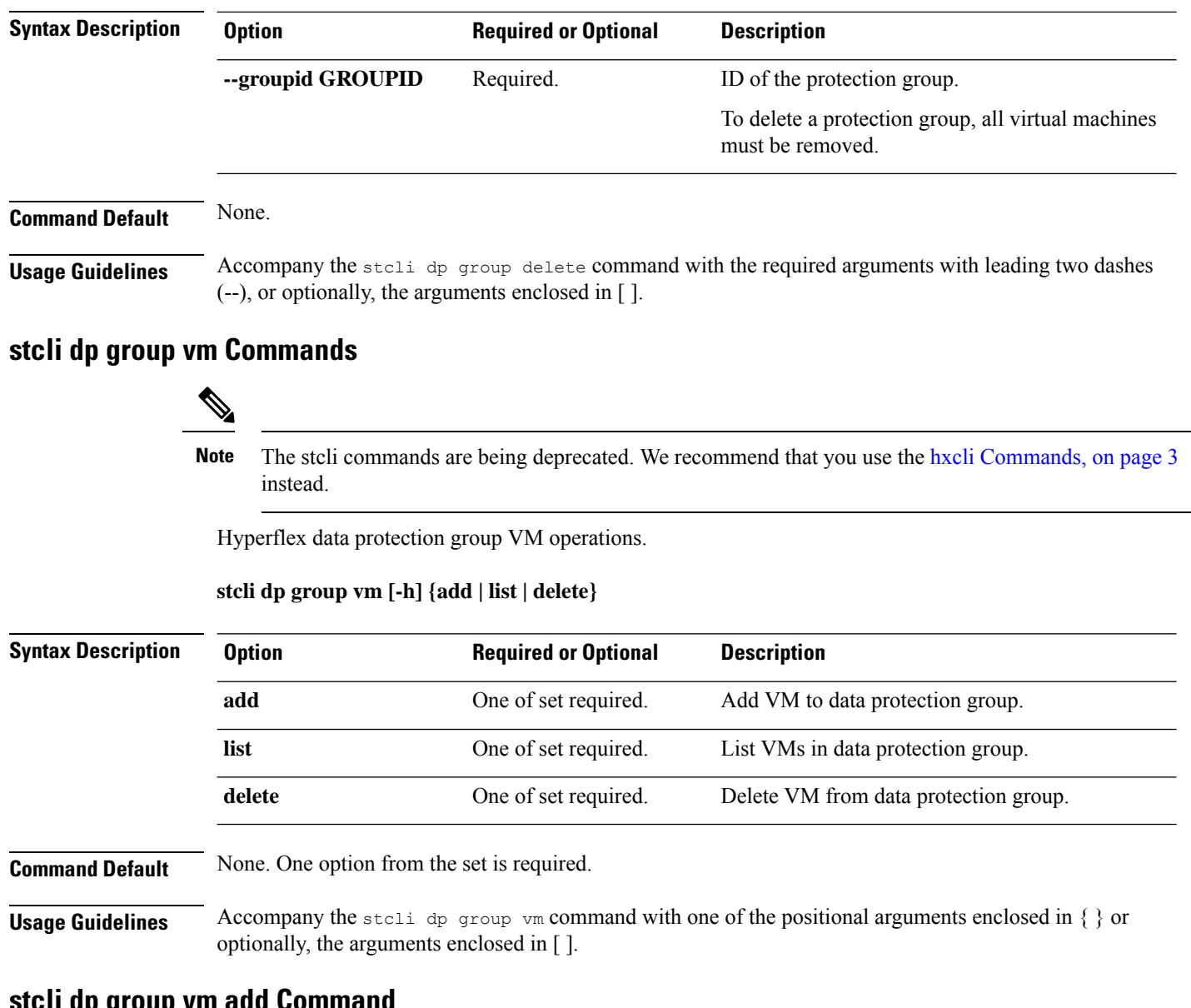

## **stcli dp group vm add Command**

The stcli commands are being deprecated. We recommend that you use the hxcli [Commands,](#page-16-0) on page 3 instead. **Note**

Add a VM to a data protection group.

**stcli dp group vm add [-h] --groupid GROUPID --vmid VMID [--vmidtype {VMBIOSUUID}]**

I

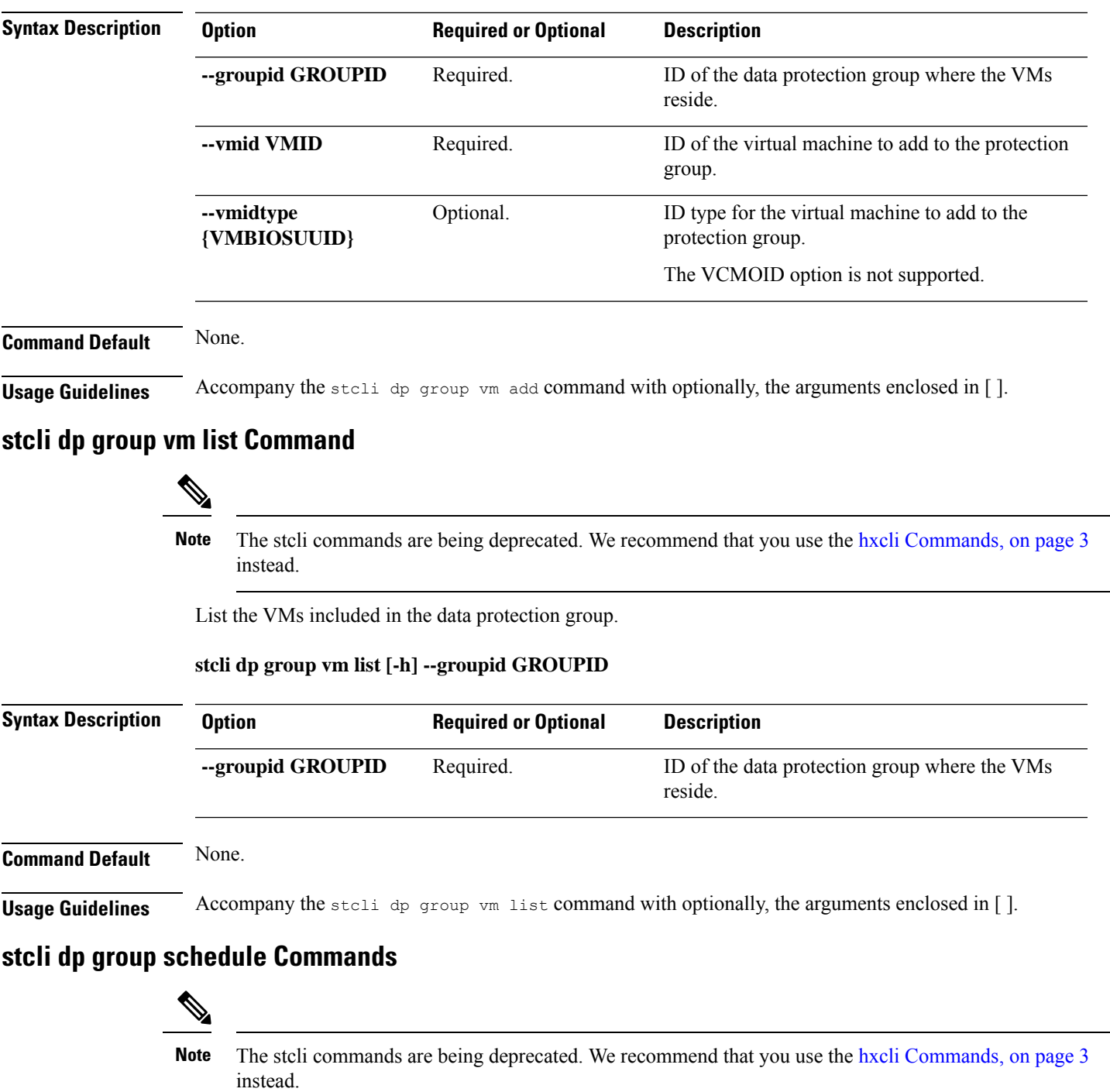

Hyperflex protection group schedule operations.

**stcli dp group schedule [-h] {set | get}**

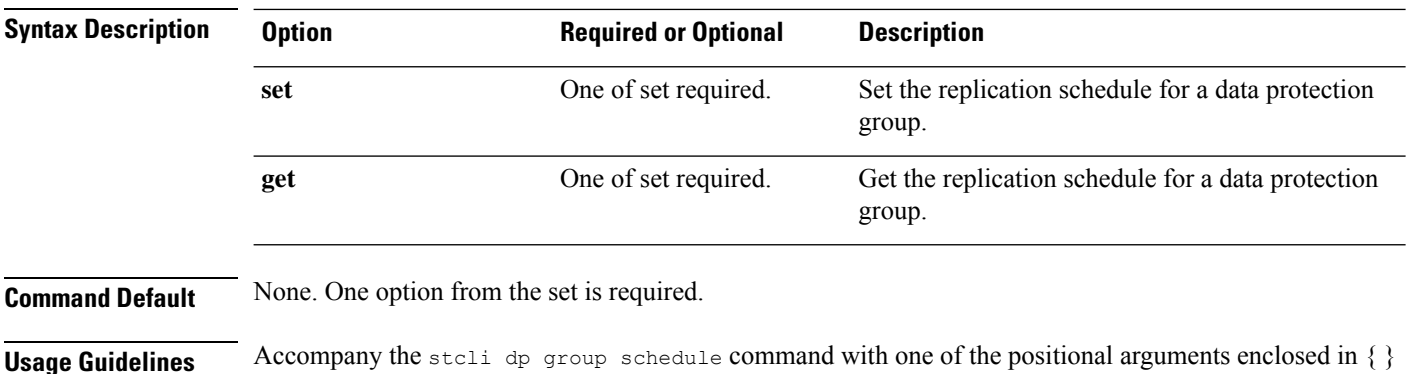

**stcli dp group schedule get Command**

or optionally, the arguments enclosed in [ ].

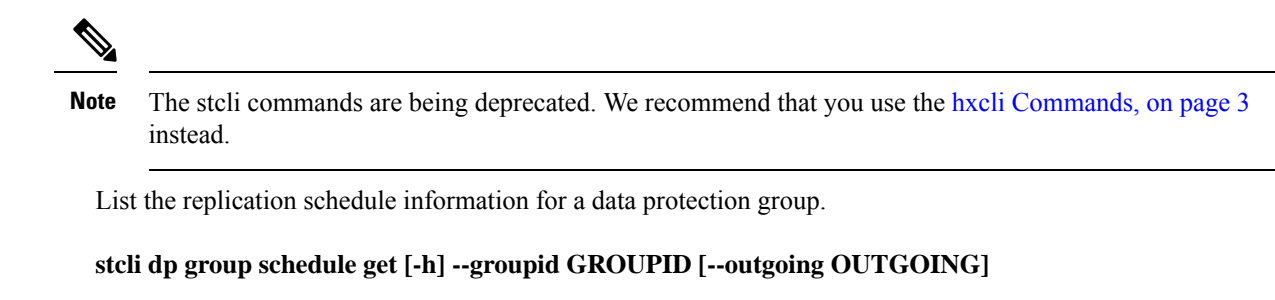

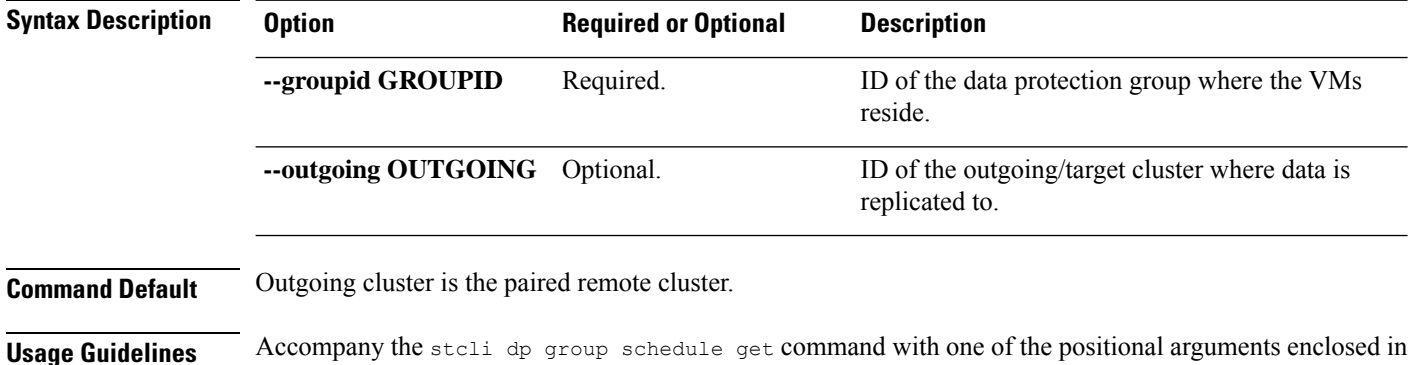

## **stcli dp group schedule set Command**

The stcli commands are being deprecated. We recommend that you use the hxcli [Commands,](#page-16-0) on page 3 instead. **Note**

Set the replication schedule for a data protection group.

{ } or optionally, the arguments enclosed in [ ].

**stcli dp group schedule set [-h] --groupid GROUPID --replication-interval REPINTERVALINMINS [--start-time REPSTARTTIME] [--quiesce-using-tools] [--outgoing OUTGOING]**

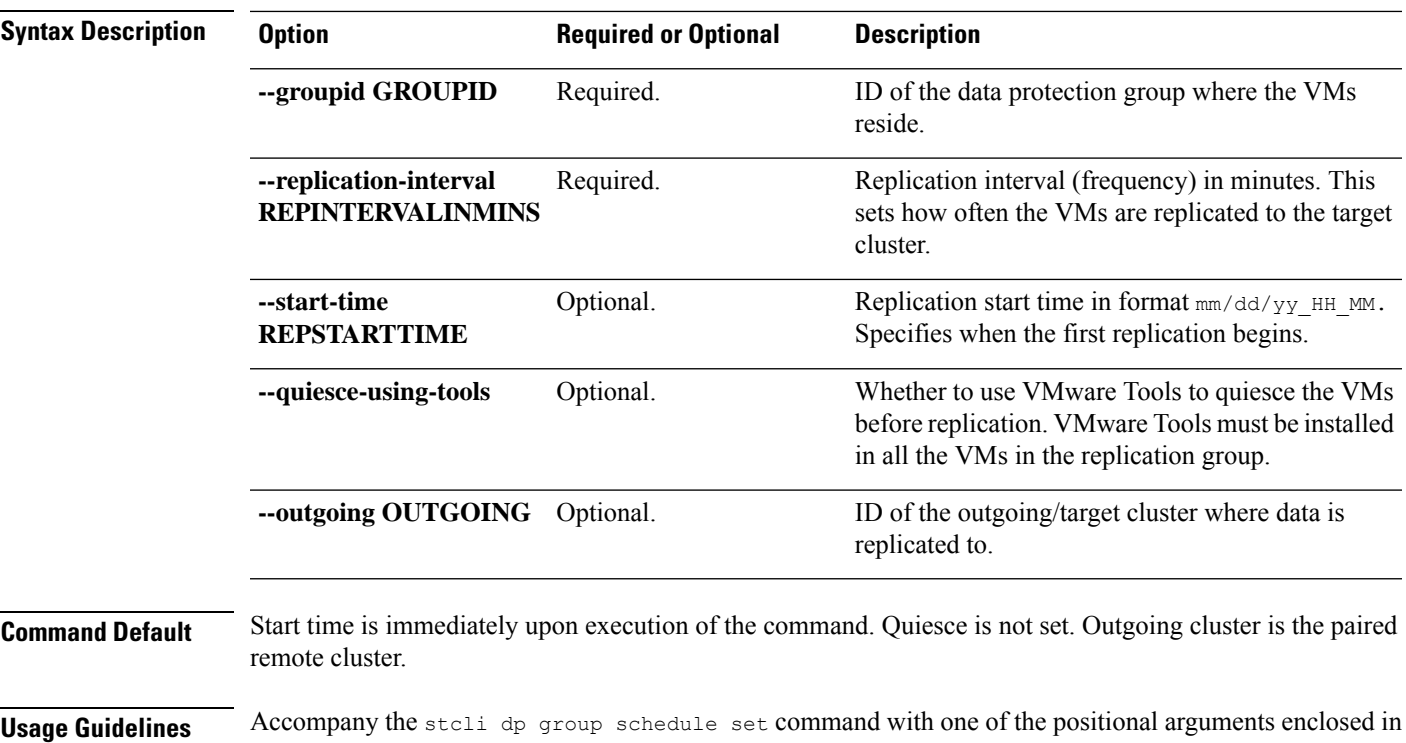

## **stcli dp peer Commands**

The stcli ommands are being deprecated. We recommend that you use the hxcli [Commands,](#page-16-0) on page 3 instead. **Note**

Hyperflex data protection operations on the remote (peer) cluster in a replication pair.

{ } or optionally, the arguments enclosed in [ ].

stcli dp peer [-h] {get | add | list | query | edit | datastore | delete | forget | schedule}

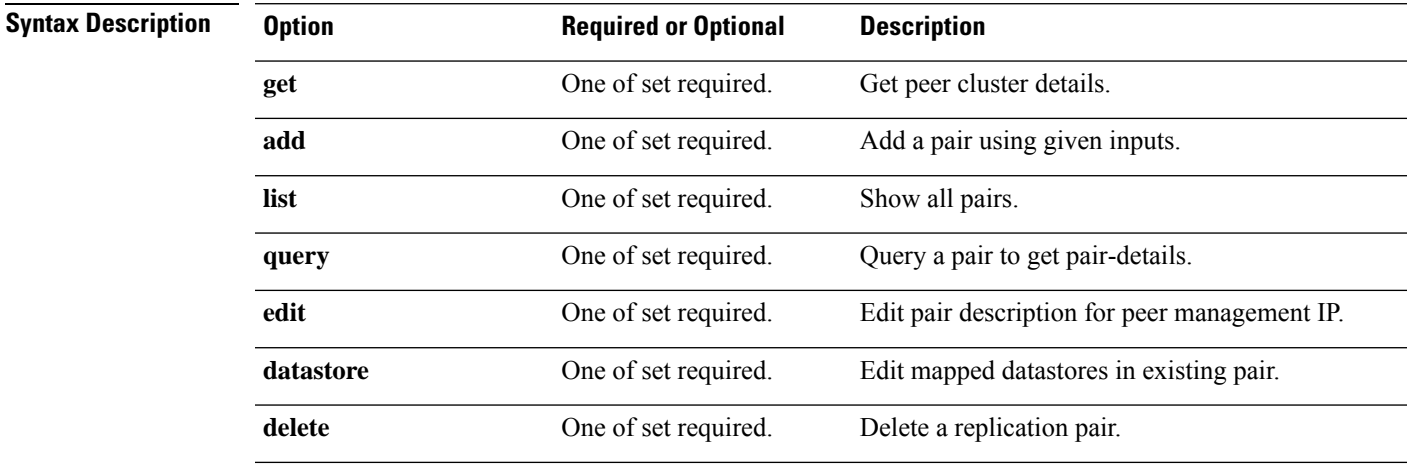

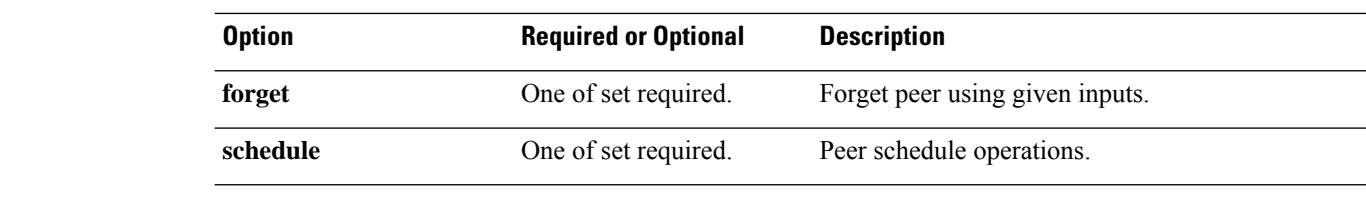

### **Command Default** None. One option from the set is required.

**Usage Guidelines** Accompany the stall dp peer command with one of the positional arguments enclosed in { } or optionally, the arguments enclosed in [ ].

## **stcli dp peer get Command**

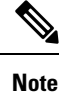

The stcli commands are being deprecated. We recommend that you use the hxcli [Commands,](#page-16-0) on page 3 instead.

List the peer cluster details.

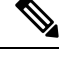

**Note** Please enter password when prompted.

## **stcli dp peer get [-h] --mgmtIp MGMTIP --username USERNAME**

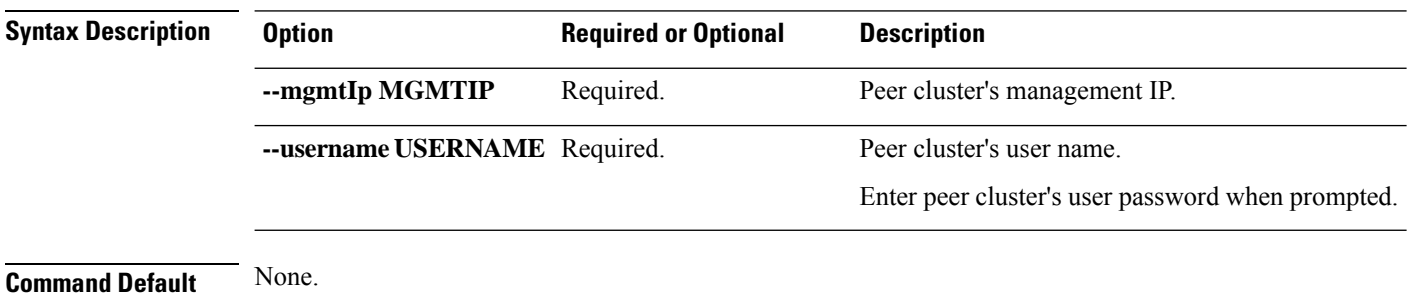

**Usage Guidelines** Accompany the stoli dp peer get command with the required arguments with leading two dashes (--) or optionally, the arguments enclosed in [ ].

## **stcli dp peer add Command**

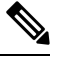

The stcli commands are being deprecated. We recommend that you use the hxcli [Commands,](#page-16-0) on page 3 instead. **Note**

Add a replication pair using given inputs.

 $\mathbf I$ 

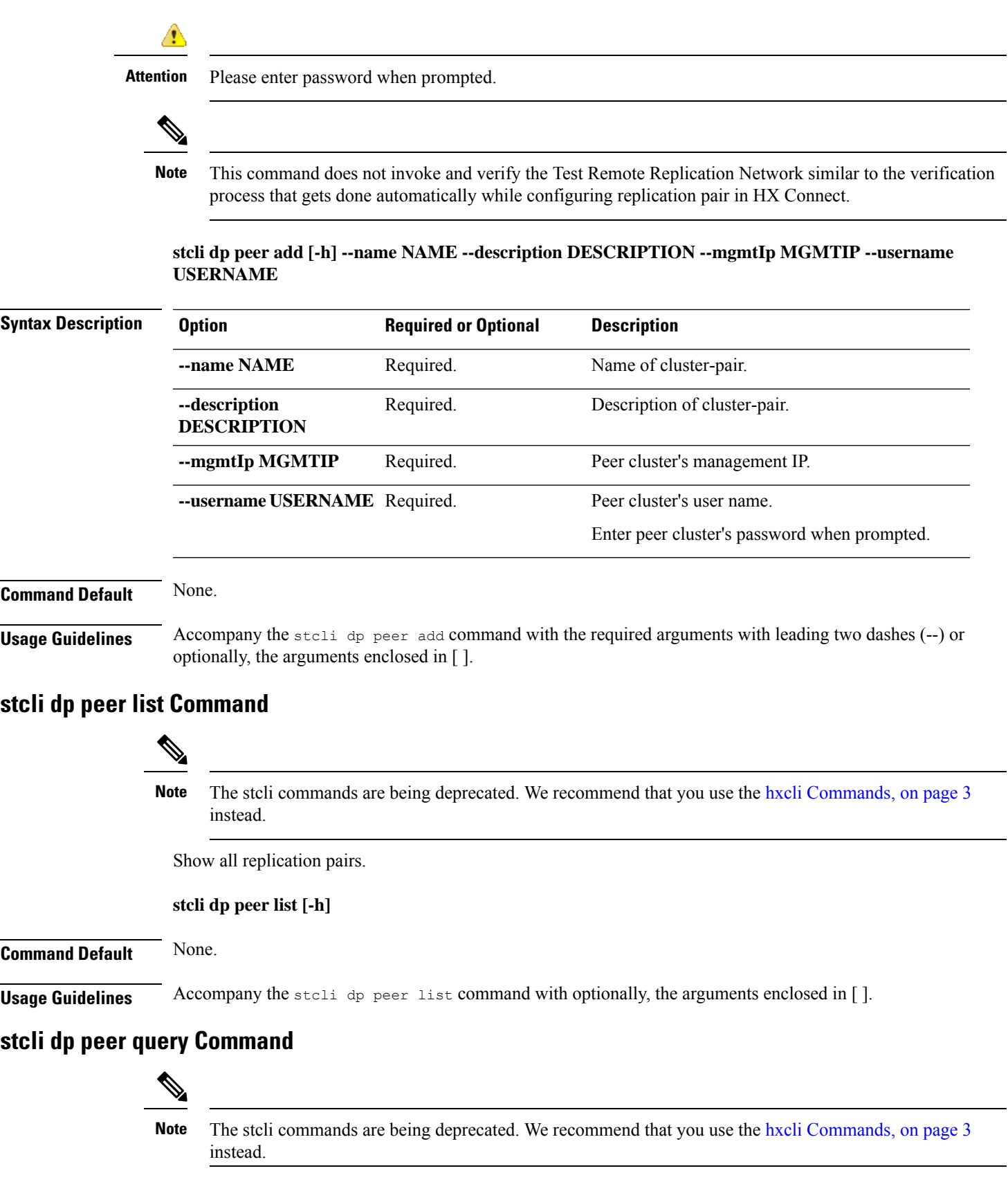

Query a replication pair for pair details.

## **stcli dp peer query [-h] --name NAME**

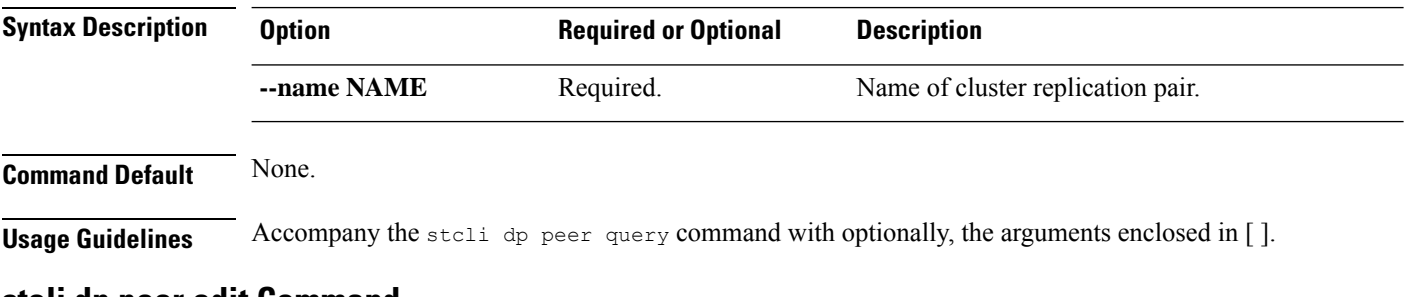

## **stcli dp peer edit Command**

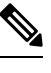

The stcli commands are being deprecated. We recommend that you use the hxcli [Commands,](#page-16-0) on page 3 instead. **Note**

Edit pair description or peer mgmtIp

 $\frac{\partial}{\partial \rho}$ 

**Note** This command is not supported.

**stcli dp peer edit [-h] --name NAME [--description DESCRIPTION] [--mgmtIp MGMTIP] --username USERNAME --password PASSWORD**

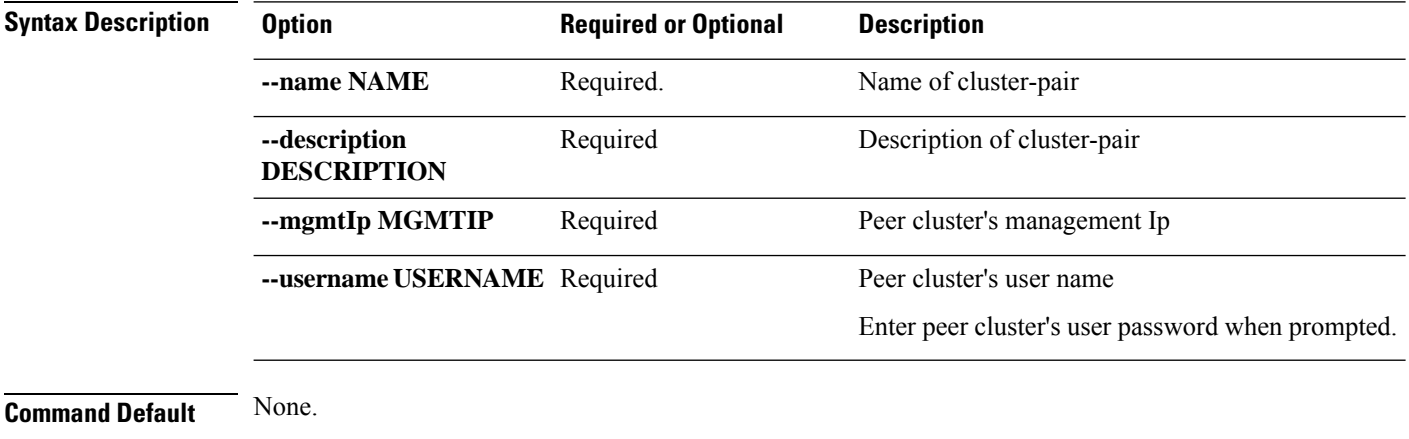

**Usage Guidelines** Accompany the stall dp peer edit command with one of the positional arguments enclosed in { } or optionally, the arguments enclosed in [ ].

Ш

## **stcli dp peer datastore Commands**

The stcli commands are being deprecated. We recommend that you use the hxcli [Commands,](#page-16-0) on page 3 instead. **Note**

Edit mapped datastores in existing replication pair.

This command does not invoke and verify the Test Remote Replication Network similar to the verification process that gets done automatically while editing the pair in HX Connect. **Note**

**stcli dp peer datastore [-h] {edit | add | delete | editSchedule | editstatus | forget | }**

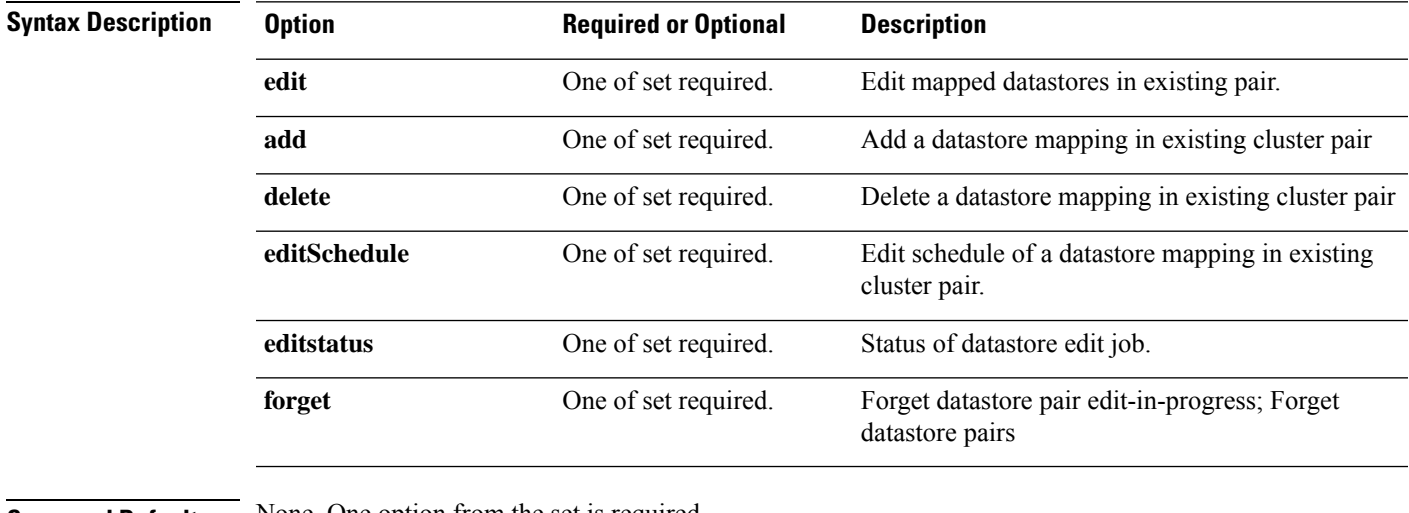

**Command Default** None. One option from the set is required.

**Usage Guidelines** Accompany the stoli dp peer datastore command with one of the positional arguments enclosed in { } or optionally, the arguments enclosed in [ ].

## **stcli dp peer datastore add Command**

The stcli commands are being deprecated. We recommend that you use the hxcli [Commands,](#page-16-0) on page 3 instead. **Note**

Add mapped datastores in existing replication pair.

**stcli dp peer datastore add [-h] --name NAME --localDs LOCALDS --peerDs PEERDS [--storageOnly] [--replication-interval REPLICATIONINTERVALINMINUTES] [--backupOnly] [--quiesce] [--fallbackToCrashConsistent]**

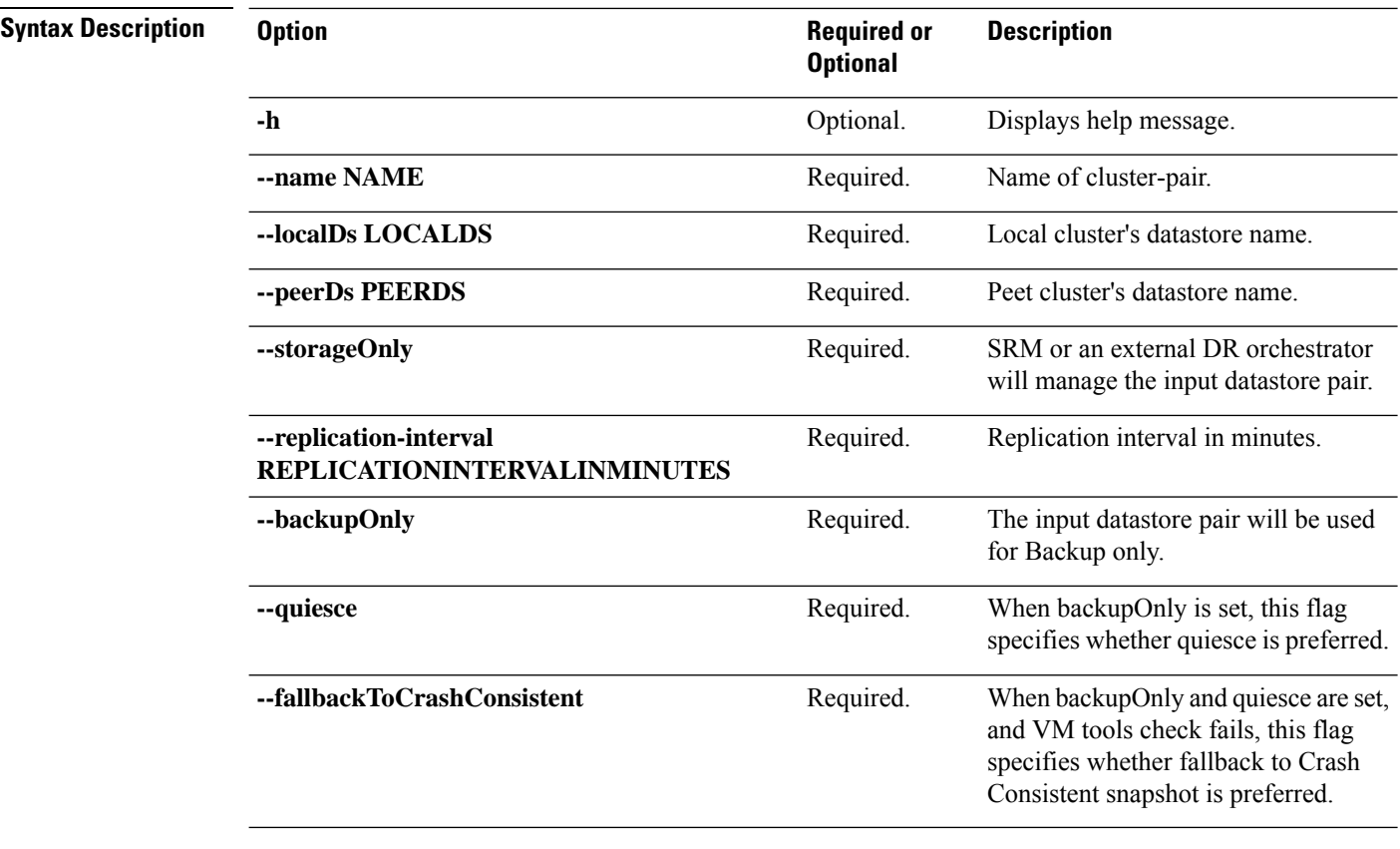

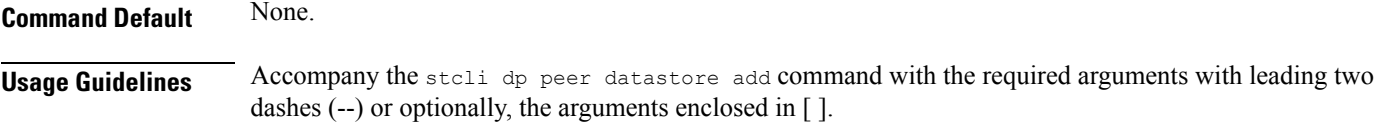

## **stcli dp peer datastore edit Command**

# 

The stcli commands are being deprecated. We recommend that you use the hxcli [Commands,](#page-16-0) on page 3 instead. **Note**

Edit mapped datastores in existing replication pair.

**stcli dp peer datastore edit [-h] --name NAME --datastore DATASTORE [--storageOnly] [--replication-interval REPLICATIONINTERVALINMINUTES] [--backupOnly] [--quiesce] [-fallbackToCrashConsistent]**

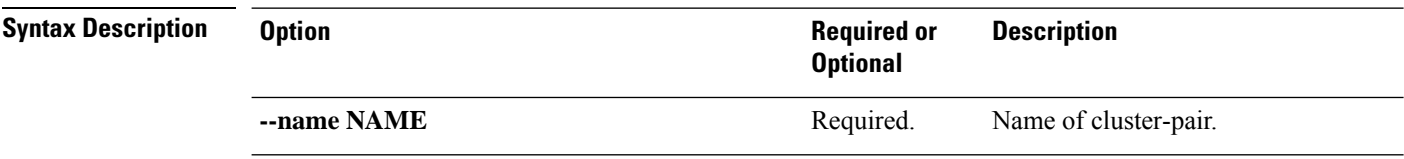

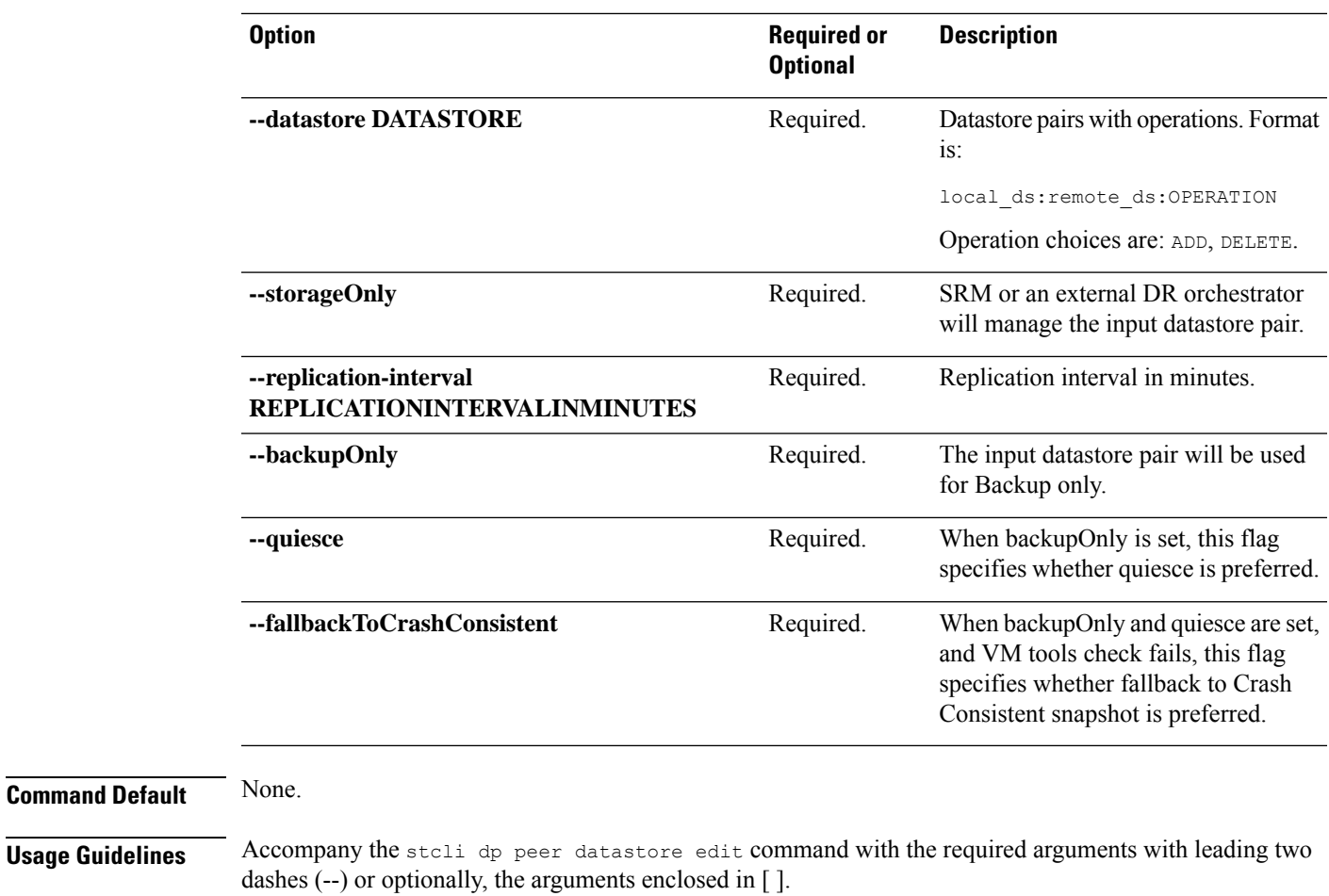

This example shows changing the datastores associated with the replication pair.

# **stcli dp peer datastore edit**

<local ds 1>:<peer ds 1>:ADD,<local ds 2>:<peer ds 2>:DELETE,..

## **stcli dp peer datastore delete Command**

The stcli commands are being deprecated. We recommend that you use the hxcli [Commands,](#page-16-0) on page 3 instead. **Note**

Delete a datastore mapping in an existing replication pair.

**stclidppeerdatastoredelete [-h] --name NAME --localDs LOCALDS--peerDs PEERDS[--storageOnly] [--replication-interval REPLICATIONINTERVALINMINUTES] [--backupOnly] [--quiesce] [--fallbackToCrashConsistent]**

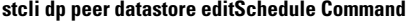

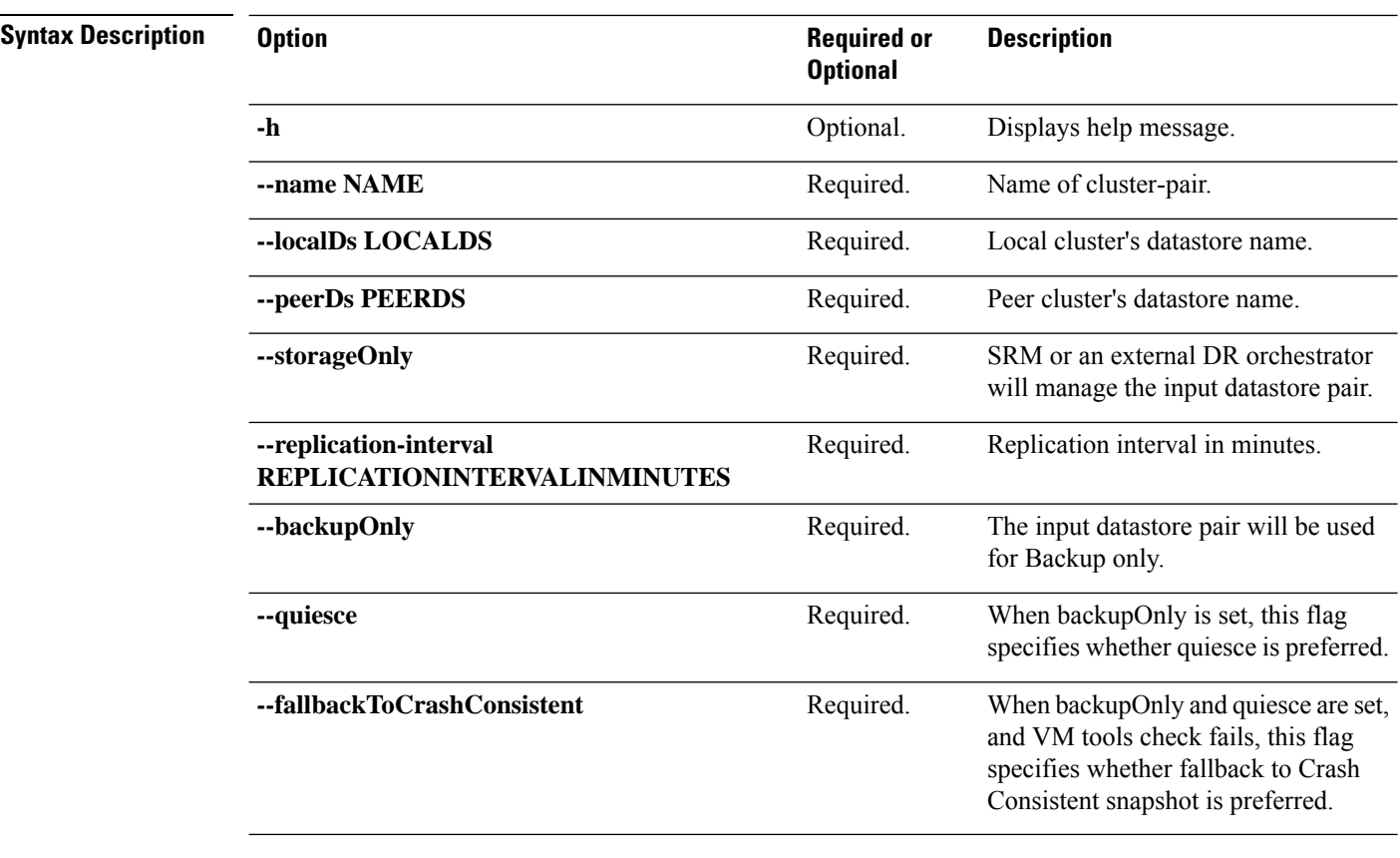

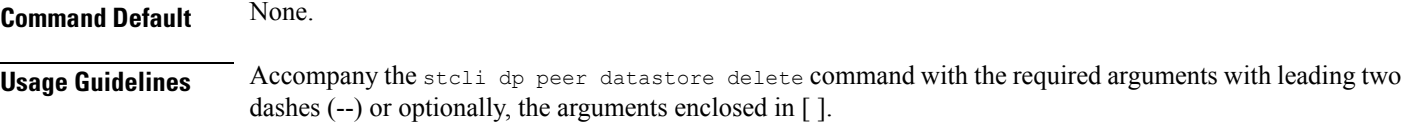

## **stcli dp peer datastore editSchedule Command**

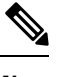

The stcli commands are being deprecated. We recommend that you use the hxcli [Commands,](#page-16-0) on page 3 instead. **Note**

Edit schedule of a datastore mapping in an existing replication pair.

**stcli dp peer datastore editSchedule [-h] --name NAME --localDs LOCALDS --peerDs PEERDS [--storageOnly] [--replication-interval REPLICATIONINTERVALINMINUTES] [--backupOnly] [--quiesce] [--fallbackToCrashConsistent]**

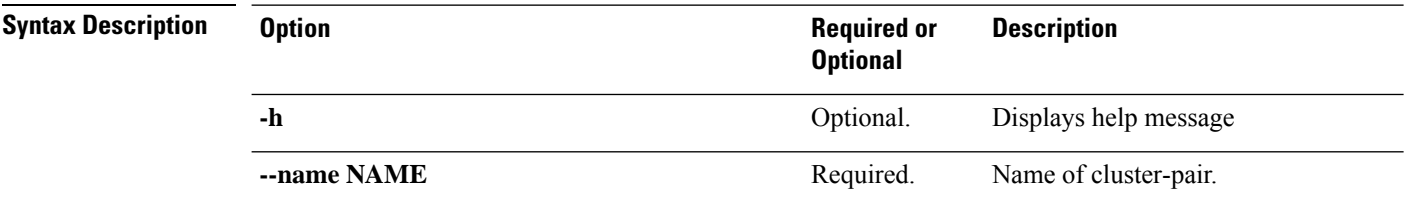

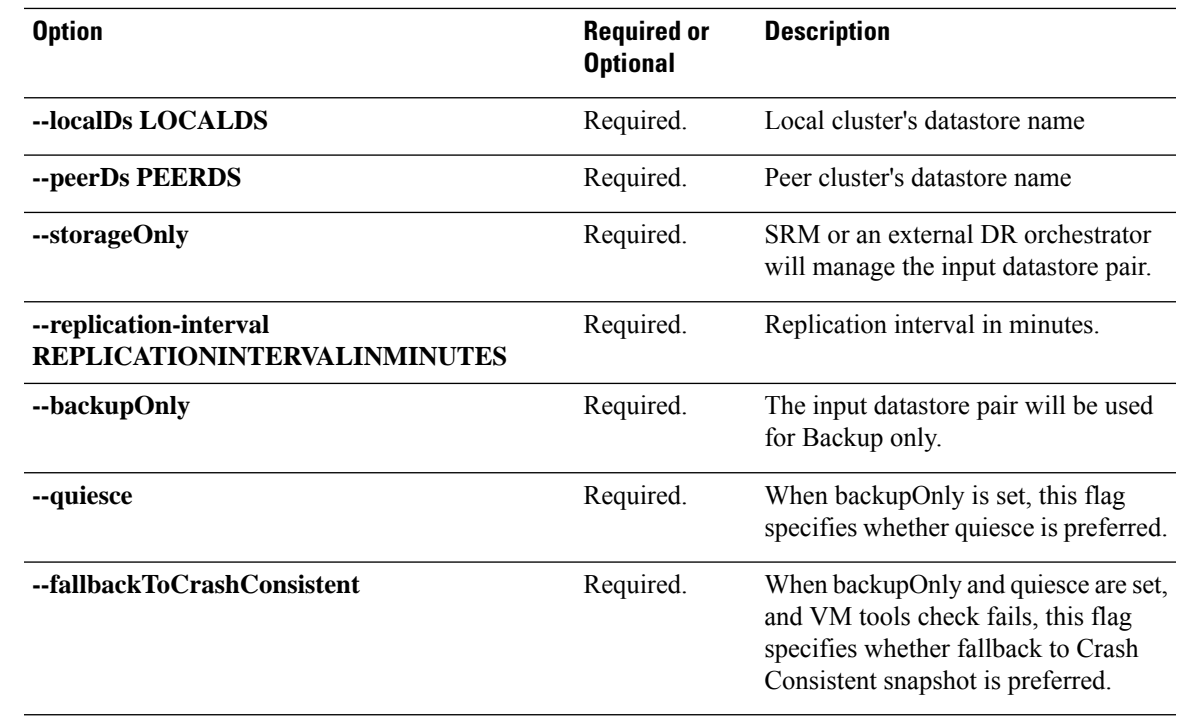

**Command Default** None. **Usage Guidelines** Accompany the stcli dp peer datastore editSchedule command with the required arguments with leading two dashes (--) or optionally, the arguments enclosed in [].

## **stcli dp datastore editstatus Command**

 $\label{eq:1} \bigotimes_{\mathbb{Z}} \mathbb{Z}_{\mathbb{Z}}$ 

The stcli commands are being deprecated. We recommend that you use the hxcli [Commands,](#page-16-0) on page 3 instead. **Note**

View the status of the datastore mapping change for the replication pair.

### **stcli dp peer datastore editstatus [-h] [--jobid JOBID]**

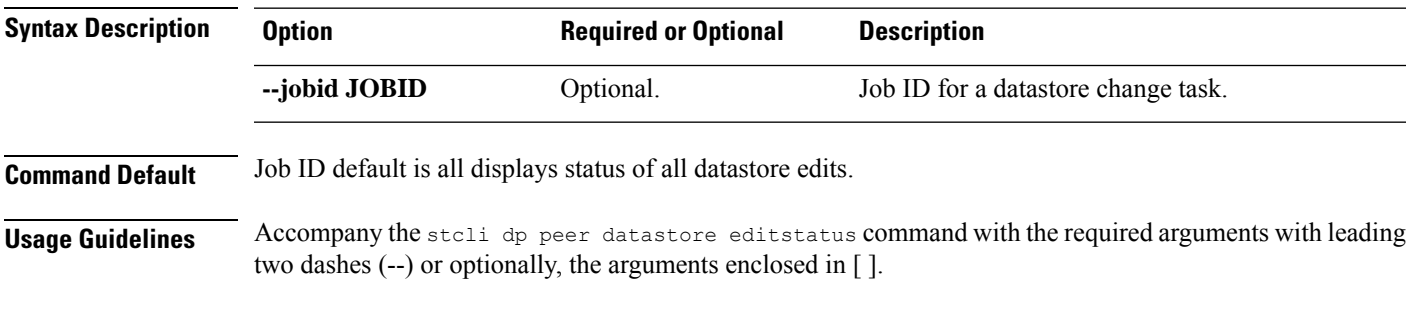

This example shows changing the datastores associated with the replication pair.

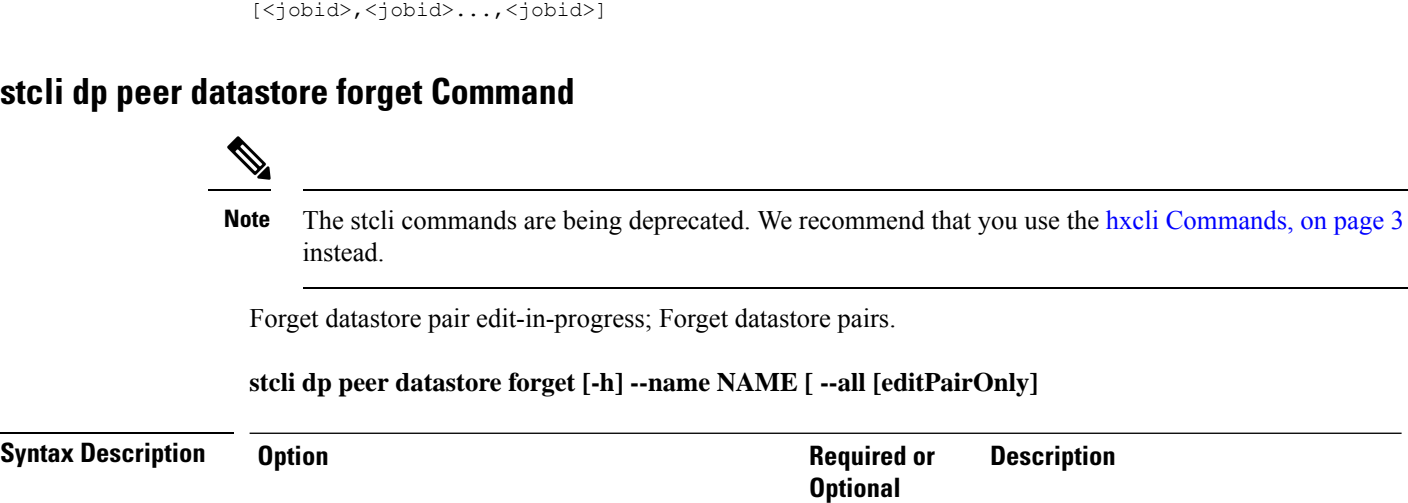

# **stcli dp peer datastore editstatus**

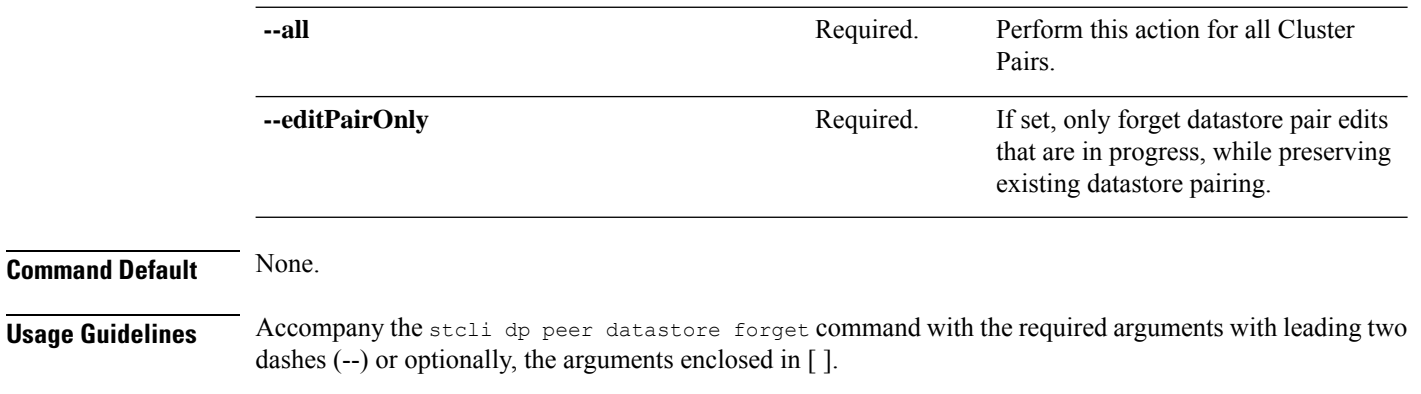

**-h** Optional. Displays help message

**--name NAME** Required. Name of cluster-pair.

## **stcli dp schedule Commands**

# $\overline{\mathscr{C}}$

The stcli commands are being deprecated. We recommend that you use the hxcli [Commands,](#page-16-0) on page 3 instead. **Note**

Data protection schedule operations.

### **stcli dp schedule [-h] {pause | resume | status}**

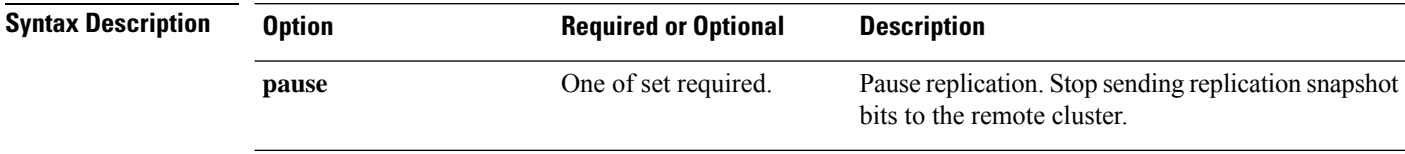

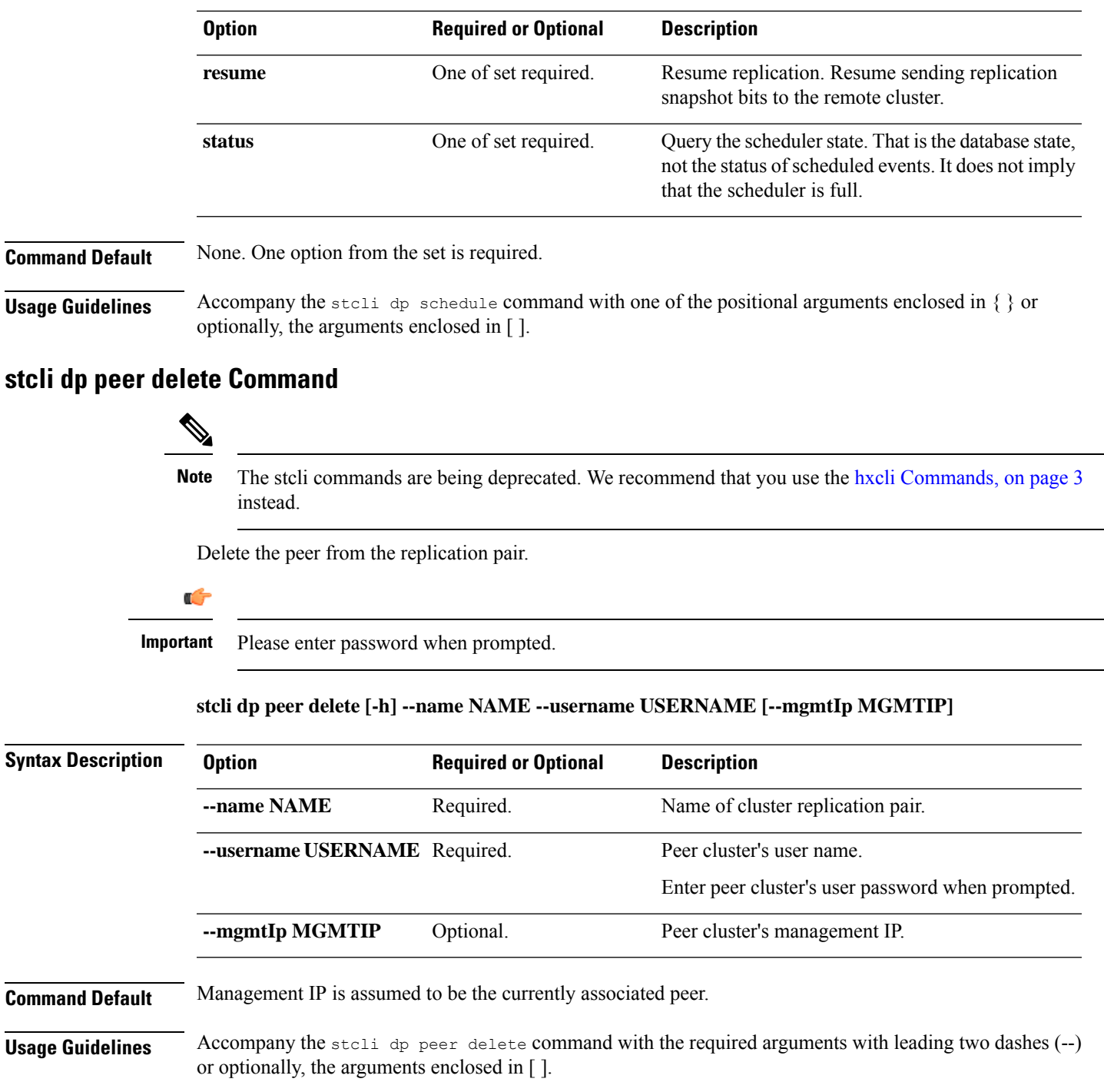

## **stcli dp peer forget Command**

I

## **Note**

The stcli commands are being deprecated. We recommend that you use the hxcli [Commands,](#page-16-0) on page 3 instead.

This removes the pairing between peers: the source and target clusters. Freeing up each cluster to be paired with a different cluster.

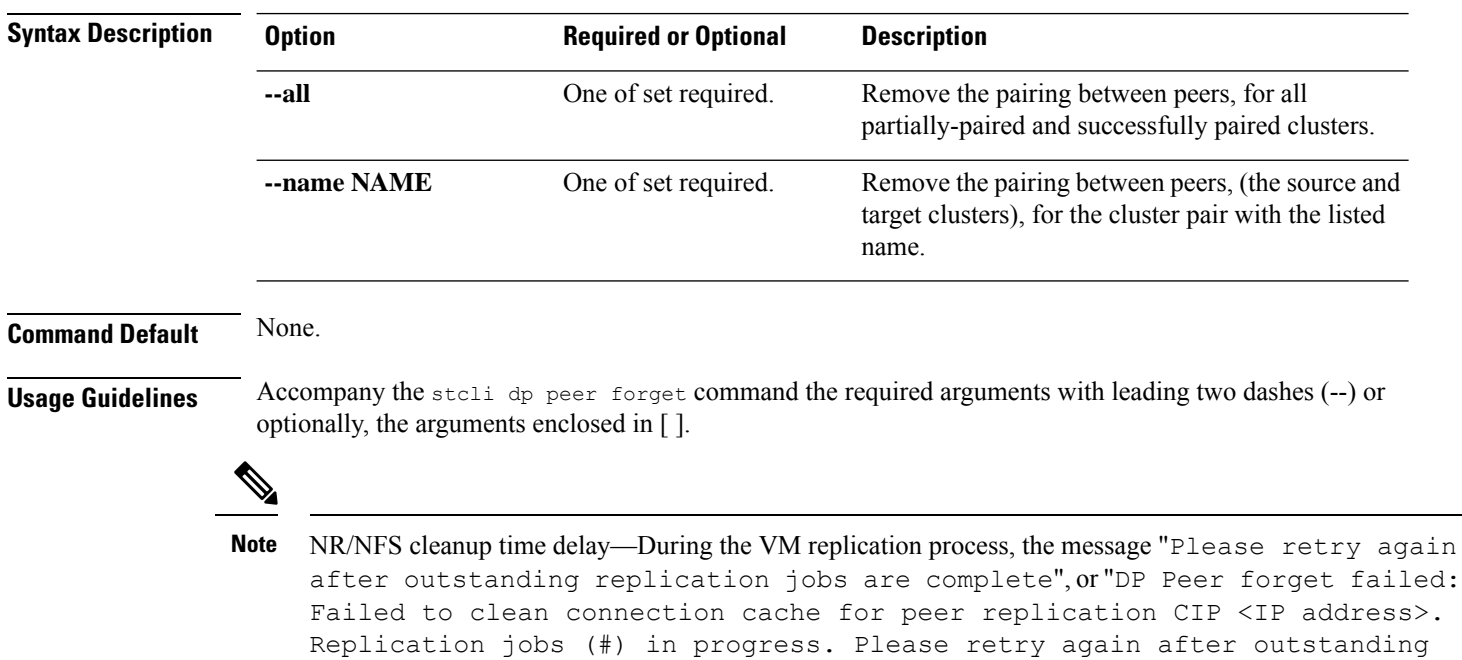

### **stcli dp peer forget [-h] [--name NAME] [--all]**

## **stcli dp schedule Commands**

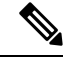

The stcli commands are being deprecated. We recommend that you use the hxcli [Commands,](#page-16-0) on page 3 instead. **Note**

receive this message try again after a few minutes as there is a time delay in the NR/NFS cleanup.

replication jobs are complete." may appear indicating that detaching policies may fail. If you

Data protection schedule operations.

**stcli dp schedule [-h] {pause | resume | status}**

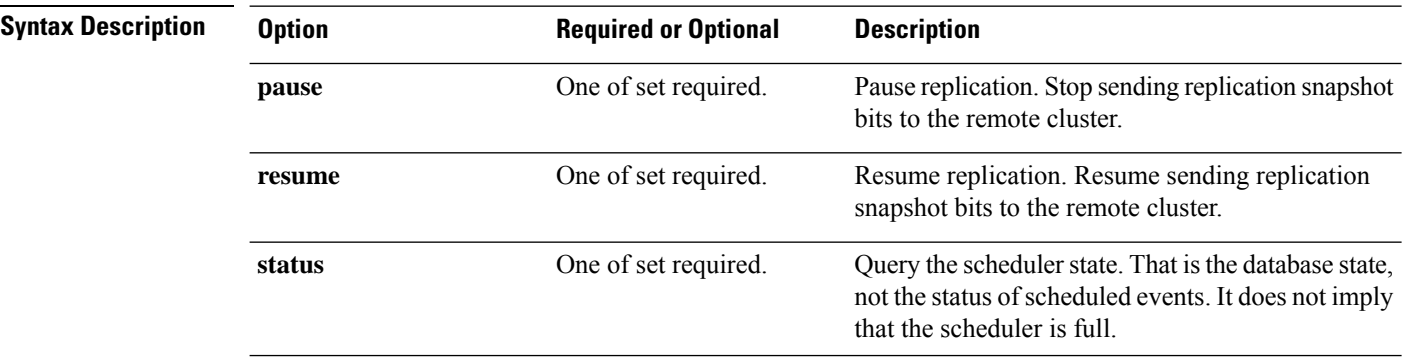
$\overline{\phantom{0}}$ 

 $\overline{\phantom{0}}$ 

e<br>H

 $\mathbf l$ 

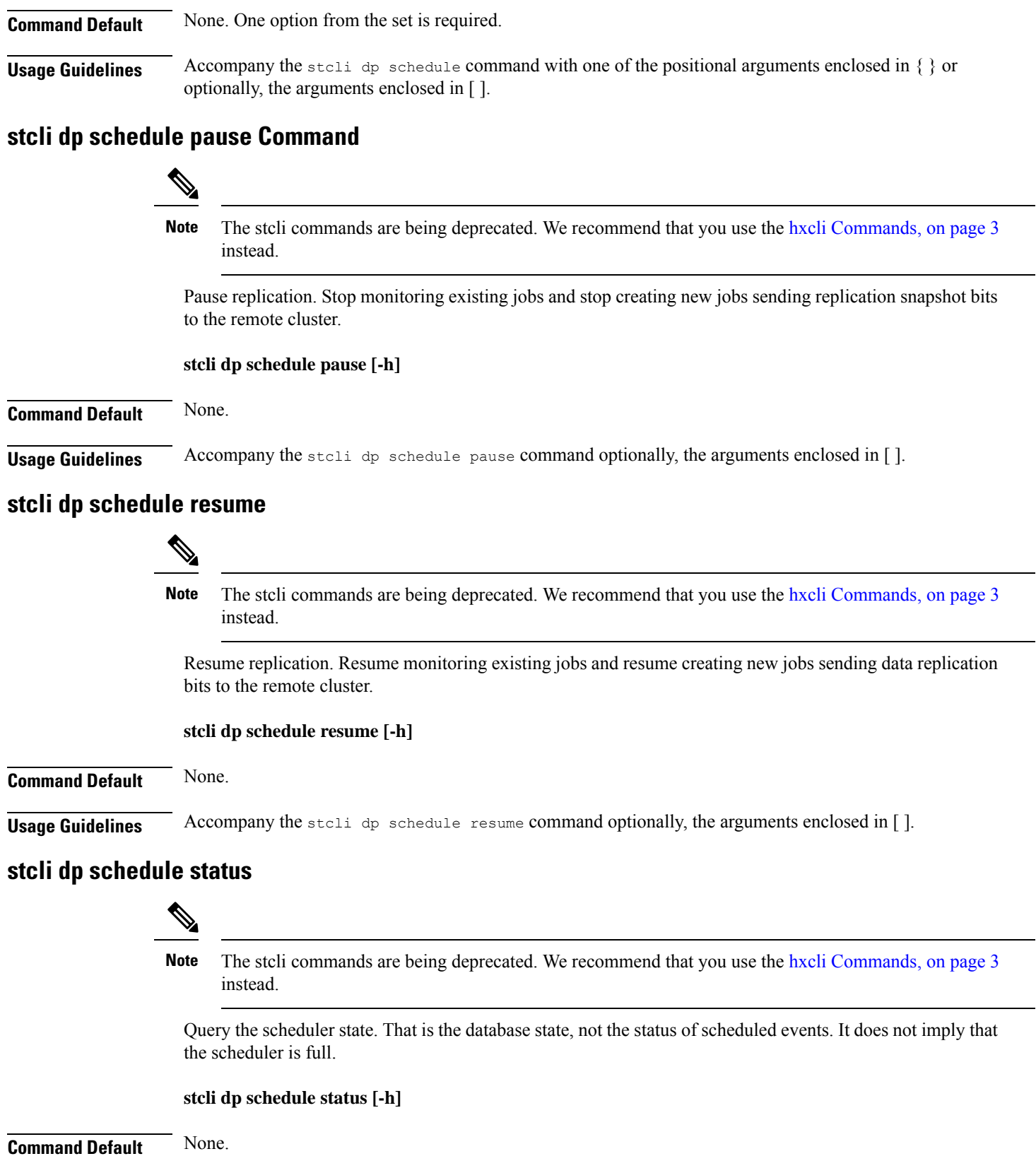

**Usage Guidelines** Accompany the stell dp schedule status command optionally, the arguments enclosed in [].

## **stcli drnetwork cleanup Command**

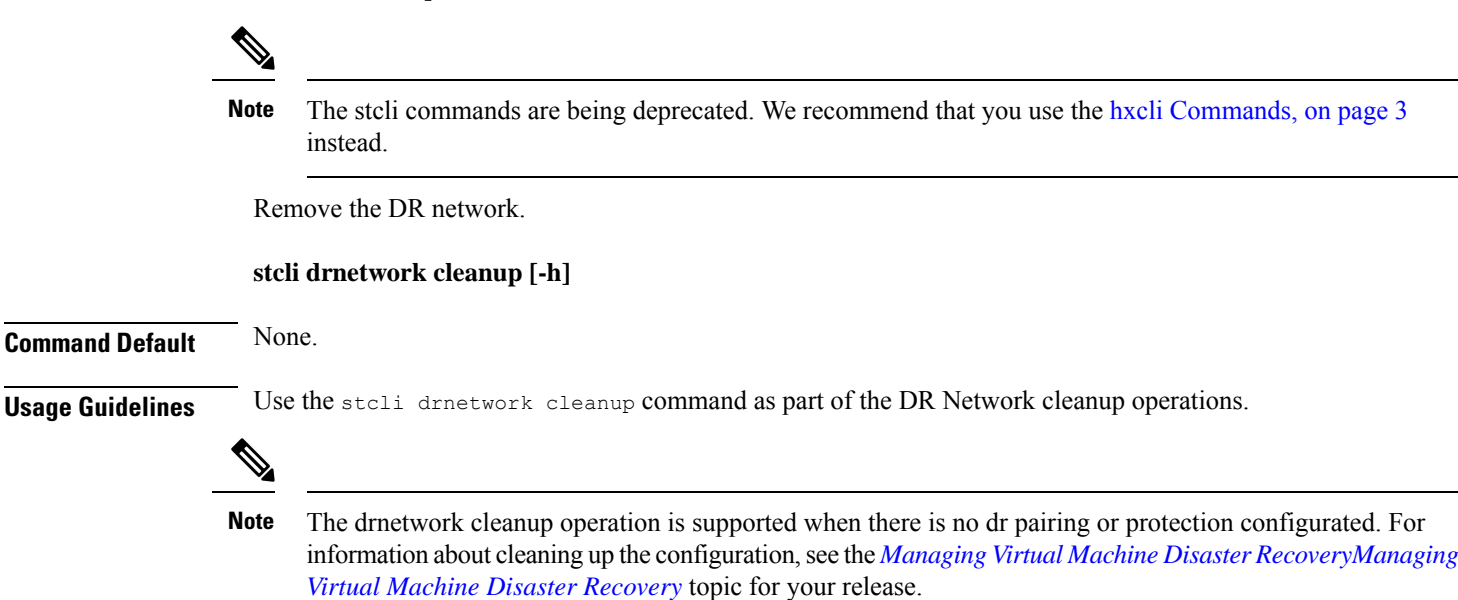

# **stcli license Commands**

## **stcli license Commands**

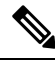

The stcli commands are being deprecated. We recommend that you use the hxcli [Commands,](#page-16-0) on page 3 instead. **Note**

Smart Licensing operations.

**stcli license [-h] {register | deregister | show | renew}**

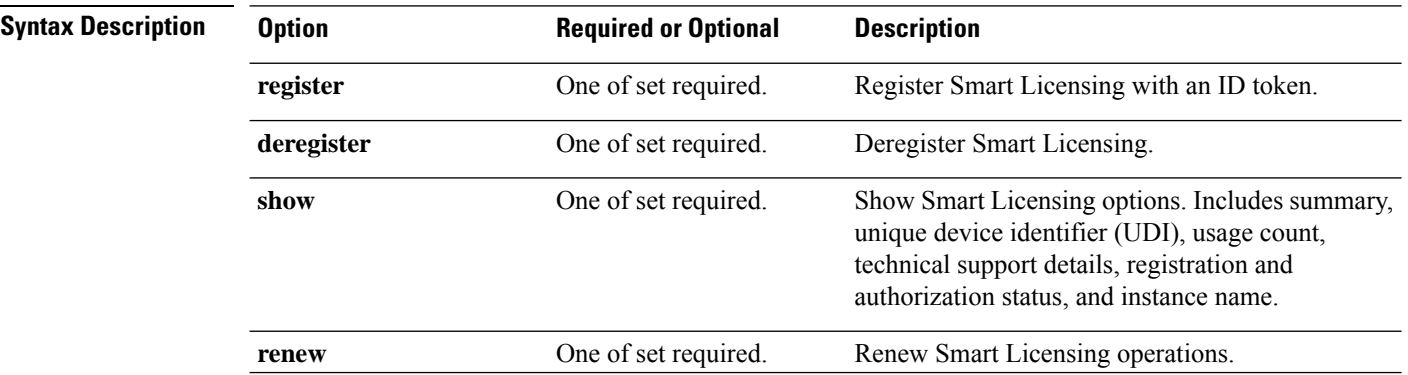

**Command Default** None. One option from the set is required.

**Usage Guidelines** Accompany the stell license command with one of the positional arguments enclosed in { } or optionally, the arguments enclosed in [ ].

## **stcli license register Command**

The stcli commands are being deprecated. We recommend that you use the hxcli [Commands,](#page-16-0) on page 3 instead. **Note**

Register a Smart License with an ID token.

### **stcli license register [-h] --idtoken IDTOKEN [--force]**

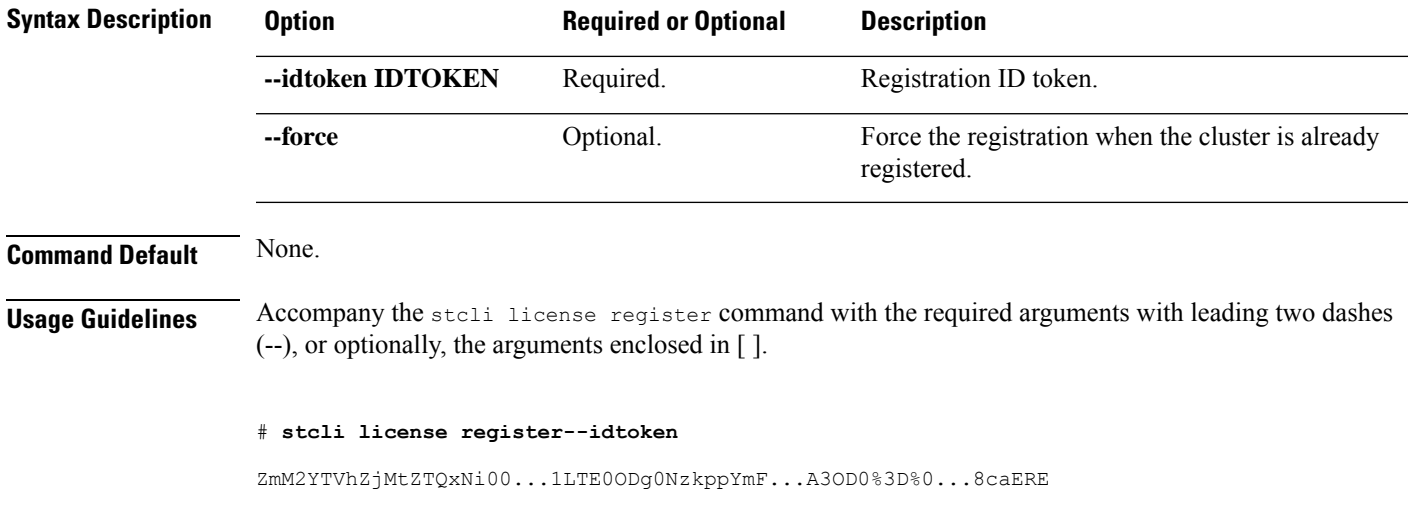

# **stcli license deregister Command**

The stcli commands are being deprecated. We recommend that you use the hxcli [Commands,](#page-16-0) on page 3 instead. **Note**

Deregister Smart Licensing.

**stcli license deregister [-h]**

**Command Default** None.

**Usage Guidelines** Accompany the stcli license deregister command with optionally, the arguments enclosed in [ ].

# **stcli license reservation install Command**

# $\label{eq:1} \bigotimes_{\mathbb{Z}}\mathbb{Z}_{\mathbb{Z}}$

The stcli commands are being deprecated. We recommend that you use the hxcli [Commands,](#page-16-0) on page 3 instead. **Note**

Reseve a Smart License with a file path.

#### **stcli license reservation install [-h]**

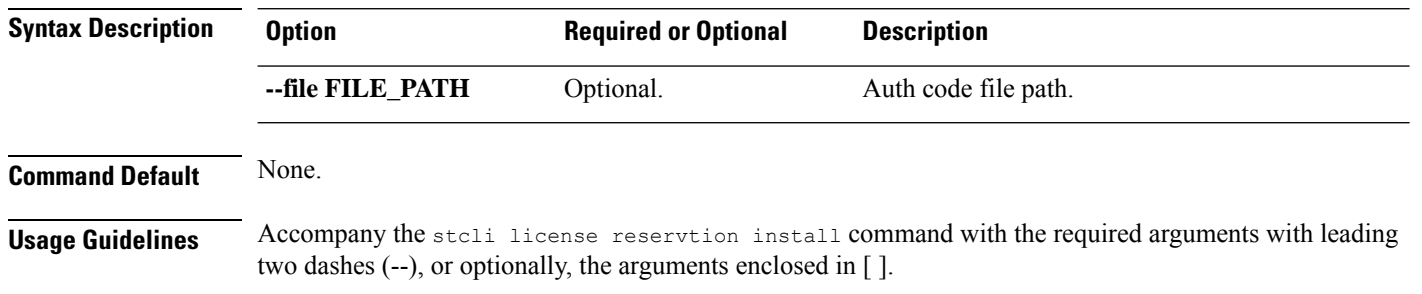

# **stcli license reservation install -h --file FILE\_PATH**

## **stcli license show Command**

**Note**

The stcli commands are being deprecated. We recommend that you use the hxcli [Commands,](#page-16-0) on page 3 instead.

Show Smart License information based on option selected.

### **stcli license show**

### **Syntax Description**

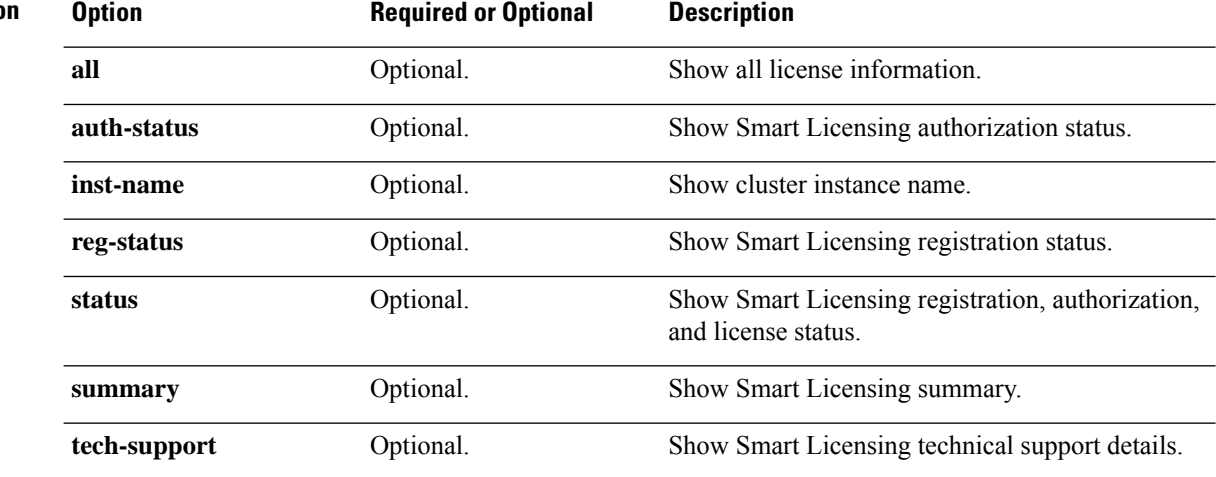

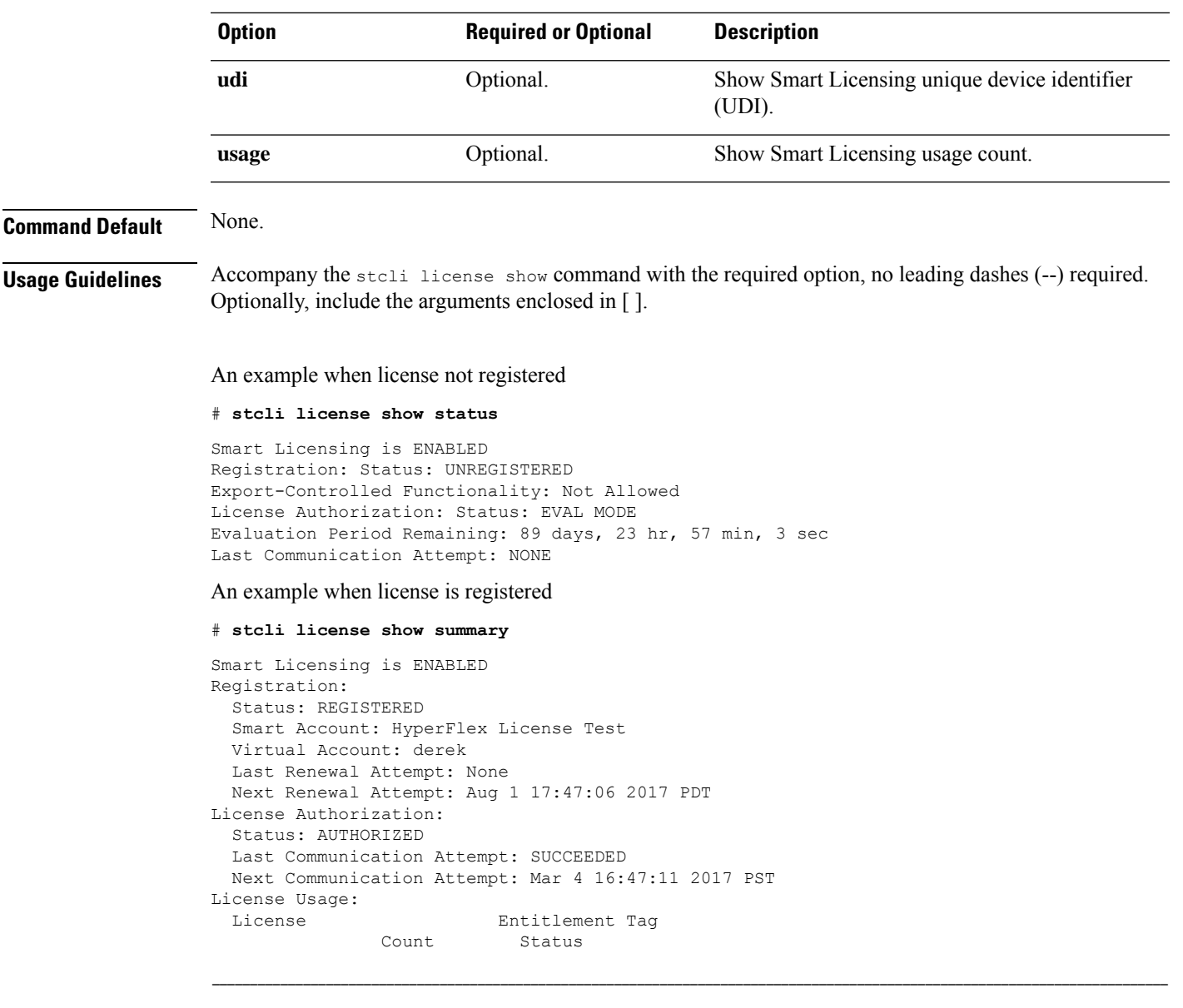

Cisco Vendor String XYZ regid.2016-11.com.cisco.HX-SP-DP-S001,1.0\_1c06...d45203 InCompliance

# **stcli license renew Command**

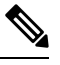

**Note**

The stcli commands are being deprecated. We recommend that you use the hxcli [Commands,](#page-16-0) on page 3 instead.

Renew Smart Licensing operations.

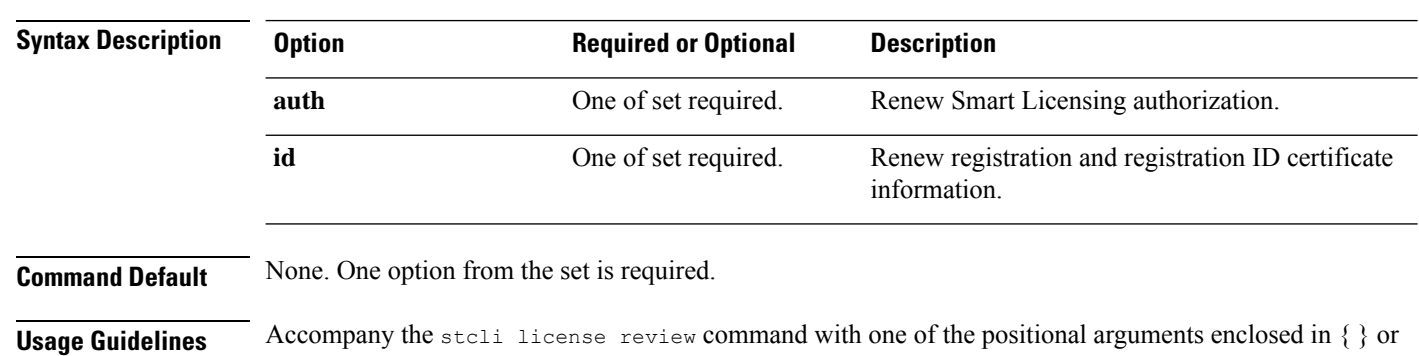

### **stcli license renew [-h] {id | auth}**

optionally, the arguments enclosed in [ ].

# **stcli node Commands**

# **stcli node Commands**

# $\mathscr{D}$

The stcli commands are being deprecated. We recommend that you use the hxcli [Commands,](#page-16-0) on page 3 instead. **Note**

Operations performed on the storage cluster nodes.

Do not perform conflicting actions simultaneously. For example, do not run node add and node remove at the same time: stcli node add --node-ips NODEIPS remove --id-1 ID1 **Note**

stcli nodes [-h] {discover | list | info | identify | disks | disk | add | remove | maintenanceMode}

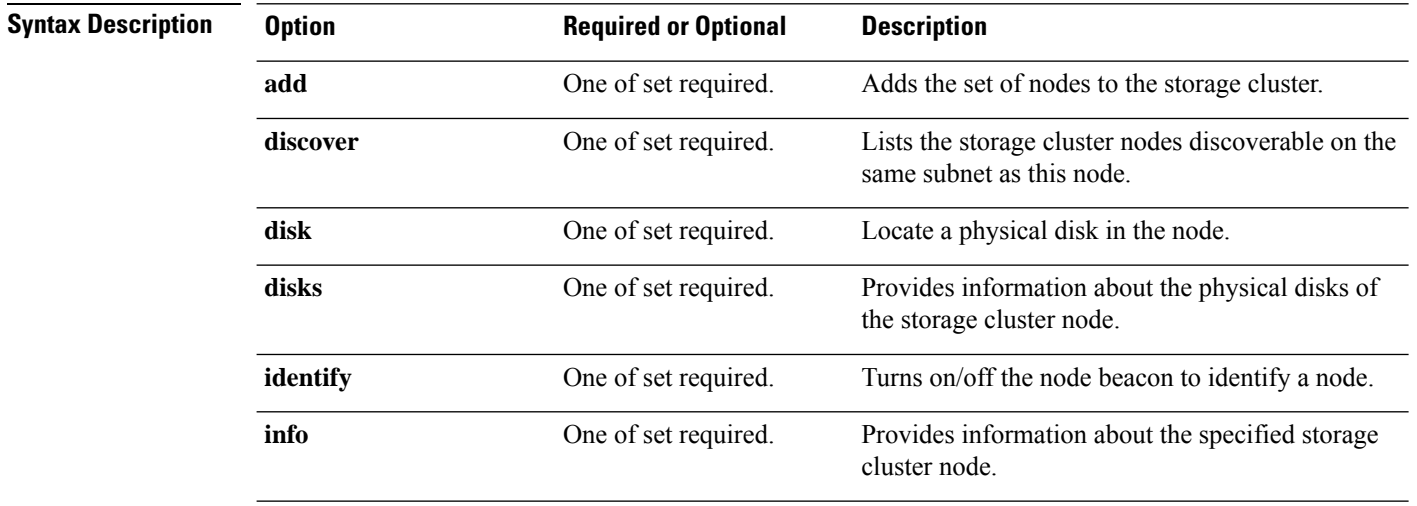

I

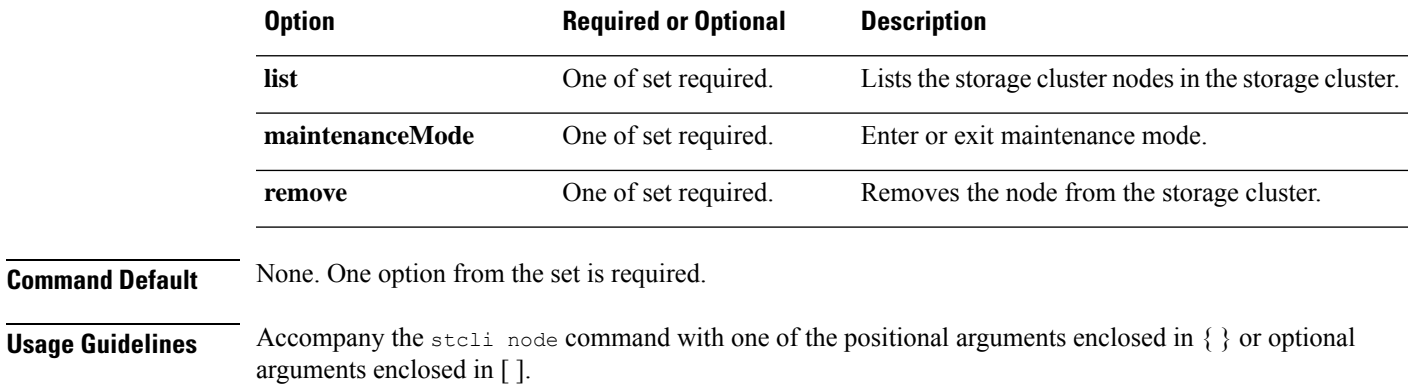

# **stcli node discover Command**

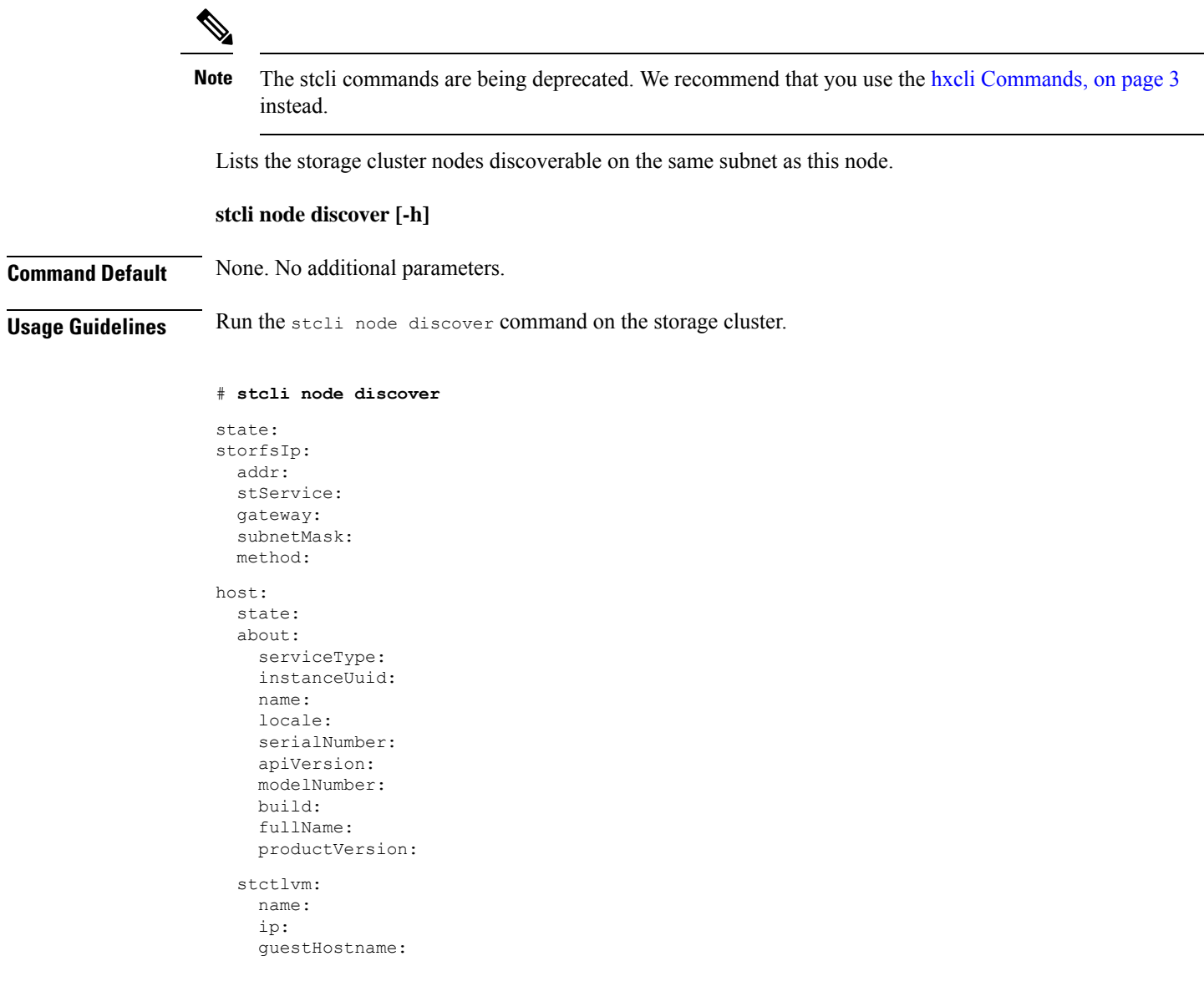

moid: role: entityRef: type: id: v name: version: passthrough: guestState: mgmtNetworkIp: name: ip: addr: stService: vlanId: gateway: subnetMask: method: moid: ipmiSettings: addr: stService: gateway: subnetMask: method: ioVisor: about: serviceType: instanceUuid: name: locale: serialNumber: apiVersion: modelNumber: build: fullName: productVersion: state: bootTime: entityRef: type: id: name: vMotionIp: addr: vlanId: gateway: subnetMask: method: enclosureSerialNumber: entityRef: type: id: name: progress:

storageNetworkIp:

# **stcli node list Command**

**Note**

The stcli commands are being deprecated. We recommend that you use the hxcli [Commands,](#page-16-0) on page 3 instead.

Lists the nodes in the storage cluster.

#### **stcli node list [-h] --summary**

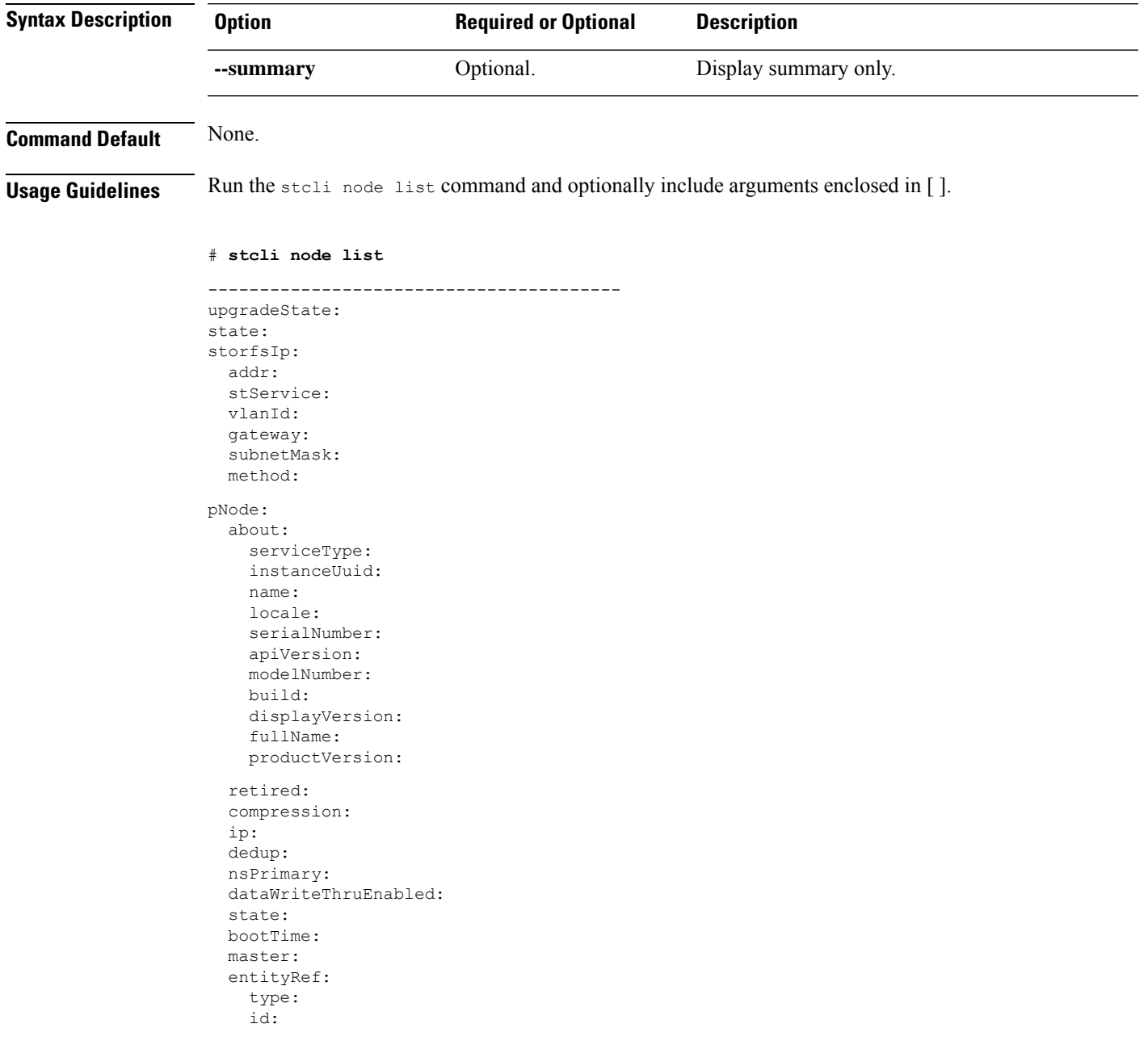

name: version: lastModifiedTime: name: host: state: about: serviceType: instanceUuid: name: locale: serialNumber: apiVersion: modelNumber: build: fullName: productVersion: stctlvm: name: storageClusterIp: ip: guestHostname: mgmtClusterIp: storageNetworkIp: moid: role: entityRef: type: id: name: version: passthrough: guestState: mgmtNetworkIp: name: ip: addr: stService: vlanId: gateway: subnetMask: method: moid: ipmiSettings: addr: stService: gateway: subnetMask: method: ioVisor: about: serviceType: instanceUuid: name: locale: serialNumber: apiVersion: modelNumber: build: fullName:

```
productVersion:
    state:
  bootTime:
  entityRef:
    type:
    id:
    name:
  vMotionIp:
    addr:
    vlanId:
    gateway:
    subnetMask:
    method:
  enclosureSerialNumber:
entityRef:
  type:
  id:
 name:
upgradeVersion:
  ----------------------------------------
```
# **stcli node info Command**

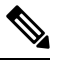

The stcli commands are being deprecated. We recommend that you use the hxcli [Commands,](#page-16-0) on page 3 instead. **Note**

Provides information about the specified storage cluster node.

### **stcli node info [-h] {--id ID | --ip NAME} [--summary]**

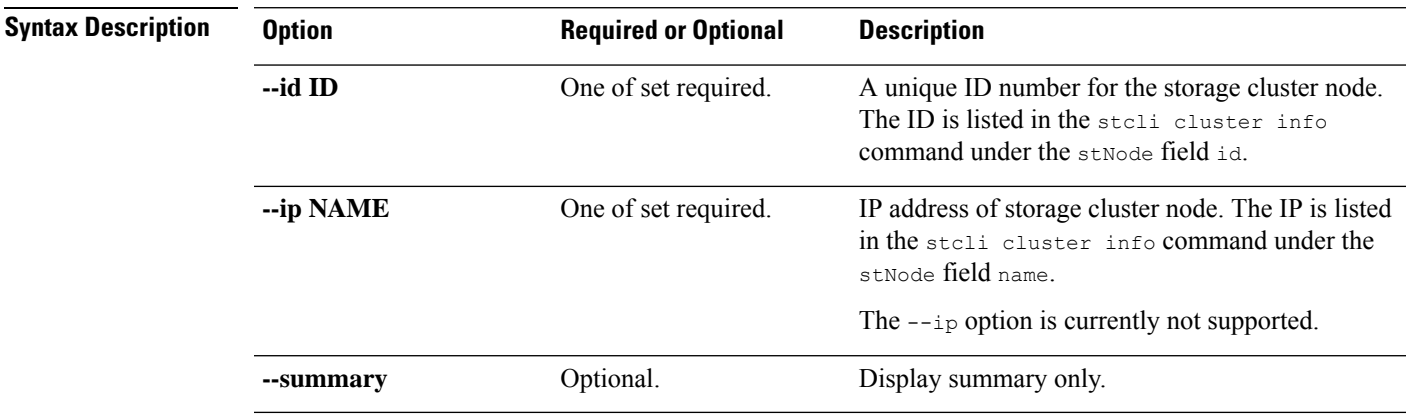

**Command Default** None. One option from the set is required.

**Usage Guidelines** Accompany the stell node info command with one of the positional arguments enclosed in { } or optional arguments enclosed in [ ].

## **stcli node identify Command**

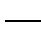

Ú

The stcli commands are being deprecated. We recommend that you use the hxcli [Commands,](#page-16-0) on page 3 instead. **Note**

Turns on/off the node beacon to identify a node.

**Important** Please enter password when prompted.

#### **stcli node identify [-h] --ipmiIp IPMIIP [--interval INTERVAL] [--user USER]**

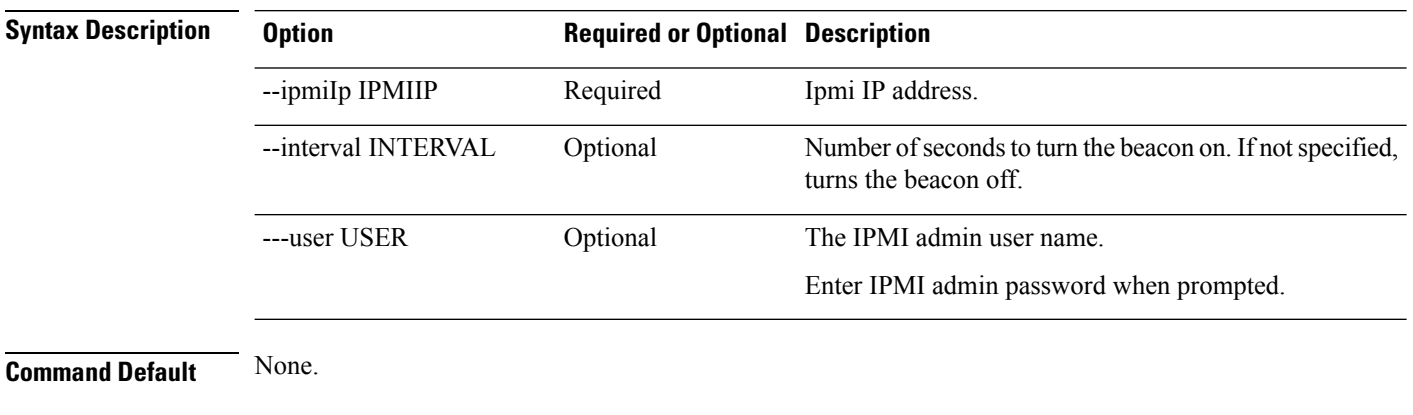

**Usage Guidelines** Accompany the stall node identify command with the required arguments with leading two dashes (--), and optionally, one or more of the positional arguments enclosed in [ ].

# **stcli node disks Command**

The stcli commands are being deprecated. We recommend that you use the hxcli [Commands,](#page-16-0) on page 3 instead. **Note**

Provides information about the physical disks of the storage cluster node.

#### **stcli node disks [-h] {--id ID | --ip NAME}**

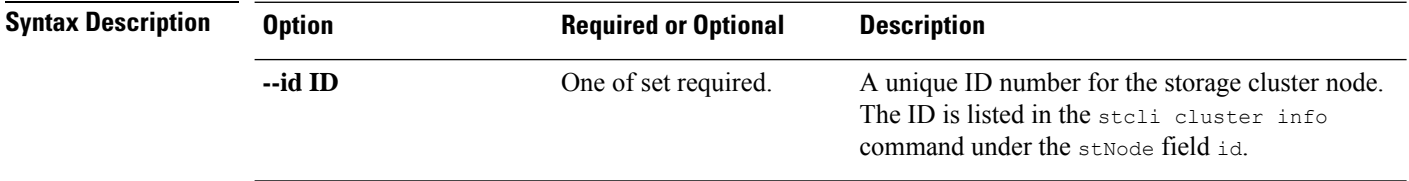

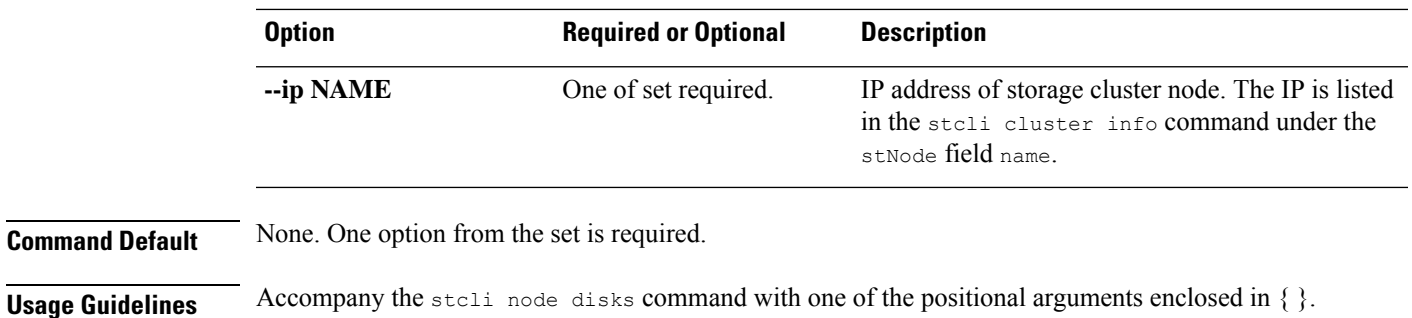

# **stcli node disk Command**

#### The stcli commands are being deprecated. We recommend that you use the hxcli [Commands,](#page-16-0) on page 3 instead. **Note**

Locate a physical disk in the node.

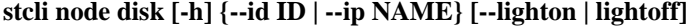

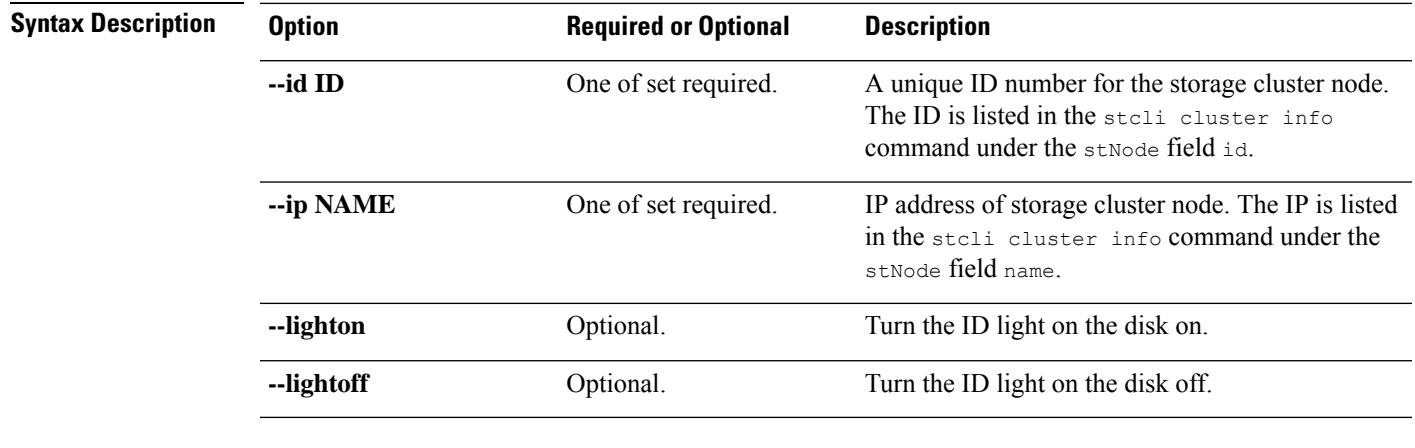

**Command Default** None. One option from the set is required.

**Usage Guidelines** Accompany the stell node disk command with one of the positional arguments enclosed in { }, and optionally arguments enclosed in [ ].

# **stcli node add Command**

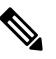

The stcli commands are being deprecated. We recommend that you use the hxcli [Commands,](#page-16-0) on page 3 instead. **Note**

Adds the specified nodes to the storage cluster.

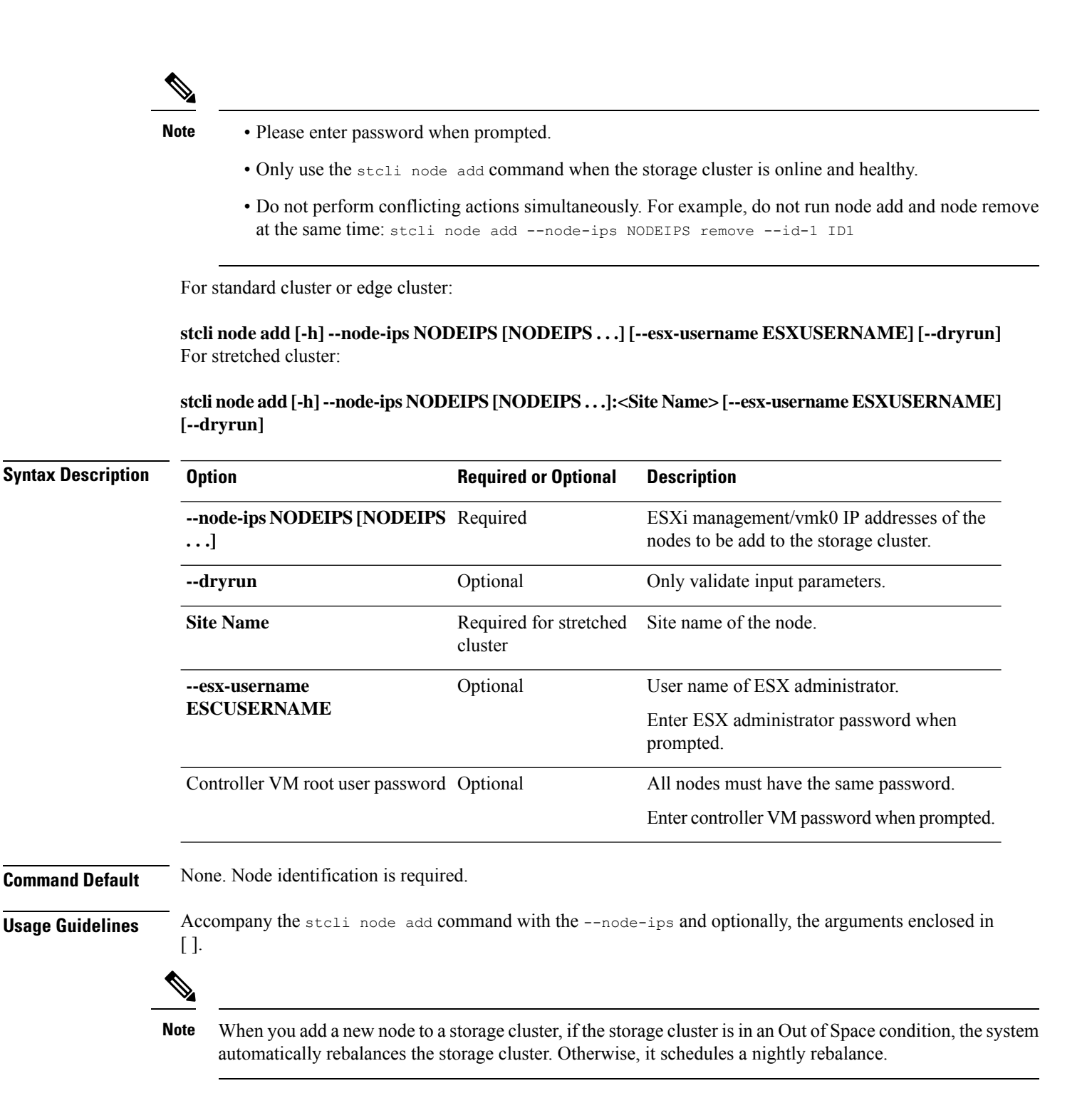

Ш

## **stcli node remove Command**

The stcli commands are being deprecated. We recommend that you use the hxcli [Commands,](#page-16-0) on page 3 instead. **Note**

**IMPORTANT:** Use the stall node remove command to permanently remove a node from the cluster. Do not run the stcli node remove command if you intend to add the same node back into the same cluster later. Adding a node back into a cluster that it was already part of is not supported.

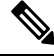

**Note** For HX 4.5(1a) and later, you can only remove 1 converged node.

Do not perform conflicting actions simultaneously. For example, do not run node add and node remove at the same time: stcli node add --node-ips NODEIPS remove --id-1 ID1 **Note**

**Warning**

**Prior to removing a node or nodes for HyperFlex clusters with Logical Availability Zones (LAZ) configured, LAZ must be disabled.**

If LAZ is utilized in the HyperFlex cluster, then the number of remaining nodes must be in a balanced **configuration that supports LAZ per the** LAZ Guidelines and [Considerations](https://www.cisco.com/c/en/us/td/docs/hyperconverged_systems/HyperFlex_HX_DataPlatformSoftware/AdminGuide/4-5/b-hxdp-admin-guide-4-5/m_expand_the_cisco_hx_cluster.html#id_90520) **prior to reenabling LAZ.**

**stcli node remove [-h] {--id-1 ID1 | --ip-1 NAME1} [-f]**

**Table 131: Syntax Description**

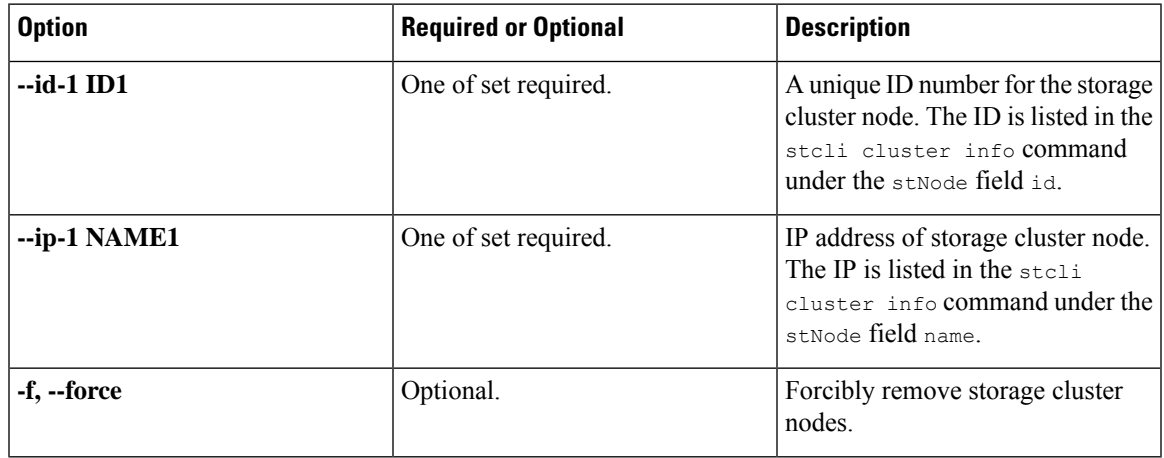

**Command Default** None. One option from the set is required.

**Usage Guidelines** Accompany the stall node remove command with one of the positional arguments enclosed in { }, or optional arguments enclosed in [ ].

- Before you remove a node from a storage cluster, ensure that DRS is enabled. DRS migrates only powered-on VMs.
- For ESXi nodes, you must first put the node in Maintenance Mode before performing a node remove.
- For cluster sizes less than 5, please schedule a maintenance window and shut down the cluster before performing a node removal.
- If your network has powered-off VMs, you must manually migrate them to the storage cluster. Otherwise, they are inaccessible after you remove the node.
- If DRS is not enabled, manually migrate the VMs.
- Removing a node requires that the storage cluster is healthy and that removing the node will not reduce the number of available nodes below the minimum 3 nodes which would make the storage cluster unhealthy.

## **stcli node maintenanceMode Command**

**Note**

The stcli commands are being deprecated. We recommend that you use the hxcli [Commands,](#page-16-0) on page 3 instead.

Puts the ESX server in the storage cluster into HX maintenance mode.

**stclinode maintenanceMode [-h]{--idID |ip NAME}--mode MODE {enter | exit}[--timeout TIMEOUT]**

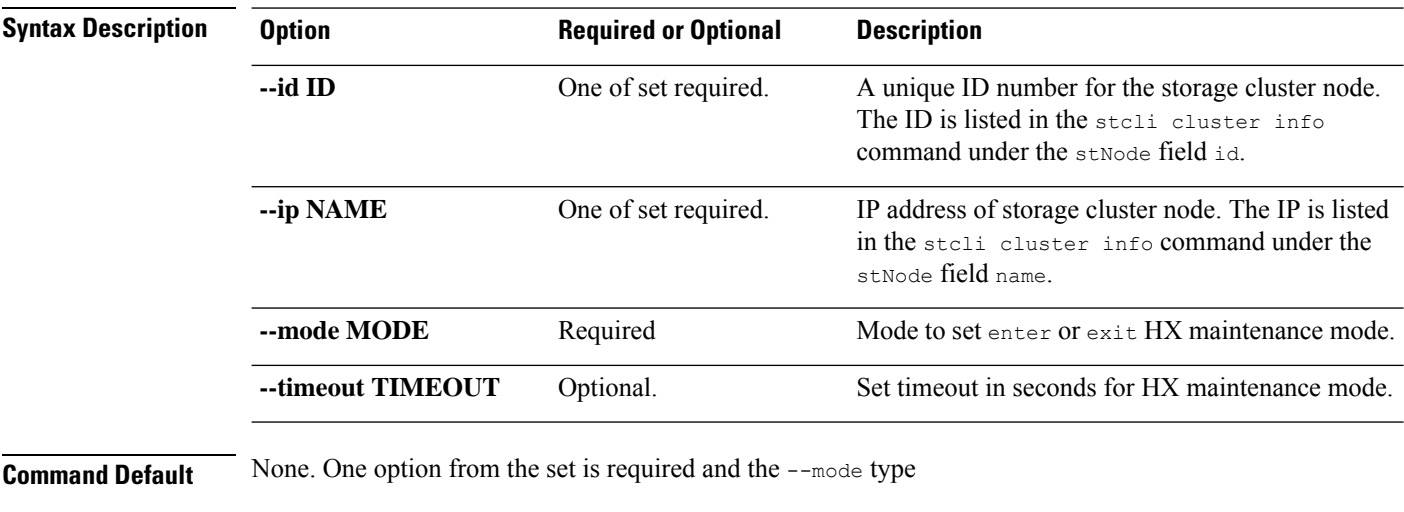

**Usage Guidelines** Accompany the stcli node maintenanceMode command with one of the positional arguments enclosed in { } and the --mode type, plus optionally arguments enclosed in [ ].

# **stcli security Commands**

# **stcli security Commands**

The stcli commands are being deprecated. We recommend that you use the hxcli [Commands,](#page-16-0) on page 3 instead. **Note**

Security related operations.

**stcli security [-h] {password | whitelist | ssh | encryption}**

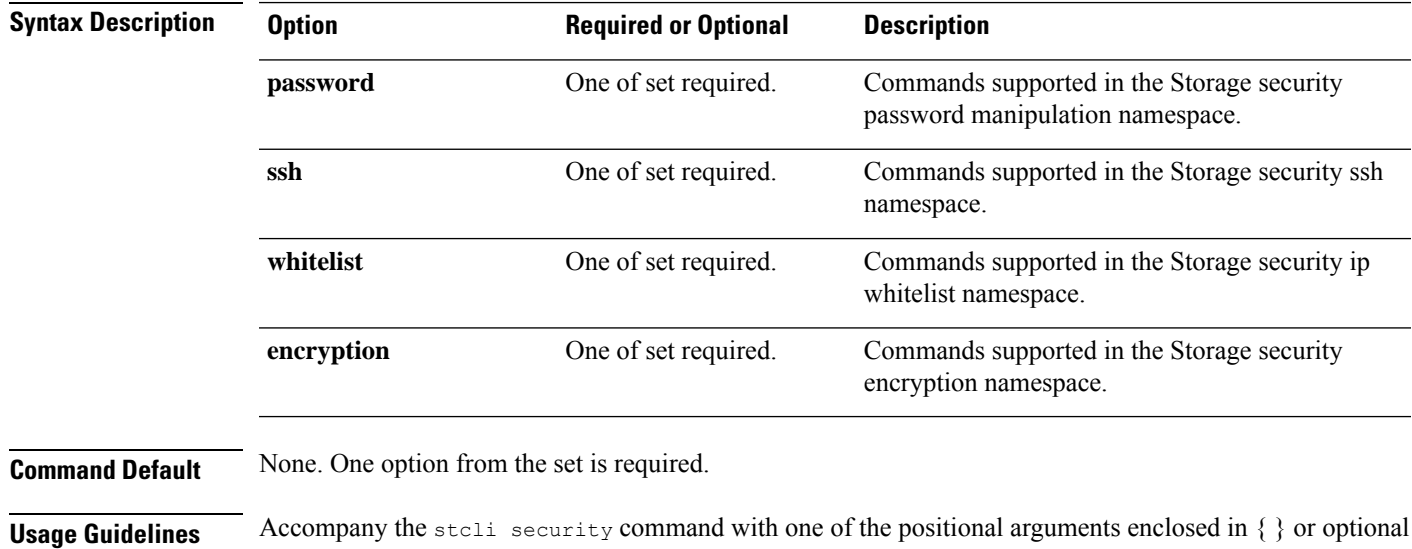

# **stcli security encryption Commands**

arguments enclosed in [ ].

The stcli commands are being deprecated. We recommend that you use the hxcli [Commands,](#page-16-0) on page 3 instead. **Note**

Encryption management operations.

### **stcli security encryption [-h] {ucsm-ro-user}**

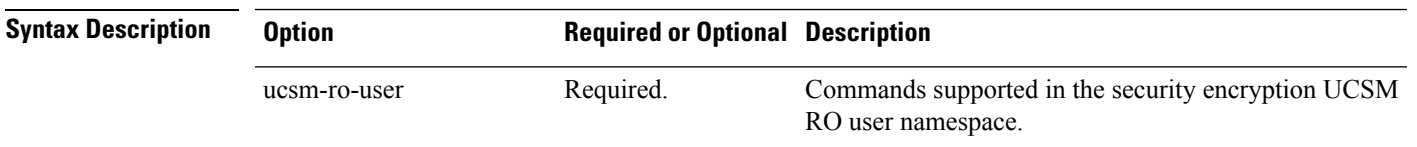

**Command Default** None.

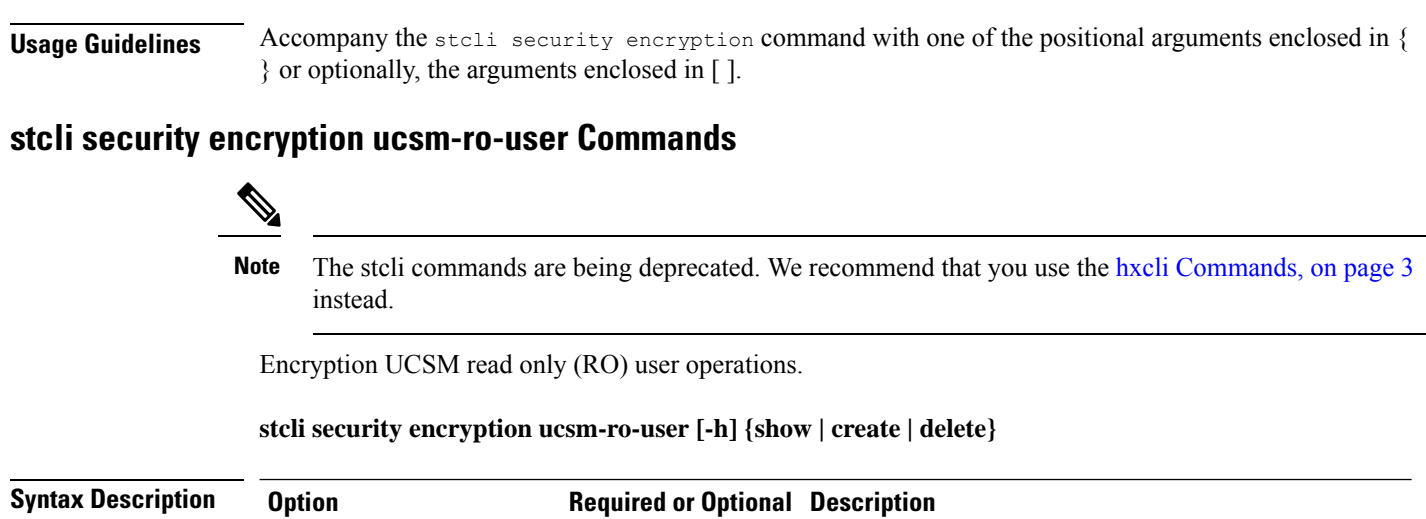

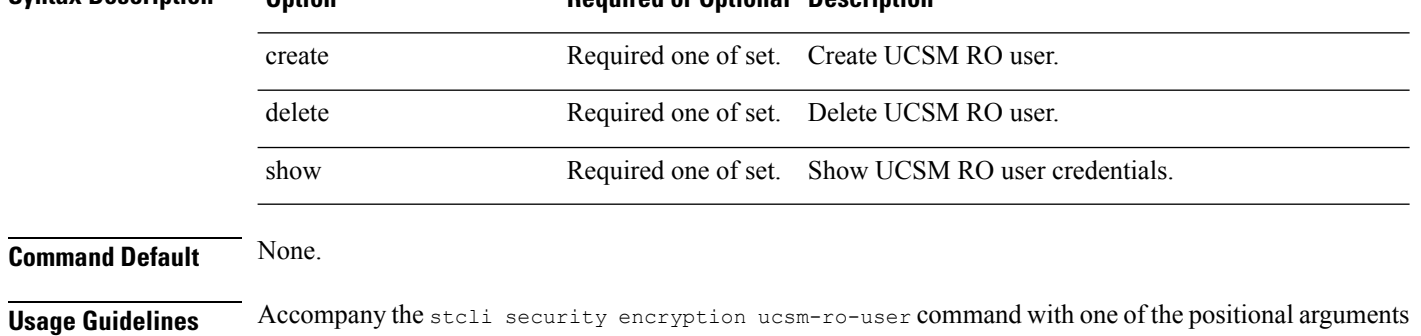

## **stcli security encryption ucsm-ro-user create Command**

enclosed in { } or optionally, the arguments enclosed in [ ].

--hostname HOSTNAME Required. UCSM host name.

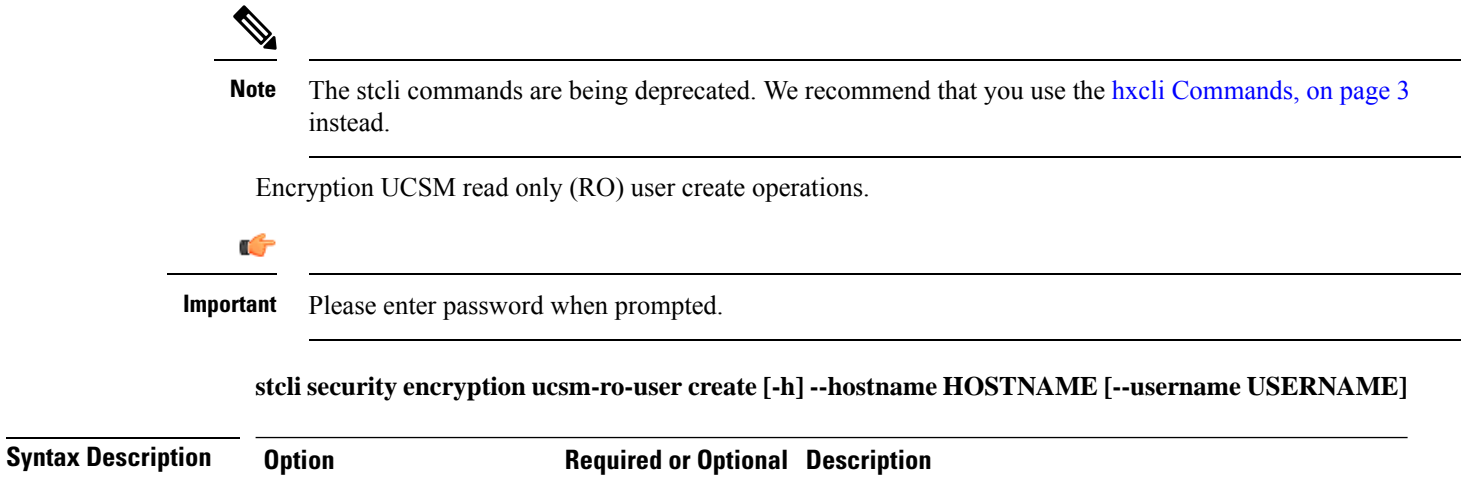

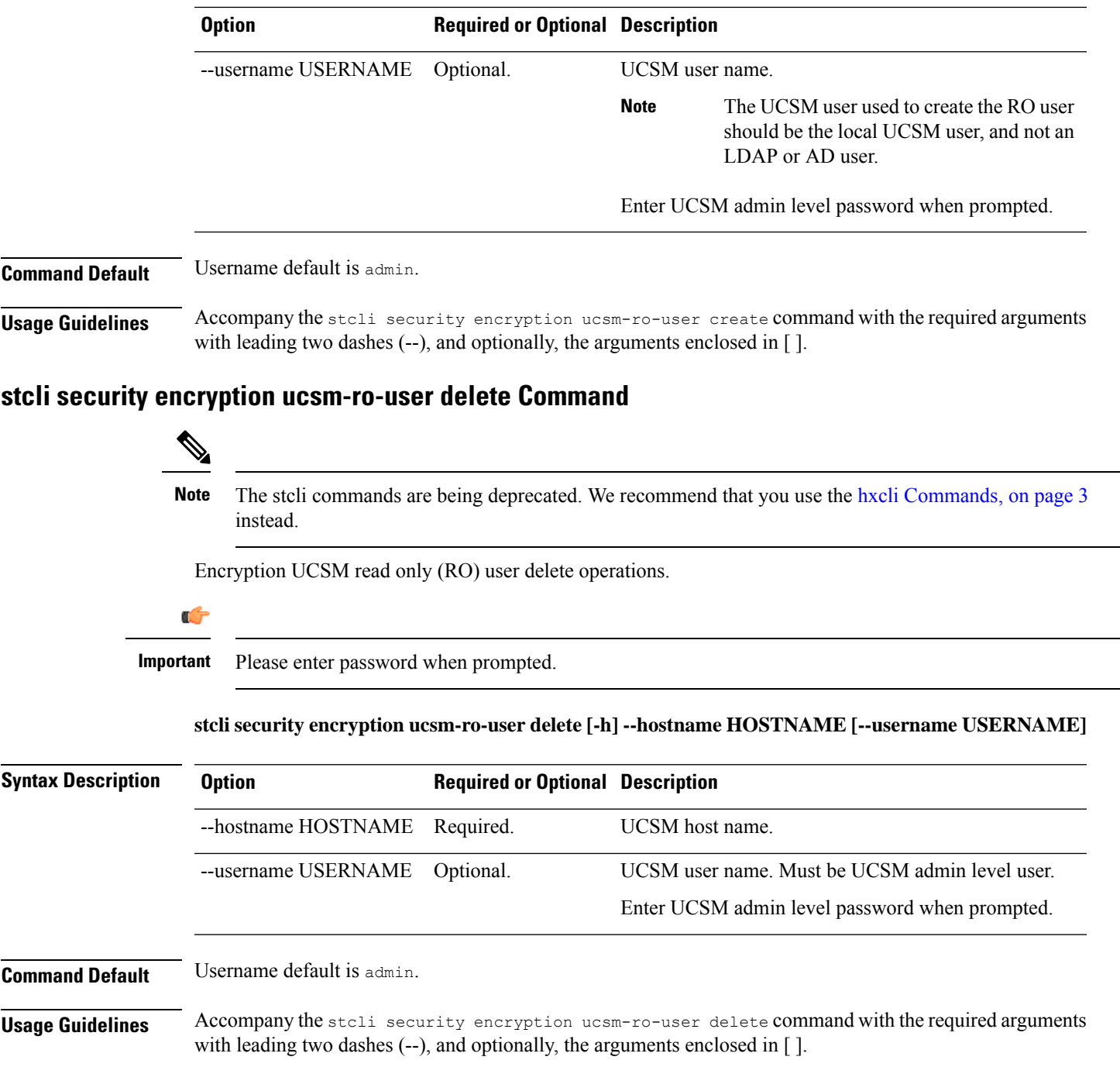

# **stcli security encryption ucsm-ro-user show Command**

# 

The stcli commands are being deprecated. We recommend that you use the hxcli [Commands,](#page-16-0) on page 3 instead. **Note**

Encryption UCSM read only (RO) show users.

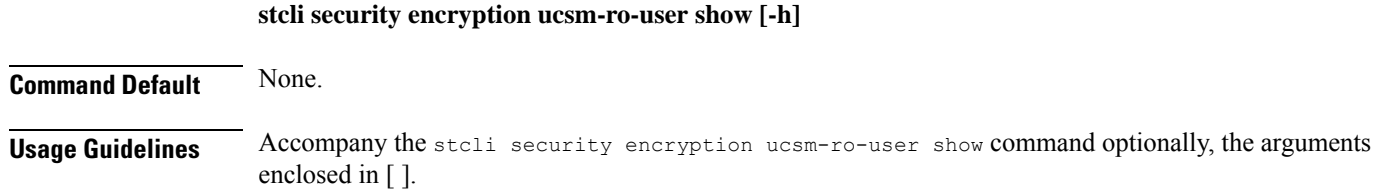

# **stcli security password Command**

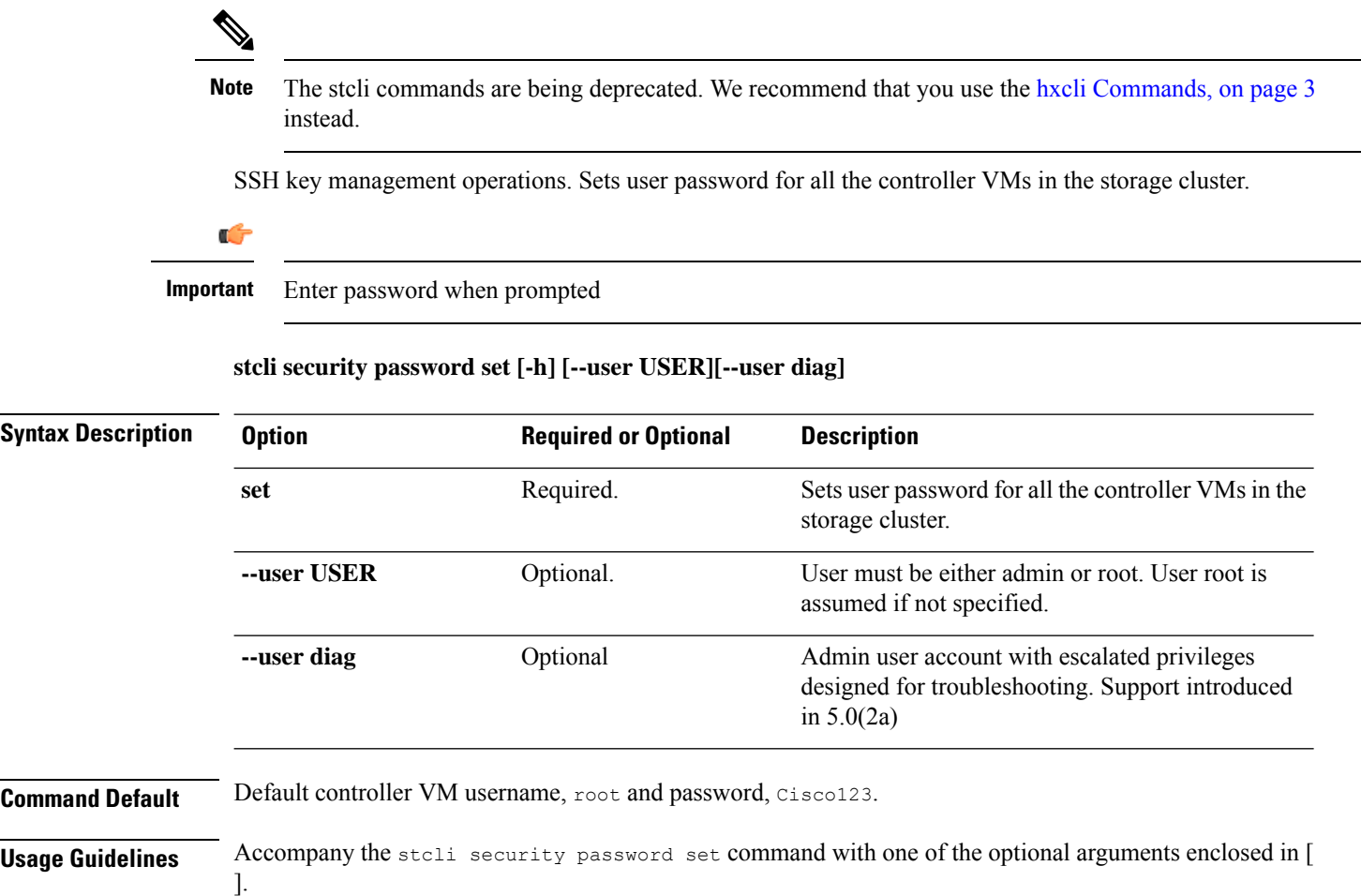

# **stcli security ssh Command**

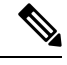

The stcli commands are being deprecated. We recommend that you use the hxcli [Commands,](#page-16-0) on page 3 instead. **Note**

SSH key management operations. Resyncs SSH keys in storage cluster.

**stcli security ssh [-h] resync**

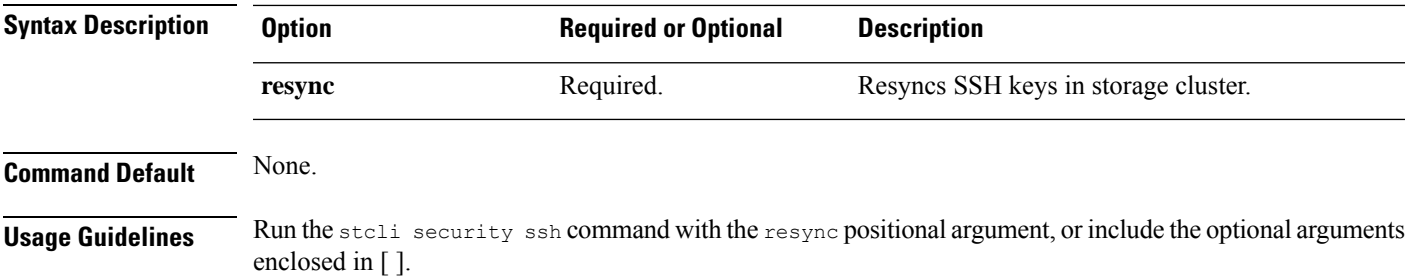

# **stcli security whitelist Commands**

The stcli commands are being deprecated. We recommend that you use the hxcli [Commands,](#page-16-0) on page 3 instead. **Note**

IP tables white-listing operations.

### **stcli security whitelist [-h] [list | add | remove | clear}**

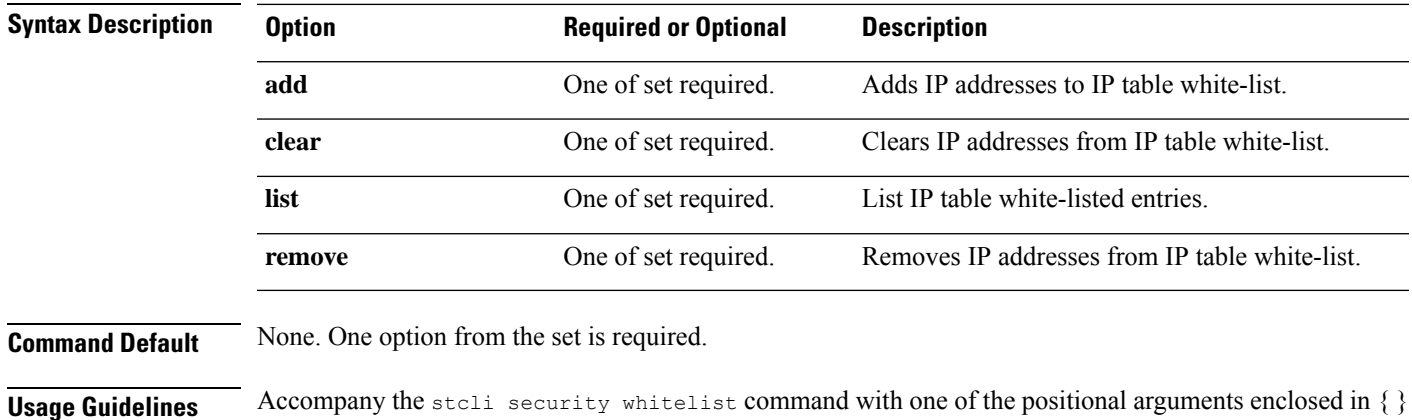

### **stcli security whitelist list Command**

The stcli commands are being deprecated. We recommend that you use the hxcli [Commands,](#page-16-0) on page 3 instead. **Note**

Displays the list of white list entries in the IP table.

**stcli security whitelist list [-h]**

or optional arguments enclosed in [ ].

**Command Default** None.

**Usage Guidelines** Accompany the stoli security whitelist list command, or include optional arguments enclosed in [].

```
# stcli security whitelist list
10.1.1.2
10.1.2.3
```
## **stcli security whitelist add Command**

```
\label{eq:1} \bigotimes_{\mathbb{Z}} \mathbb{Z}_{\mathbb{Z}}Note
```
The stcli commands are being deprecated. We recommend that you use the hxcli [Commands,](#page-16-0) on page 3 instead.

Adds IP addresses to the IP table white list.

**stcli security whitelist add [-h] --ips IP [IP . . .]**

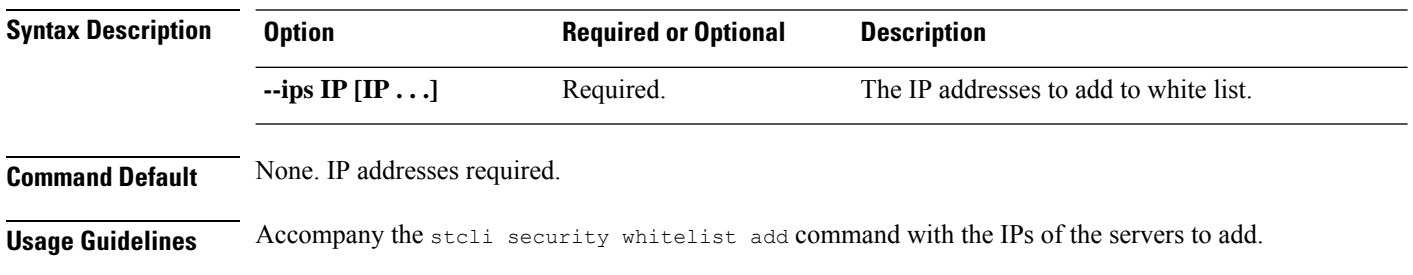

# **stcli security whitelist add --ips 10.1.2.3 10.3.4.5**

## **stcli security whitelist remove Command**

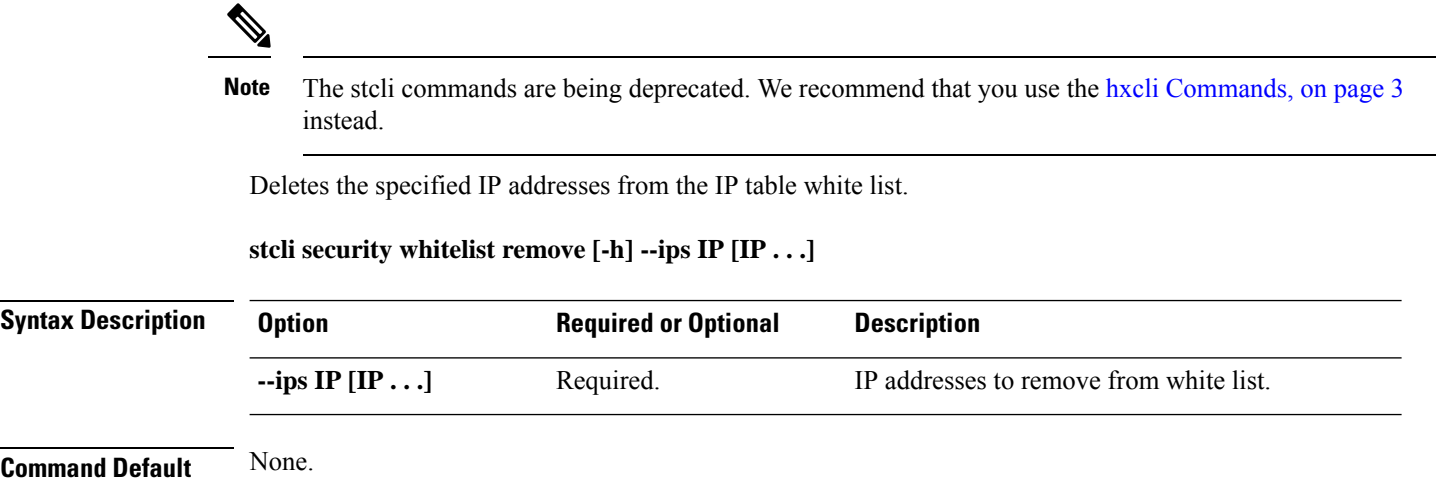

**Usage Guidelines** Accompany the stcli security whitelist remove command with the IP addresses to remove from the white list.

# **stcli security whitelist remove --ips 10.1.2.3**

## **stcli security whitelist clear Command**

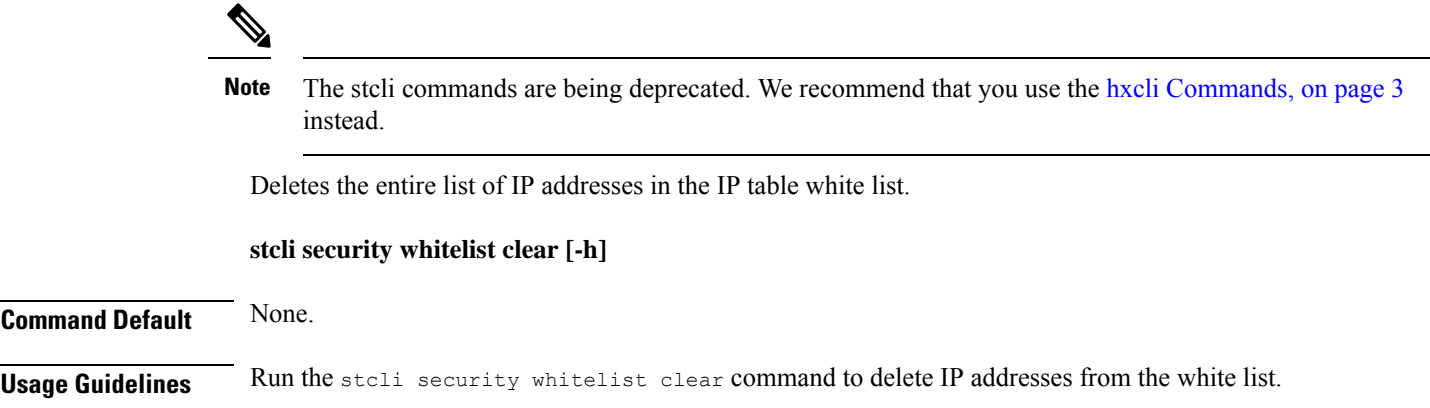

# **stcli services Commands**

## **stcli services Commands**

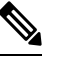

The stcli commands are being deprecated. We recommend that you use the hxcli [Commands,](#page-16-0) on page 3 instead. **Note**

System services related operations.

**stcli services [-h] [smtp | dns | ntp | asup | sch | remotesupport | timezone]**

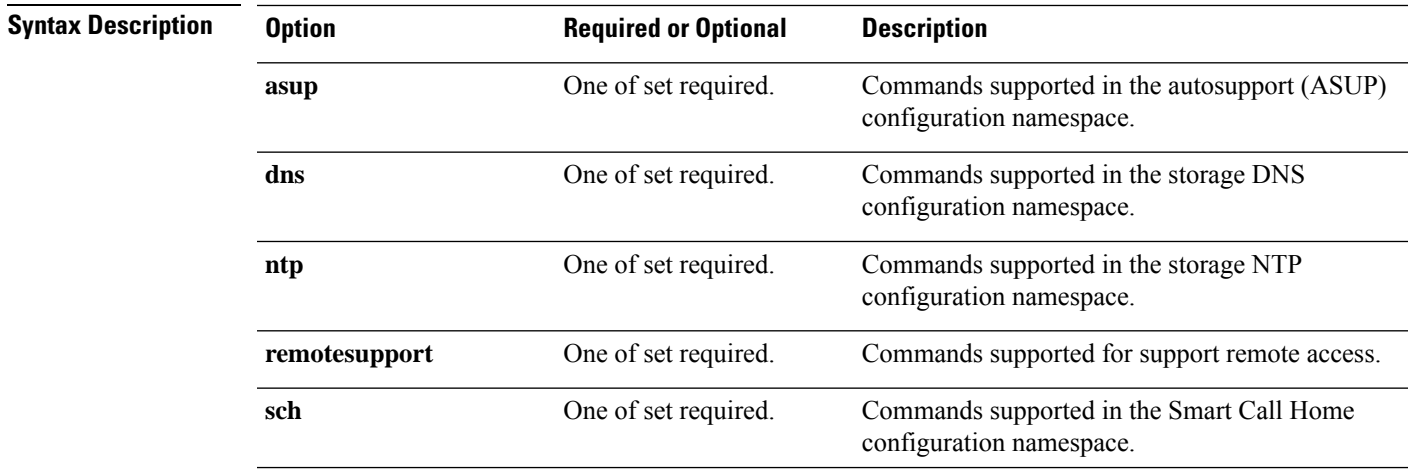

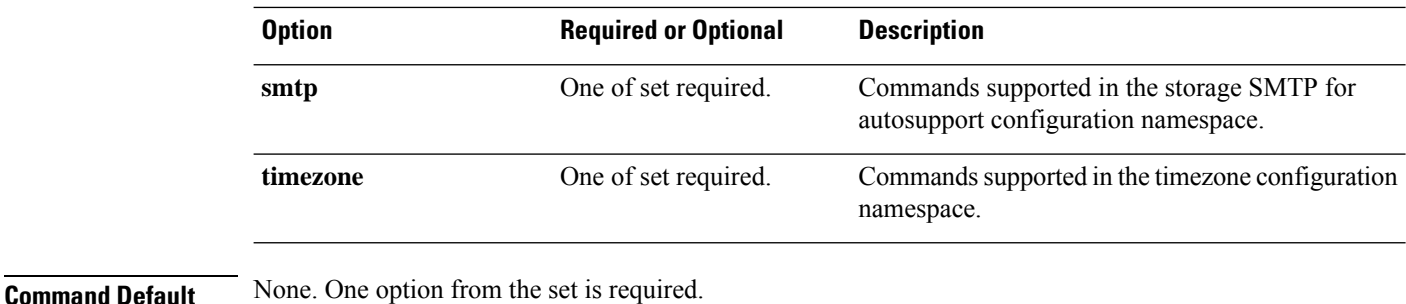

**Usage Guidelines** Accompany the stall services command with at least one of the positional arguments enclosed in { } or optional arguments enclosed in [ ].

## **stcli services smtp Commands**

# $\mathscr{D}_{\mathscr{A}}$

**Note**

The stcli commands are being deprecated. We recommend that you use the hxcli [Commands,](#page-16-0) on page 3 instead.

The HX Data Platform Simple Mail Transfer Protocol (SMTP) configuration options. SMTP is an Internet standard for email transmission. The SMTP servers are used with the HX ASUP feature.

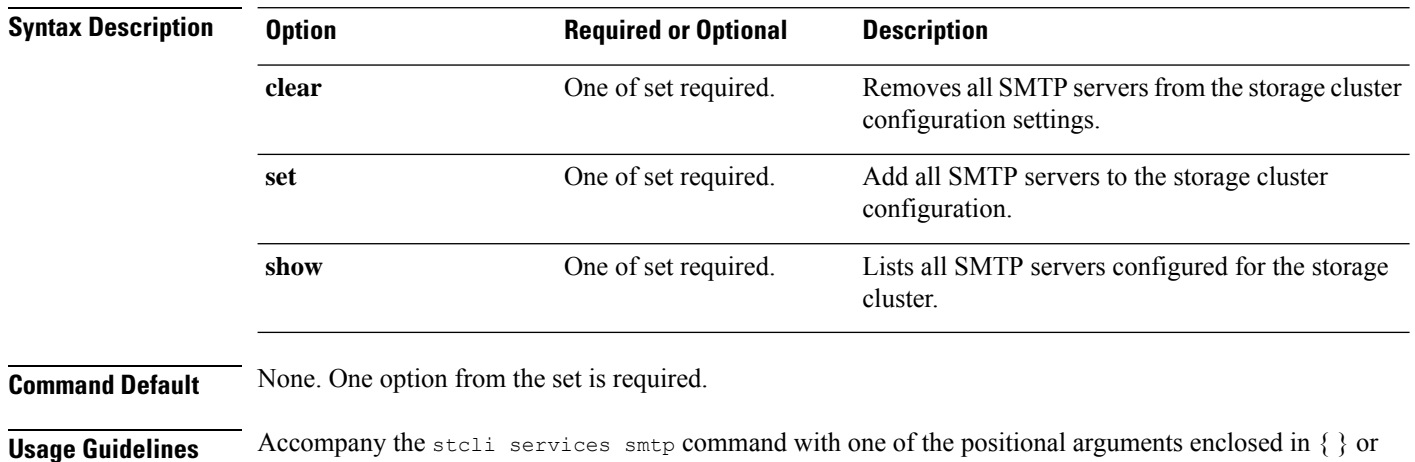

#### **stcli services smtp [-h] {show | set | clear}**

### **stcli services smtp show Command**

The stcli commands are being deprecated. We recommend that you use the hxcli [Commands,](#page-16-0) on page 3 instead. **Note**

Displays the storage cluster configured SMTP servers.

optional arguments enclosed in [ ].

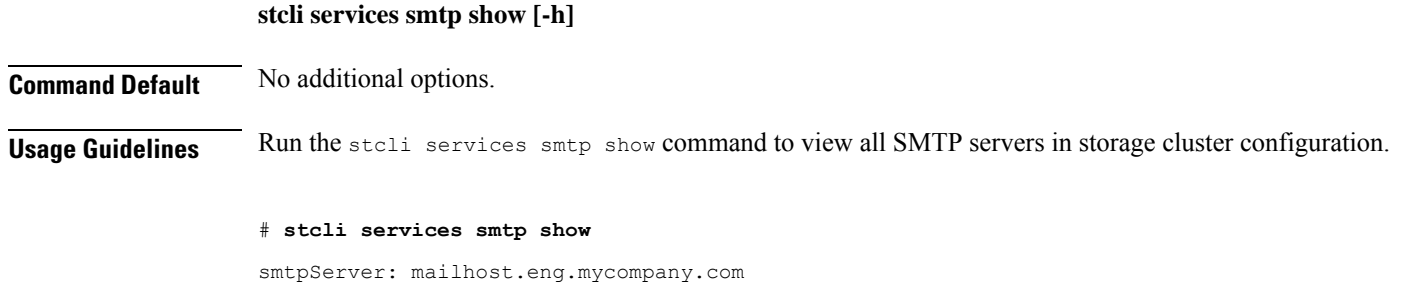

## **stcli services smtp set Command**

The stcli commands are being deprecated. We recommend that you use the hxcli [Commands,](#page-16-0) on page 3 instead. **Note**

Adds SMTP servers to the storage cluster configuration settings.

fromAddress: admin@mycompany.com

**stcli services smtp set [-h] --smtp SMTPSERVER --fromaddress FROMADDRESS**

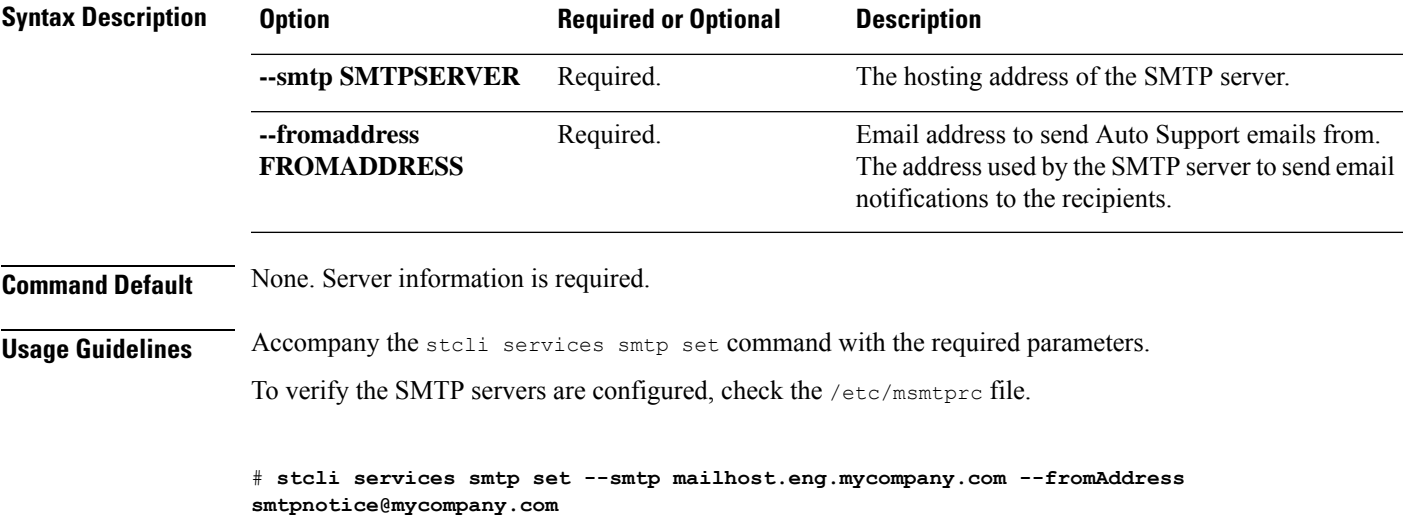

## **stcli services smtp clear Command**

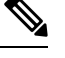

The stcli commands are being deprecated. We recommend that you use the hxcli [Commands,](#page-16-0) on page 3 instead. **Note**

Removes all SMTP servers from the storage cluster configuration settings.

**stcli services smtp clear [-h]**

**Command Default** No additional options.

**Usage Guidelines** Run the stoli services smtp clear command to remove all SMTP servers from storage cluster configuration. To verify the SMTP servers are removed, check that the /etc/msmtprc file is missing.

# **stcli services smtp clear**

# **stcli services dns Commands**

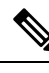

The stcli commands are being deprecated. We recommend that you use the hxcli [Commands,](#page-16-0) on page 3 instead. **Note**

Domain Name Server (DNS) server configuration operations. DNS is a hierarchical distributed naming system for computers, services, or any resource connected to the Internet or a private network.

**stcli services dns [-h] {show | set | add | remove}**

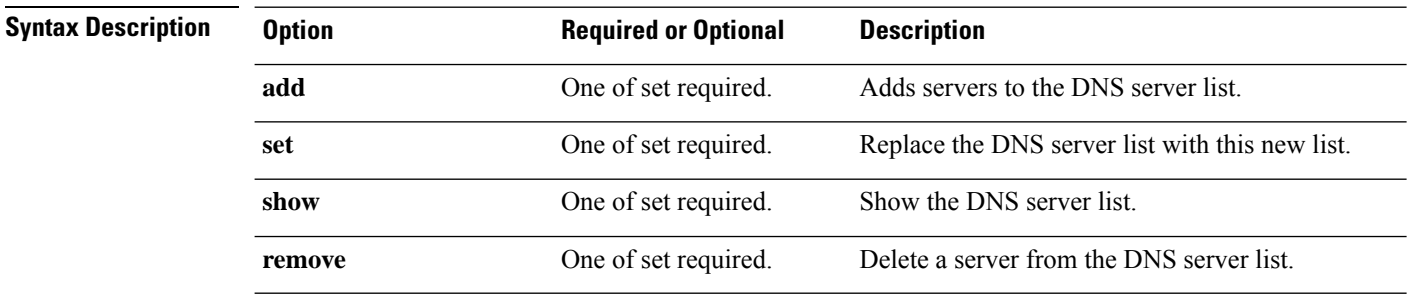

**Command Default** None. One option from the set is required.

**Usage Guidelines** Accompany the stell services dns command with one of the positional arguments enclosed in { } or optional arguments enclosed in [ ].

### **stcli services dns show Command**

The stcli commands are being deprecated. We recommend that you use the hxcli [Commands,](#page-16-0) on page 3 instead. **Note**

Displays the DNS server list.

**stcli services dns show [-h]**

**Command Default** No additional options.

**Usage Guidelines** Run the stcli services dns show command.

# **stcli services dns show** 10.64.1.8 10.64.1.9

## **stcli services dns set Command**

The stcli commands are being deprecated. We recommend that you use the hxcli [Commands,](#page-16-0) on page 3 instead. **Note**

Replaces existing list of servers in the DNS server list. Deletes current list To add servers to an existing list, use dns add.

### **stcli services dns set [-h] --dns DNSSERVER [DNSSERVER . . .]**

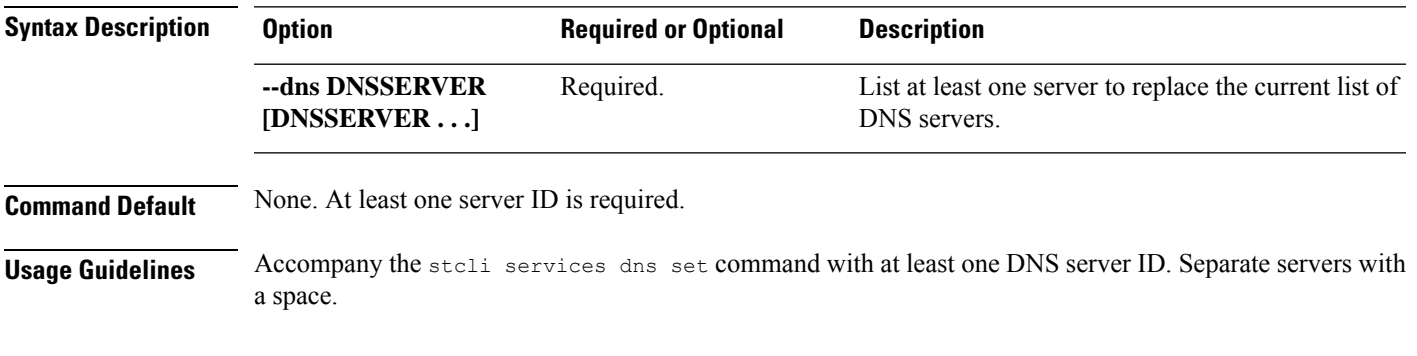

# **stcli services dns set --dns 10.60.1.1**

## **stcli services dns add Command**

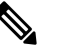

The stcli commands are being deprecated. We recommend that you use the hxcli [Commands,](#page-16-0) on page 3 instead. **Note**

Adds servers to the DNS server list.

**stcli services dns add [-h] --dns DNSSERVER [DNSSERVER . . .]**

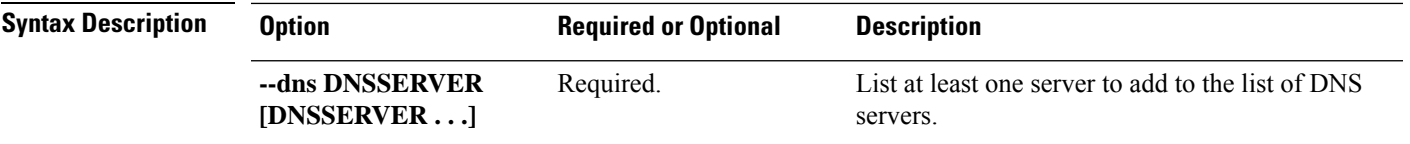

**Command Default** None. At least one server ID is required.

**Usage Guidelines** Accompany the stcli services dns add command with at least one DNS server ID. Separate servers with a space.

# **stcli services dns add --dns 10.60.8.9**

## **stcli services dns remove Command**

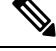

The stcli commands are being deprecated. We recommend that you use the hxcli [Commands,](#page-16-0) on page 3 instead. **Note**

Removes one or more or all servers from the existing list of servers in the DNS server list.

#### **stcli services dns remove [-h] --dns DNSSERVER [DNSSERVER . . .]**

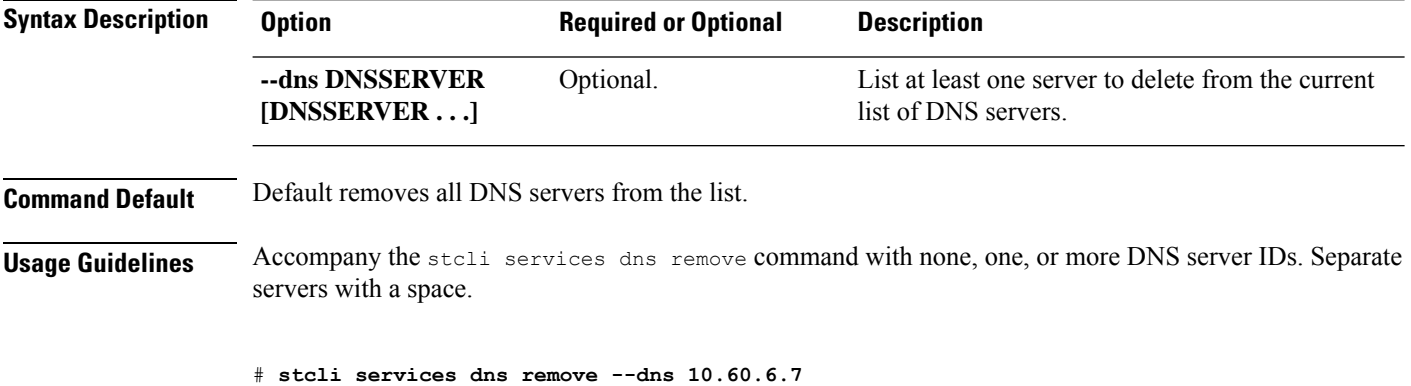

## **stcli services ntp Commands**

The HX Data Platform Network Time Protocol (NTP) configuration operations.

NTP is a protocol that is used to synchronize computer clock times in a network of computers so that you can correlate events when you receive system logs and other time-specific events from multiple network devices. NTP uses the User Datagram Protocol (UDP) as its transport protocol. All NTP communications use Coordinated Universal Time (UTC).

**stcli services ntp [-h] {add | set | show | remove}**

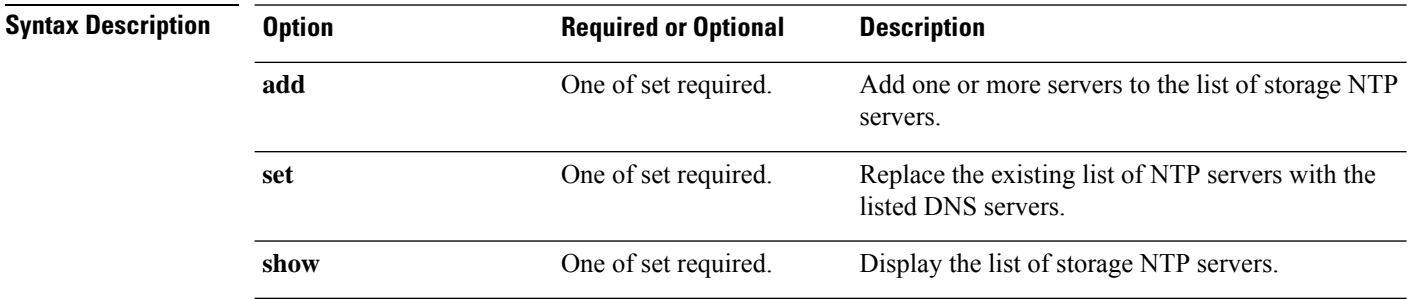

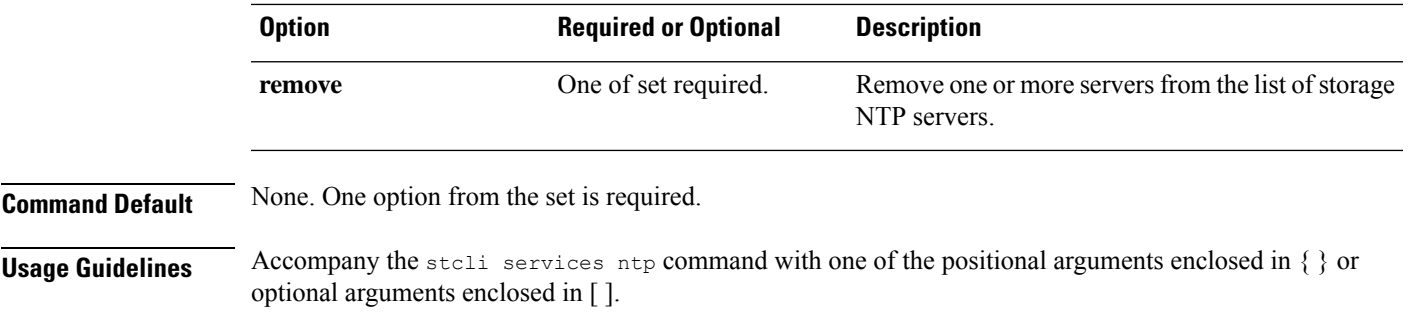

## **stcli services ntp add Command**

The stcli commands are being deprecated. We recommend that you use the hxcli [Commands,](#page-16-0) on page 3 instead. **Note**

Add one or more servers to the list of storage DNS servers.

**stcli services ntp add [-h] --ntp NTPSERVER [NTPSERVER . . .]**

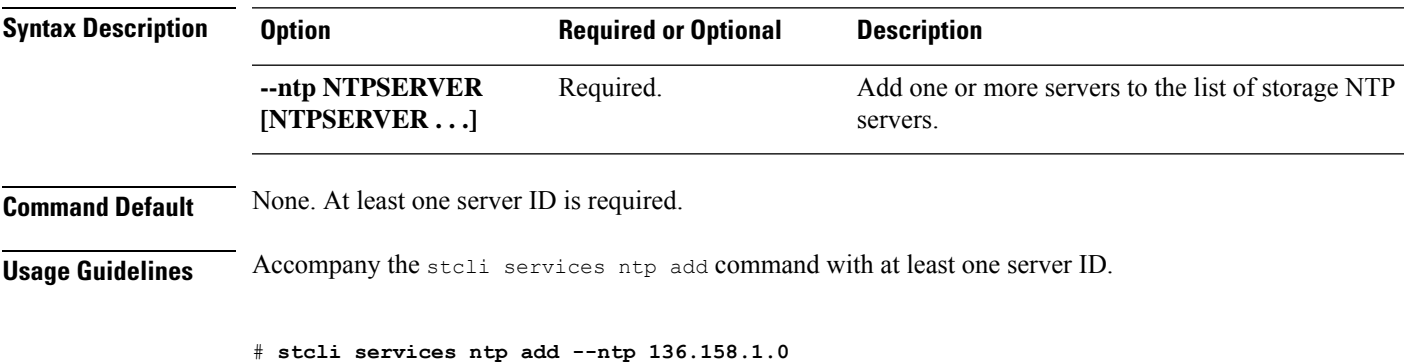

## **stcli services ntp set Command**

The stcli commands are being deprecated. We recommend that you use the hxcli [Commands,](#page-16-0) on page 3 instead. **Note**

Replaces existing list of NTP servers with new list. To add servers to an existing list, use ntp add.

### **stcli services ntp set [-h] --ntp NTPSERVER [NTPSERVER . . .]**

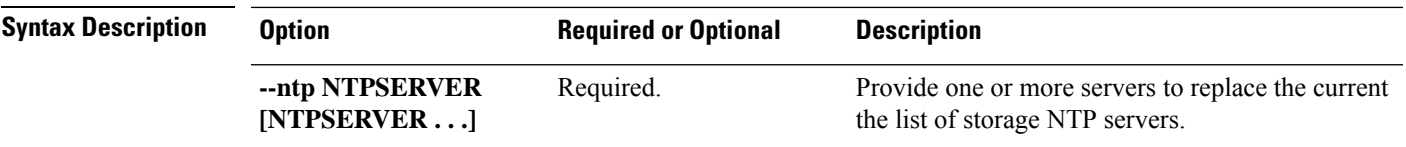

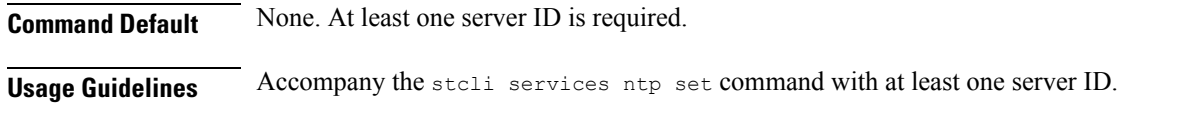

# **stcli services ntp set --ntp 10.12.1.1**

### **stcli services ntp show Command**

The stcli commands are being deprecated. We recommend that you use the hxcli [Commands,](#page-16-0) on page 3 instead. **Note**

Display the list of storage DNS servers.

**stcli services ntp show [-h]**

**Command Default** No options available.

**Usage Guidelines** Run the stcli services ntp show command.

# **stcli services ntp show**

0.company.pool.ntp.org ntp.ubuntu.com

## **stcli services ntp remove Command**

The stcli commands are being deprecated. We recommend that you use the hxcli [Commands,](#page-16-0) on page 3 instead. **Note**

Delete one or more servers from the list of storage DNS servers.

### **stcli services ntp remove [-h] --ntp NTPSERVER [NTPSERVER . . .]**

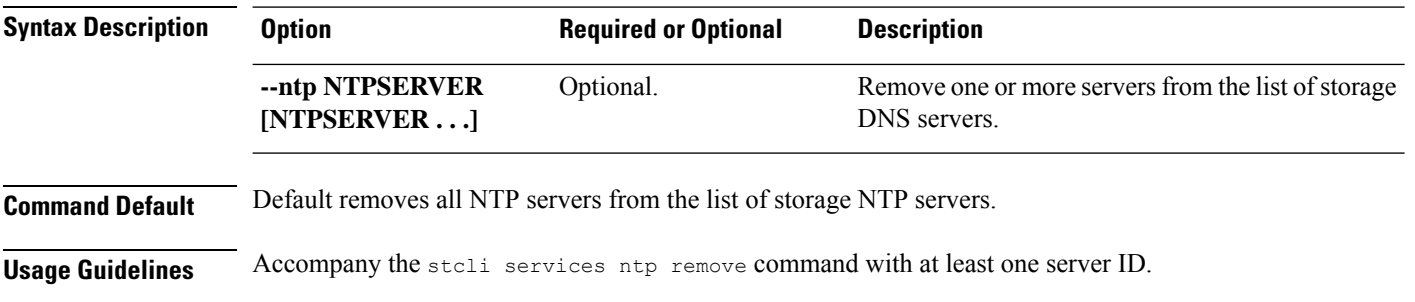

# **stcli services ntp remove --ntp 136.158.1.0**

## **stcli services asup Commands**

The stcli commands are being deprecated. We recommend that you use the hxcli [Commands,](#page-16-0) on page 3 instead. **Note**

This section lists and describes the Cisco Automatic Support (ASUP) commands. ASUP enables you to proactively obtain information about failures and responds immediately. It also helps in planning system performance and capacity.

 $\mathscr{P}$ 

**Note** ASUP relies on SMTP. Before you enable ASUP, ensure that you configure SMTP in your network.

### **stcli services asup [-h] {enable | disable | show | recipients}**

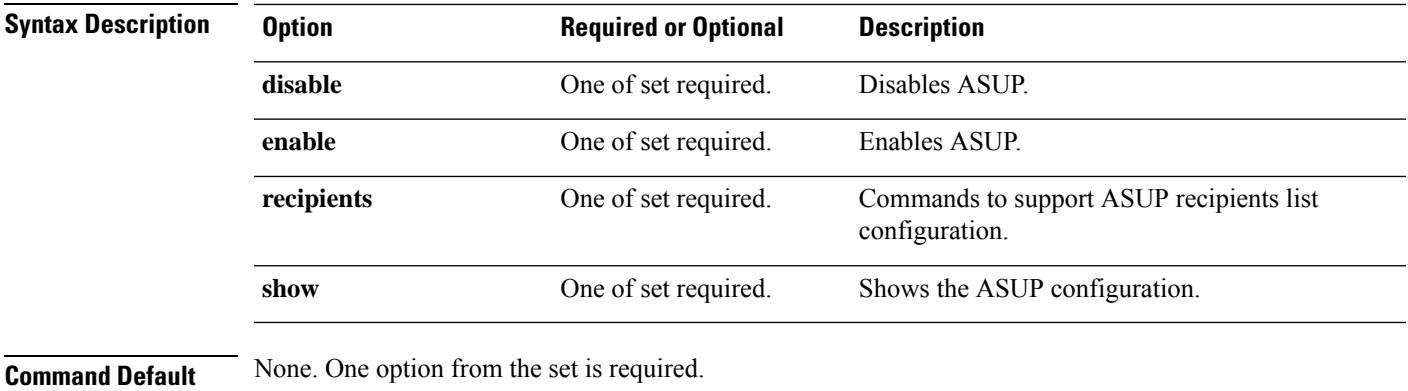

**Usage Guidelines** Accompany the stell services asup command with one of the positional arguments enclosed in { } or optional arguments enclosed in [ ].

## **stcli services asup enable Command**

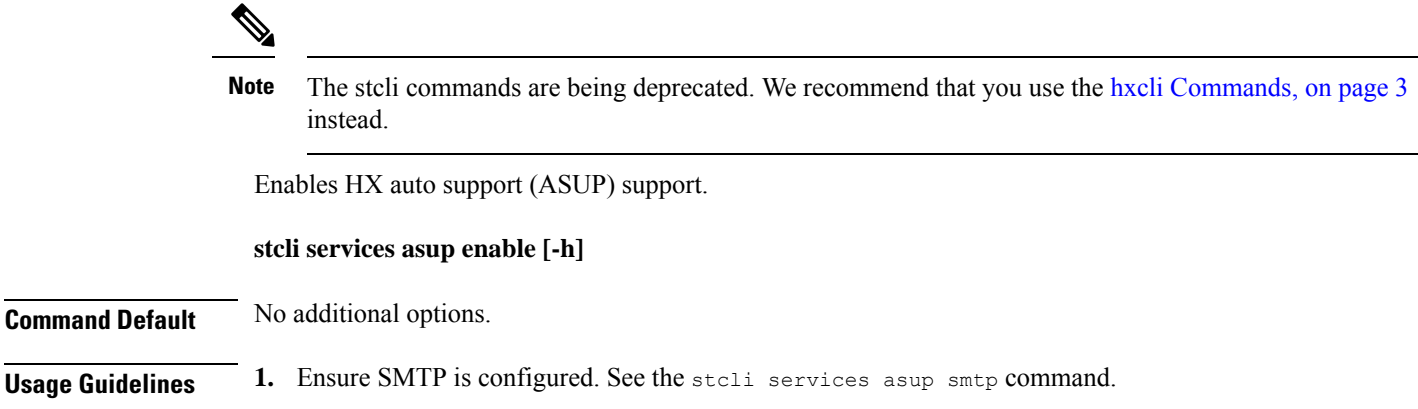

**2.** Run the stcli services asup enable command.

# **stcli services asup enable**

## **stcli services asup disable Command**

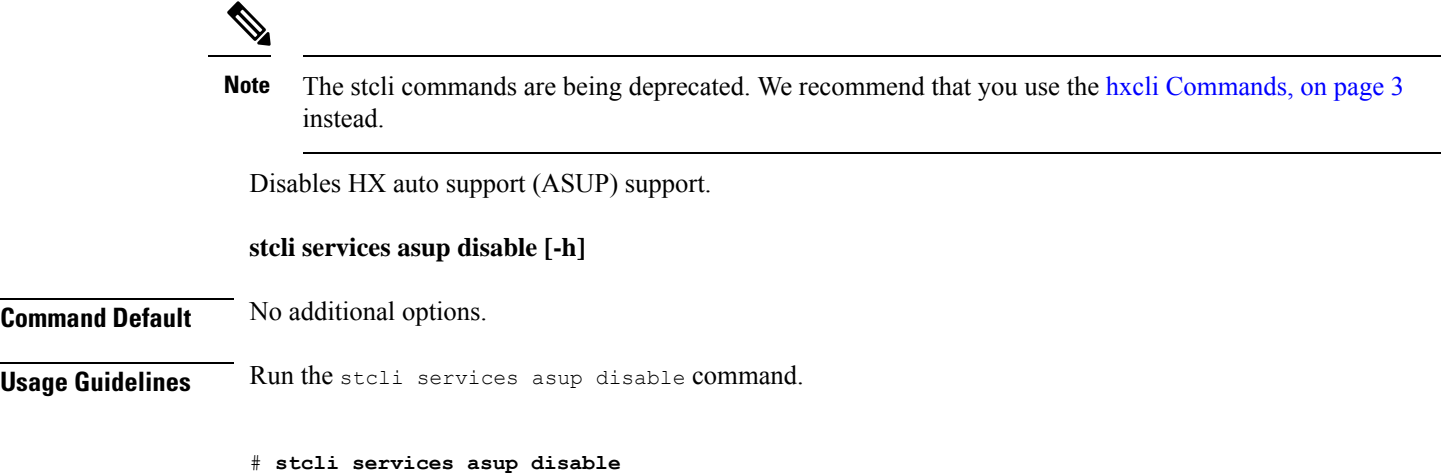

## **stcli services asup show Command**

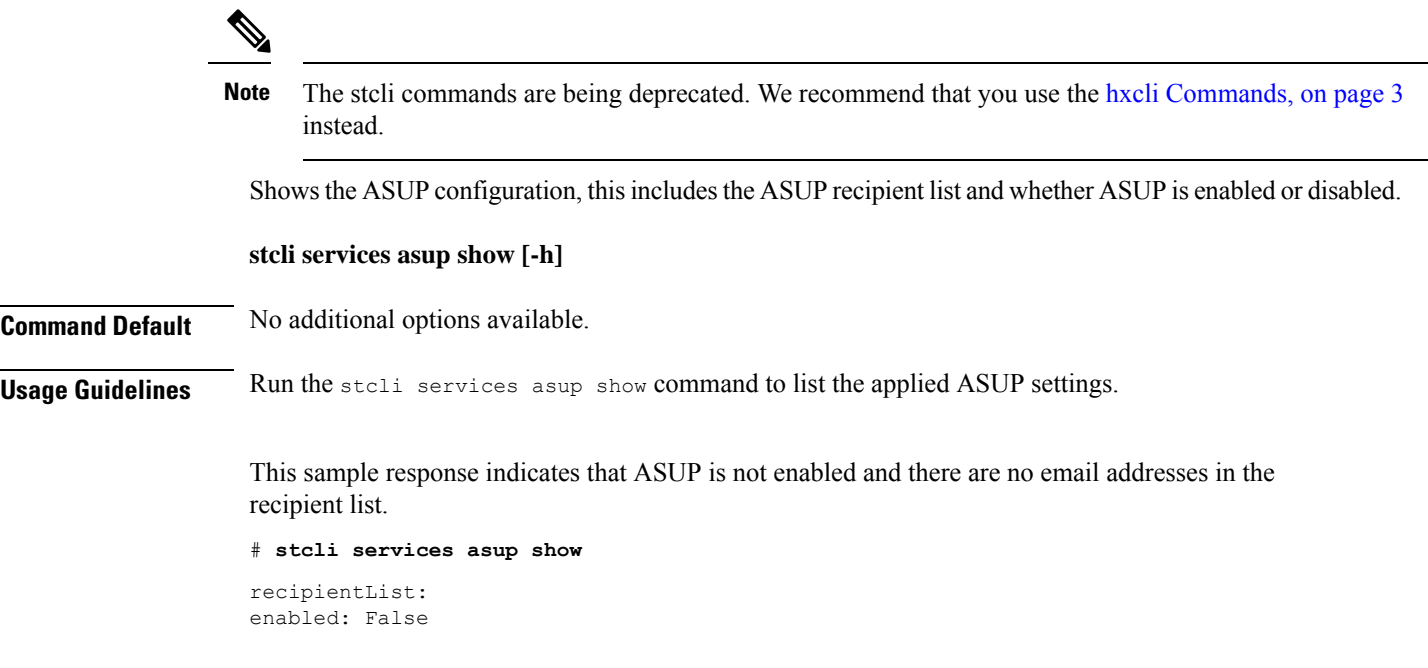

Ш

## **stcli services asup recipients Commands**

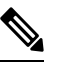

The stcli commands are being deprecated. We recommend that you use the hxcli [Commands,](#page-16-0) on page 3 instead. **Note**

HX auto support (ASUP) recipient configuration operations.

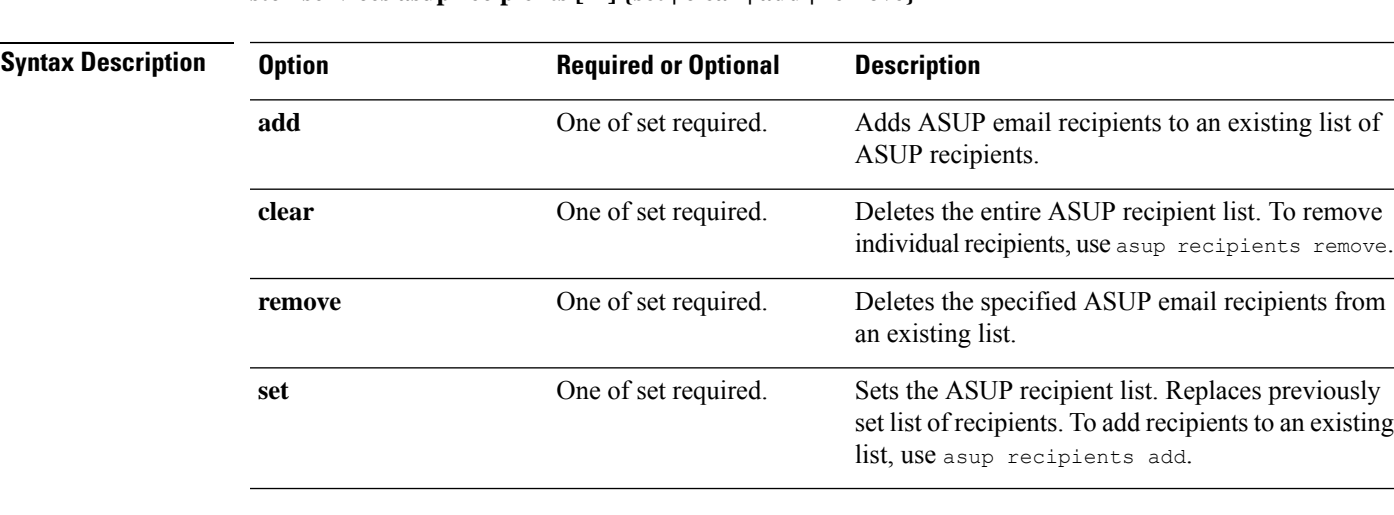

#### **stcli services asup recipients [-h] {set | clear | add | remove}**

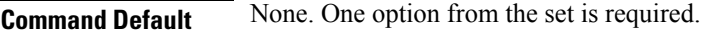

**Usage Guidelines** Accompany the stoli services asup recipients command with one of the positional arguments enclosed in { } or optional arguments enclosed in [ ].

- Use clear option to delete all recipients from an existing list of recipients.
- Use remove option to delete specific email addresses from the list of recipients.
- Use add option to add new email addresses to the list of recipients.
- Use set option to replace the previous list of recipients with a new list of recipients.

#### **stcli services asup recipients set Command**

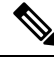

The stcli commands are being deprecated. We recommend that you use the hxcli [Commands,](#page-16-0) on page 3 instead. **Note**

Replaces an existing list of ASUP email recipients with a provided list of email addresses. This deletes all recipients on the existing list. To add recipients to an existing list and not deleted the existing recipients, use asup recipients add.

**stcli services asup recipients set [-h] --recipients RECIPIENTS [RECIPIENTS . . .]**

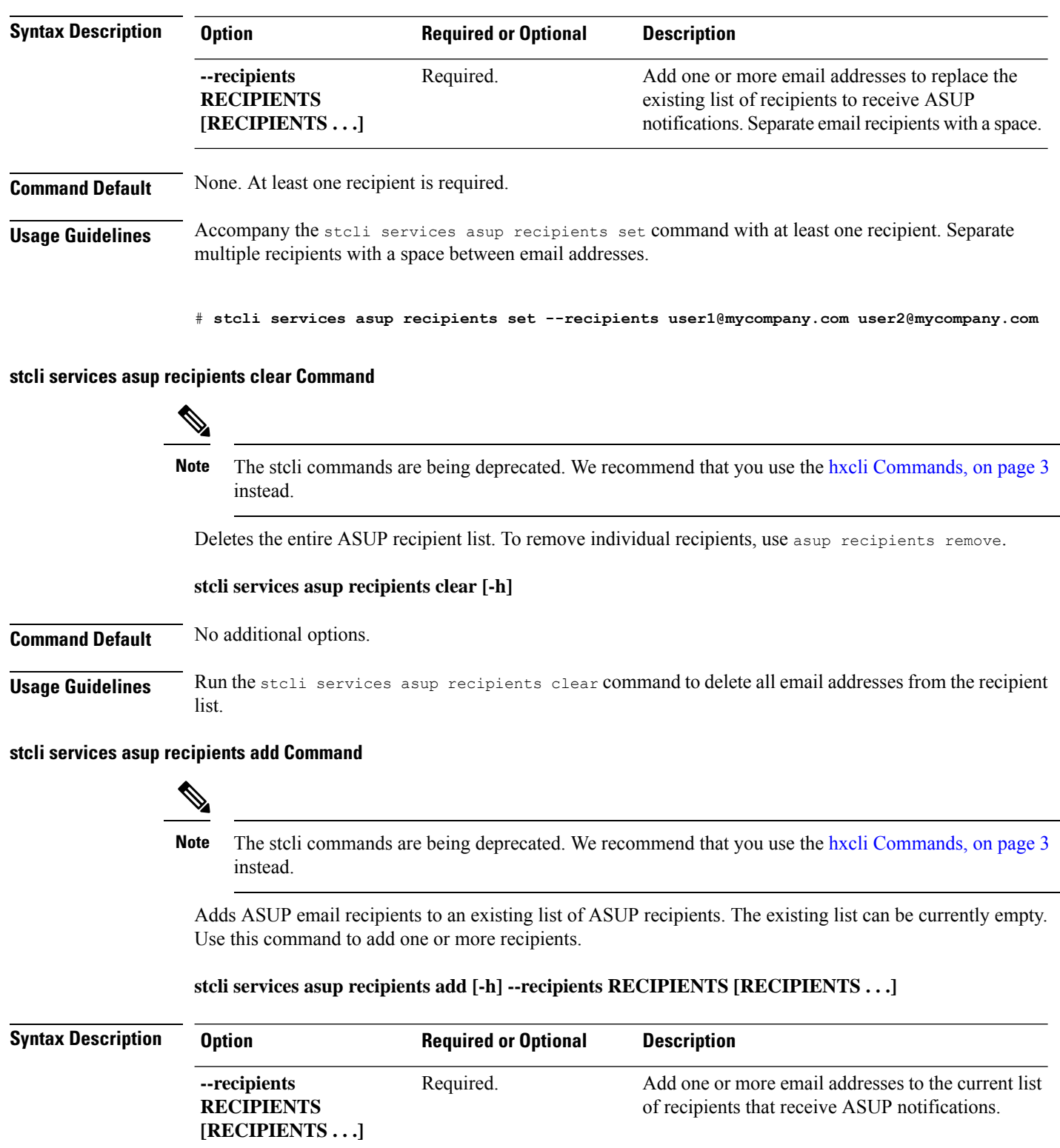

**Command Default** None. At least one recipient is required.

**Usage Guidelines** Accompany the stcli services asup recipients add command with at least one recipient. Separate multiple recipients with a space between email addresses.

# **stcli services asup recipients add --recipients user1@mycompany.com user2@mycompany.com**

#### **stcli services asup recipient remove Command**

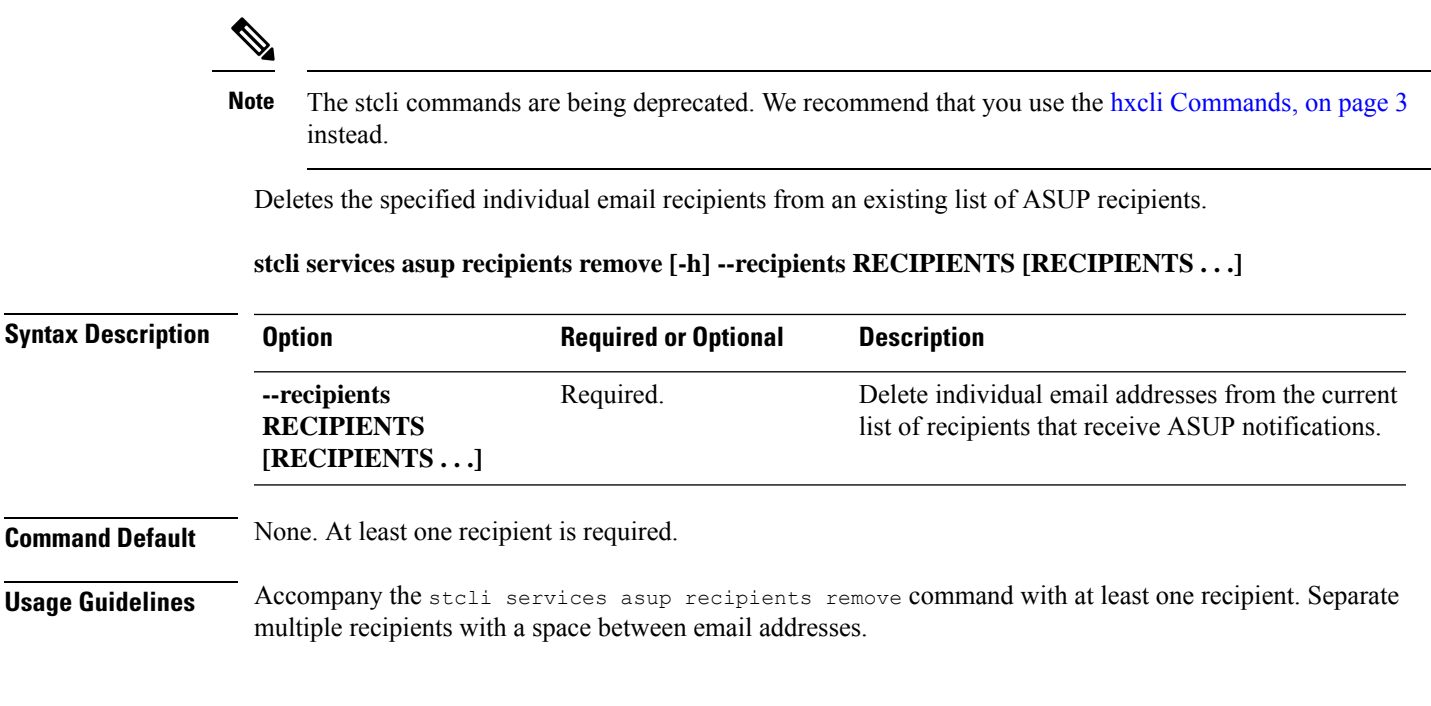

# **stcli services asup recipients remove --recipients user1@mycompany.com user2@mycompany.com**

## **stcli services sch Commands**

The stcli commands are being deprecated. We recommend that you use the hxcli [Commands,](#page-16-0) on page 3 instead. **Note**

This section lists and describes the Cisco Smart Call Home (SCH) commands. Smart call home provides continuous monitoring, proactive diagnostics, alerts, service ticket notifications, and remediation recommendations about the HX storage cluster to the designated ASUP customer contacts. It also provides a means to provide the information through HTTPS and a proxy server, if needed.

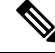

If your HX storage cluster is behind a firewall, a proxy server is required for access. **Note**

The **stcli services** cli support both HTTP and HTTPS proxy.

**stcli services sch [-h] {enable | disable | show | ping | clear | set}**

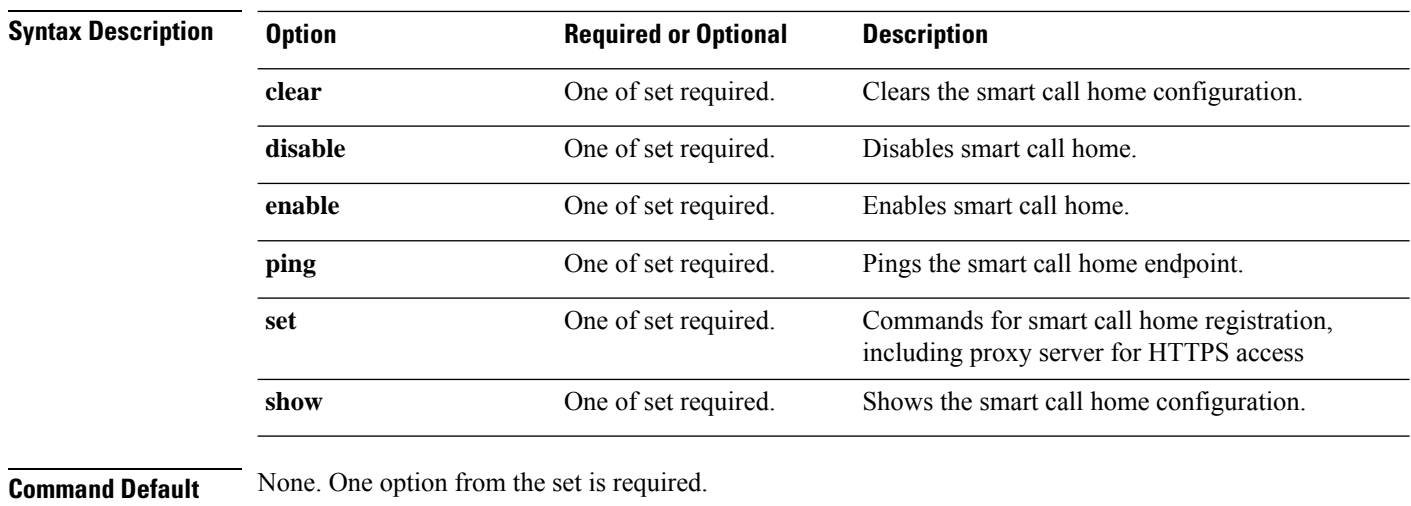

**Usage Guidelines** Accompany the stell services sch command with one of the positional arguments enclosed in { } or optional arguments enclosed in [ ].

## **stcli services sch enable Command**

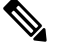

The stcli commands are being deprecated. We recommend that you use the hxcli [Commands,](#page-16-0) on page 3 instead. **Note**

Enables HX smart call home. See stcli services sch set to configure the notification email address.

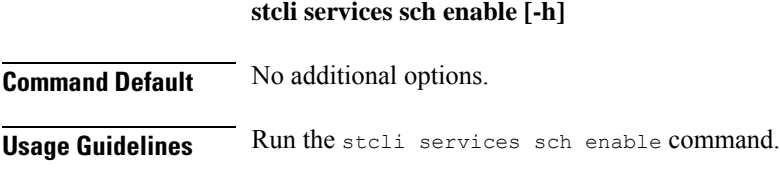

# **stcli services sch enable**

## **stcli services sch disable Command**

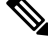

The stcli commands are being deprecated. We recommend that you use the hxcli [Commands,](#page-16-0) on page 3 instead. **Note**

Disables HX smart call home.

**stcli services sch disable [-h]**

**Command Default** No additional options.
**Usage Guidelines** Run the stcli services sch disable command.

# **stcli services sch disable**

## **stcli services sch show Command**

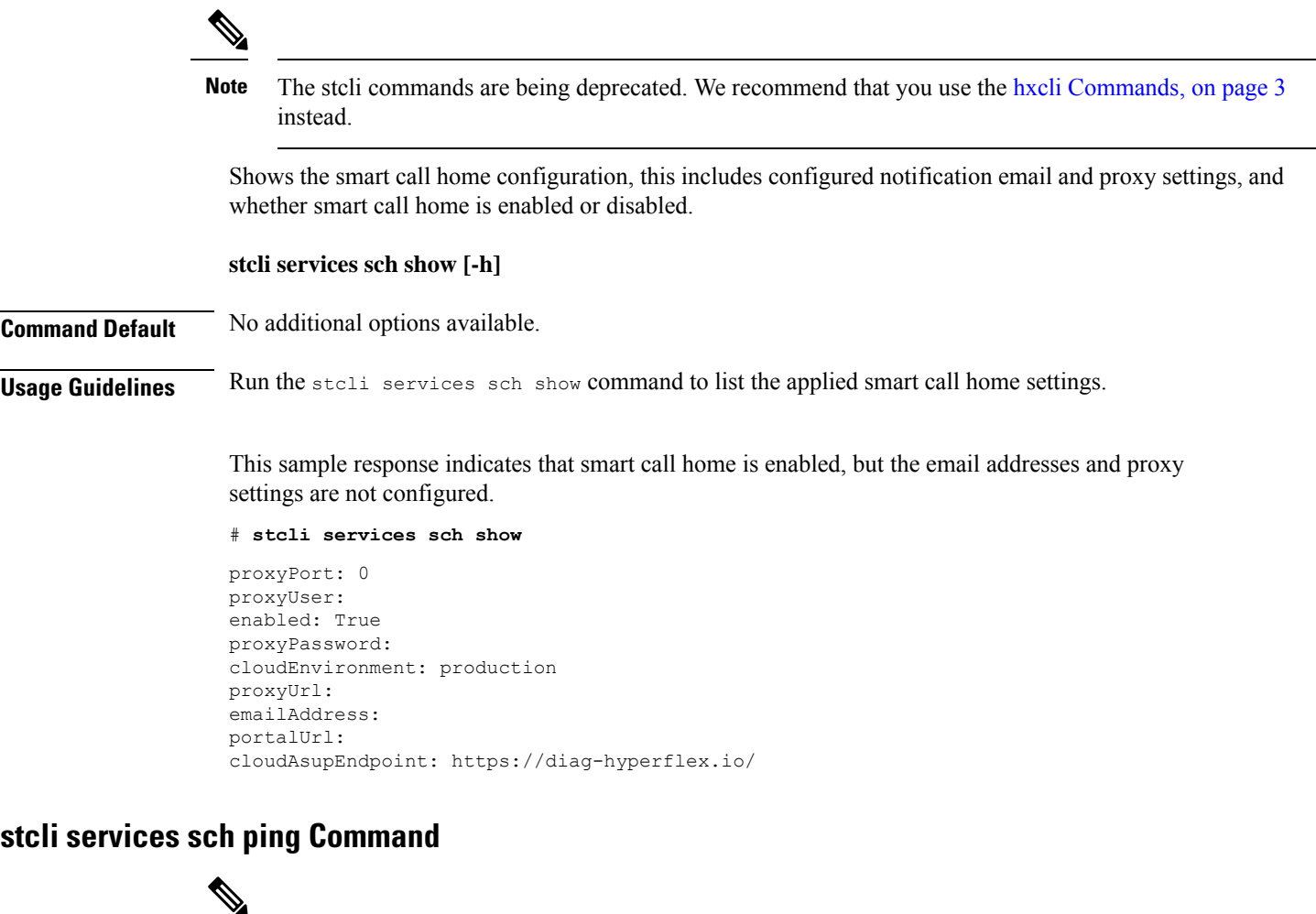

≅

The stcli commands are being deprecated. We recommend that you use the hxcli [Commands,](#page-16-0) on page 3 instead. **Note**

Pings the Smart Call Home endpoint.

**stcli services sch ping [-h]**

**Command Default** No options.

**Usage Guidelines** Run the stcli services sch ping command.

This example shows:

I

# **stcli services sch ping** ping to callhome endpoint was successful

## **stcli services sch clear Command**

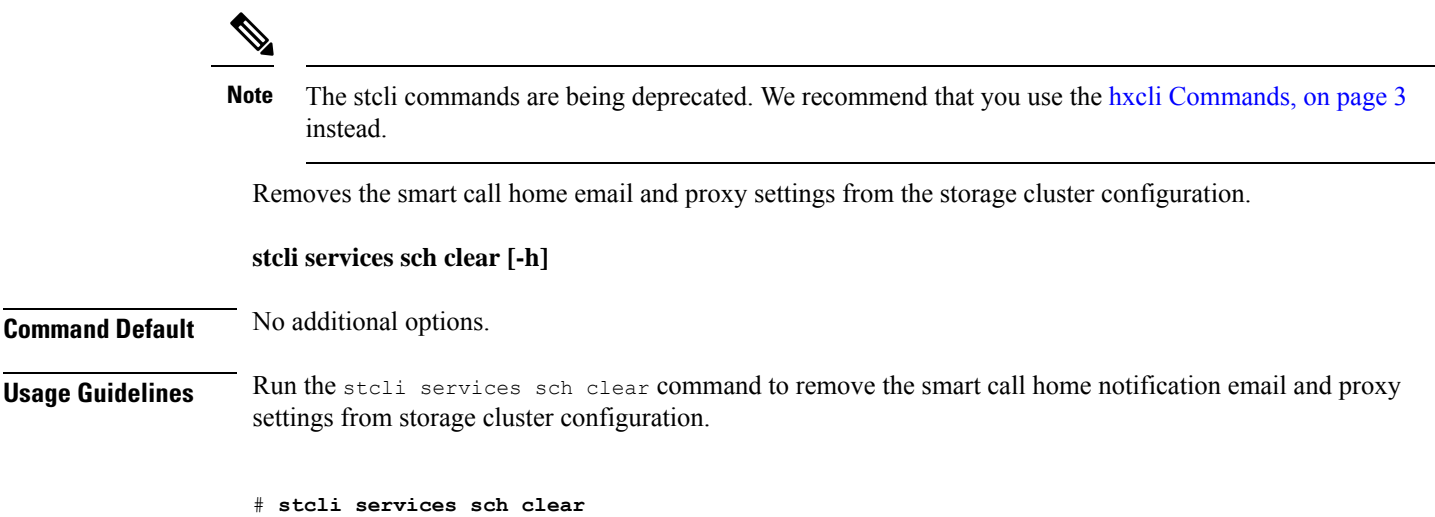

## **stcli services sch set Command**

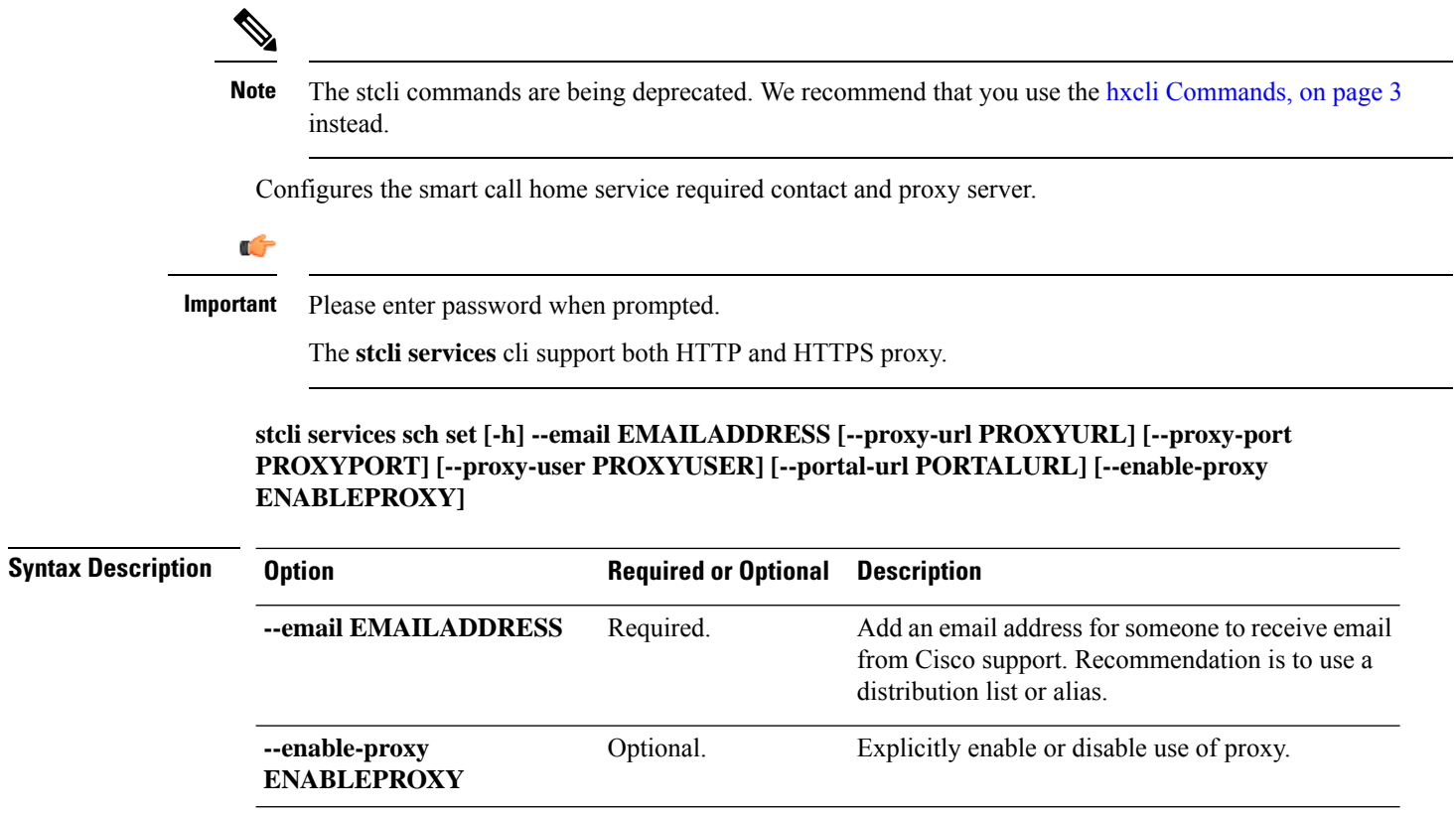

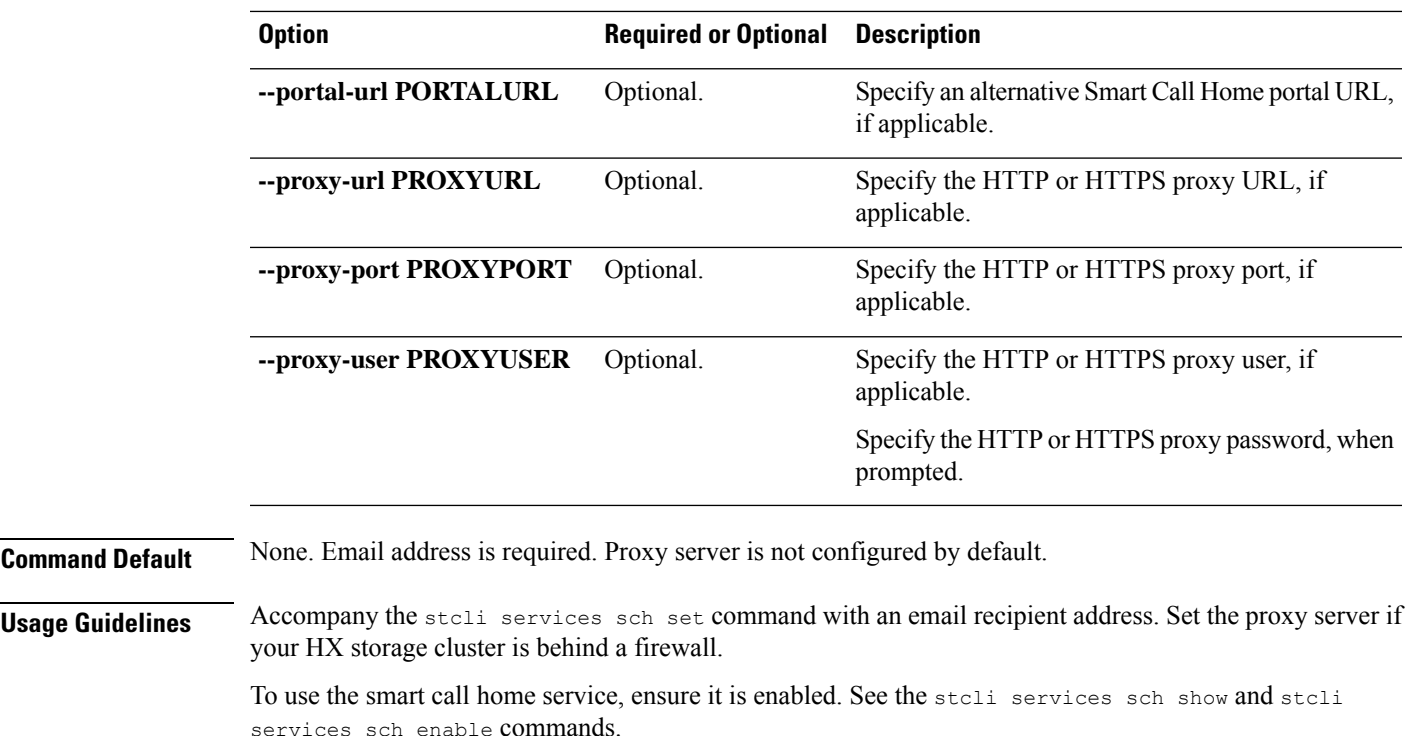

# **stcli services sch set --email alias@mycompany.com**

# **stcli services remotesupport Commands**

# 

The stcli commands are being deprecated. We recommend that you use the hxcli [Commands,](#page-16-0) on page 3 instead. **Note**

This section lists and describes the remote support commands. This command allows Cisco support to access your HX storage cluster to collect information about cluster operations, for example, configured notification email and proxy settings and support triggered support bundles.

This is enabled by default.

**stcli services remotesupport [-h] {set | show}**

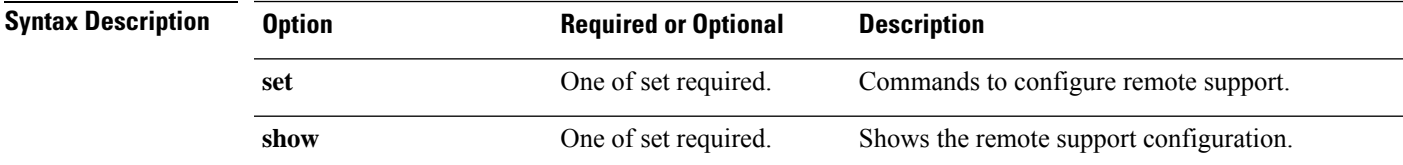

**Command Default** None. One option from the set is required.

in { } or optional arguments enclosed in [ ]. **stcli services remotesupport set Command** The stcli commands are being deprecated. We recommend that you use the hxcli [Commands,](#page-16-0) on page 3 instead. **Note** Set configuration for remote support access and actions. **stcli services remotesupport set [-h] --enable ENABLE\_RS\_VALUE [--enable-support-bundle-action ENABLE\_RSB\_VALUE] Syntax Description Option Required or Optional Description** Enable or disable remote support. Specify either value true or false. --enable Required. **ENABLE\_RS\_VALUE** Enable or disable support bundle actions. Specify either true or false. Allows TAC to remotely trigger building a support bundle. **--enable-support-bundle-action** Optional. **ENABLE\_RSB\_VALUE Command Default** Remote support is enabled by default.

**Usage Guidelines** Accompany the stcli services remotesupport command with one of the positional arguments enclosed

**Usage Guidelines** Accompany the stcli services remotesupport set command with the required parameter.

# **stcli services remotesupport set --enable false**

#### **stcli services remotesupport show Command**

The stcli commands are being deprecated. We recommend that you use the hxcli [Commands,](#page-16-0) on page 3 instead. **Note**

Shows the remote support configuration, this includes configured notification email and proxy settings, and whether remote support is enabled or disabled and if support triggered support bundles are enabled or disabled.

#### **stcli services remotesupport show [-h]**

**Command Default** No additional options available.

### **Usage Guidelines** Run the stoli services remotesupport show command to list the applied settings.

This sample response indicates that remote access by support and remotely triggering support bundles are enabled.

# **stcli services remotesupport show** enableSupportBundleAction: True enabled: True

# **stcli services timezone Commands**

# $\label{eq:1} \bigotimes_{\mathbb{Z}} \mathbb{Z}^2$

The stcli commands are being deprecated. We recommend that you use the hxcli [Commands,](#page-16-0) on page 3 instead. **Note**

HX Data Platform timezone configuration operations.

**stcli services timezone [-h] {show | set}**

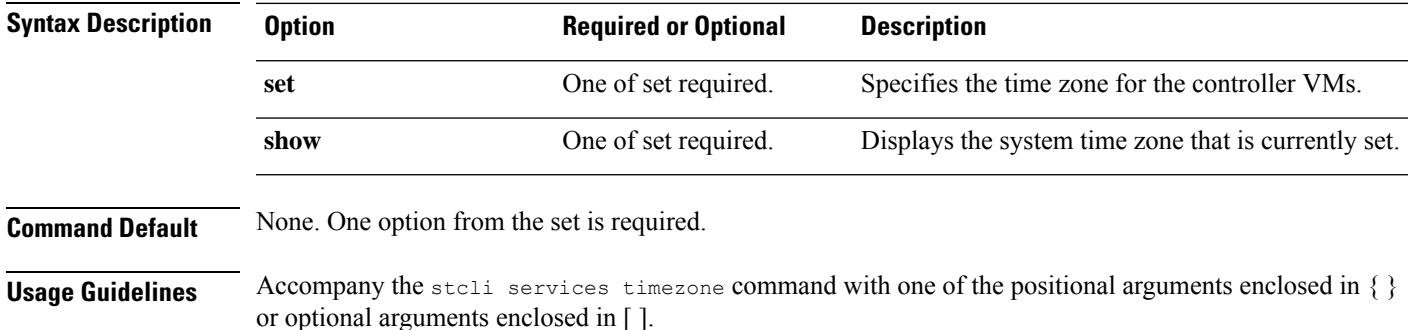

## **stcli services timezone show Command**

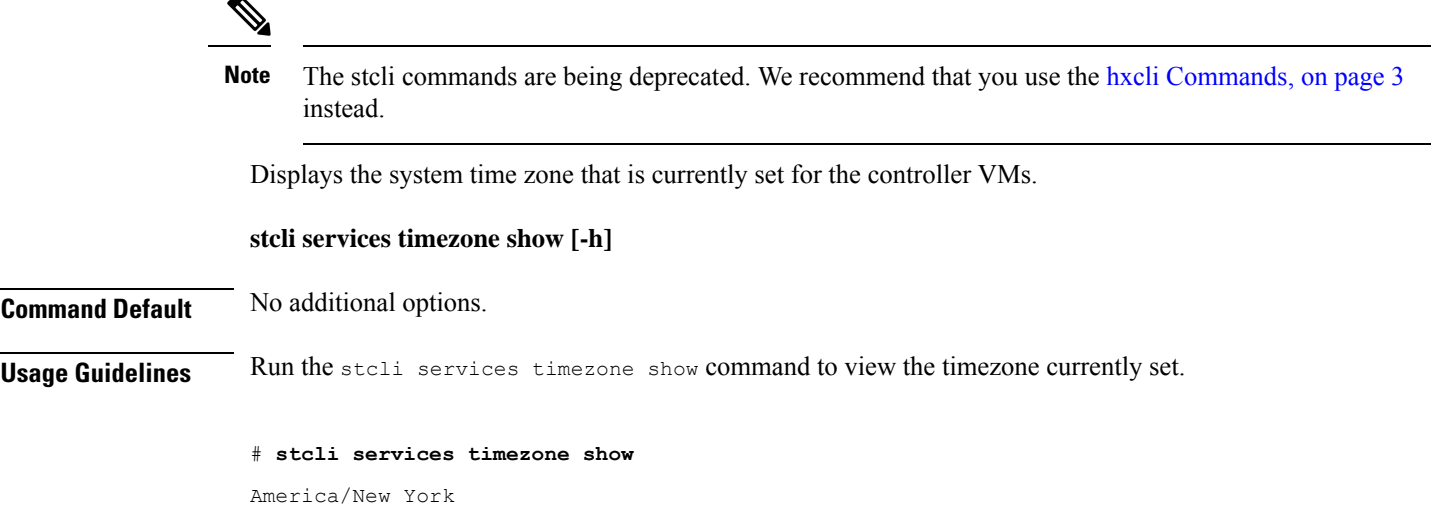

## **stcli services timezone set Command**

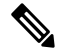

The stcli commands are being deprecated. We recommend that you use the hxcli [Commands,](#page-16-0) on page 3 instead. **Note**

Specifies the time zone for the controller VMs.

#### **stcli services timezone set [-h] --timezone TIMEZONE**

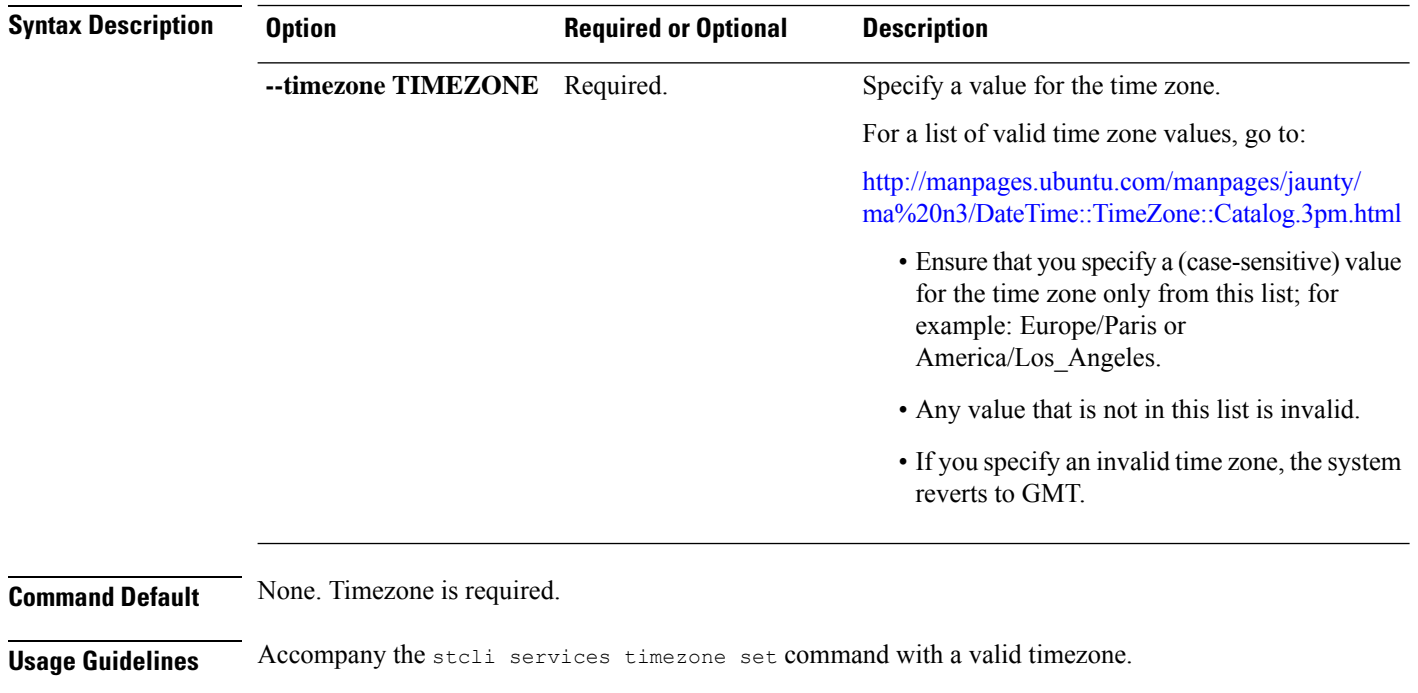

# **stcli services timezone set --timezone America/Los\_Angeles**

# **stcli vm clone and snapshot Commands**

# **stcli file clone Command**

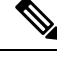

The stcli commands are being deprecated. We recommend that you use the hxcli [Commands,](#page-16-0) on page 3 instead. **Note**

Creates a HX clone for the given file.

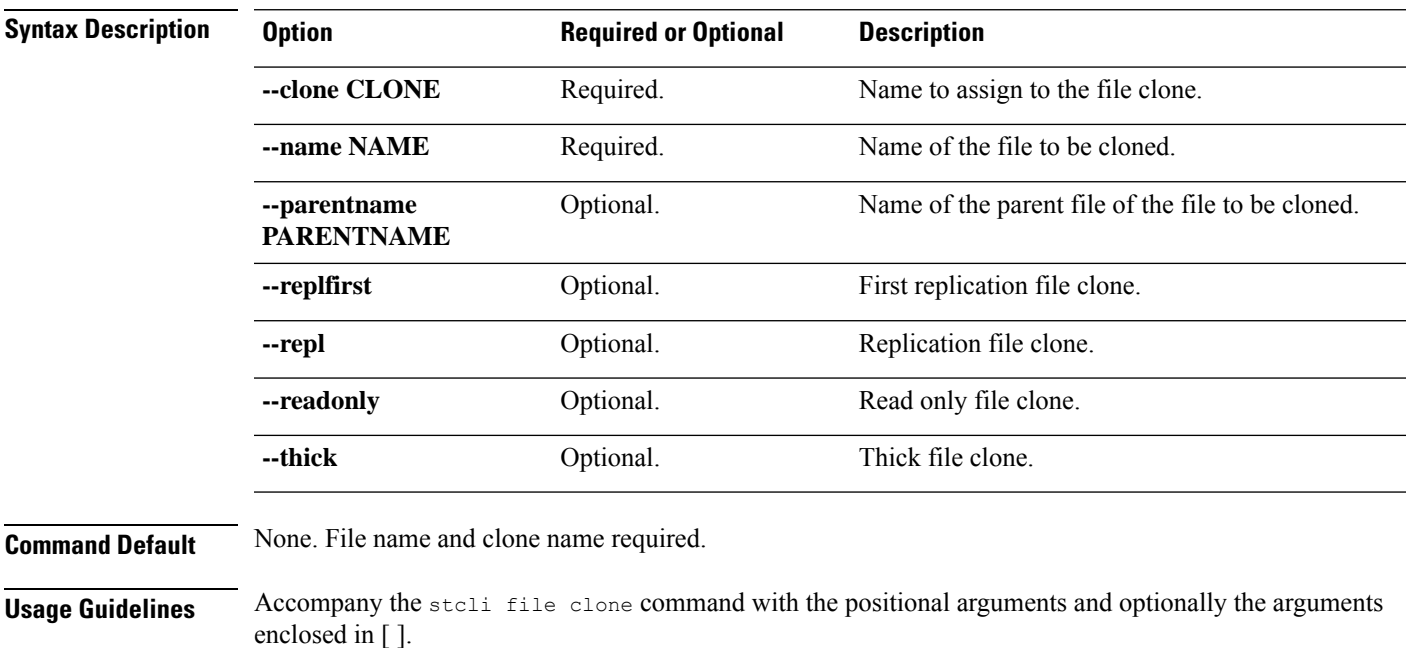

**stcli file clone [-h] --name NAME --clone CLONE [--parentname PARENTNAME] [--replfirst] [--repl] [--readonly] [--thick]**

## **stcli snapshot-schedule Command**

# The stcli commands are being deprecated. We recommend that you use the hxcli [Commands,](#page-16-0) on page 3 instead. **Note** Enables or disables native snapshot schedules for all the objects in this cluster. **stcli snapshot-schedule [-h] {--enable | --disable} Syntax Description Option Required or Optional Description --enable** One of set required. Enable the native snapshot schedule. **--disable** One of set required. Disable the native snapshot schedule. **Command Default** None. One option from the set is required. **Usage Guidelines** Accompany the stoli snapshot-schedule command with one of the positional arguments enclosed in { } or optional arguments enclosed in [ ]. Use the HX Data Platform plug-in to create the native snapshot schedule. This command allows you to disable the schedule and re-enable it without requiring you to rebuild the schedule.

## **stcli vm Commands**

# $\label{eq:1} \bigotimes_{\mathbb{Z}}\mathbb{Z}_{\mathbb{Z}}$

The stcli commands are being deprecated. We recommend that you use the hxcli [Commands,](#page-16-0) on page 3 instead. **Note**

HX Data Platform VM ReadyClone and Native Snapshot operations.

#### **stcli vm [-h] {clone | snapshot}**

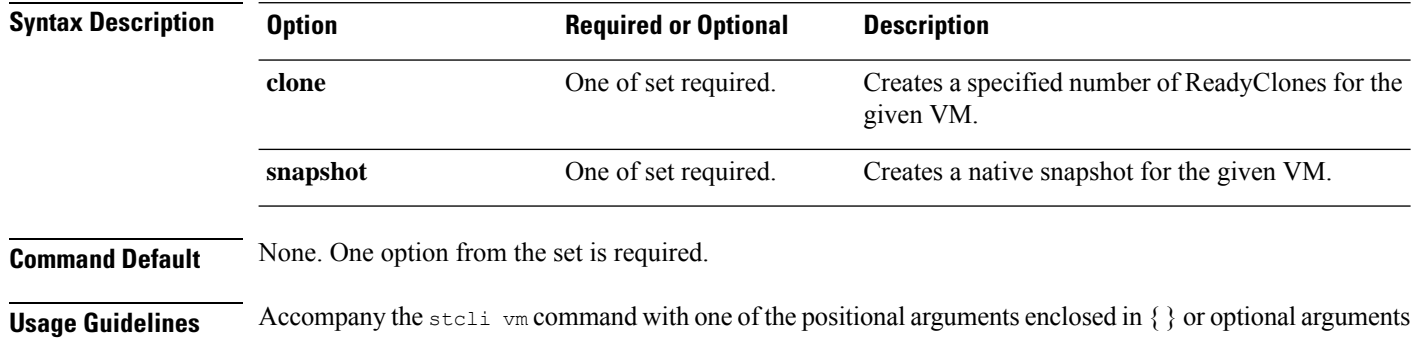

## **stcli vm clone Command**

enclosed in  $\lceil \cdot \rceil$ .

The stcli commands are being deprecated. We recommend that you use the hxcli [Commands,](#page-16-0) on page 3 instead. **Note**

Creates a specified number of ReadyClones for the given VM.

**stcli vm clone [-h]{--idID | --name NAME}--clone CLONE --number NUMBER [--poweron] [--custspec CUSTSPEC] [--guestname GUESTNAME] [--startnumber STARTNUMBER] [--increment INCREMENT] [--resourcepool-id RP-ID | --resourcepool-name RP-NAME]**

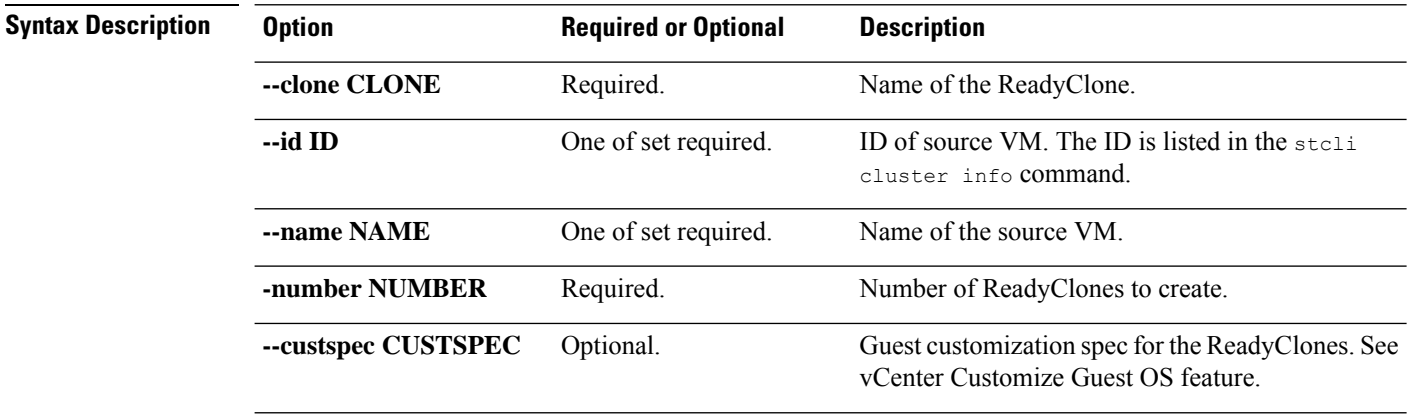

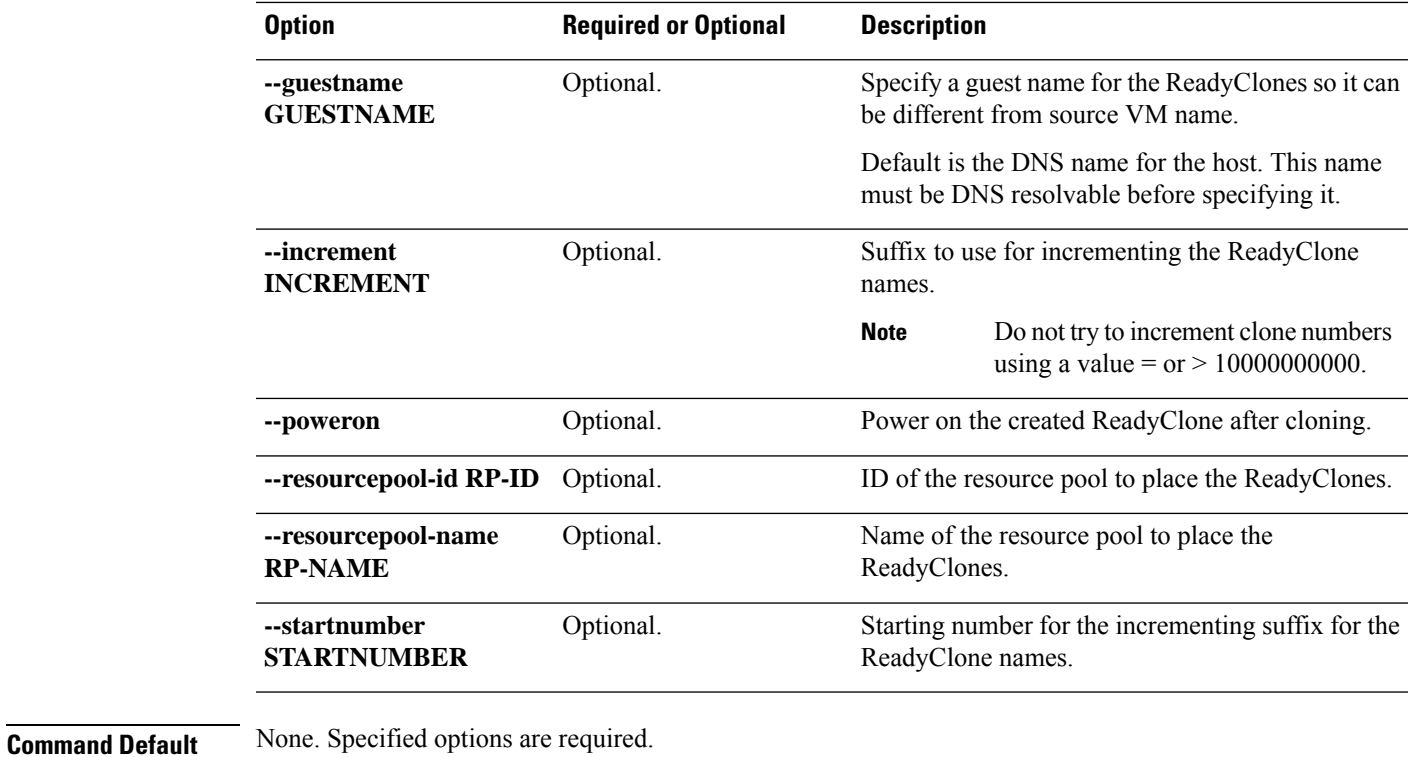

**Usage Guidelines** Accompany the stell vm clone command with one of the required positional arguments listed and optionally, arguments enclosed in [ ].

## **stcli vm snapshot Command**

The stcli commands are being deprecated. We recommend that you use the hxcli [Commands,](#page-16-0) on page 3 instead. **Note**

Creates a native snapshot for the given VM.

**stcli vm snapshot [-h]{idID | --name NAME | --folder-id FOLDER-ID | --folder-name FOLDER-NAME | --resourcepool-id RP-ID | --resourcepool-name RP-NAME} --snapshot SNAPSHOT [--desc DESC] [--memory | --quiesce]**

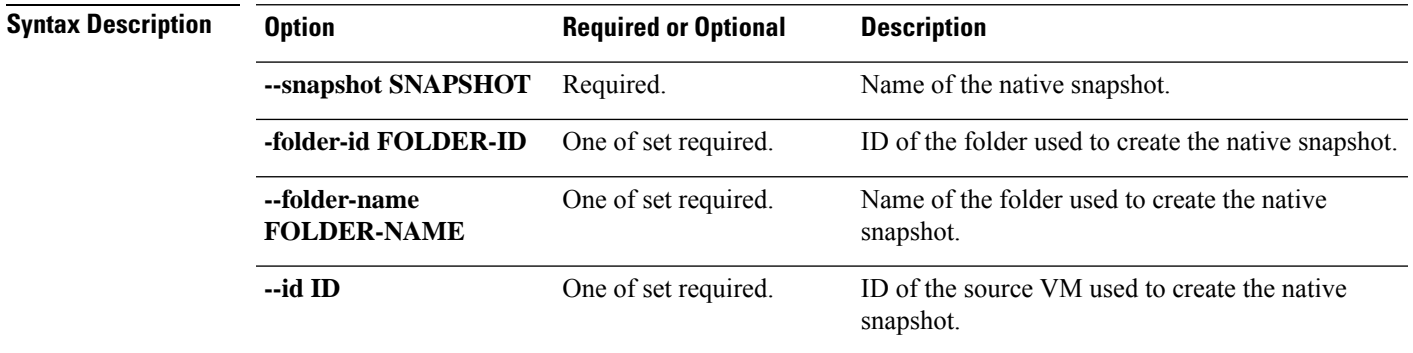

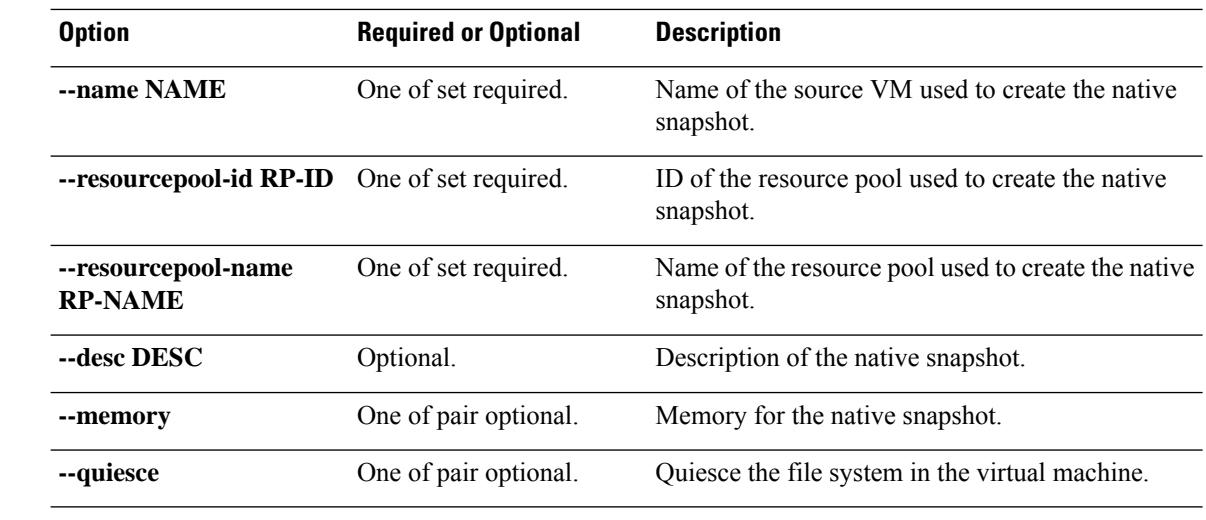

**Command Default** None. Specified options are required.

**Usage Guidelines** Accompany the stell vm snapshot command with one of the required positional arguments listed and optionally, arguments enclosed in [ ].

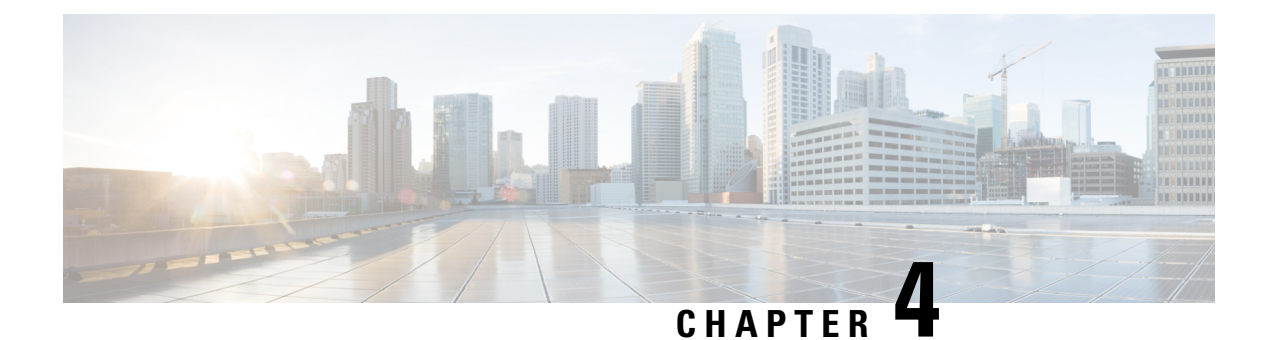

# **Appendix**

- priv install [package,](#page-190-0) on page 177
- [secure](#page-191-0) disk erase, on page 178

# <span id="page-190-0"></span>**priv install package**

Installs the HX Data Platform encryption package.

#### **priv install package {flags}**

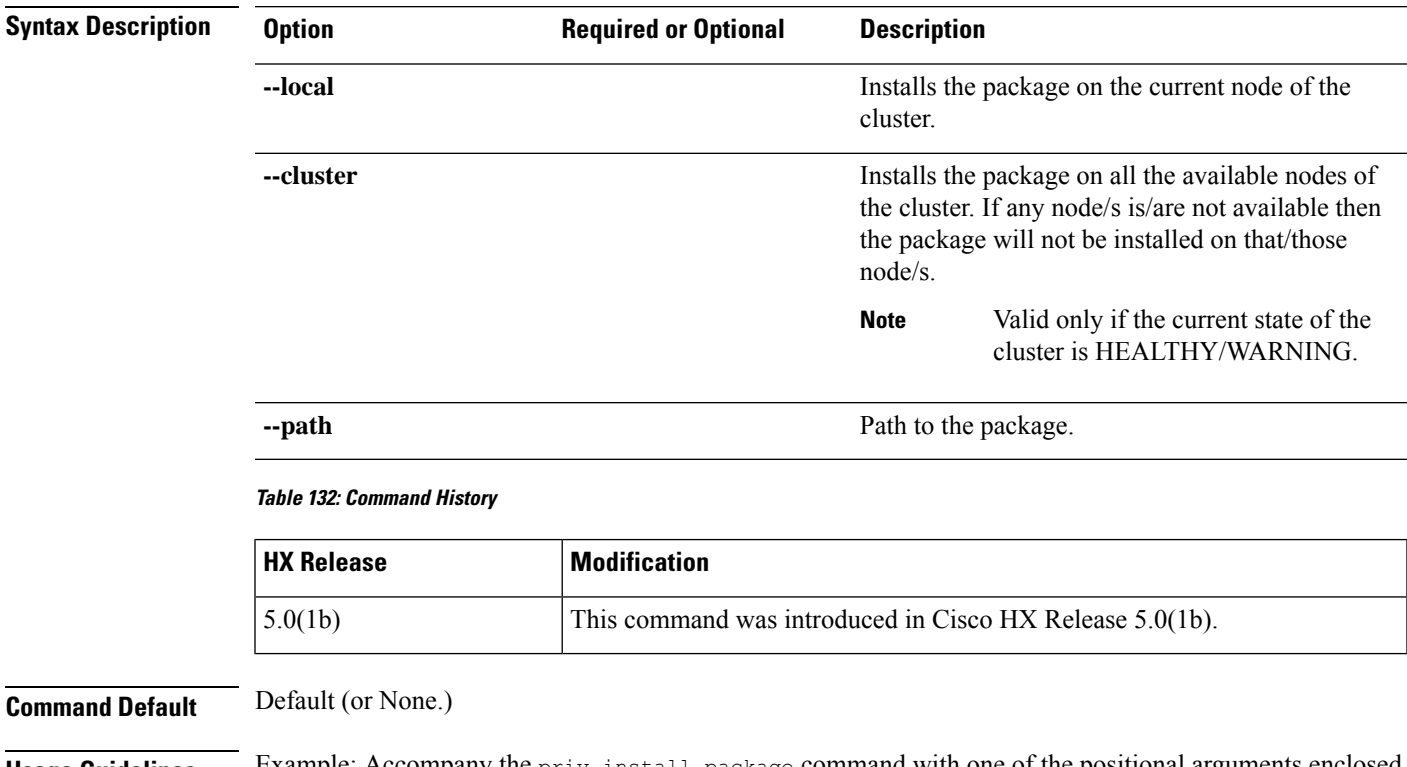

**Usage Guidelines** Example: Accompany the priv install package command with one of the positional arguments enclosed in  $\{\}$  or optional arguments enclosed in [ ].

# <span id="page-191-0"></span>**secure disk erase**

A disk erase utility that provides the option to do a basic(Mode '0') and standard(Mode '1'/Mode '2') sanitization of the disk.

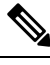

**Note**

- For the standard mode erase, you can trigger the secure erase operation on the drive and the progress status can be tracked using the **--progress** option.
	- Multiple pass overwrite and user specified pattern is only allowed for HDD and not for SSD.
	- To skip the last primary copy check, you can use **--skip-last-primary-check** option, which skips the last primary copy check for the disk. This flag can be used in the case when the node is not part of the cluster, or the node is in some intermediate state, or the cluster is in offline state. Please be aware that if the drive contains the last primary copy of the data then there is permanent data loss.
	- If Reboot/Power is interrupted while **secure disk erase**is in-progress and when the power is restored, the disk may not show up in the controller VM. In this case, you need to wait for the estimated time while the erase finishes in the background and then reboot the controller node. Estimated time is determined by using the below erase rate:

For HDD average erase rate is ~2hours/TB. For SDD average erase rate is ~2Mins/TB.

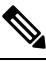

**Note** Total estimated time is proportional to the number of overwrite counts.

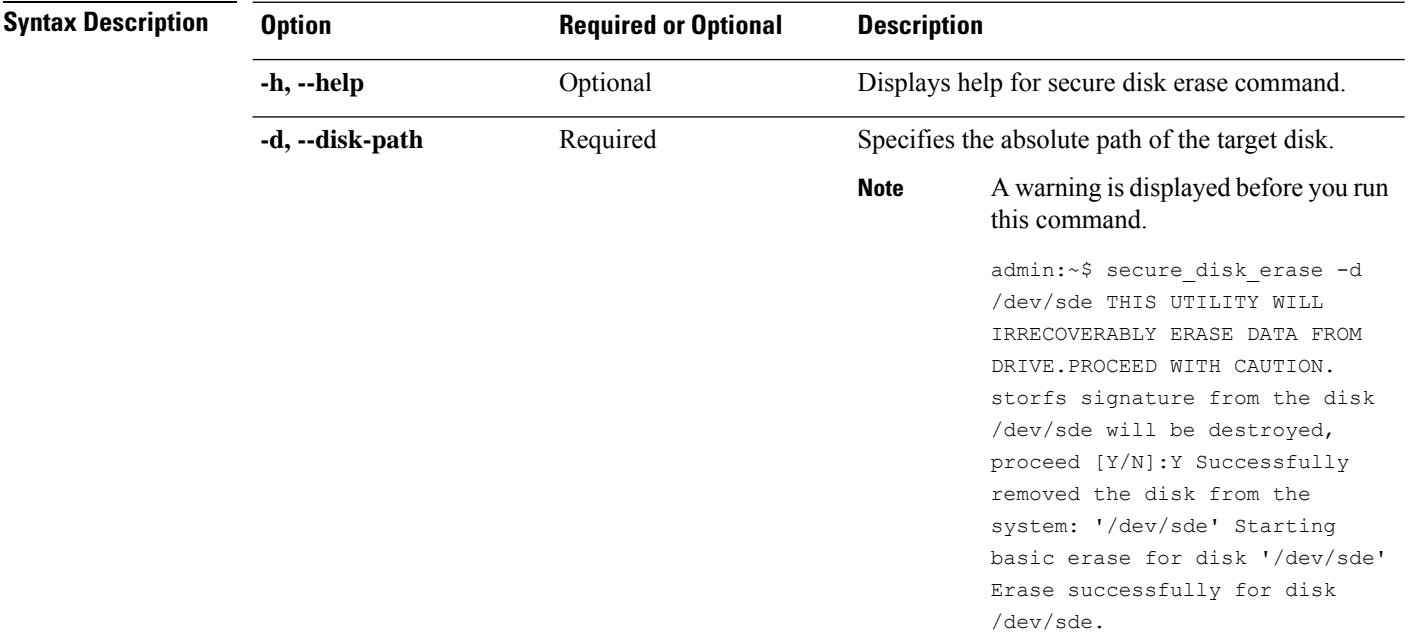

#### **secure\_disk\_erase {flags}**

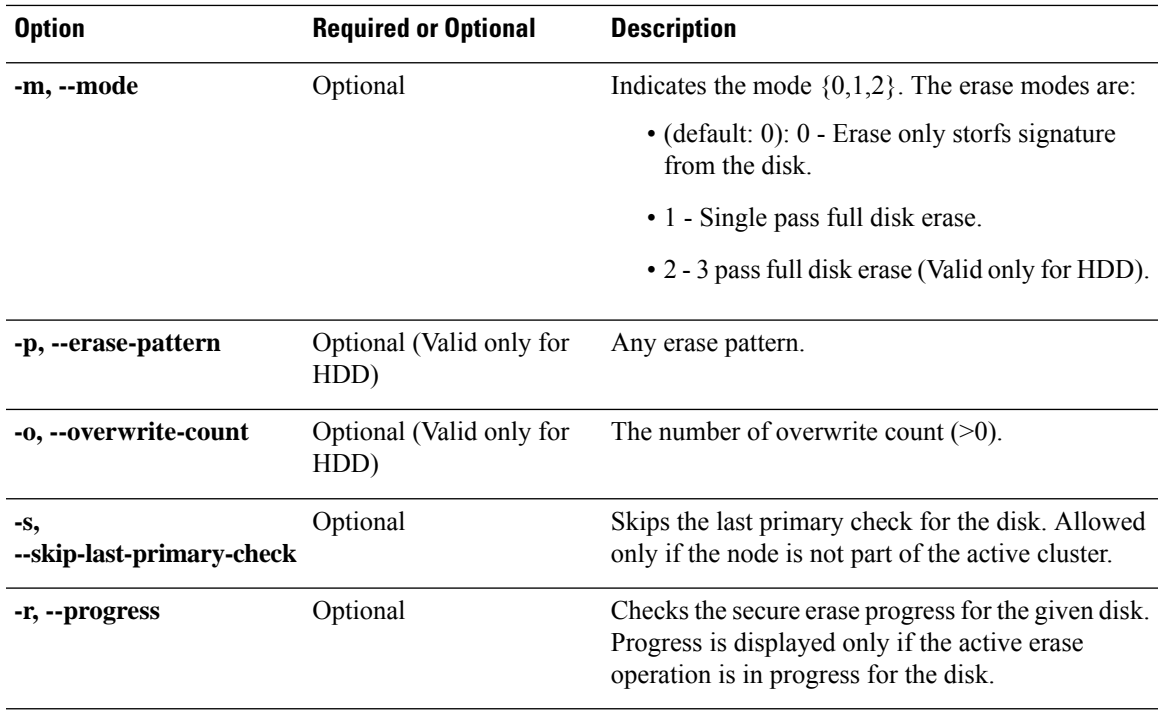

#### **Table 133: Command History**

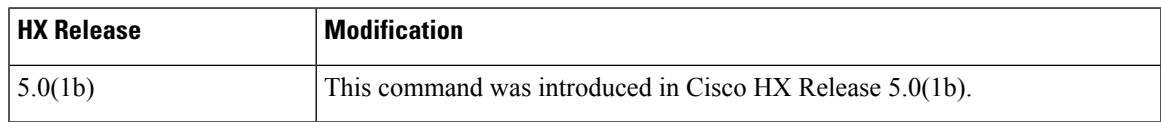

## **Command Default** Default (or None.)

**Usage Guidelines** Example: Accompany the secure disk erase command with one of the positional arguments enclosed in { } or optional arguments enclosed in [ ].

 $\mathbf I$